# Trutmann Hydraulikann

autorisiertes ENERPAC Sales und Service Center Schweiz

ENERPAC-Hochdruckhydraulik • Normhydraulik • Wasserhydraulik • Verkauf und Reparaturservice Tel.: +41 44 923 48 18 · Fax: +41 44 923 48 84 · CHE-102.274.425 MWST e-mail: info@trutmann-hydraulik.ch • www.trutmann-hydraulik.ch

## **Original-Betriebsanleitung**

# **Hydraulische Presse**

**Der Anwendungsbereich der Hydraulischen Presse ist ausschliesslich das mit Druck beaufschlagen von Druckzellen für wissenschaftliche Messungen. Das Betriebsmedium ist HLP PC HVI 32 ISO VG 32 Mehrbereichs Universal Hydraulikoel DIN 51'524 T.3, HLVP. Eine anderweitige Verwendung gilt als nicht bestimmungsgemäss und führt zum Erlöschen sämtlicher Haftungs- und Garantieansprüche gegenüber Trutmann Hydraulik GmbH.**

Produkt: 
Hydraulische Presse Marke:: Trutmann Hydraulik GmbH Type: TM-A1006

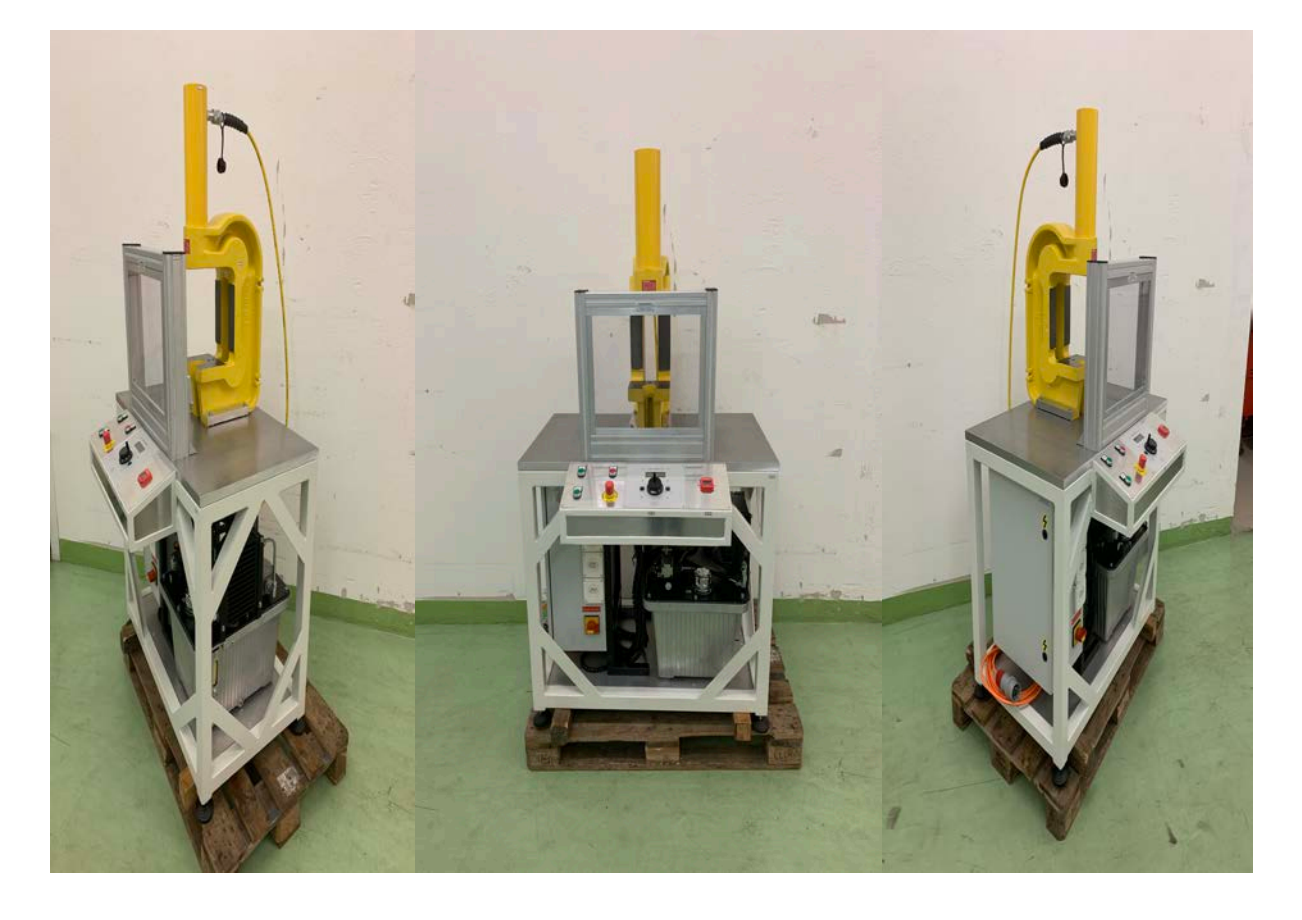

#### **Inhalt**

#### **1. Kontaktadressen**

1.1 Herstellerangaben / Vertriebspartner

### **2. Allgemeine Information**

- 2.1 Verwendungszweck
- 2.2 Vorhersehbare Fehlanwendungen

### **3. Produktebeschreibung**

3.1 Technische Eckdaten

#### **4. Handling**

- 4.1 Anlieferung
- 4.2 Lagerung und Transporte
- 4.3 Ausserbetriebsetzung und Entsorgung

#### **5. Betriebsarten**

- 5.1 Normalbetrieb
- 5.2 Sonderbetriebsarten
- 5.3 Anforderung an Benutzer
- 5.4 An der Anlage tätige Personen (Benutzer)

### **6. Installation und Inbetriebsetzung**

- 6.1 Befüllen der Hydraulischer Presse
- 6.2 Installation
- 6.3 Automatik Betrieb
- 6.5 Entleeren der Hydraulischer Presse
- 6.6 Parameter Rampengenerator

### **7. Wartung, Störungen und Beseitigung**

- 7.1 Wartung
- 7.2 Störungen und Beseitigung

#### **8. Anhang**

- 8.1 TM-1006-Elektroschema
- 8.2 TM-1006-Hydraulikschema
- 8.3 TM-1006-Stückliste
- 8.4 Technische Unterlagen

### **10. EG-Konformitätserklärung (Richtlinie 2006/42/EG, Anhang II, 1. A)**

10.1 EG-Konformitätserklärung (Richtlinie 2006/42/EG, Anhang II, 1. A)

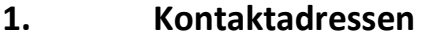

**1.1 Herstellerangaben**

Telefon:

### **Vertriebspartner**

Name des Herstellers

**Truthman Mydraulik** GmbH<br>autorisiertes ENERPAC Sales und Service Center Schweiz<br>ENERPAC Sales und Service Center Schweiz<br>Del.: +41 44 923 48 18 · Fax: +41 44 923 48 84 · CHE-102.274 -425 AWST<br>e-mail: info@trutmonn-hydraul

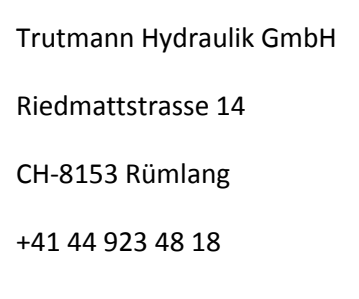

Fax: +41 44 923 48 84

Email: [info@trutmann-hydraulik.ch](mailto:info@trutmann-hydraulik.ch)

Internet: [www.trutmann-hydraulik.ch](http://www.trutmann-hydraulik.ch/)

### **2. Allgemeine Information**

Dieses Handbuch dient als Installation-, Bedienung und Wartungsanleitung für die Hydraulische Presse Marke: Trutmann Hydraulik GmbH. Der Inhalt muss vor jeder Installation, vor jedem Betrieb und vor jeder Wartung gelesen werden.

Die Hydraulische Presse Marke: Trutmann Hydraulik GmbH wurde nach **EG Maschinenrichtlinie 2006/42/EG** hergestellt

Es ist ein Typenschild an den Elektroschaltschrank aufgebracht. Bei Fragen hinsichtlich Service oder Ersatzteilbeschaffung ist über den Vertriebspartner (siehe Abschnitt 1.1) auf die Informationen, die auf diesem Schild stehen, Bezug zu nehmen. Die Typenschilder an der Hydraulischen Presse sowie an den angebauten Komponenten dürfen **nicht** entfernt, überklebt oder übermalt werden.

#### **Legende**

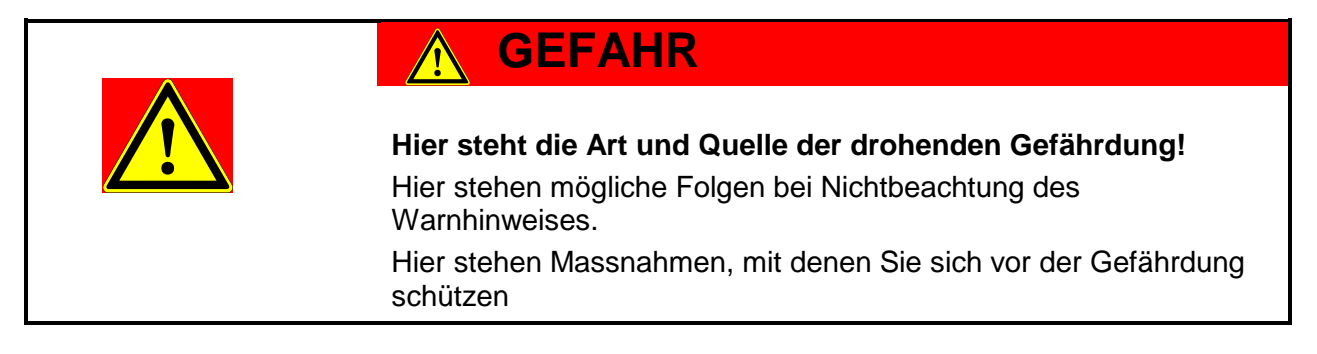

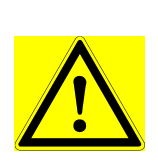

#### **VORSICHT**  $\bigwedge$

**Hier steht die Art und Quelle der drohenden Gefährdung!** Hier stehen mögliche Folgen bei Nichtbeachtung des Warnhinweises. Hier stehen Massnahmen, mit denen Sie sich vor der Gefährdung schützen

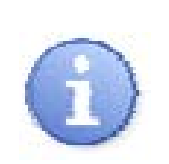

#### **WICHTIG**  $\left(1\right)$

**Dieses Zeichen weist auf nützliche und wichtige Informationen hin.**

### **2.1 Verwendungszweck**

### **Bestimmungsgemässe Verwendung**

Die Anlage dient als Stationäre Anlage.

Der Anwendungsbereich der Presse ist das beaufschlagen von Druckzellen für wissenschaftliche Messungen.

Sie darf nur für die in den technischen Unterlagen vorgesehenen Betriebsarten und nur in Verbindung mit den von Trutmann Hydraulik GmbH AG empfohlenen oder eingebauten Fremdgeräten und -komponenten, sowie mit der von Trutmann Hydraulik GmbH gelieferter Software verwendet werden.

Eine anderweitige Verwendung gilt als nicht bestimmungsgemäss und führt zum Erlöschen sämtlicher Haftungs- und Garantieansprüche gegenüber Trutmann Hydraulik GmbH.

Eingriffe und Änderungen, die die Sicherheitstechnik und die Funktionalität der Maschine beeinflussen, dürfen nur von Trutmann Hydraulik GmbH durchgeführt werden.

Der einwandfreie und sichere Betrieb setzt sachgemässen Transport, Aufstellung und Montage, sowie qualifizierte Bedienung und korrekte Wartung voraus.

Die einschlägigen Unfallverhütungsvorschriften, sowie die sonstigen allgemein anerkannten sicherheitstechnischen oder arbeitsmedizinischen Regeln sind einzuhalten.

Nur Original- Zubehörteile bzw. -Ersatzteile gewährleisten eine einwandfreie Funktion der Maschine inklusive ihren Fremdkomponenten.

#### **2.2 Vorhersehbare Fehlanwendungen**

Mögliche, vernünftigerweise vorhersehbare Fehlanwendungen:

- Pressen von Gegenständen aller Arten ausser das Druckbeaufschlagen von Druckzellen
- Betrieb bei einer Boden-Steigung/-Neigung von mehr als 1%
- Kontamination der Hydraulische Presse mit jeglicher Art von Verschmutzung.

### **3. Produktebeschreibung**

### **3.1 Technische Eckdaten**

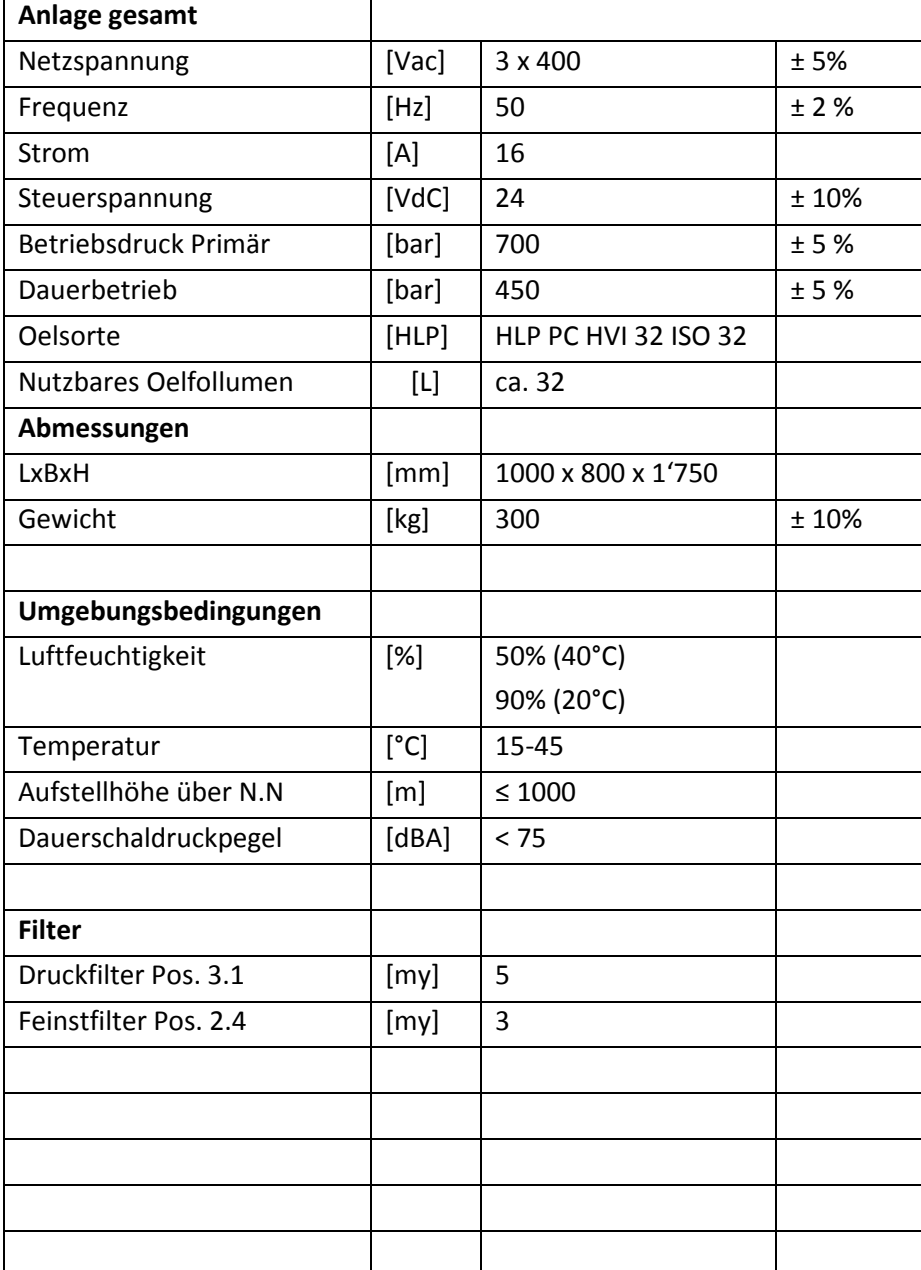

### **4. Handling**

#### **4.1 Anlieferung**

Die Hydraulische Presse wird komplett montiert ausgeliefert.

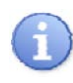

• Bitte packen Sie die Teile vorsichtig aus, vergewissern sich an Hand des Lieferscheins, dass keine Einzelteile in der Verpackung zurückgeblieben sind und die Lieferung komplett ist.

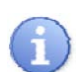

• Melden Sie umgehend fehlerhafte Lieferungen und bewahren Sie die Produkte in Original Verpackungen in sauberer Umgebung auf.

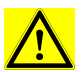

• Überprüfen Sie die Lieferung auf Transportschäden. Im Schadenfall bitten wir Sie umgehend um Meldung, dokumentieren Sie den Schaden wenn möglich mit Fotos.

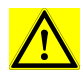

• Stellen Sie sicher, dass sich keine Muttern, Bolzen, Flansche oder andere Komponenten während des Transportes gelöst haben.

### **4.2 Lagerung und Transporte**

Lagern Sie die Hydraulische Presse in sauberer und trockener Umgebung zwischen -20°C bis 60°C. Die Oberflächen sind bei Transport und Lagerung gegen Beschädigung zu schützen.

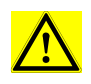

• Beschädigungen können der Hydraulische Presse und anderen flüssigkeitsführenden Komponenten Schaden verursachen, welche den sicheren Betrieb nicht mehr gewährleisten. Druckverlust und mögliche Systemausfälle sind die Folge.

• Alle flüssigkeitsführenden Leitungen und Komponenten sind "dicht" zu verschliessen.

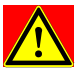

• Beachten Sie bei Hubtransporten die Positionierung der Gabeln.

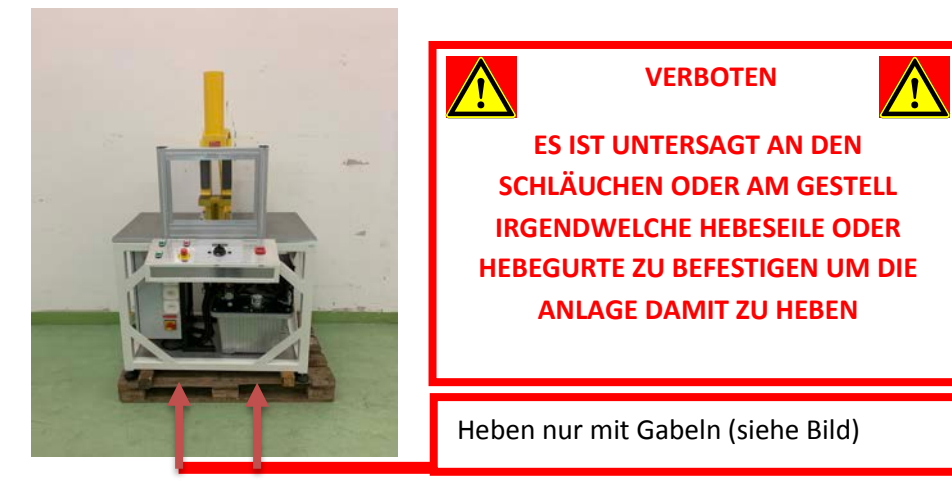

### **4.3 Ausserbetriebsetzung und Entsorgung**

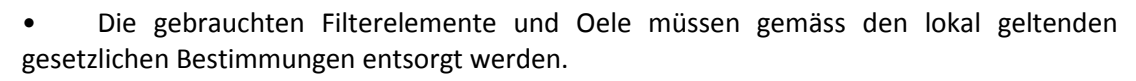

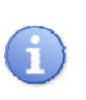

 $\bigodot$ 

• Bei der Entsorgung sind Materialien zu trennen und nach den lokal geltenden gesetzlichen Bestimmungen zu entsorgen.

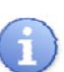

• Werden einzelne Komponenten weiter verwendet, verweisen wir auf Technische Datenblätter, Betriebs-und Wartungsanleitungen sowie weitere Anweisungen und Informationen der entsprechenden Lieferanten bzw. Hersteller.

#### **5. Betriebsarten**

#### **5.1 Normalbetrieb**

Die Anlage dient als Stationäre Anlage. Der Anwendungsbereich der Presse ist das beaufschlagen von Druckzellen für wissenschaftliche Messungen.

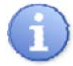

### **Anforderung an Benutzer:**

**- Kenntnisse der Bedienungsanleitung und Schulung in der Bedienung der Maschine**

#### **5.2 Sonderbetriebsarten**

**Alle Betriebsarten, welche zur Gewährleistung und Aufrechterhaltung des Normalbetriebs nötig sind.**

Reinigen, Wartung, Unterhalt der Wartungsplan oder nach Auftreten von Defekten (siehe Pkt. 7.1)

Inbetriebnahme der Hydraulischer Presse und Abnahme durch den Kunden und Instruktion des Bedienungspersonals im Hause Rümlang.

Mechanische Störungssuche und -behebung anhand von Fehlermeldung durch Benutzer **nur** mit Unterstützung des Herstellers (siehe Pkt. 7.2)

Elektrische Störungssuche und -behebung anhand von Fehlermeldungen durch Elektrofachmann **nur** mit Unterstützung des Herstellers (siehe Pkt. 7.2)

Ausserbetriebsetzung durch den Betreiber für Rücktransport zum Hersteller oder zur fachgerechter Entsorgung gemäss länderspezifischen Vorschriften durch den Betreiber (siehe Pkt. 4.3)

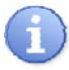

#### **Anforderung an Benutzer:**

**- Kenntnisse der Bedienungsanleitung und Schulung in der Bedienung der Maschine**

### **5.3 Anforderung an Benutzer**

## **Ausbildungsstufen der Benutzer**

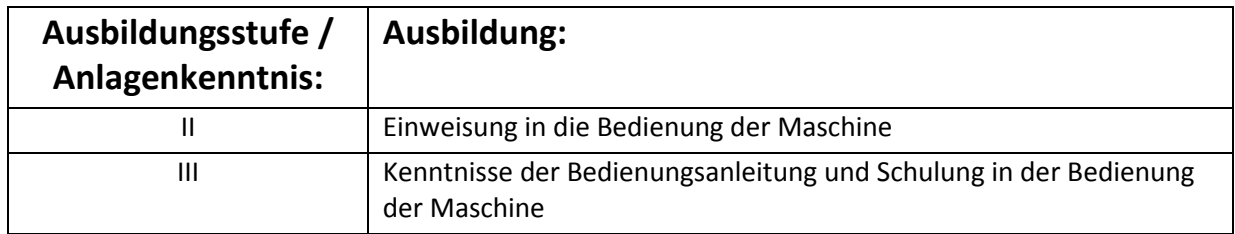

### **Bezeichnung der Benutzer**

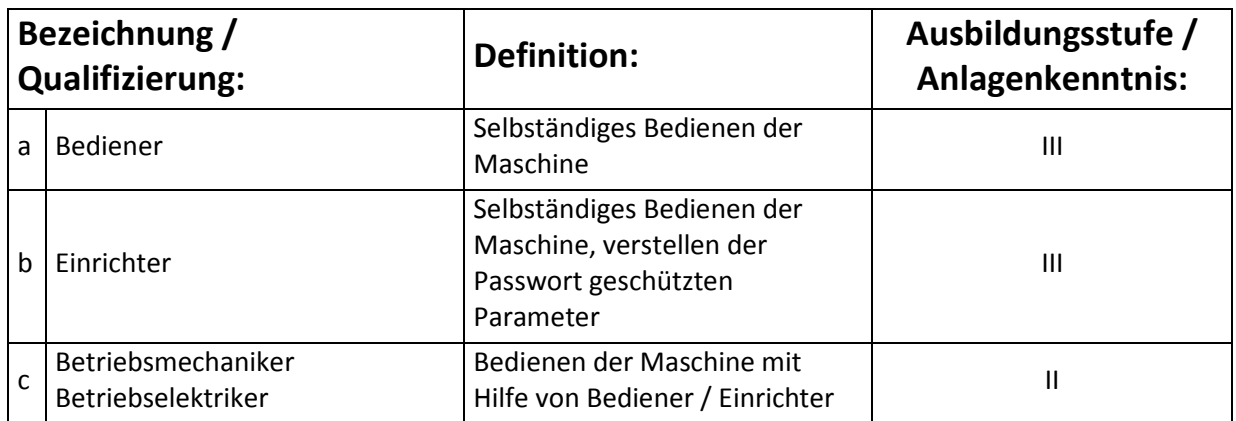

### **5.4 An der Anlage tätige Personen (Benutzer)**

### **Tätigkeiten der Benutzer im Normalbetrieb**

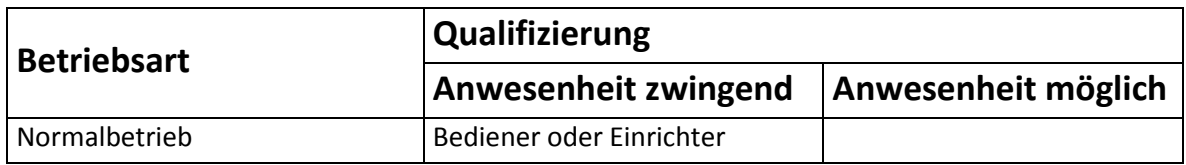

### **Tätigkeiten der Benutzer in den Sonderbetriebsarten**

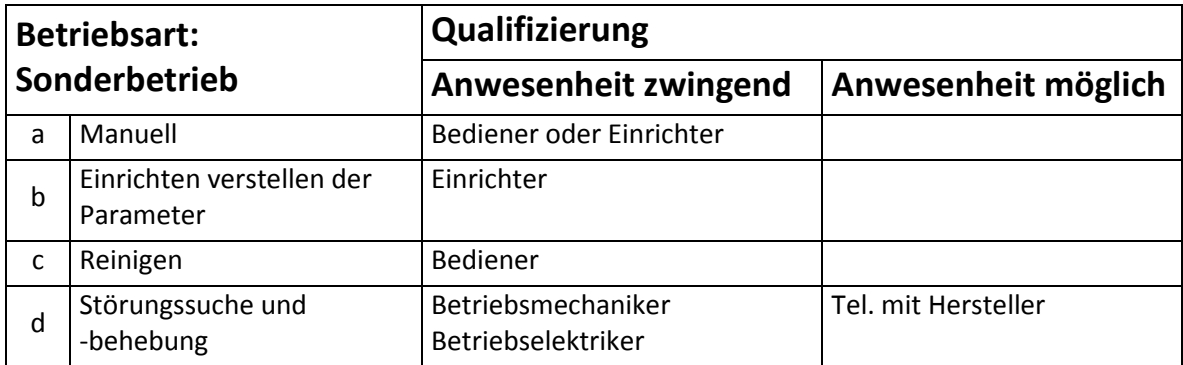

### **6. Installation und Inbetriebsetzung**

### **6.1 Befüllen der Hydraulischen Presse**

Die Hydraulische Presse wird mit Hydraulikoel geliefert und ist einsatzbereit.

Erklärung für Lieferung ohne Hydraulikoel.

Einfüll-/Belüftungsfilter öffnen

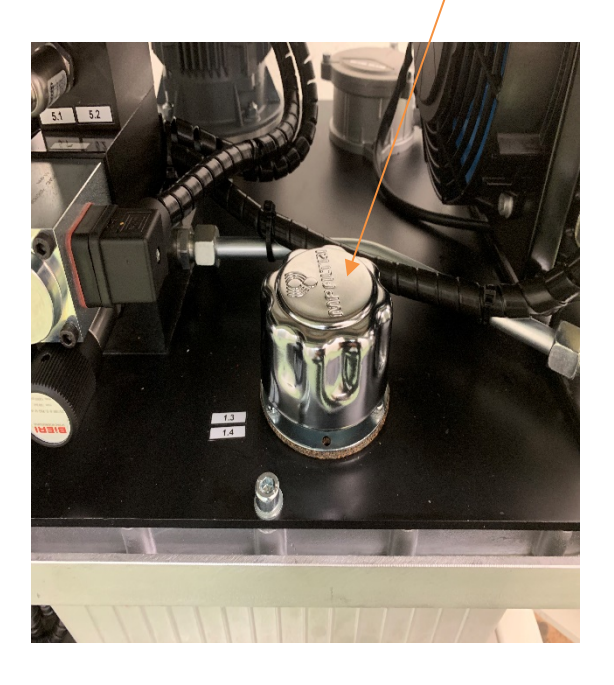

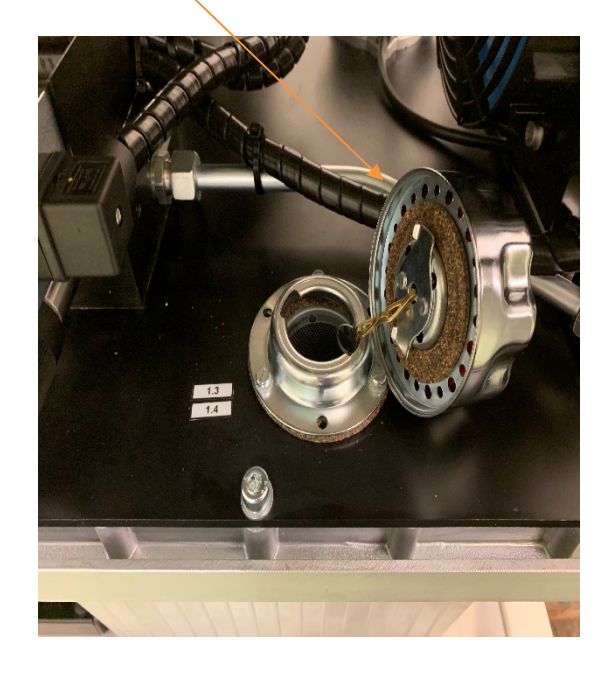

Hydraulikoel einfüllen bis Oelschauglas Anzeige MAX Einfüll-/Belüftungsfilter schlissen

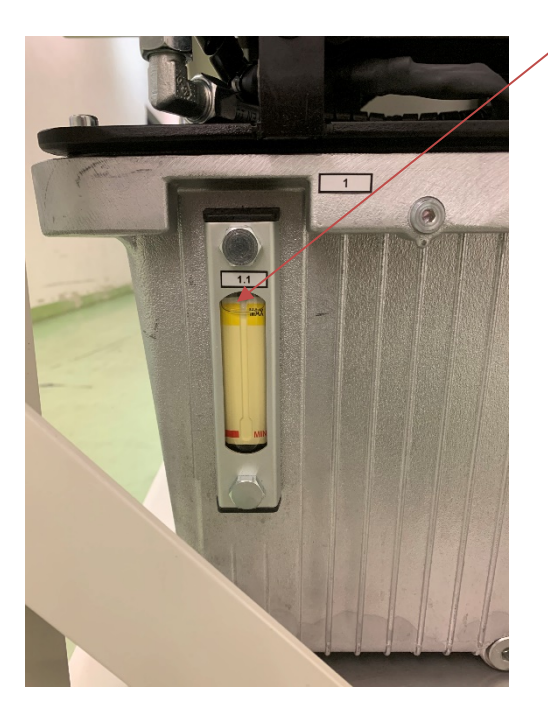

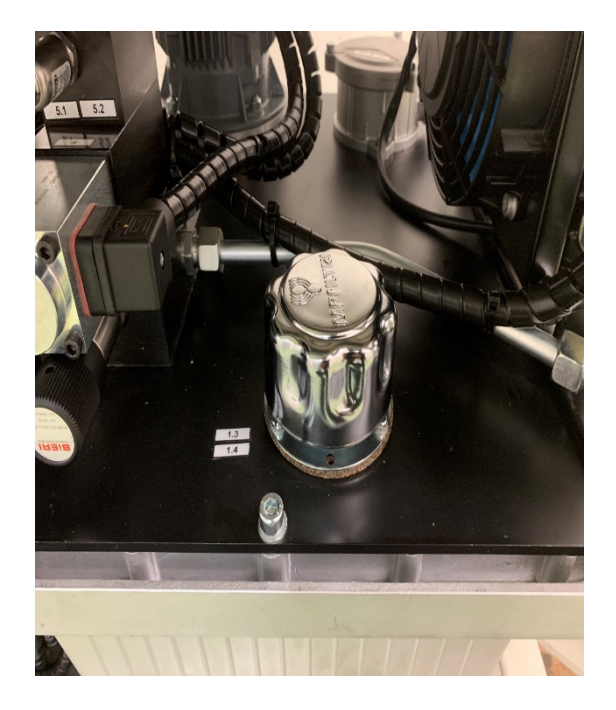

### **6.2 Installation**

Hydraulische Presse an ihren festen Standort platzieren Hydraulische Presse mit Wasserwaage ausrichten Netzkabel ausrollen und Netzstecker CEE16 in Steckdose stecken Hauptschalter an Anlage von 0 auf 1 drehen Not-Aus Pilz entriegeln Reset Drücken

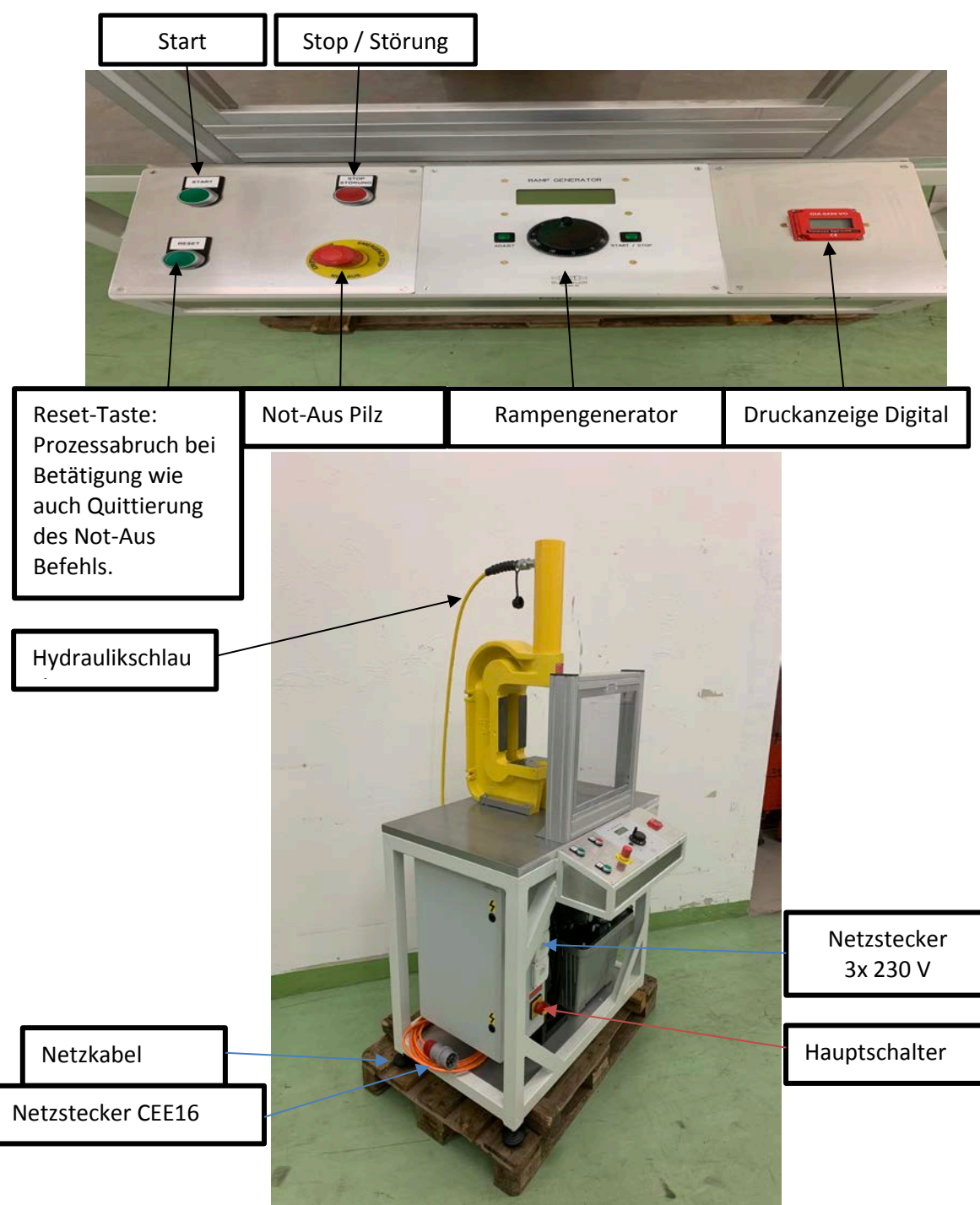

### - Montage Hydraulikschlauch

- Der Hydraulikschlauch wird durch die Kupplungen verbunden
- Der Hydraulikschlauch 2x Kupplungsstecker
- Hydraulikzylinder wie Elektroaggregat je Kupplungsmuffe
- Kupplungsstecker wird in die Kupplungsmuffe verbunden und mit Überwurf-Mutter angezogen!-

Die Kupplungen dürfen nur mit der Hand angezogen werden! Keine Werkzeuge verwenden!

Hydraulikschlauch Zylinder/Elektroaggregat

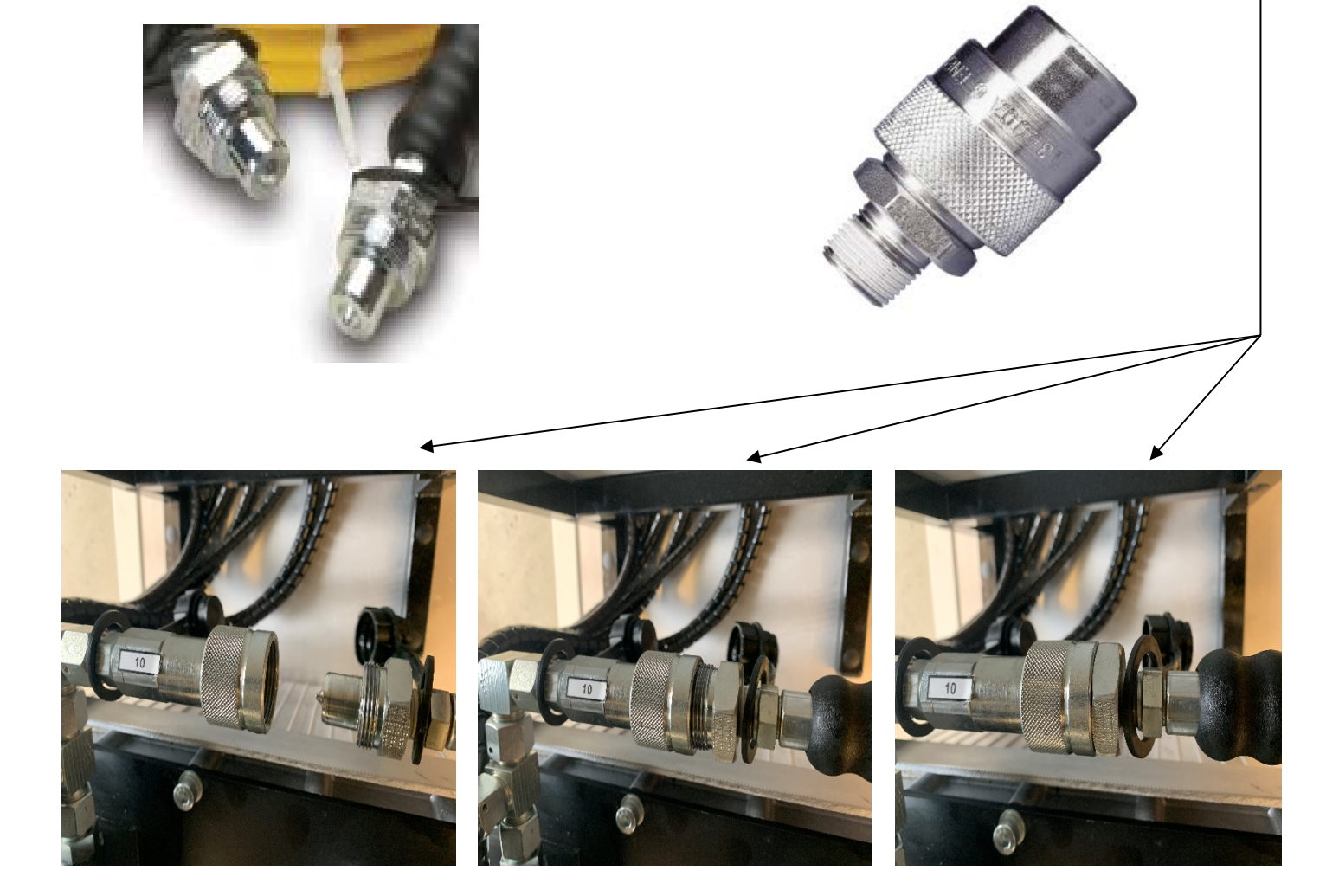

### **6.3 Automatik Betrieb**

Erscheinungsbild Bedienpult nach Pkt. 6.2

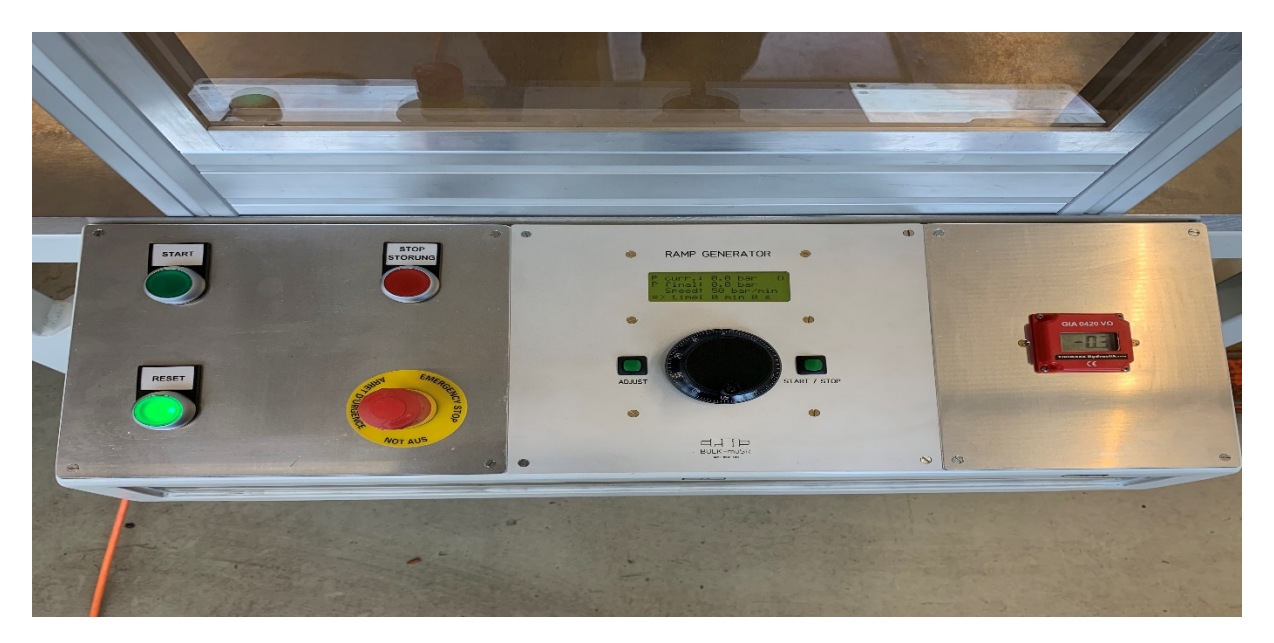

**Startknopf drücken**

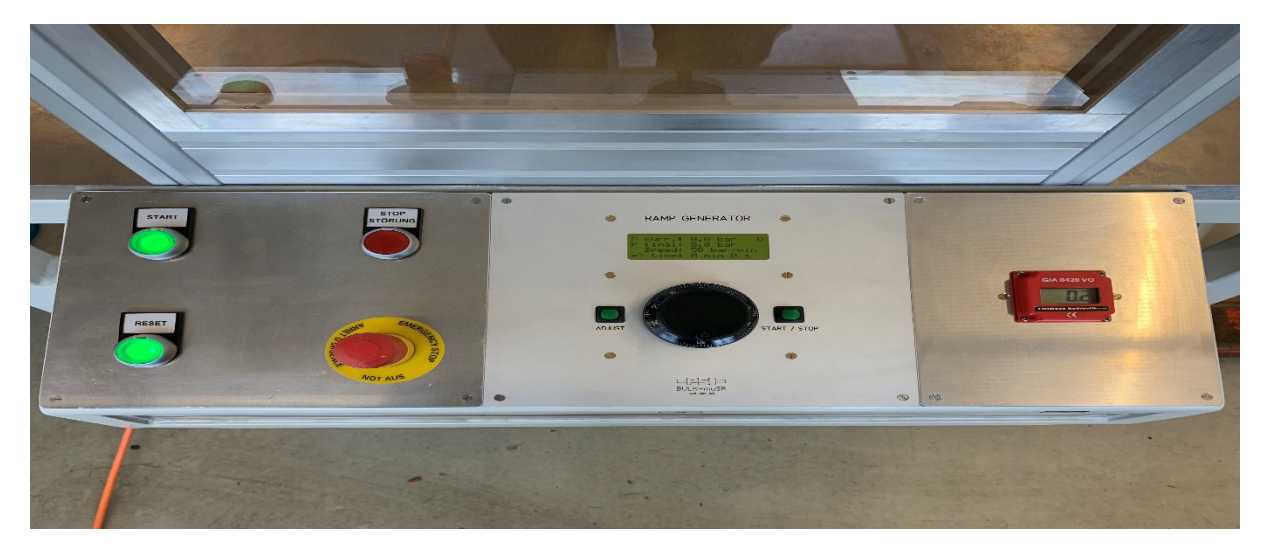

**ACHTUNG Drehrichtung kontrollieren**

#### Drehrichtung kontrollieren

Wenn die Drehrichtung nicht Stimmt ist das Drehfeld der Phasen falsch und muss mittels Phasenwechsel am CEE16 Stecker korrigiert werden. Hauptschalter von 1 auf 0 stellen und CEE Stecker von Steckdose ziehen.

Mit Schlitzschraubenzieher Grösse 3 reindrücken und die Pole drehen (Siehe Bild unten).

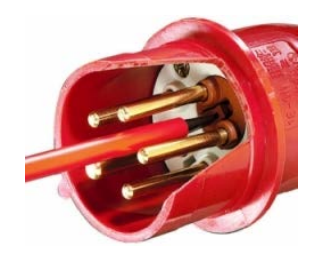

Netzstecker CEE16 in Steckdose stecken Schalter von 0 auf 1 stellen

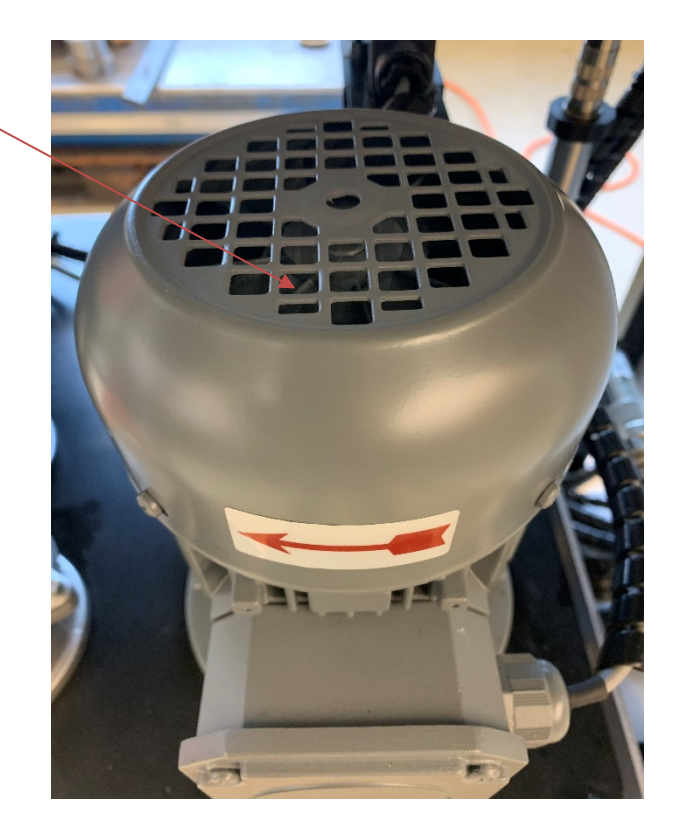

(Siehe Pkt. 6.2 ) **wiederholen** 

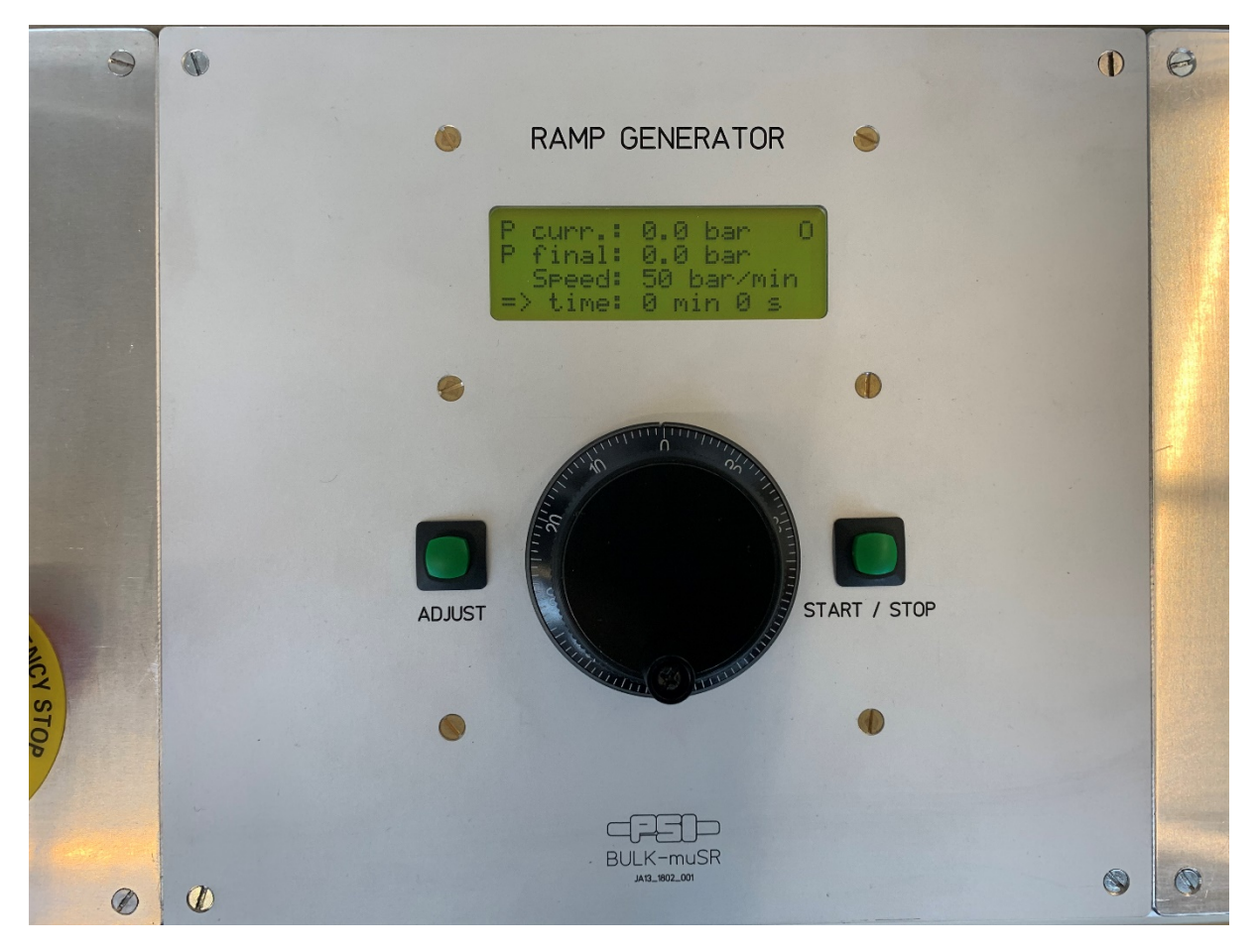

Bedingung Rampen Generator

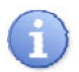

**Bei Betätigung des Hauptschalters wird der Rampen Generator eingeschaltet!**

- **-** Erscheinungsbild Rampen Generator beim **Starten der Hydraulische Presse**
- **-** Durch Drucken **ADJUST** kann man zwischen **P final** oder **Speed** wählen

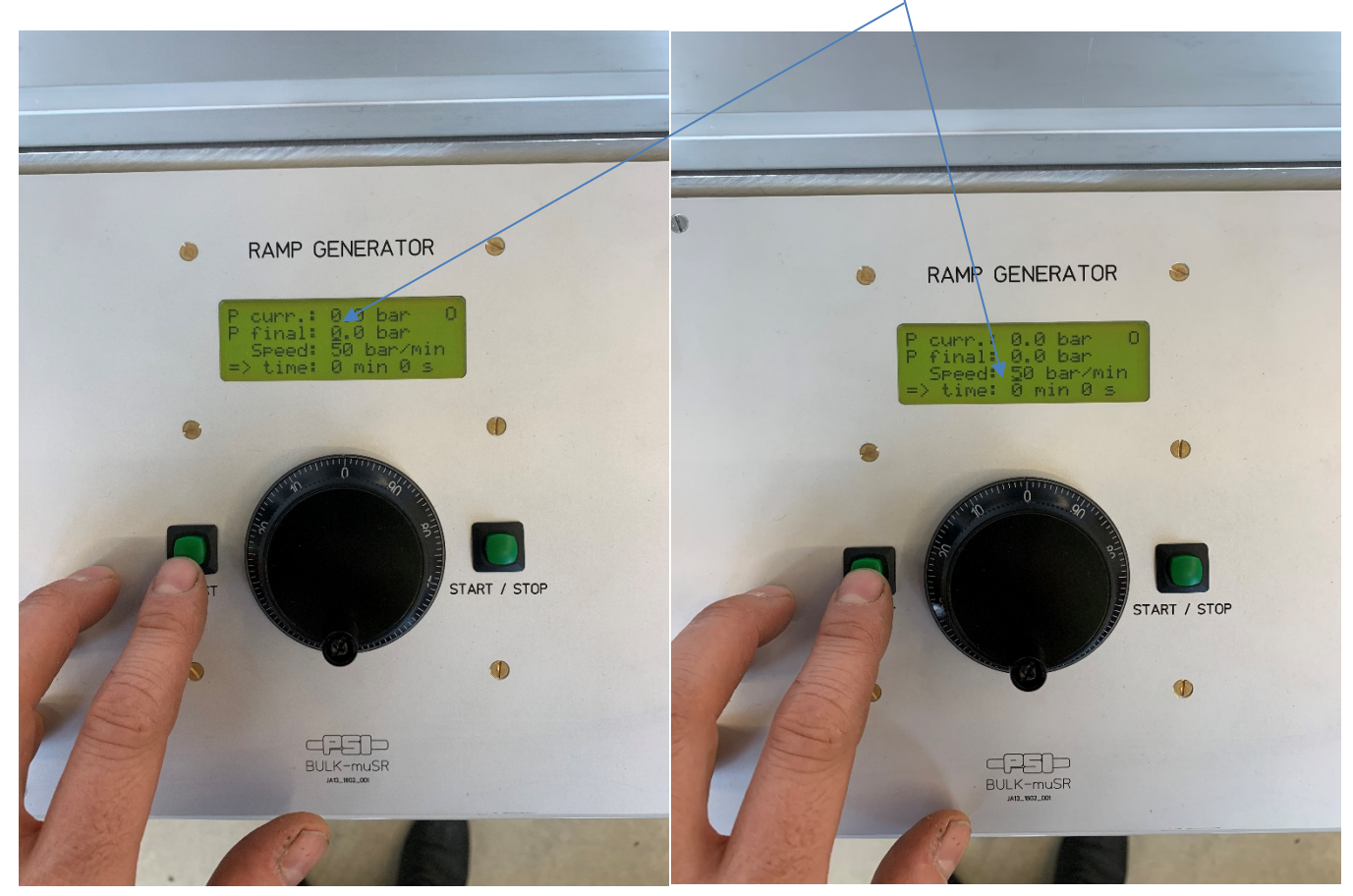

- Das wählen von P final zu Speed erfolgt durch das drucken von **ADJUST** sieh Unterstrich.

### Beschreibung

#### **- Display**

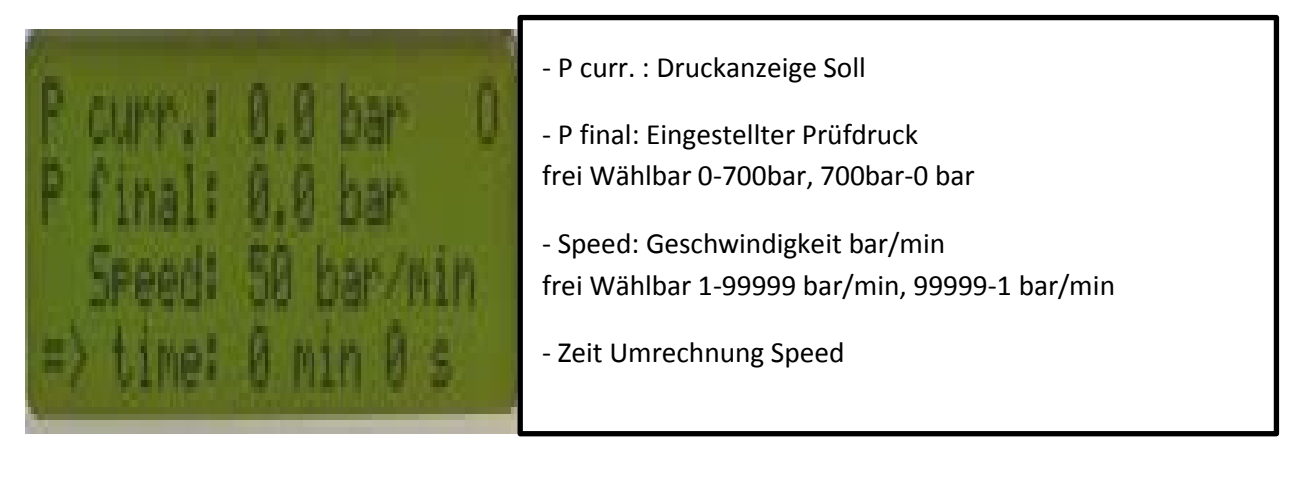

#### **Kurz Beschreibung Rampengenerator**

### **Handhabung**

**Mit der Taste ADJUST können Sie zwischen den Werten von P final und Speed wechseln, um sie mit dem Inkrementalgeber einzustellen. Sie können die aktuelle Auswahl mit dem Unterstrich-Cursor sehen. Die Auswahl erlischt automatisch nach 5 Sekunden oder durch Drücken der START / STOP-Taste, um eine versehentliche Änderung der Werte zu verhindern.**

**Um die Rampe zu starten, können Sie die START / STOP-Taste drücken. Durch erneutes Drücken können Sie die Rampe jederzeit unterbrechen. Der Wert bleibt dann statisch. Die Parameter P final und Speed können auch während des Betriebs geändert werden. Achtung: Die Werte ändern sich sofort!**

**Wenn der Endwert erreicht ist, stoppt die Rampe automatisch und ist bereit für die Einstellung neuer Parameter.**

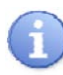

### **Arbeitsablauf:**

**Es ist zwingend einen Startdruck von min.20 bar einzustellen.**

**Ansonsten fährt der Zylinder nicht aus!** Ist Anzeige

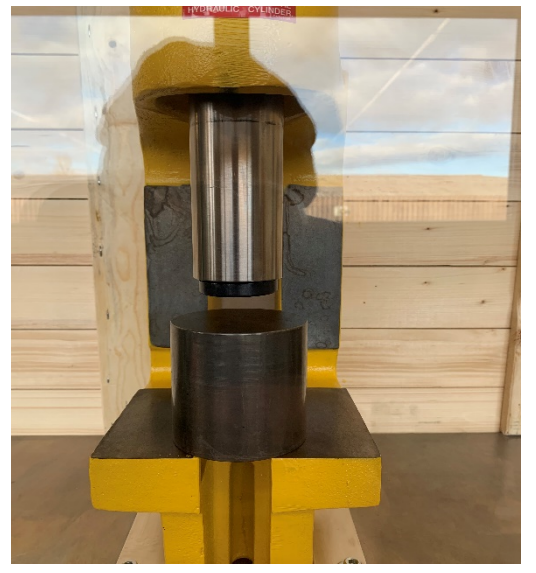

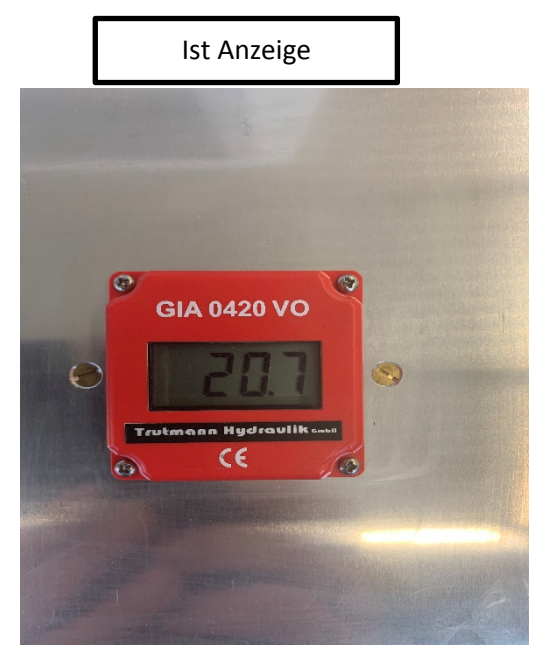

### **Nach beenden der Prüfung Druck immer mit 0 bar verlassen**

### **Druckendlasten**

**Nur im Notfall Stop drucken wehrend des Prüfvorganges!**

### **6.5 Entleeren der Hydraulischer Presse**

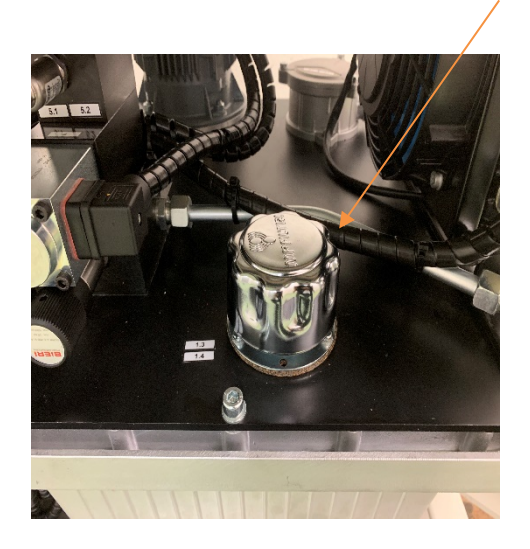

Einfüll-/Belüftungsfilter öffnen

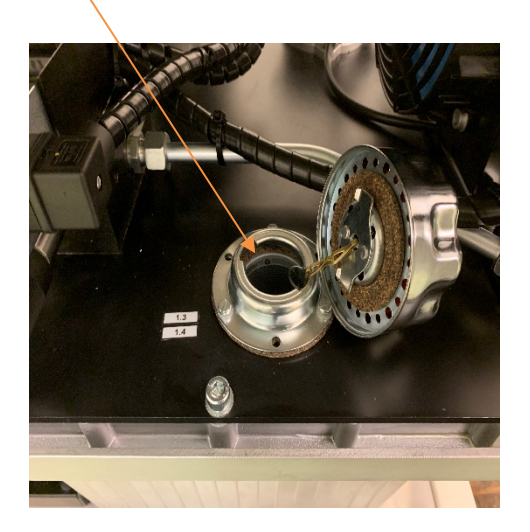

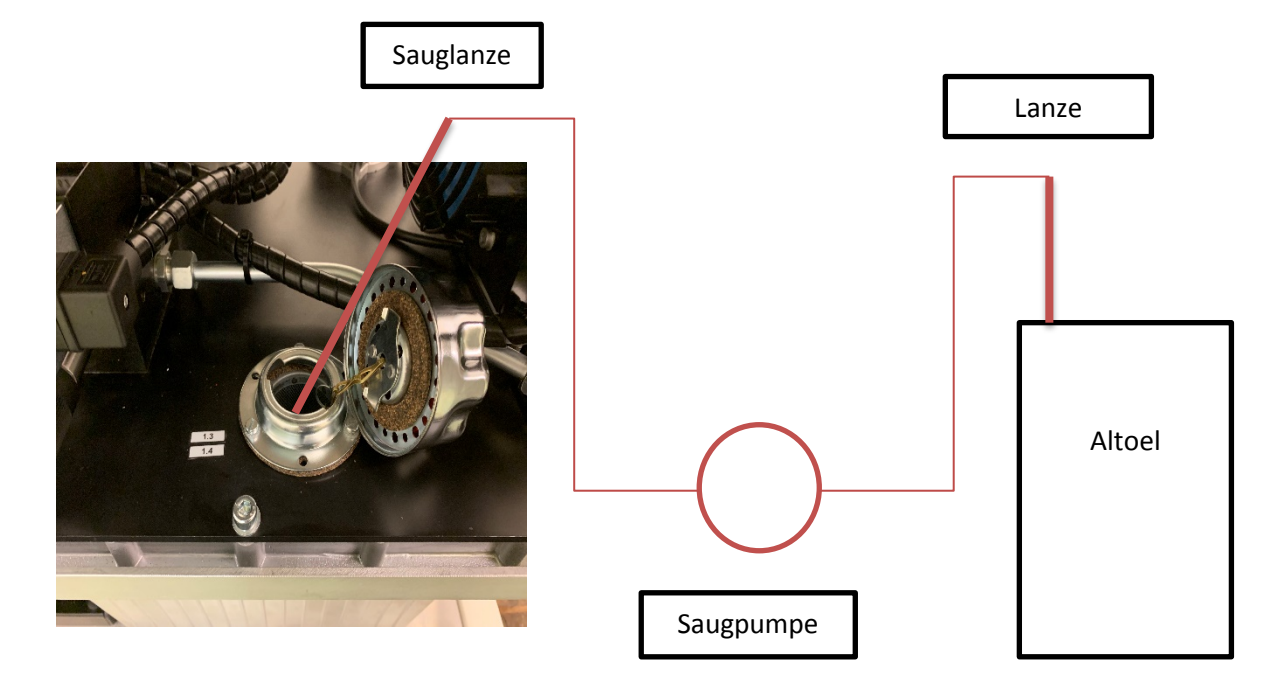

### **Saugpumpe nicht im Lieferumfang**

- Hydraulikoel durch Saugpumpe in den Altölbehälter absaugen.

Entsorgung gemäss länderspezifischen Vorschriften durch den Betreiber.

Einfüll-/Belüftungsfilter schlissen

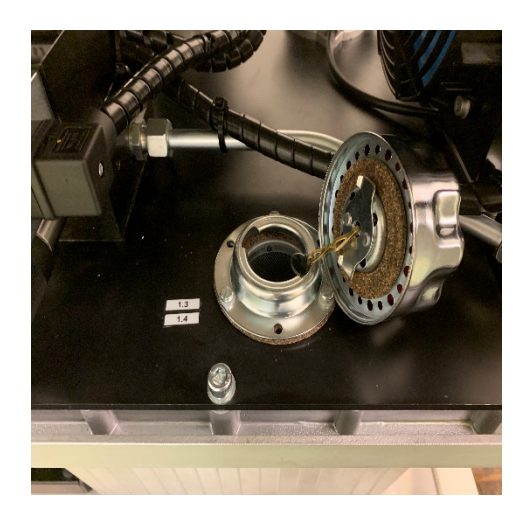

 $\mathfrak{h}$ 

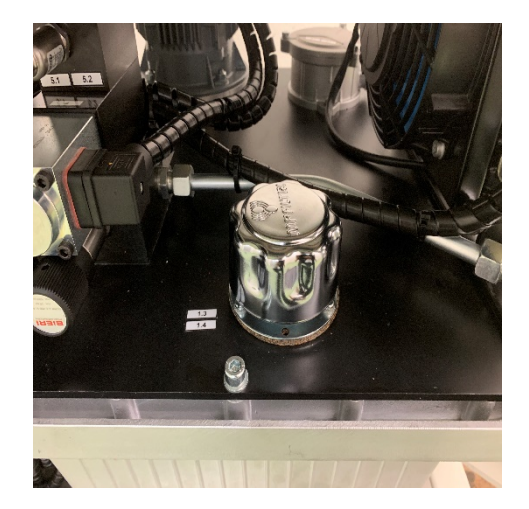

### **7. Wartung, Störungen und Beseitigung**

### **7.1 Wartungsplan**

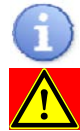

- Hydraulische Presse mittels Hauptschalter ausschalten und CEE16 Stecker von Netzdose abstecken
- Nie mit Wasser-Hochdruck reinigen
- Nie mit jeglichen chemischen Reinigungsmittel reinigen

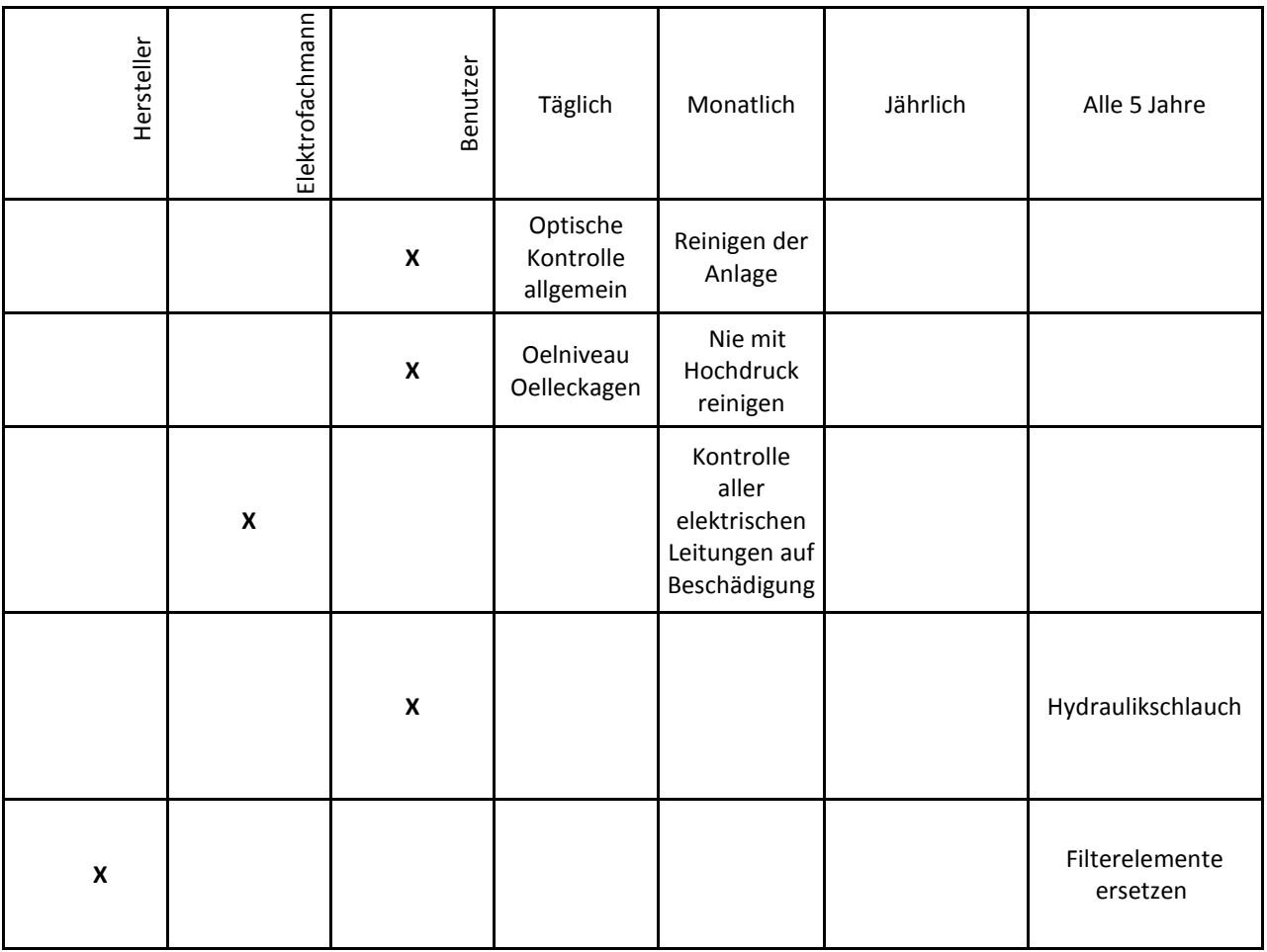

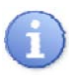

Eine anderweitige Verwendung / Ausführung gilt als nicht bestimmungsgemäss und führt zum Erlöschen sämtlicher Haftungs- und Garantieansprüche gegenüber der Trutmann Hydraulik GmbH.

### **7.2 Störungen und Beseitigungen**

Lampe Leuchtet

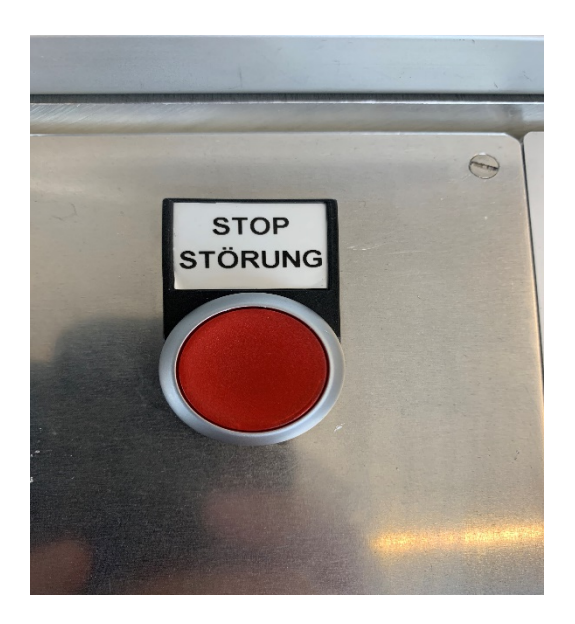

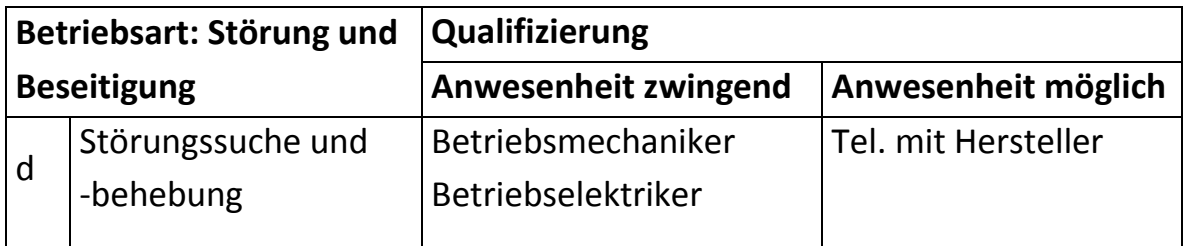

Danke und fiel vergnügen mit der Hydraulischen Presse.

**8. Anhang**

### **8.1 TM-A1258-Elektroschema**

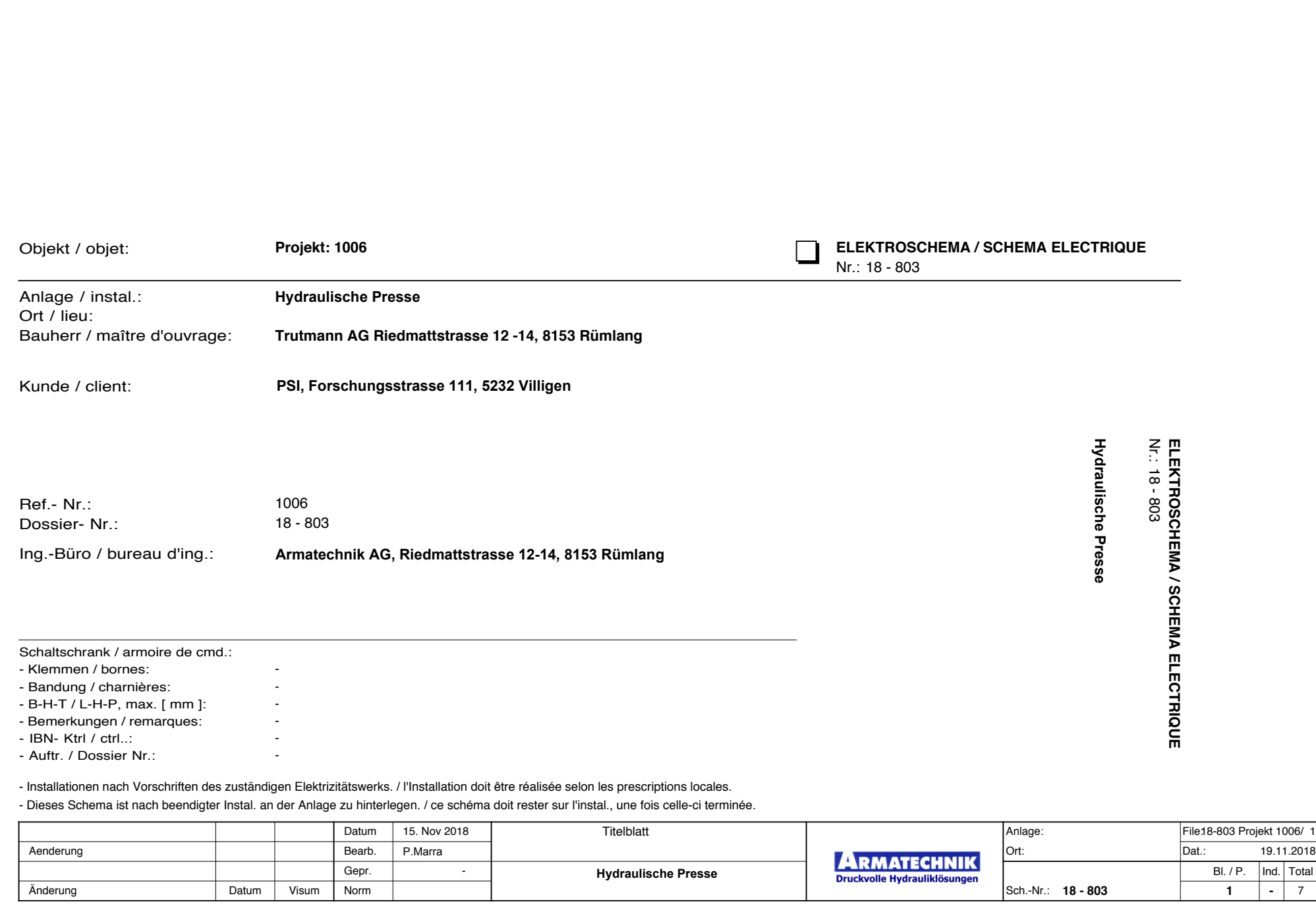

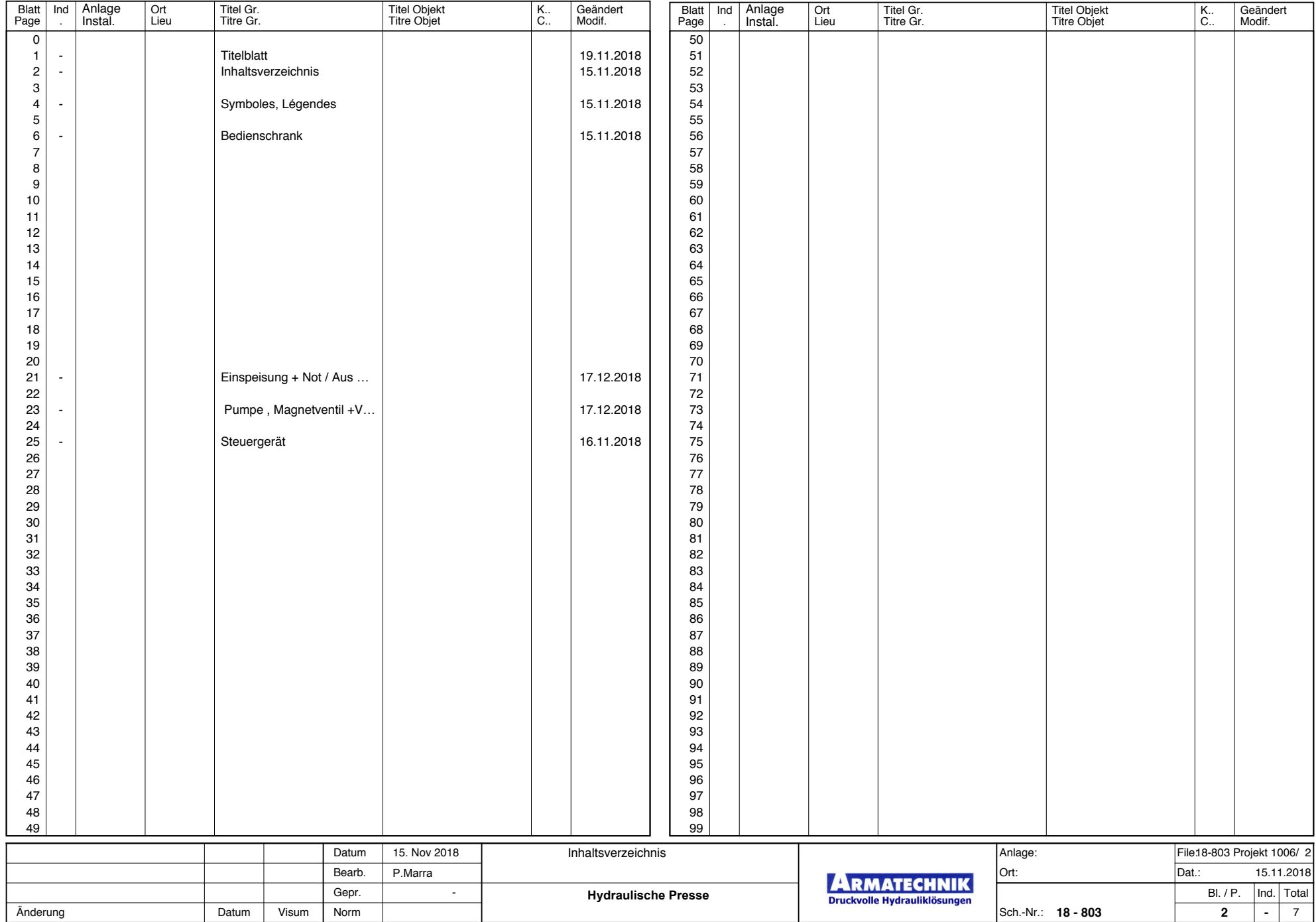

 $\sim$ 

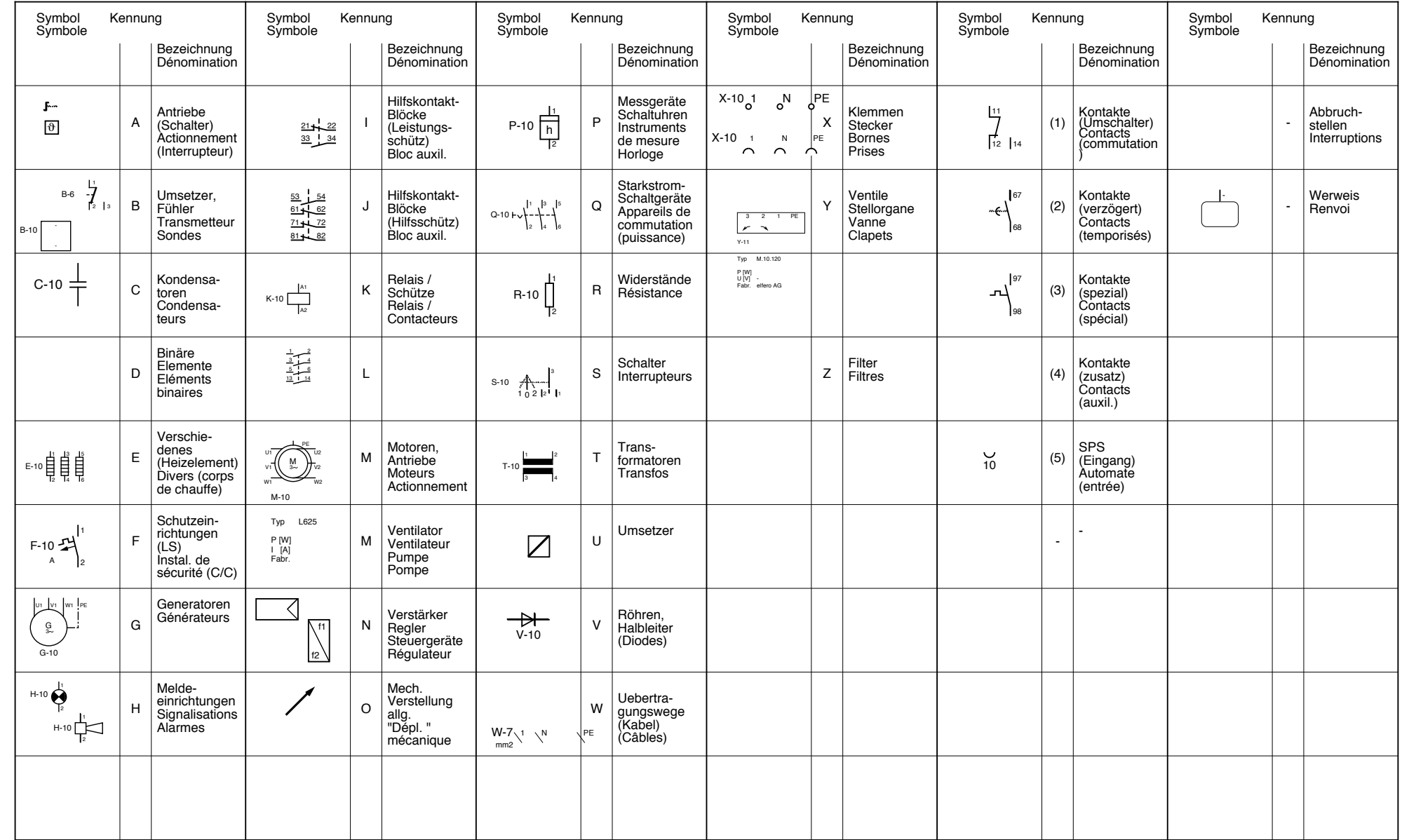

 $\sim$  $\overline{\phantom{0}}$ 

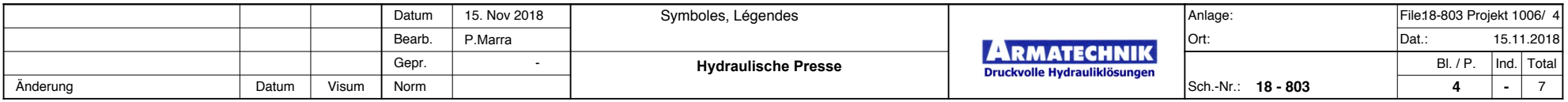

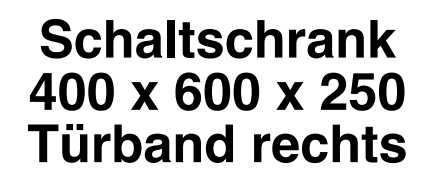

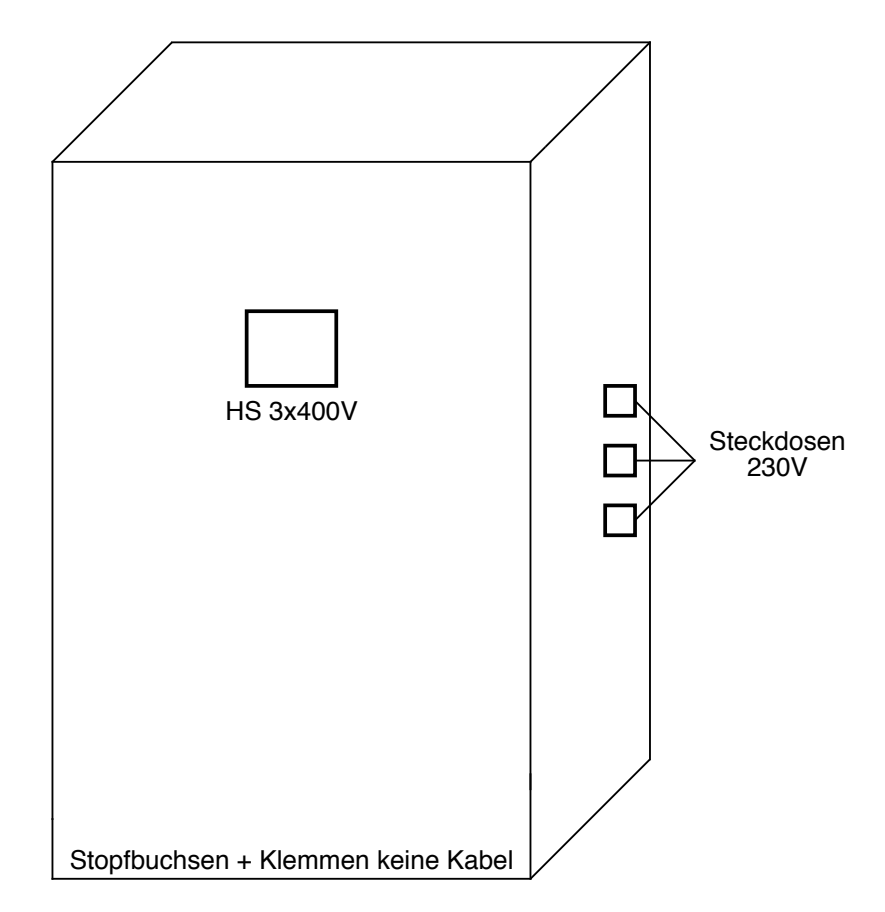

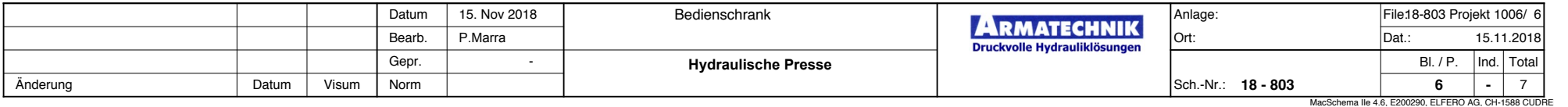

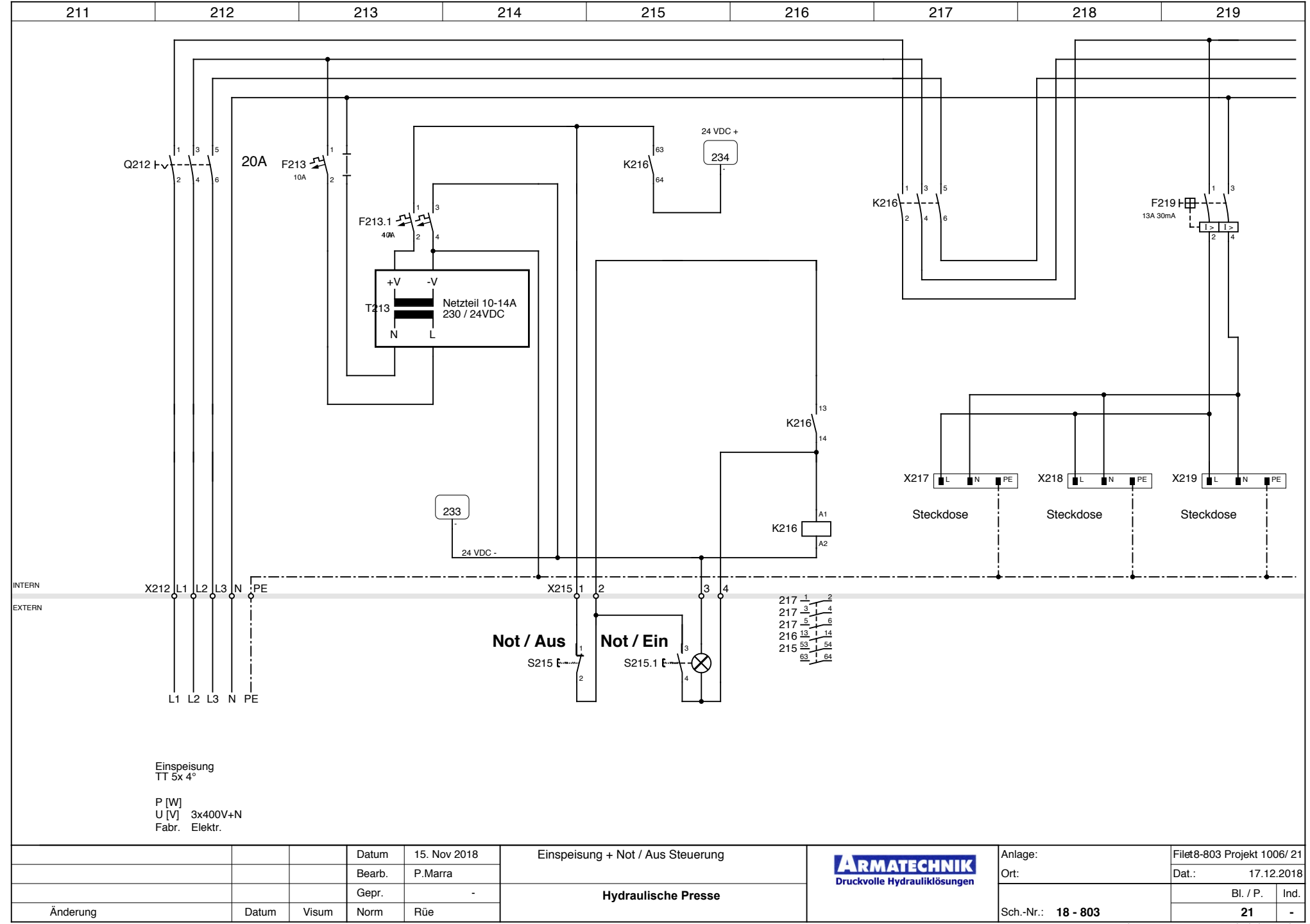

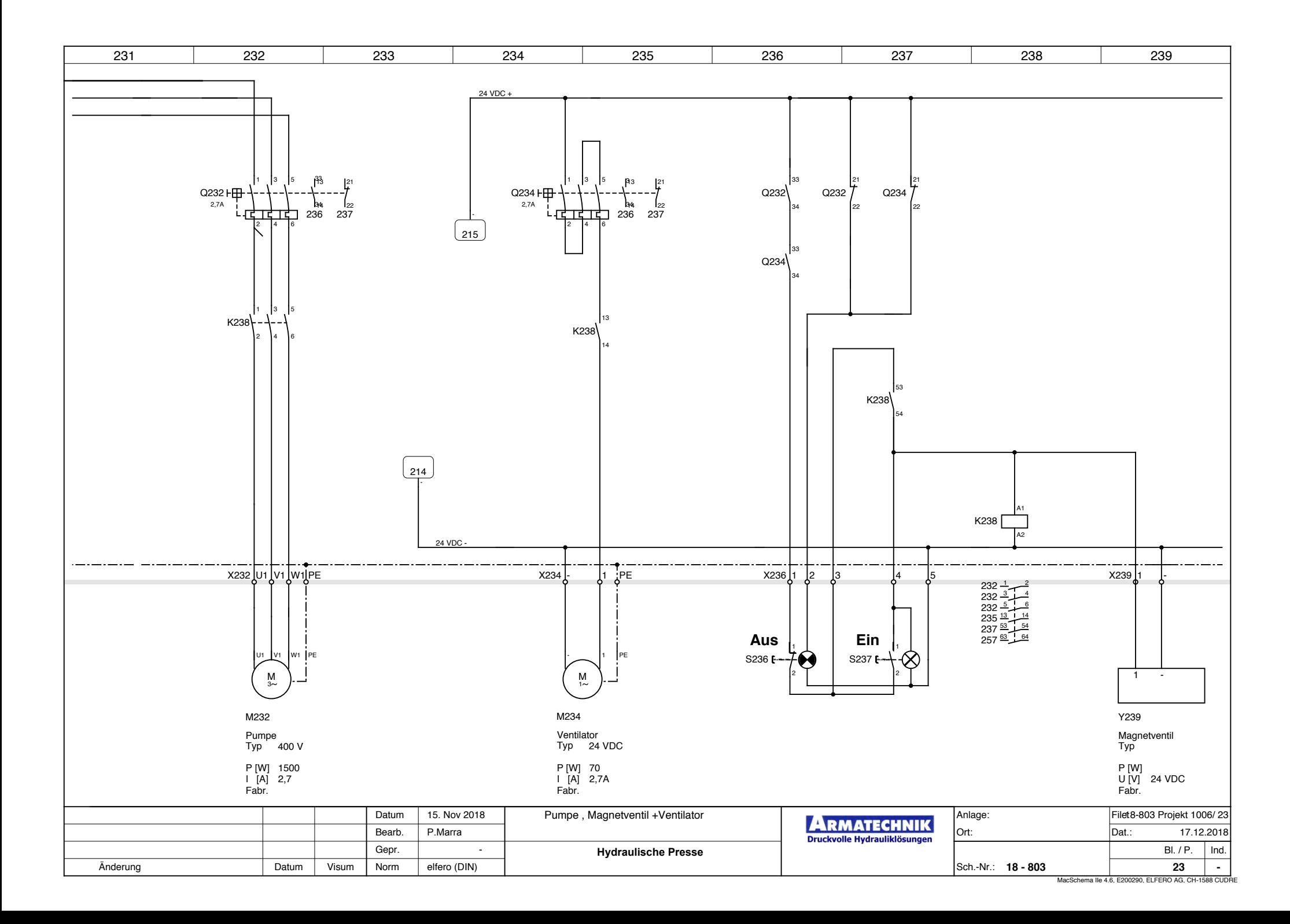

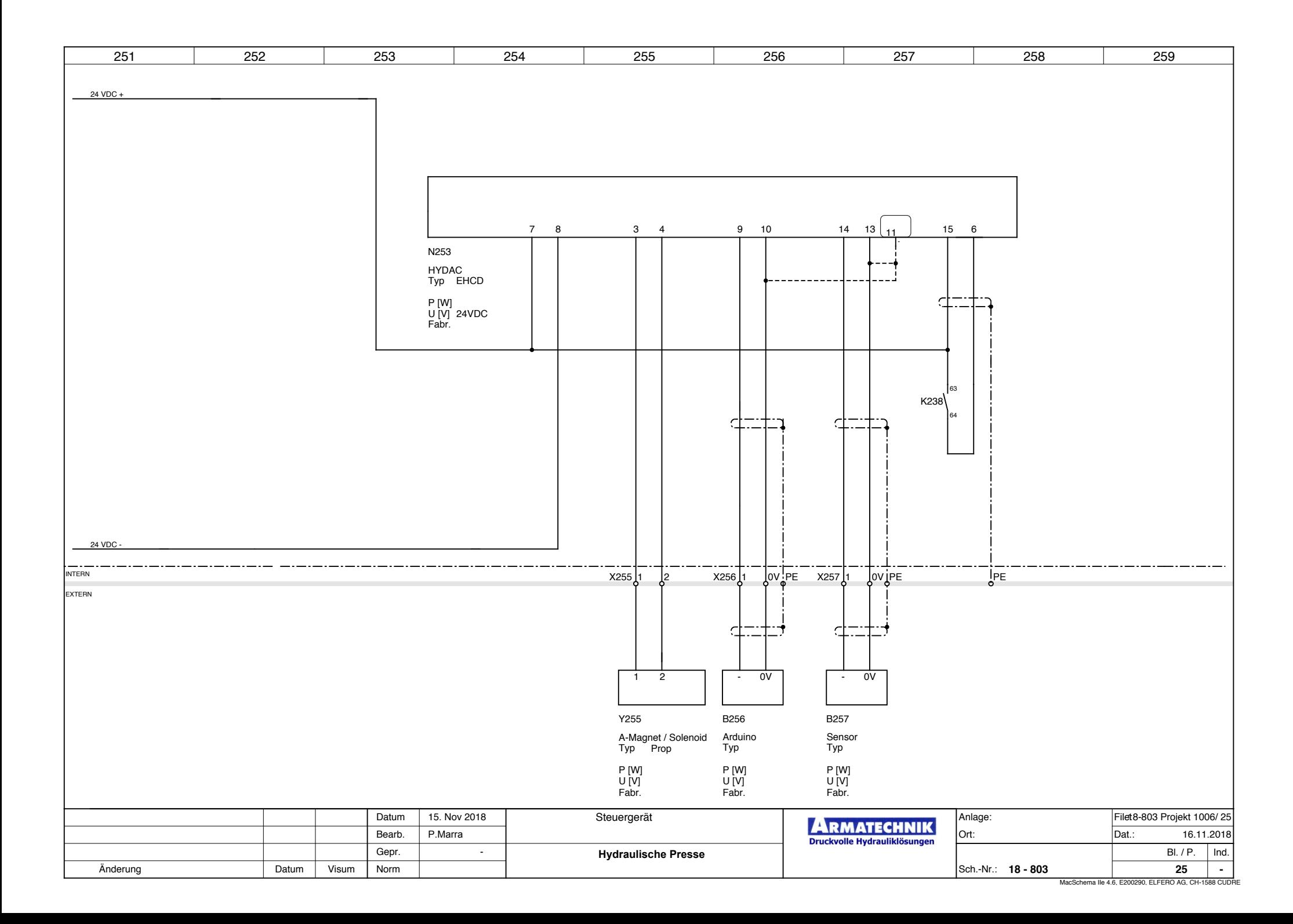

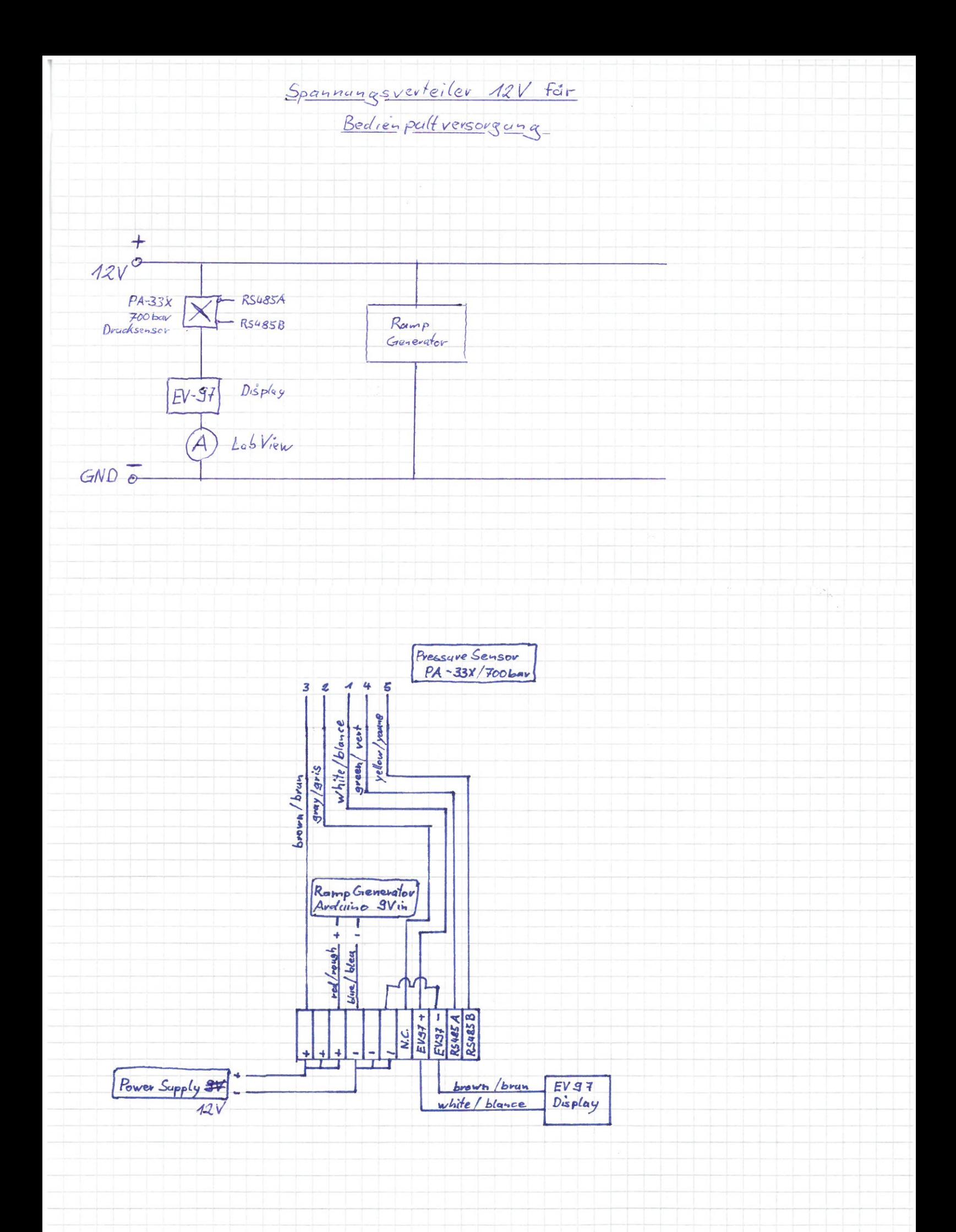

### **8.2 TM-A1258-Hydraulikschema**

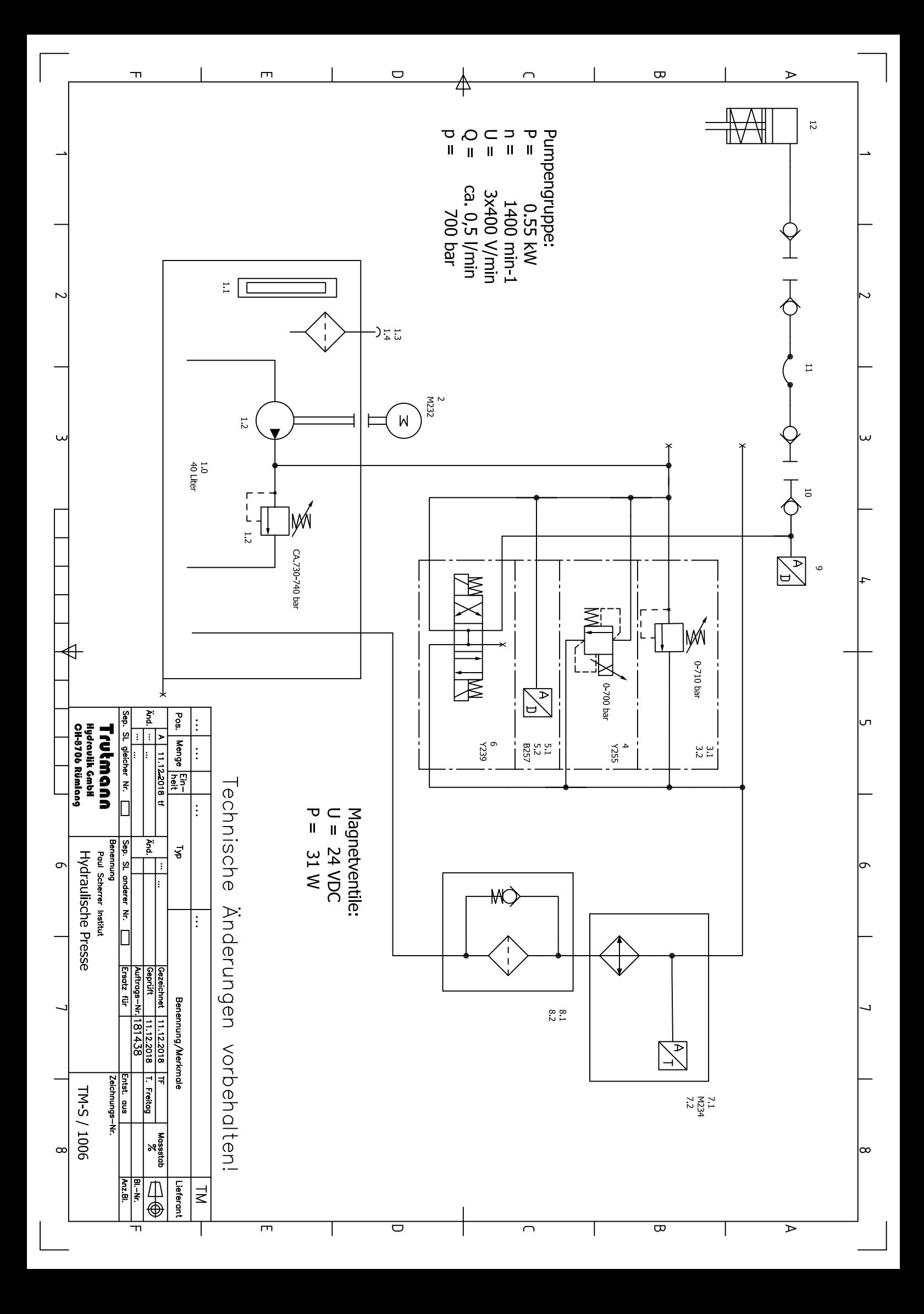

### **8.3 TM-A-S/1006-Stückliste**
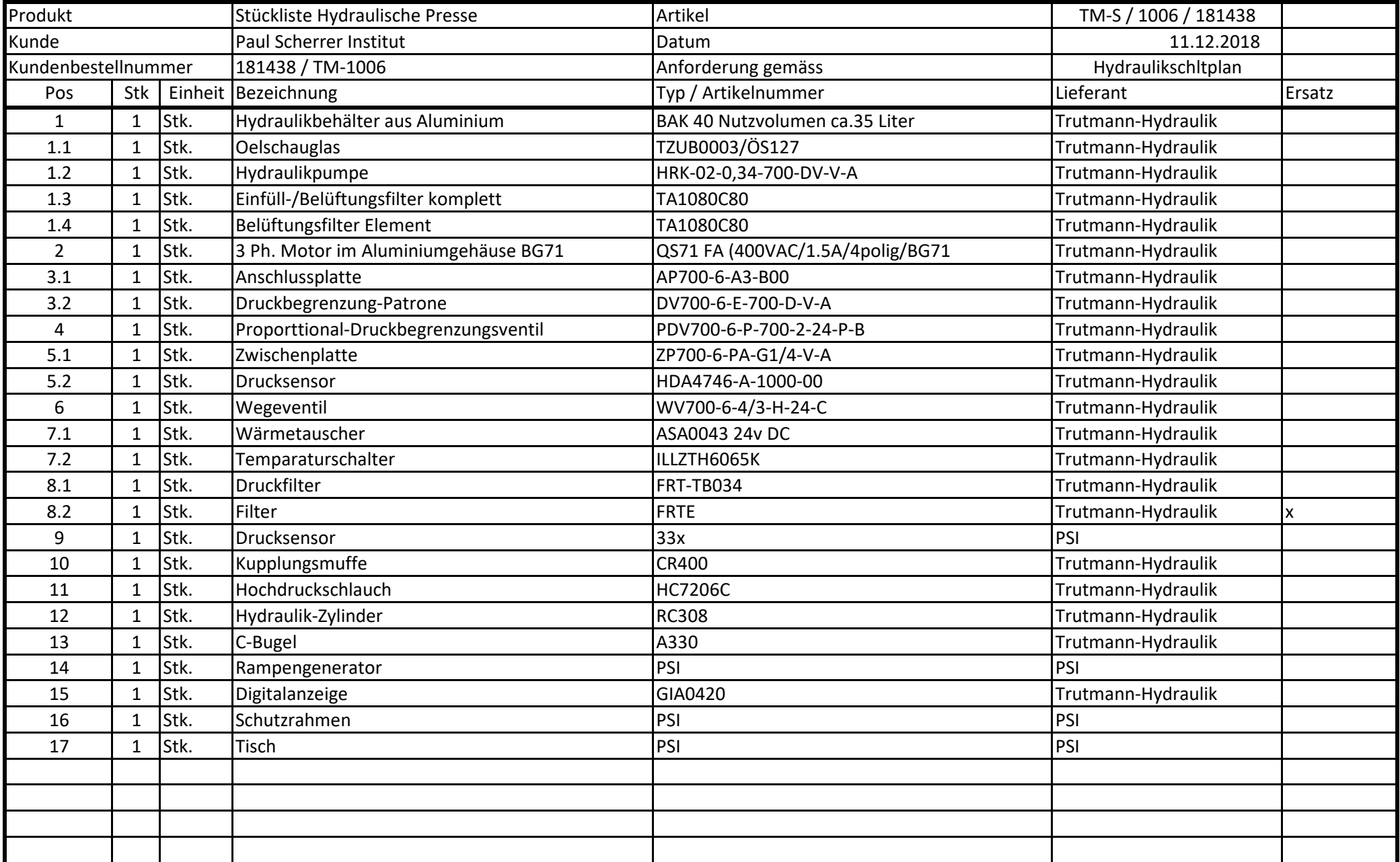

## **8.4 Technische Unterlag**

Hydraulik-Komponenten

**OS** Aluminium-Behälter

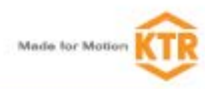

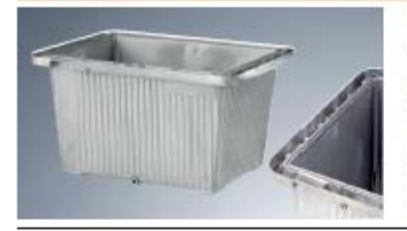

. Horgostolt aus Aluminium für drucklosen Betrieb  $\cos 0.5$  bar)

- e Angegossener, umlaufender Ölauftangrand zur Aufnahme von Lock5l (Wassorhaushaltsgosorz)
- e Rundschnurdichtung für alle Behaltergrößen, einsagtertig
- e Keine Lackerung baw. Grundlerung des Behalters notwendig
- e Gute Warmoverlusteistung durch hohe Warmoleittshigkeit und große warmsabstrahlende Oberflachen
- . Allo Behalter 100% dicht und klemminel stapelbar
- . Alla Grtisan ab Lagar liatarbar
- . Allo Behalter inkl. Ablassischraube ahnlich DIN 908
- · Temperaturbes and g bis + 100 °C

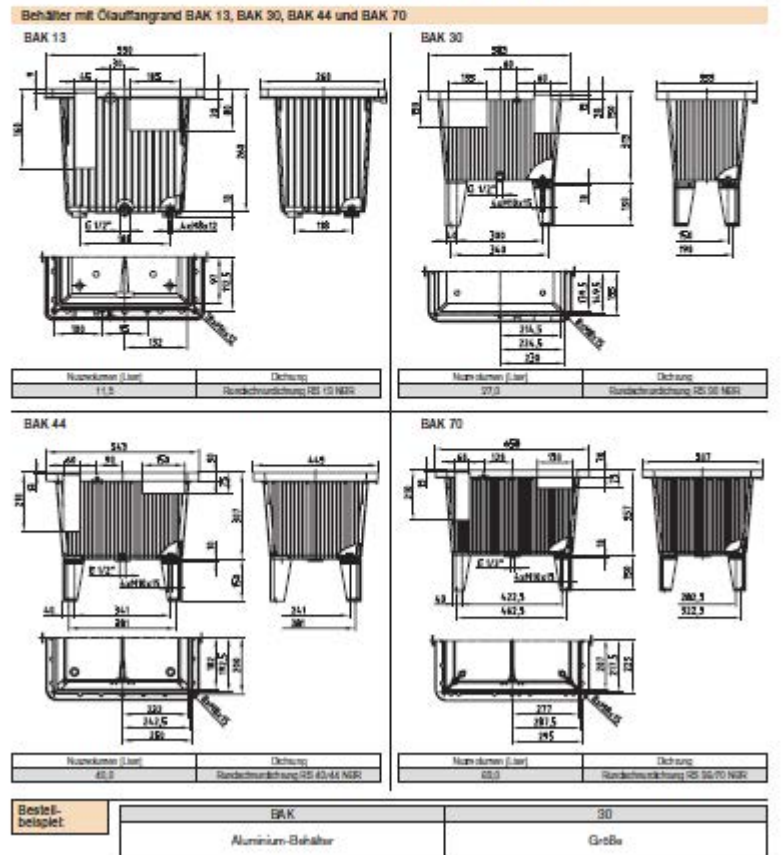

## **3. GERÄTEABMESSUNGEN**

### **3.1. FLÜSSIGKEITSSTANDANZEIGE FSA**

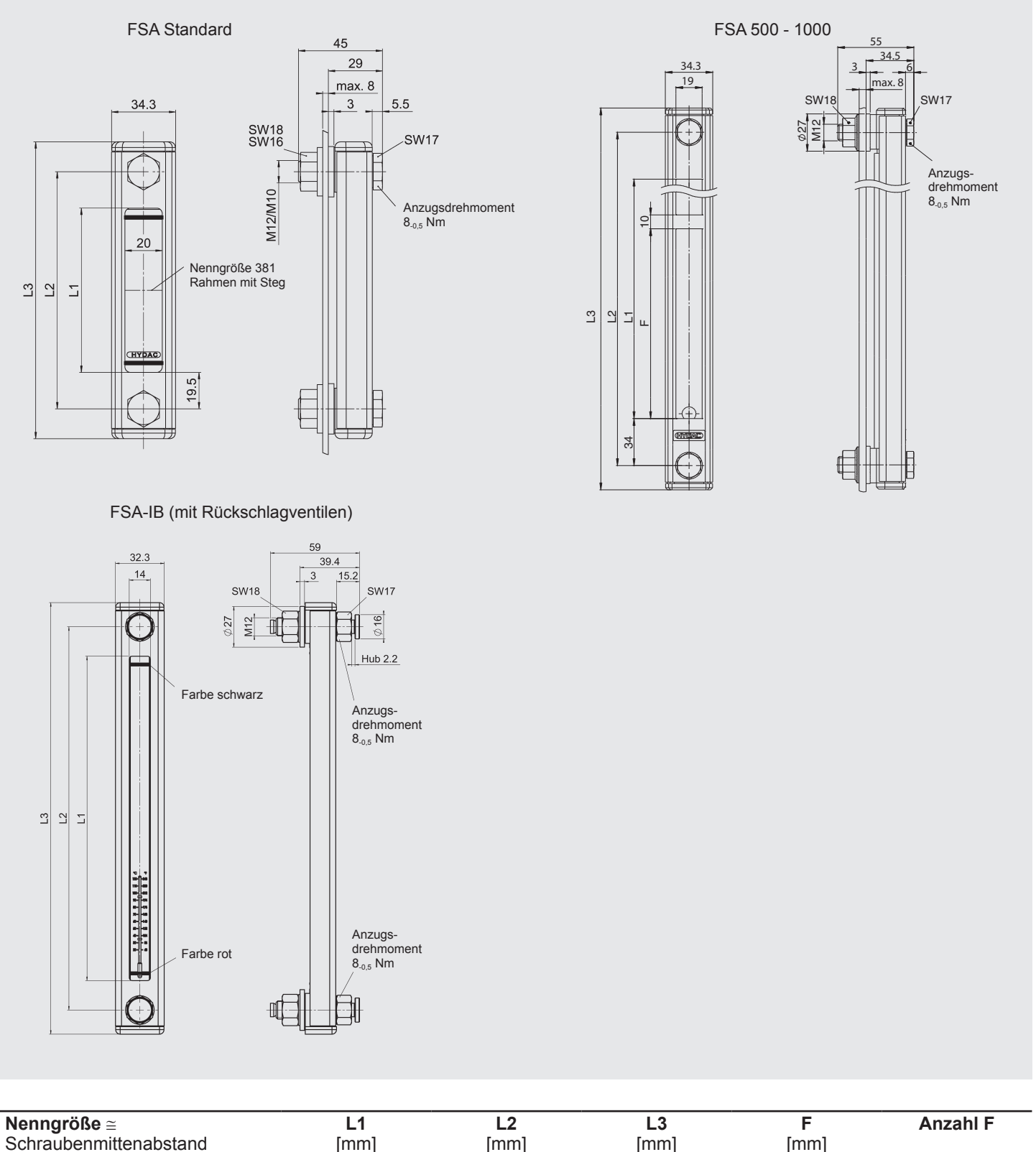

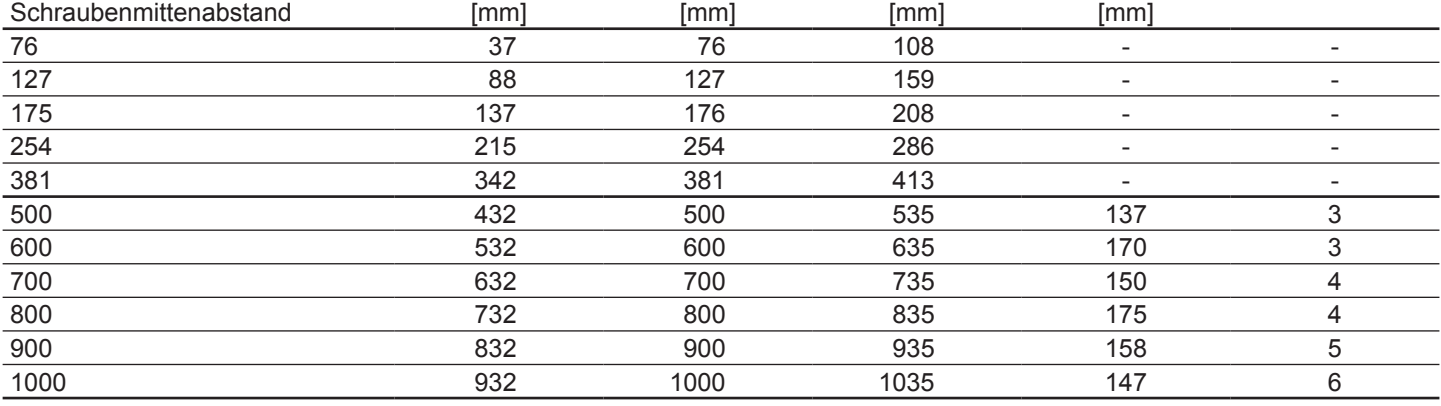

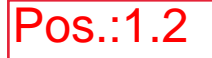

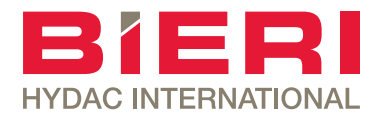

## Radialkolbenpumpen

Typ HRK 700 bar 0,12 bis 0,34 cm<sup>3</sup>/U

### **Eigenschaften**

- Kompakte Bauweise
- Ausführung mit Hohlwelle
- Geringe Pulsation
- Selbstansaugend
- Hoher volumetrischer Wirkungsgrad

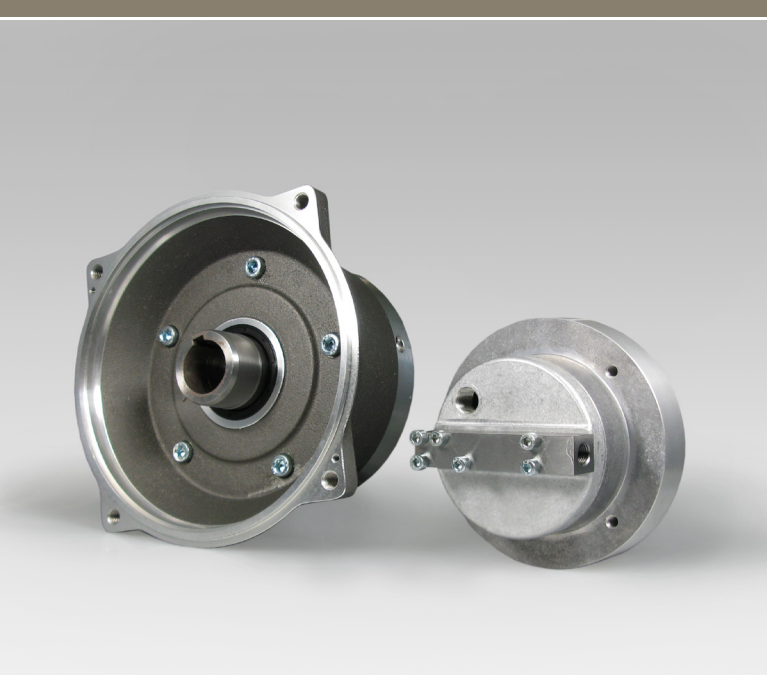

### Aufbau

- Mit Hohlwelle für Direktaufbau des Motors ohne Pumpenträger und Kupplung am Tankdeckel
- Mit 1 oder 2 Pumpenelementen ausgestattet

### Anwendungen

- Werkzeugmaschinen
- Spannvorrichtungen
- Aggregate (z.B. für Pressen)
- Abziehvorrichtungen
- Hubanlagen
- Mobile Aggregate
- Kleinaggregate
- Nicht geeignet für Pulsation

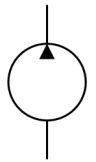

### Technische Daten

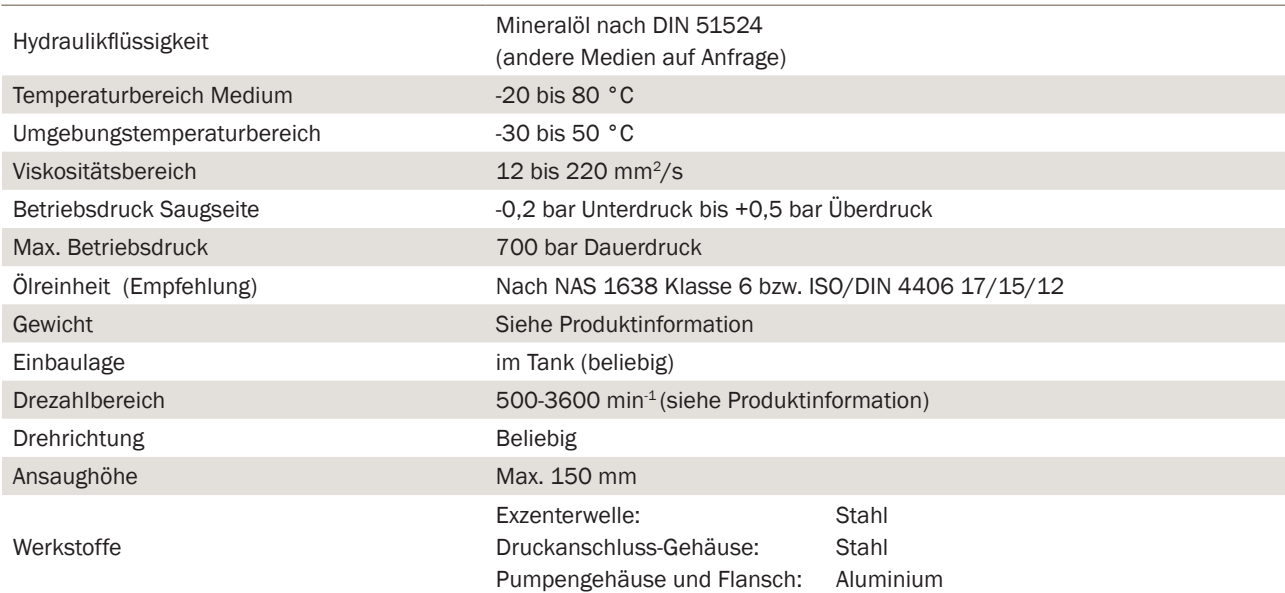

### Typenschlüssel

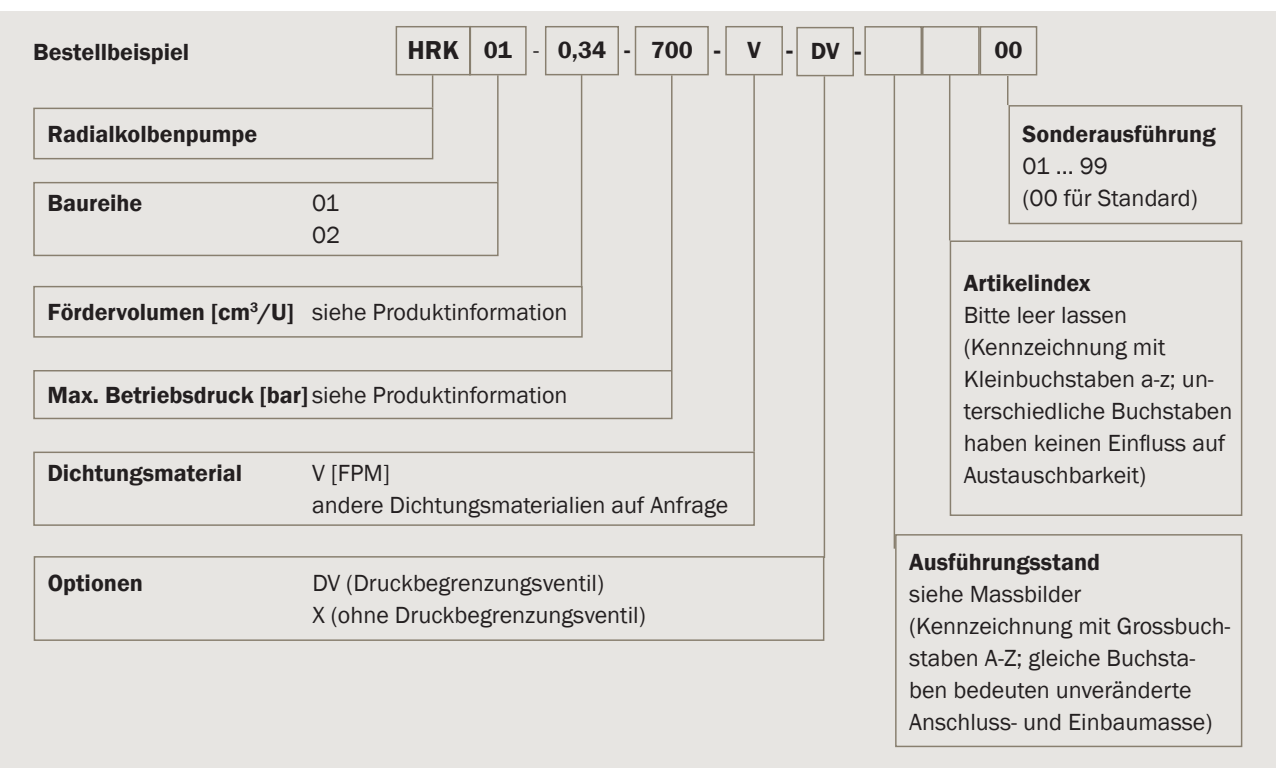

### Einbau

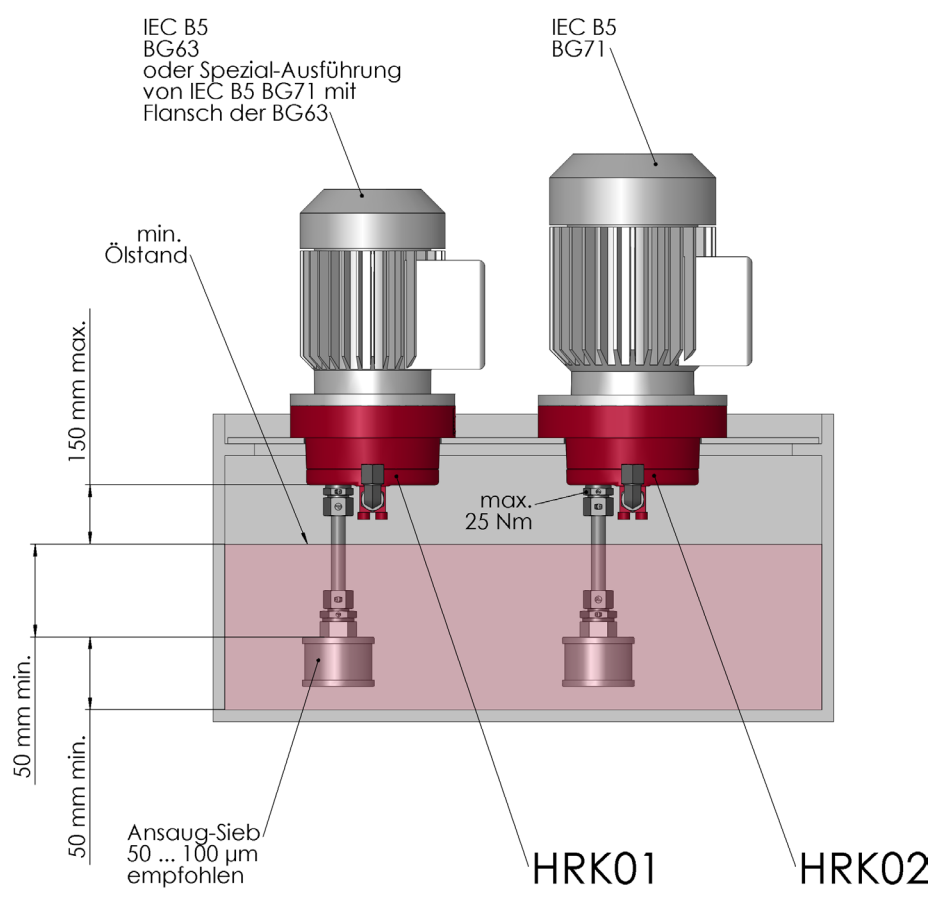

### Typ HRK

700 bar 0,12 bis 0,34  $\text{cm}^3/\text{U}$ 

### Produktinformation

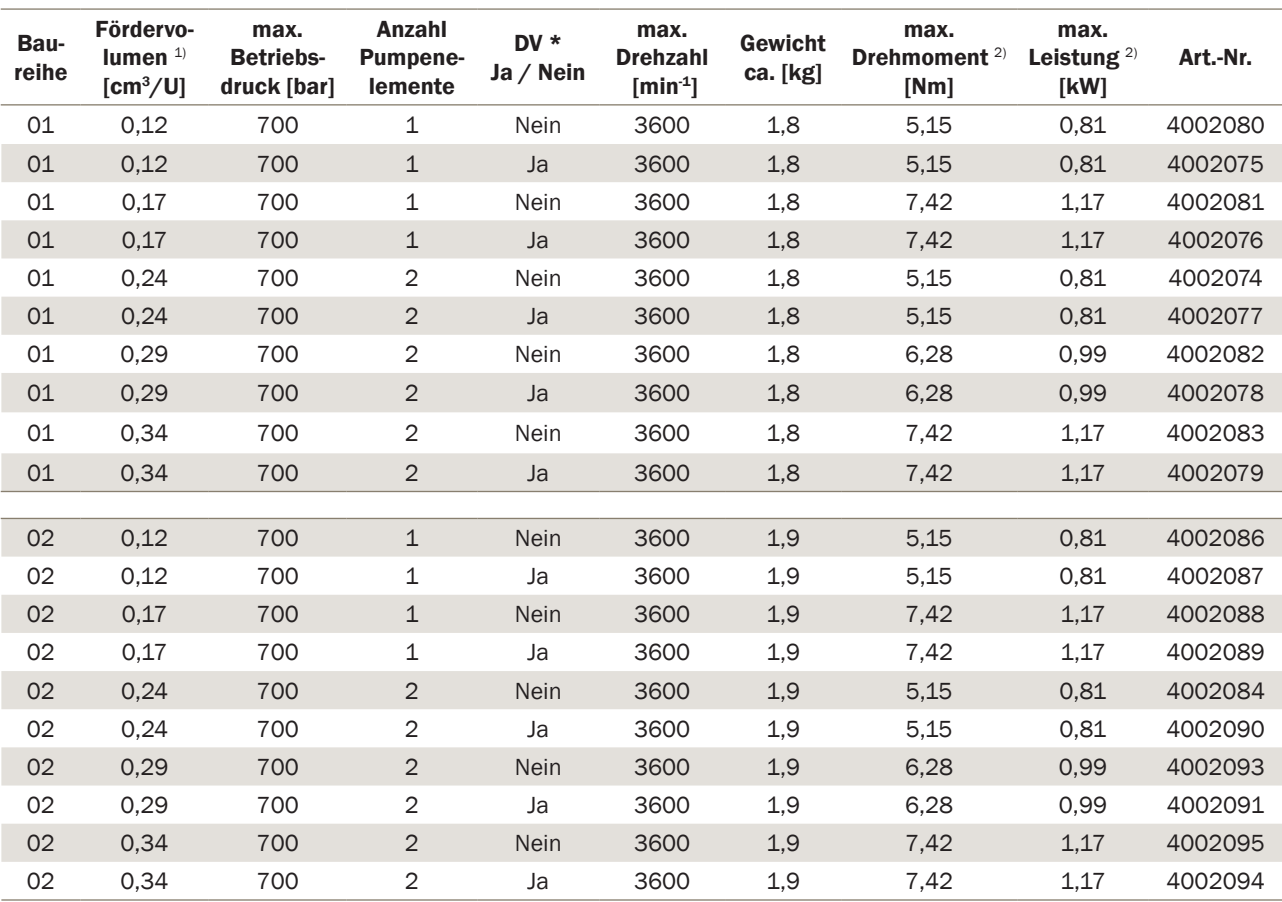

\* DV: Druckbegrenzungsventil

1) Höhere Fördervolumen auf Anfrage

2) n = 1500 1/min;  $\eta_t$  = 0,8; p =  $p_{max}$ 

#### Berechnung der Antriebsleistung

 $p \cdot V_g \cdot n \cdot k$  $P =$  $\eta_t \cdot 600 \cdot 10^3$ 

- P = Antriebsleistung [kW]
- p = Betriebsdruck [bar]
- $V_g$  = geometr. Fördervolumen [cm<sup>3</sup>/U]
- $n =$  Drehzahl  $\lceil min^{-1} \rceil$
- $\eta$  = Gesamtwirkungsgrad ca. 0,8
- k = kinematischer Ungleichförmigkeitsgrad
	- bei 1 Pumpenelement: k ca. 3,10
	- bei 2 Pumpenelementen: k ca. 1,60

700 bar 0,12 bis 0,34  $\text{cm}^3/\text{U}$ 

### Massbilder

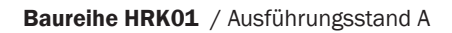

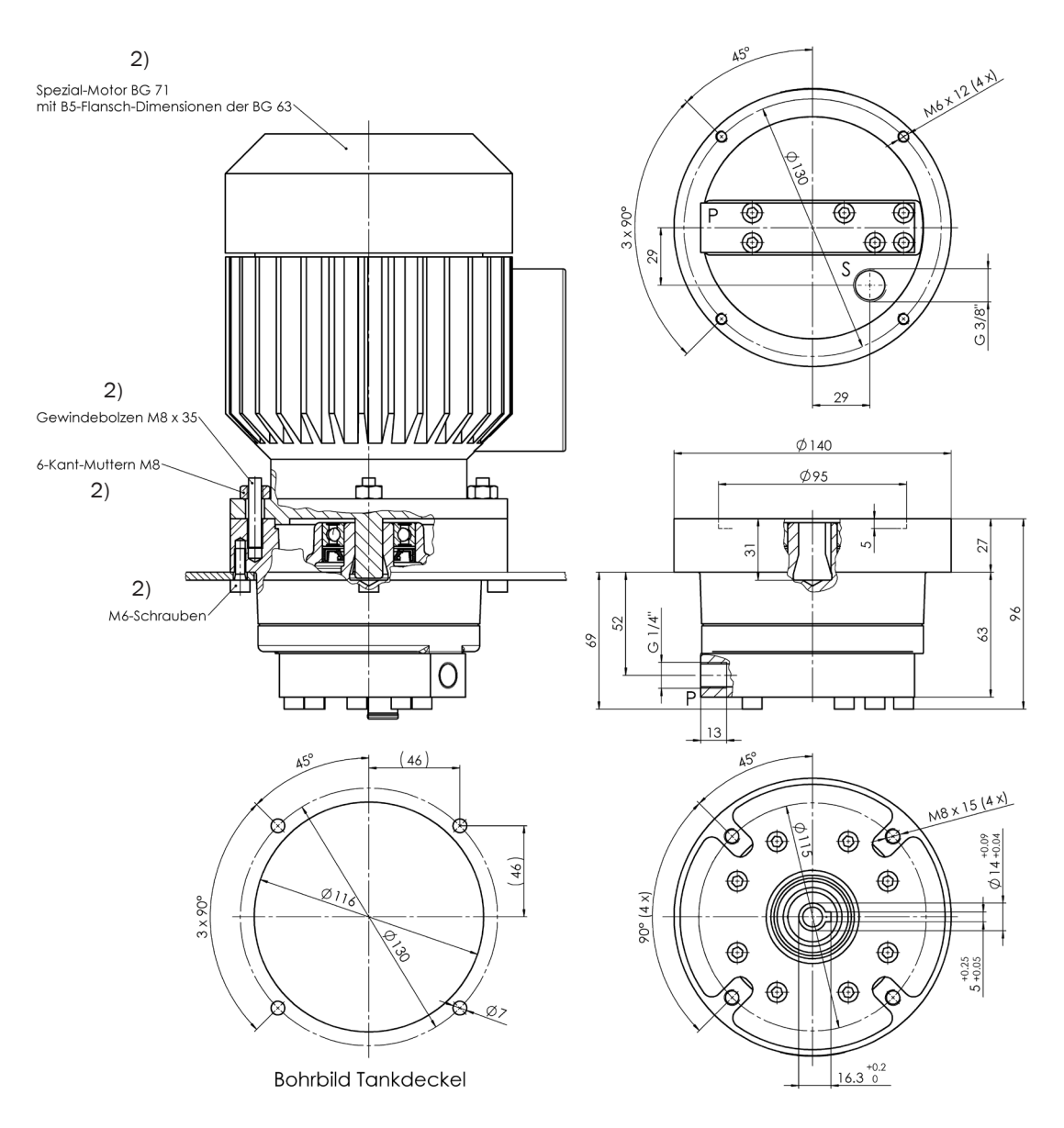

2) Im Lieferumfang nicht enthalten

#### Baureihe HRK02 / Ausführungsstand A

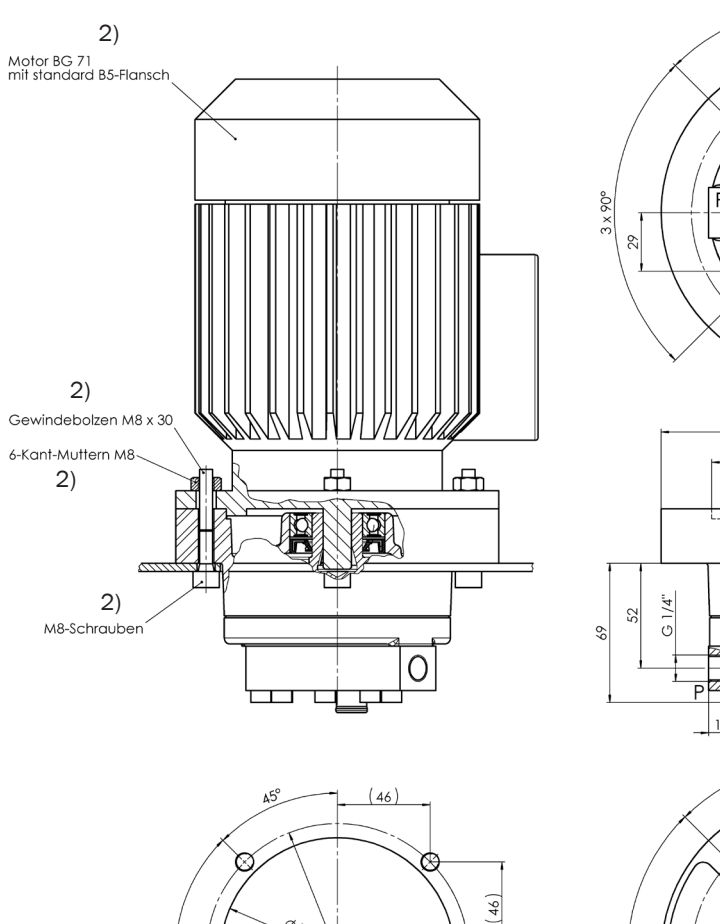

 $\mathcal{Q}_{l}$ 

10.19

**Bohrbild Tankdeckel** 

ٯے⊗

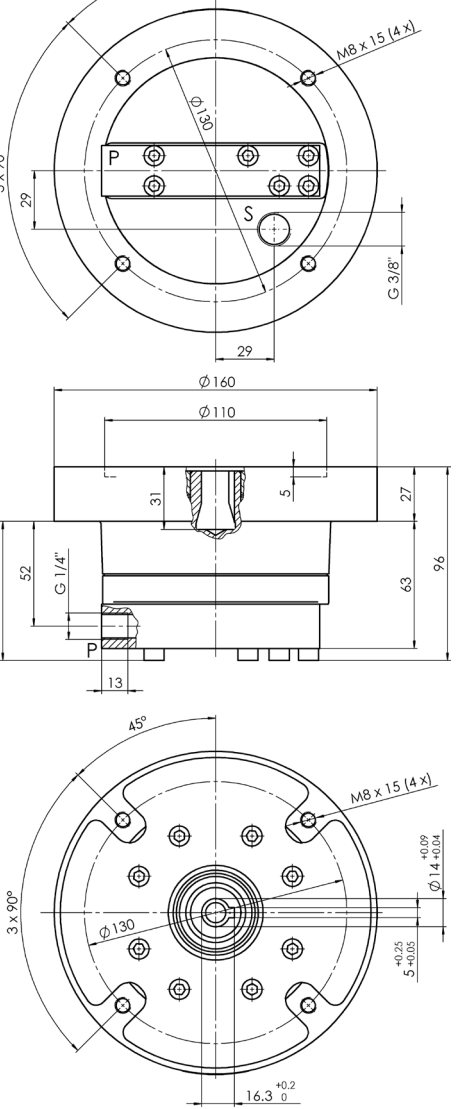

 $\Delta$ 5°

2) Im Lieferumfang nicht enthalten

 $3 \times 90^\circ$ 

### Bieri Hydraulik AG

Könizstrasse 274 CH-3097 Liebefeld Tel. +41 31 970 09 09 | Fax +41 31 970 09 10 info@bierihydraulics.com | www.bierihydraulics.com

Die Angaben in diesem Prospekt beziehen sich auf die beschriebenen Betriebsbedingungen und Einsatzfälle. Bei abweichenden Einsatzfällen und/oder Betriebsbedingungen wenden Sie sich bitte an die entsprechende Fachabteilung. Technische Änderungen sind vorbehalten.

### **Metal oil filler and air breather filler caps** Pos.:1.3\_1.4

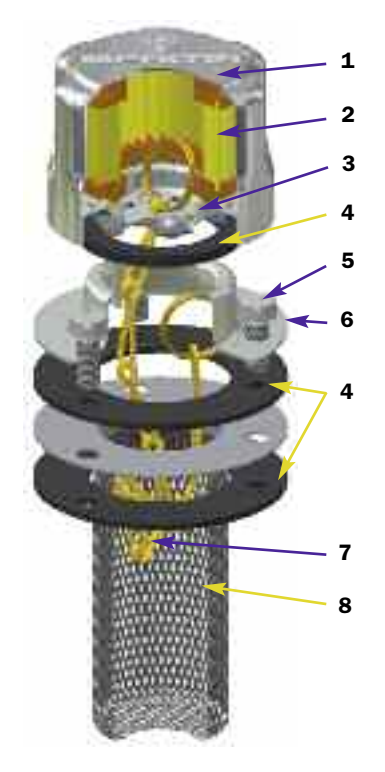

### **TA46 B** (Materials)

- **1 -** Cover: Chrome Plated Steel
- **2 -** Filter element: Impregnated paper Polyurethane
- **3 6 -** Flange: Galvanised Steel
- **4 -** Seals: NBR Cork Gasket
- **5 -** Screws: Galvanised Steel
- **7 -** Chain, ring: Brass
- **8 -** Basket: Galvanised Steel

#### **Flow rates with** Δ**p: 0,02 bar**

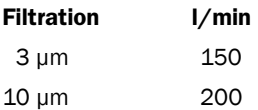

### **Weight**

TA 46: 0,100 kg

### **TA 46 B**

Bayonet connection Non-removable strainer

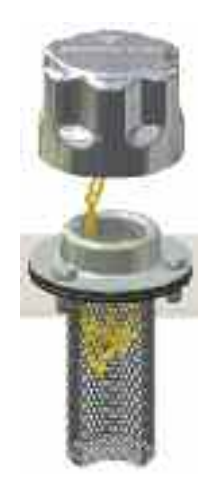

# **Series TA 46**

## **Dimensions**

### **Bayonet connection**

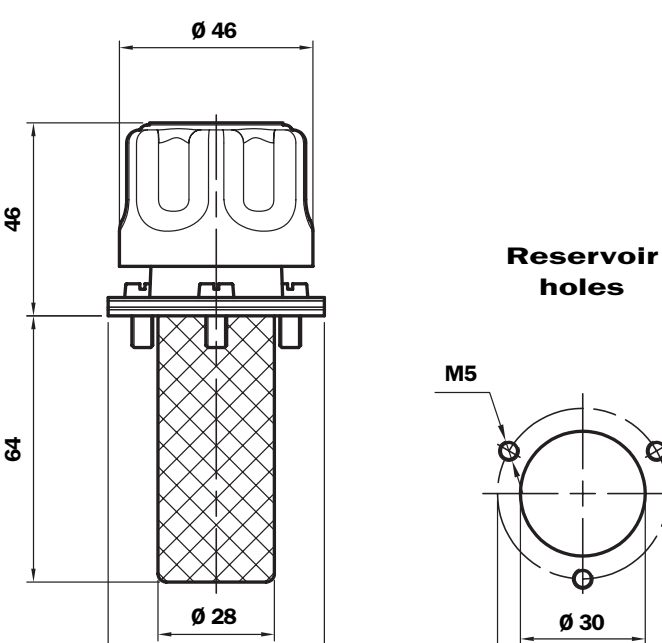

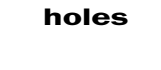

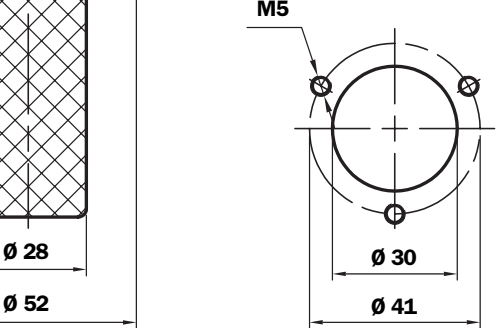

# **Ordering information**

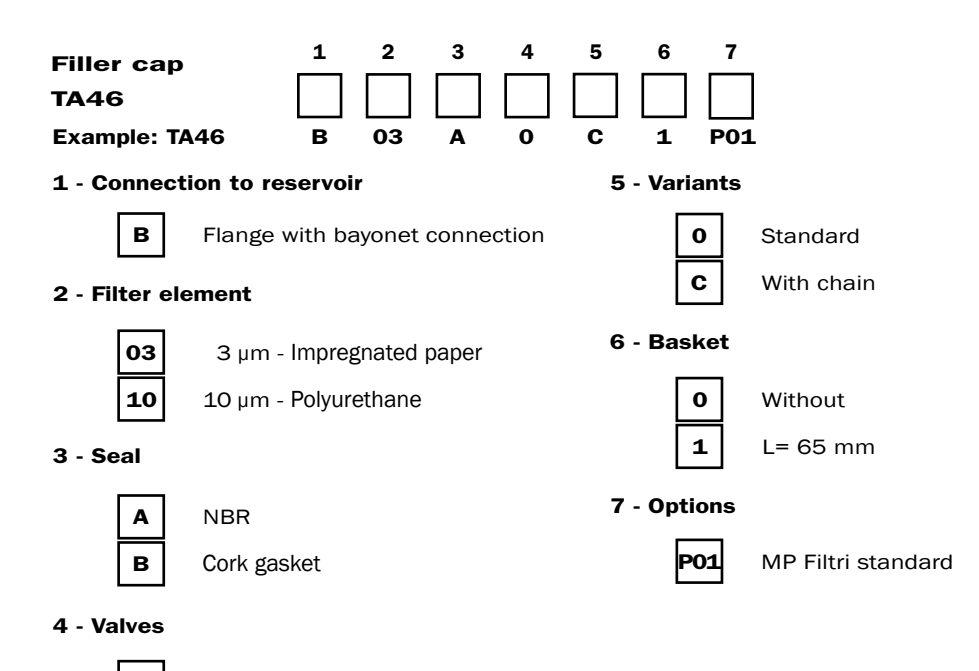

**0** | Without valves

# **Series TA 80**

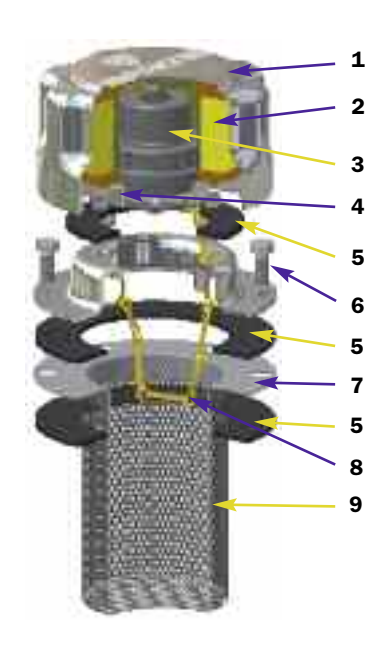

#### **TA80 B/D** (Materials)

- **1 -** Cover: Chrome Plated Steel
- **2 -** Filter element: Impregnated paper Polyurethane
- **3 -** Pressurisation valve:

Bodies: Nylon

End cap-disk: Galvanised Steel

Spring: Steel

- Seals: NBR
- **4 -** Flange and anti-splash feature: Galvanised Steel
- **5 -** Seals: Cork Gasket NBR
- **6 -** Screws: Galvanised Steel
- **7 -** Flange: Galvanised Steel
- **8 -** Chain, ring: Brass
- **9 -** Basket TA80B: Galvanised Steel

### **Metal oil filler and air breather filler caps**

#### **Flow rates with** Δ**p: 0,02 bar**

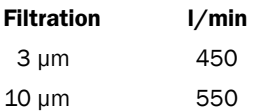

#### **Weight**

Strainer L 80 mm: 0,330 Kg Strainer L 150 mm: 0,350 Kg

**TA 80 B** Bayonet connection Non-removable basket

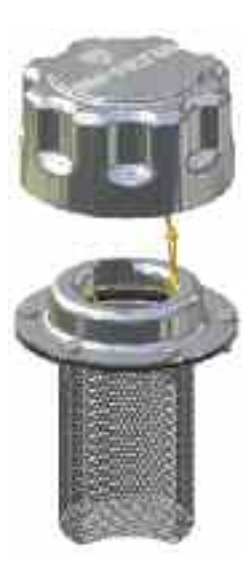

**TA 80 B** Bayonet connection With Padlock tab

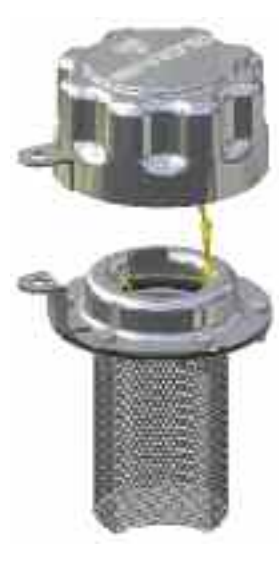

**TA 80 D** Bayonet connection

Removable basket

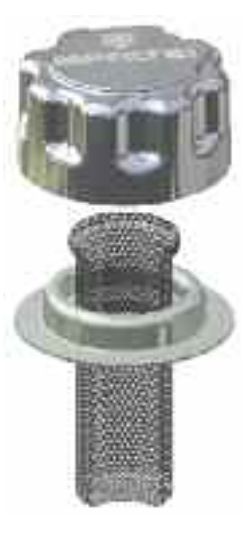

**TA80B00....P01** Bayonet connection Closed filler cap without filter element

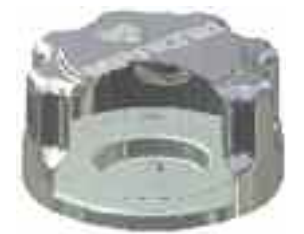

**TA80B10....P01** Bayonet connection Filler cap with filter element

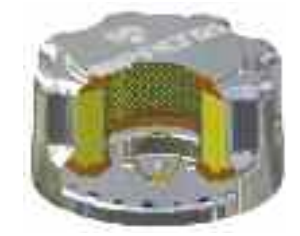

**TA80B03.9..P01** Bayonet connection Filler cap with anti-splash feature and filter element

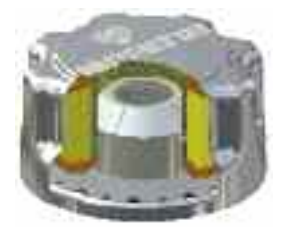

**TA80B10.1..P01**

Bayonet connection Filler cap with pressurisation valve and filter element

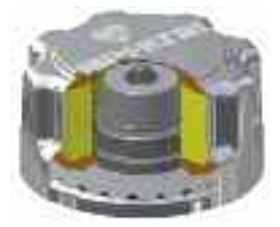

## **Dimensions**

### **Bayonet connection**

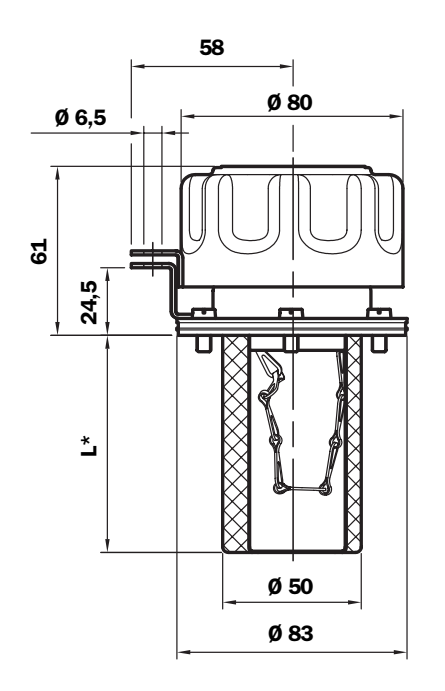

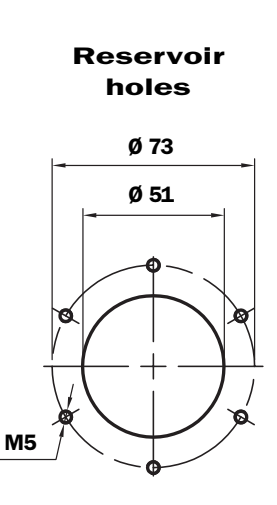

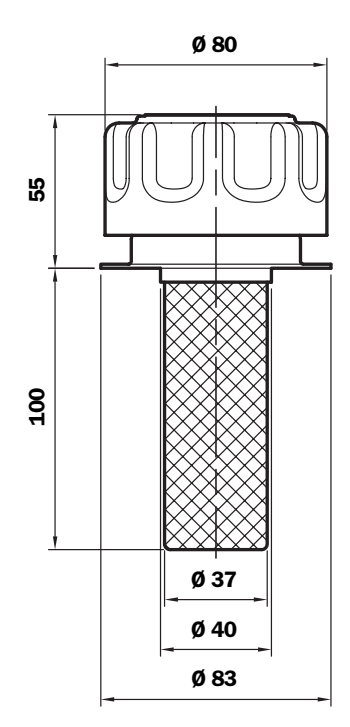

## **Ordering information**

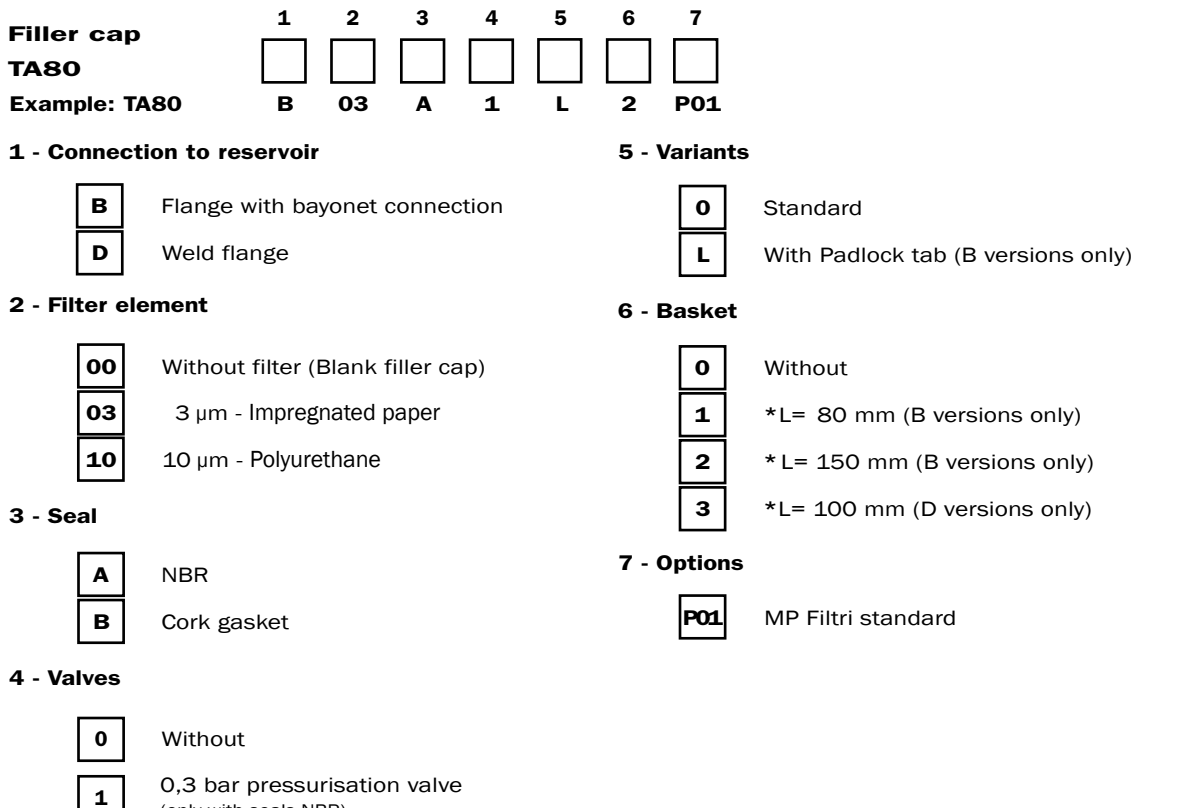

(only with seals NBR)

0,7 bar pressurisation valve (only with seals NBR)

Anti-splash feature

**2** 

**9** 

(only with filter element 3 µm)

Pos.:2

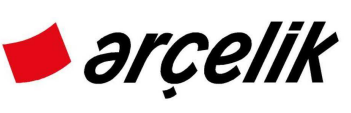

### **GENERAL PURPOSE MOTOR PLANT THREE PHASE SQUIRREL CAGE MOTOR DATA-SHEET MOTOR TYPE : Q1E 71M4C**

### **NAME PLATE AND CATALOGUE VALUES**

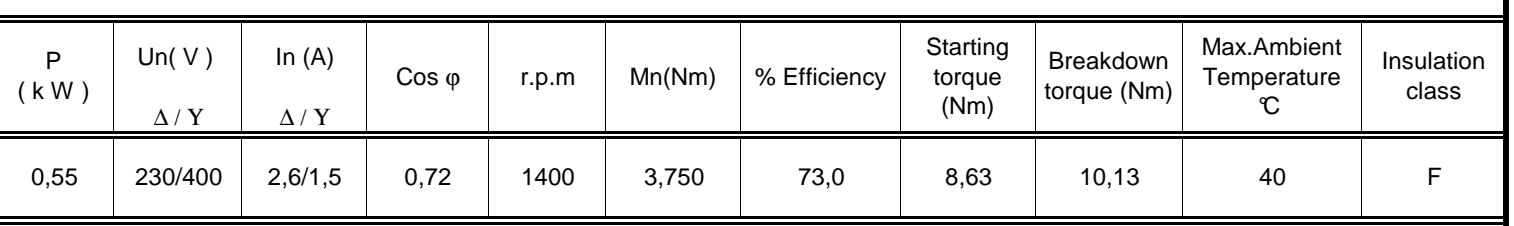

#### **TEST RESULTS**

### **NO LOAD**

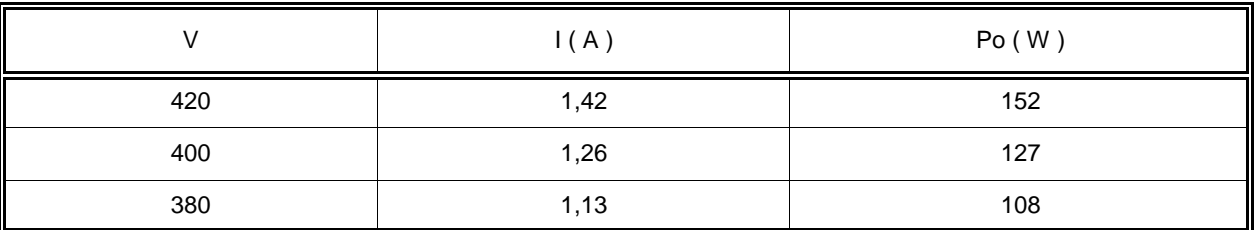

#### **PERFORMANCE**

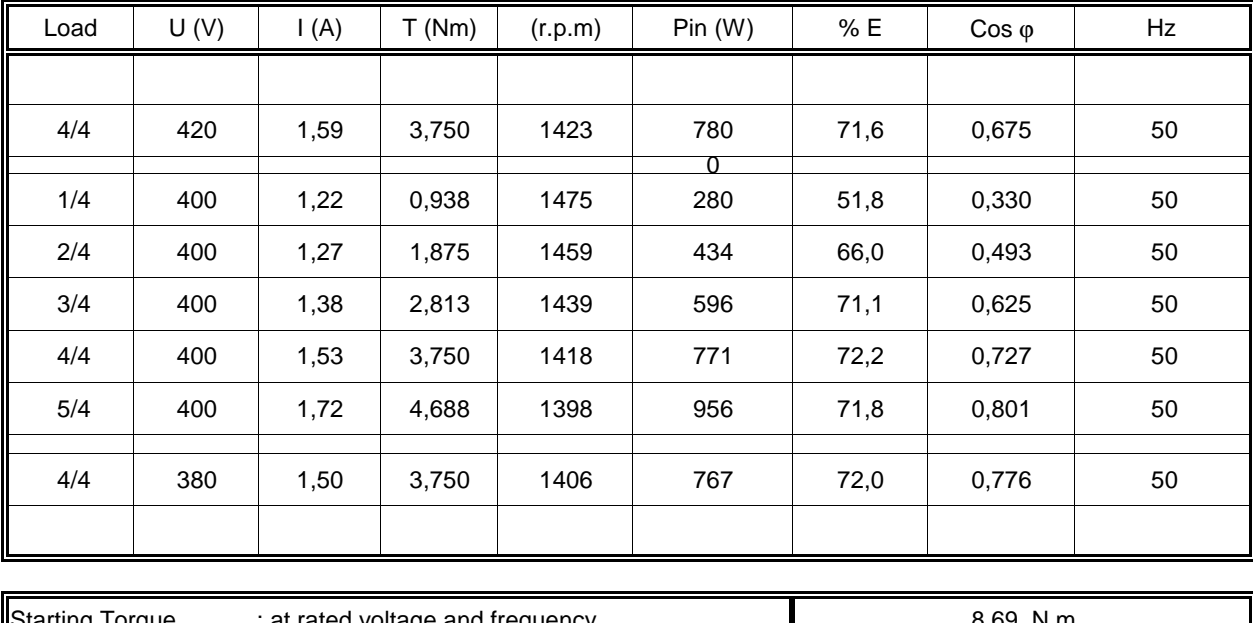

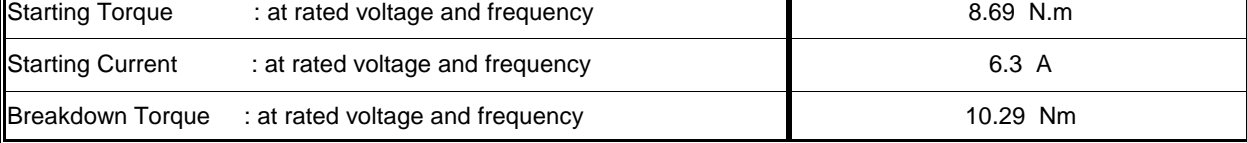

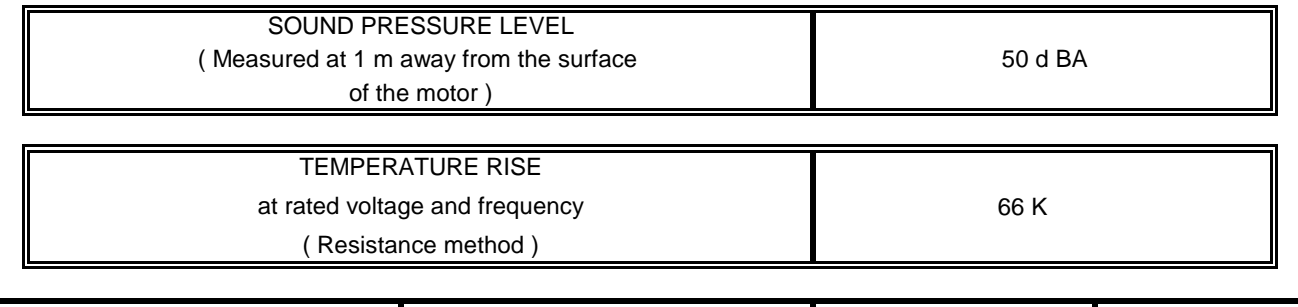

REVISION : 1 DATE :

PREPARED BY : H.GEDİK APPROVED BY : C.ERTÜRK

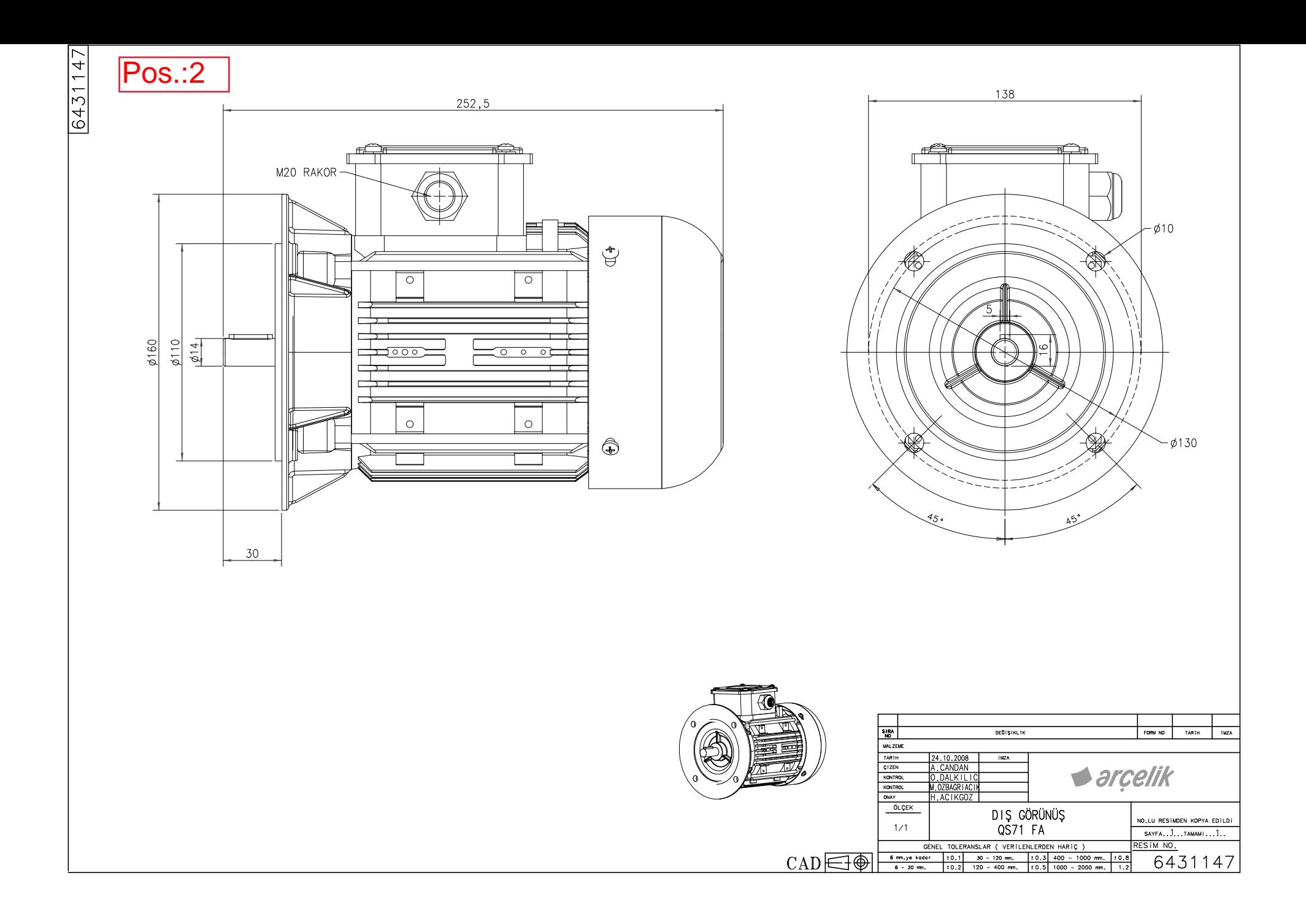

Pos.:2

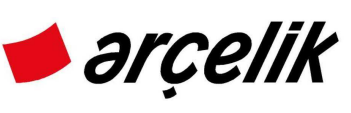

### **GENERAL PURPOSE MOTOR PLANT THREE PHASE SQUIRREL CAGE MOTOR DATA-SHEET MOTOR TYPE : Q1E 71M4C**

### **NAME PLATE AND CATALOGUE VALUES**

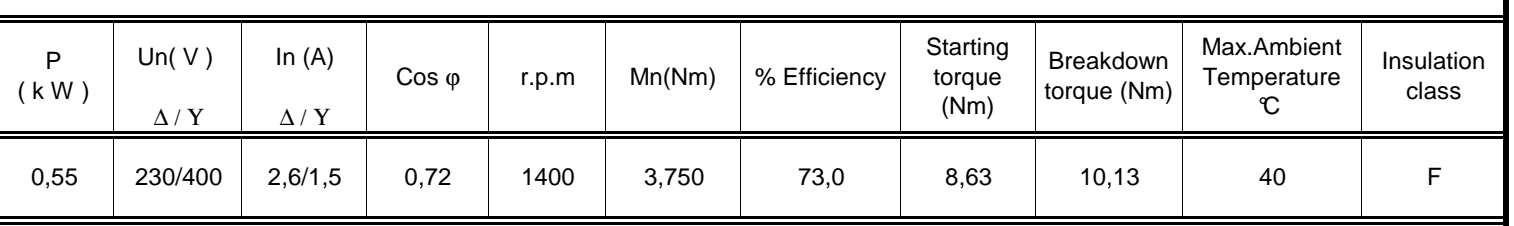

#### **TEST RESULTS**

### **NO LOAD**

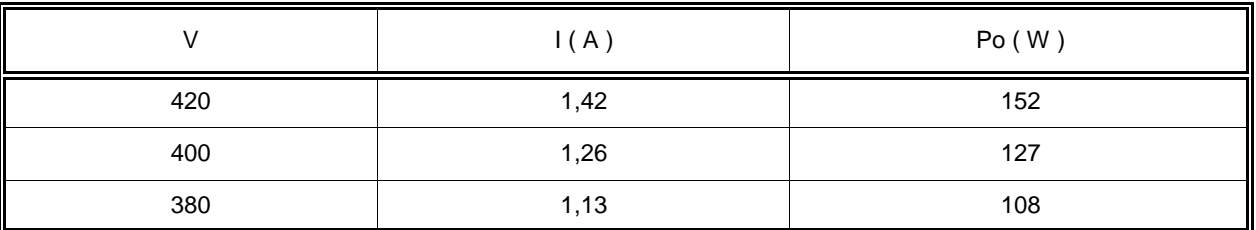

#### **PERFORMANCE**

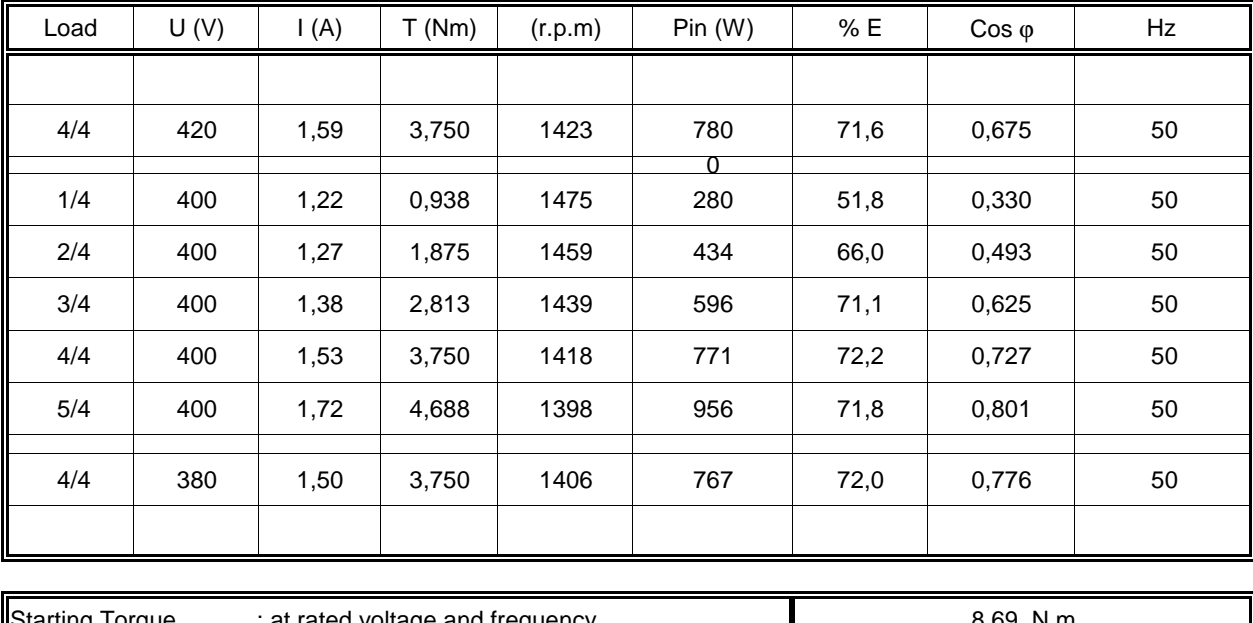

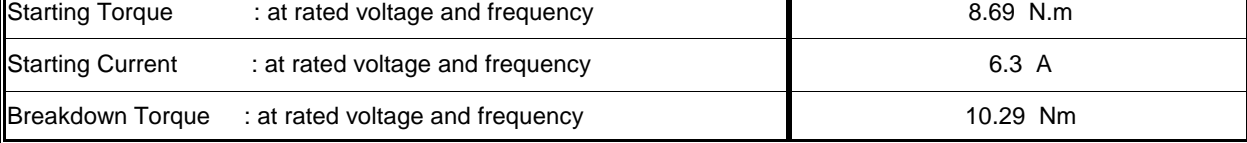

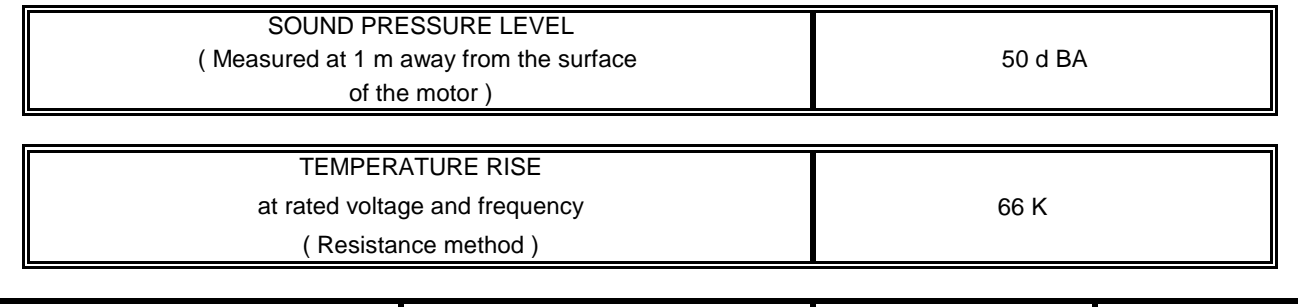

REVISION : 1 DATE :

PREPARED BY : H.GEDİK APPROVED BY : C.ERTÜRK

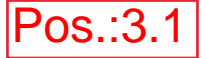

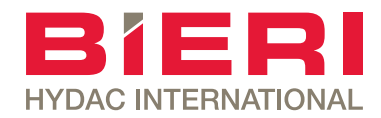

## Anschluss-/ Reihen- / Endplatten

Typ AP700/RP700/ EP700 NG 6 bis 25 l/min

**Eigenschaften** 

- Anschluss- (AP)/ Reihenplatten (RP) mit Gewindeanschlüssen
- Endplatte (EP)
- Kompakter Steuerungsaufbau mit bis zu sechs Steuerkreisen (siehe Produktinformation Reihenplatten, Seite 3) möglich

• Alle Steuerkreise mit gemeinsamem Druck- (P) und Tankanschluss (T) • Verbraucheranschlüsse (A und B) jeweils

einzeln seitlich herausgeführt

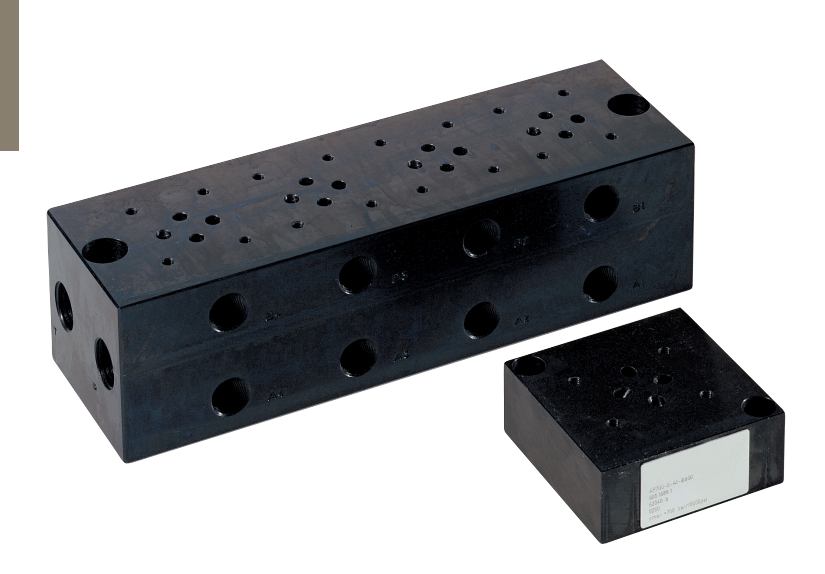

### Aufbau

#### Anwendungen

• Basiselemente zum Aufbau anschlussfertiger Steuerungen

### Technische Daten

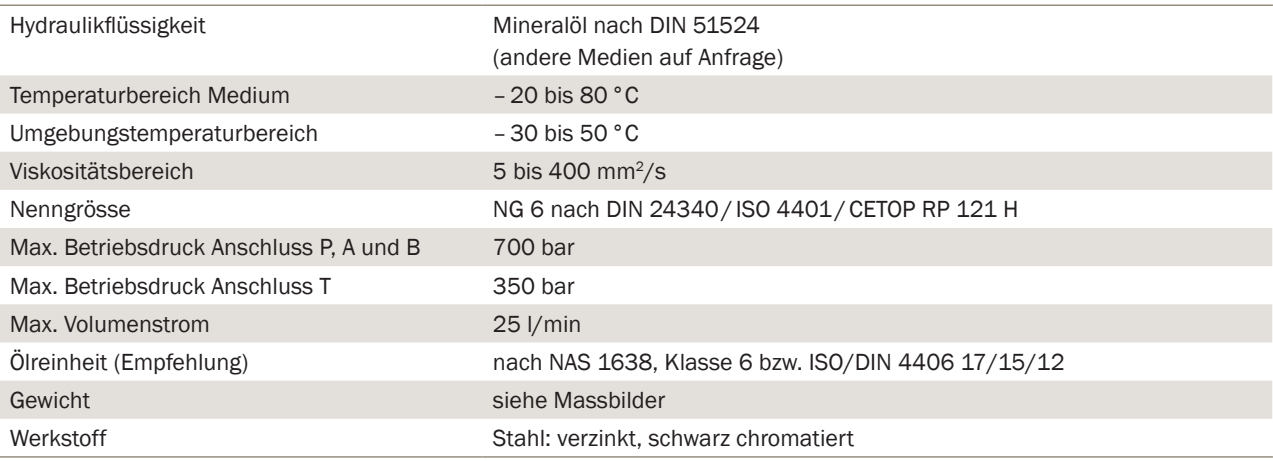

### Typenschlüssel

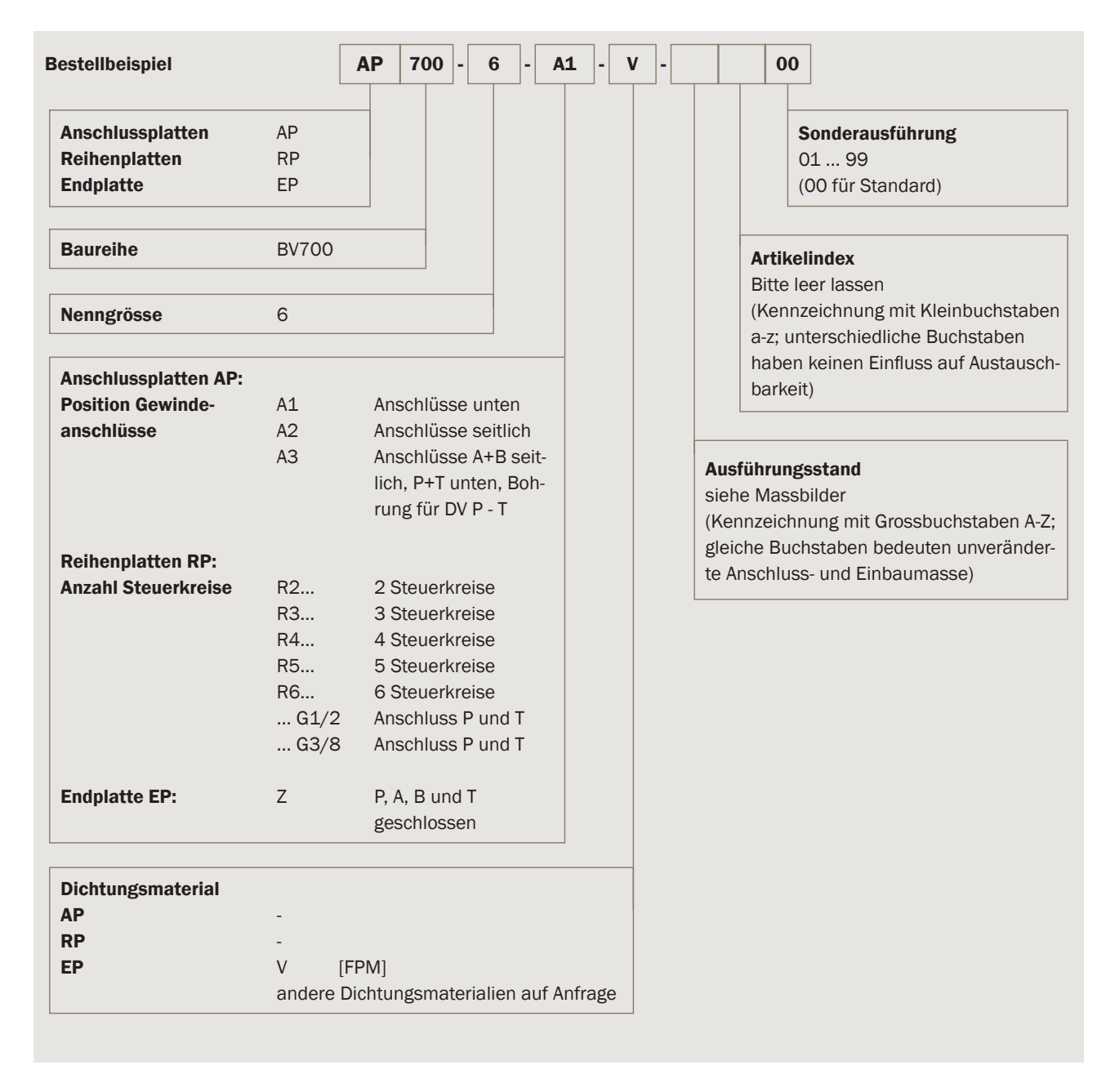

### Produktinformation Anschlussplatten AP700

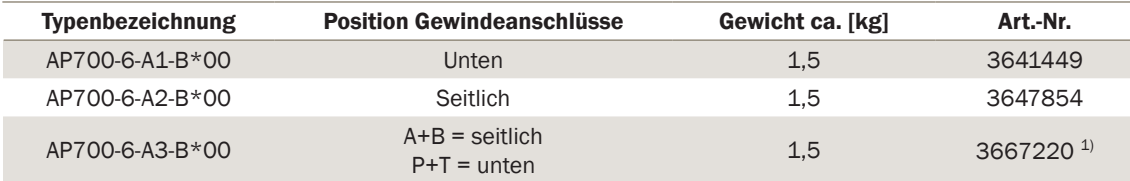

1) Druckbegrenzungspatrone ist im Lieferumfang nicht enthalten (siehe Datenblatt DV700)!

### **Schaltsymbole**

A1: Anschlüsse unten

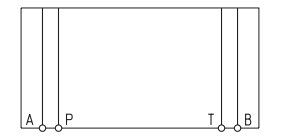

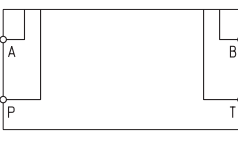

A2: Anschlüsse seitlich A3: Anschlüsse A+B seitlich / P+T unten Integrierte Druckbegrenzung in P

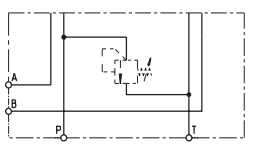

### Massbilder / Ausführungsstand B

A1: Anschlüsse unten A2: Anschlüsse seitlich A3: Anschlüsse A+B seitlich / P+T unten Integrierte Druckbegrenzung in P

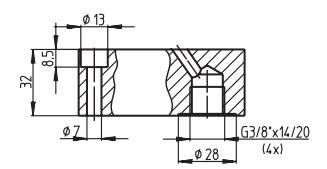

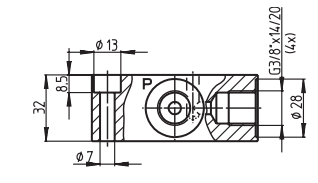

 $15 \times 11/16$ 

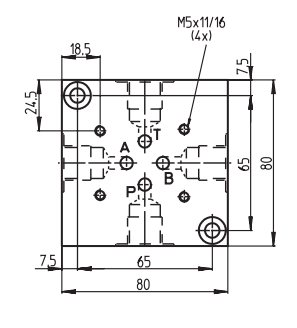

 $(max. 203)$ 95 25  $33.5$ ) SO  $\phi$ 7 G 3/8"  $\emptyset$  28

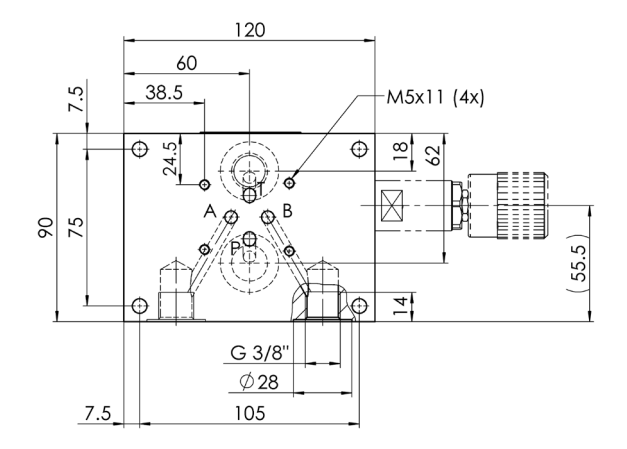

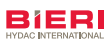

NG 6 bis 25 l/min

### Produktinformation Reihenplatten RP700

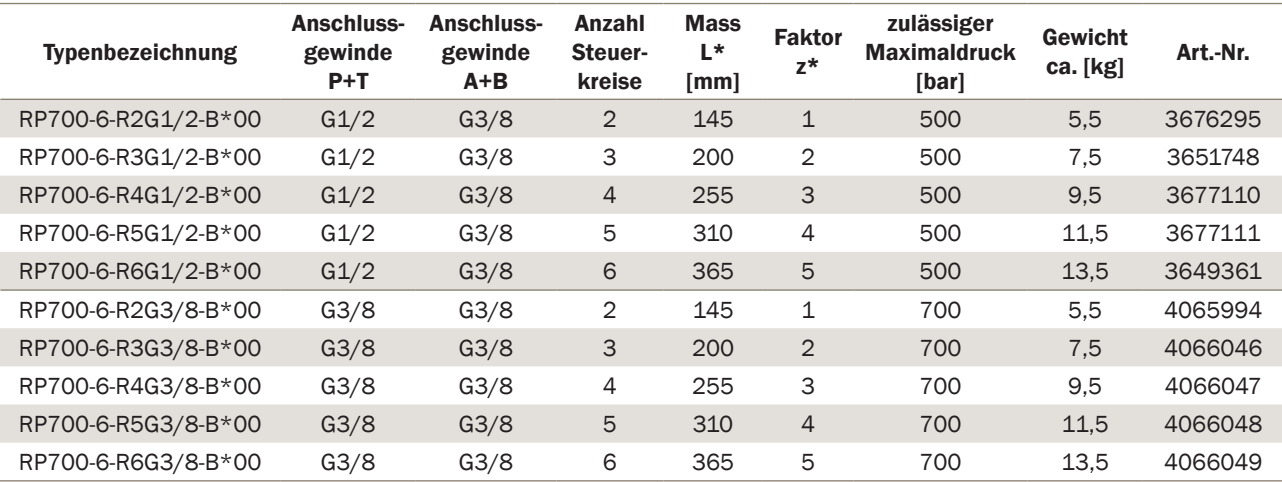

\*Siehe Massbilder unten

### **Schaltsymbol**

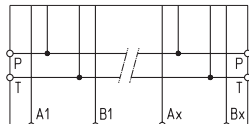

### Massbilder / Ausführungsstand B

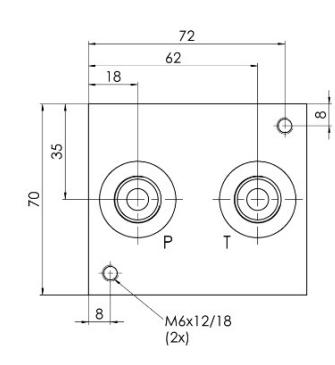

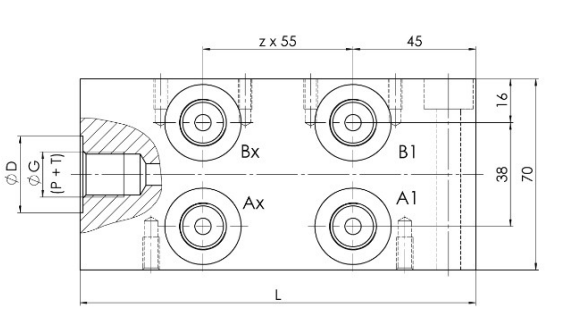

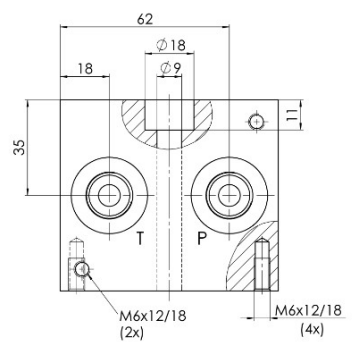

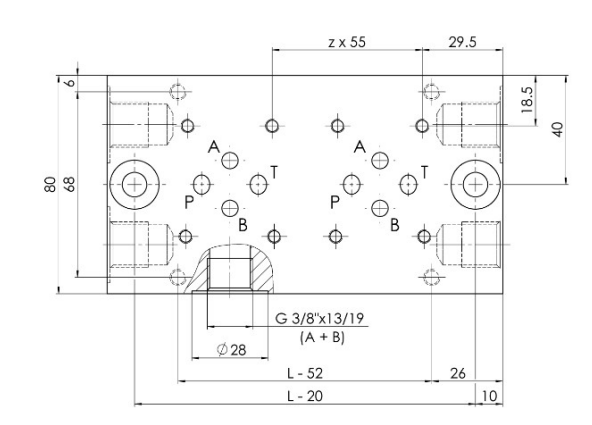

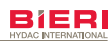

### Produktinformation Endplatte EP700

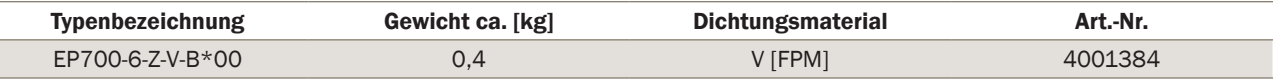

Hinweise: Je Platte sind 4 Stück O-Ringe, 9,25x1,78 mm, 90° ShA im Lieferumfang inbegriffen! Die Anschlüsse P, A, B und T sind geschlossen!

### Schaltsymbol Massbild

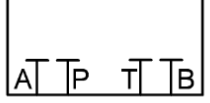

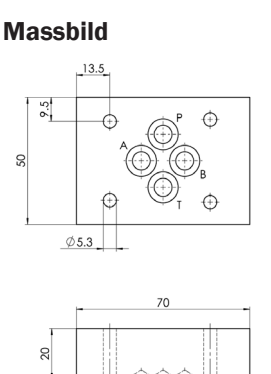

### Höhenverkettung

#### Verkettungshöhe

Gesamthöhe aller Elemente eines Steuerkreises ohne Anschluss-/ Reihenplatte. Die maximale Verkettungshöhe beträgt 250 mm.

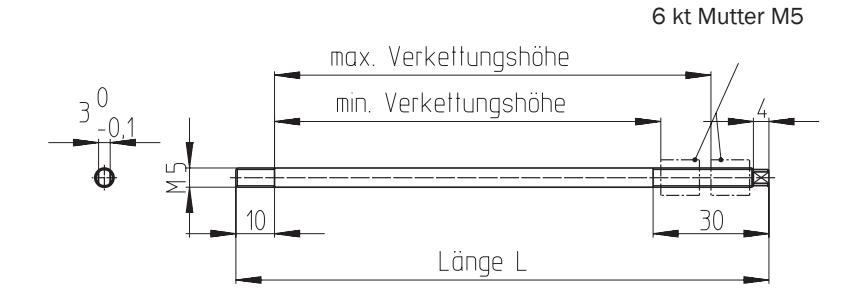

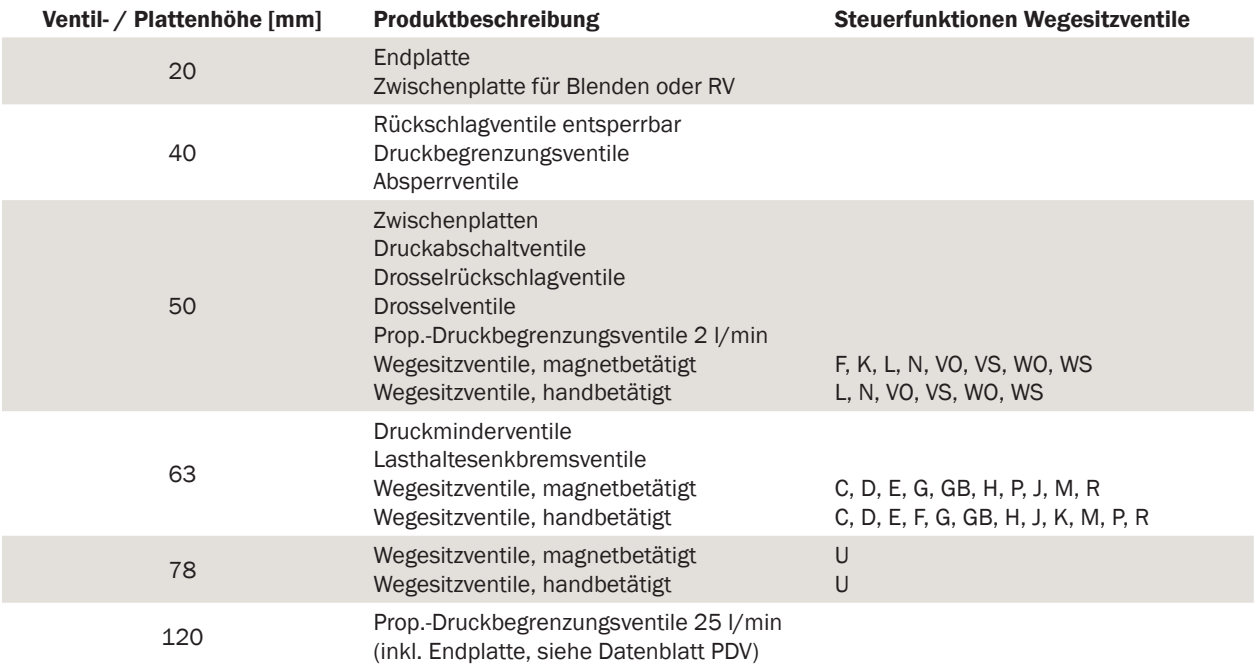

bis 25 l/min

### Befestigungselemente

Um ein einwandfreies Funktionieren eines Steuerturms zu erreichen, sind die Befestigungselemente torsionsfrei anzuziehen. Es werden immer 4 Stk. Schrauben bzw. Zuganker benötigt!

#### Zylinderschrauben

In-6kt ISO 4762-M5 x L-12.9 Anzugsmoment 8,5 Nm

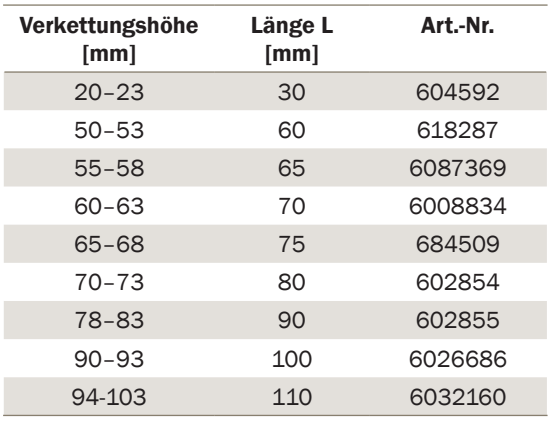

## Zuganker

M5 x L-12.9 / Anzugsmoment 10,0 Nm

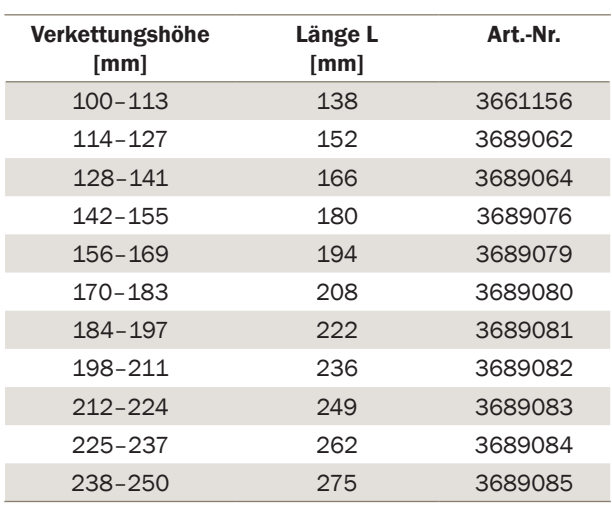

Sechskantmutter M5 x 2d, 12.9, SW10 Art.-Nr. 3661157

#### Berechnungsbeispiel Zugankerlänge

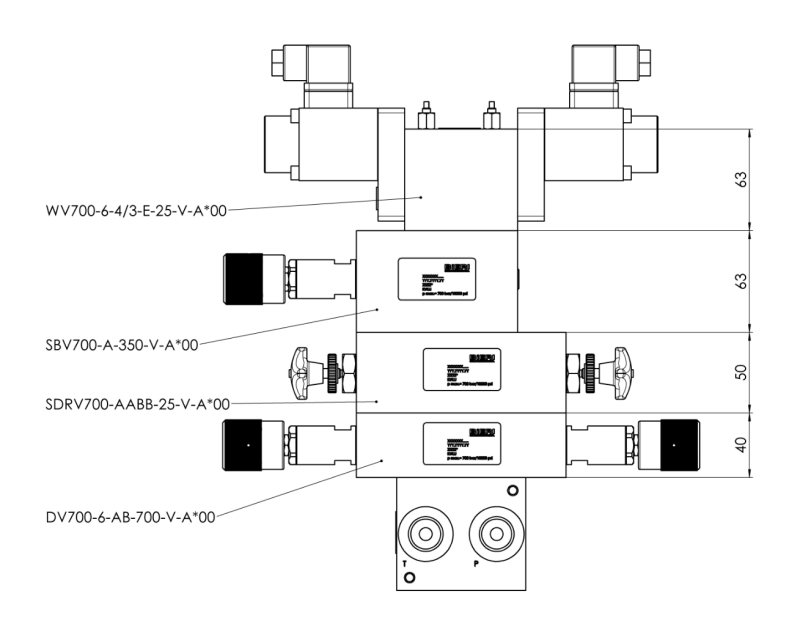

Verkettungshöhe\* = 40+50+63+63 = 216mm L (Zugankerlänge) = 249mm (aus obiger Tabelle)

\*gemäss Massbildern aus Dokumentationen

### Bieri Hydraulik AG

Könizstrasse 274 CH-3097 Liebefeld Tel. +41 31 970 09 09 | Fax +41 31 970 09 10 info@bierihydraulics.com | www.bierihydraulics.com Die Angaben in diesem Prospekt beziehen sich auf die beschriebenen Betriebsbedingungen und Einsatzfälle. Bei abweichenden Einsatzfällen und/oder Betriebsbedingungen wenden Sie sich bitte an die entsprechende Fachabteilung. Technische Änderungen sind vorbehalten.

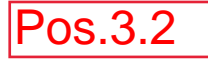

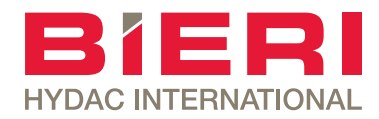

## Druckbegrenzungsventil

Typ DV700 bis 700 bar NG 4 bis 12 l/min NG 6 bis 25 l/min

### **Eigenschaften**

- Direktgesteuerte Ventile
- Hohe Druckstabilität
- Sichere Funktion
- Druckfeineinstellung über den gesamten Druckbereich
- Maximaldruckbegrenzung durch Kontermuttern einstellbar

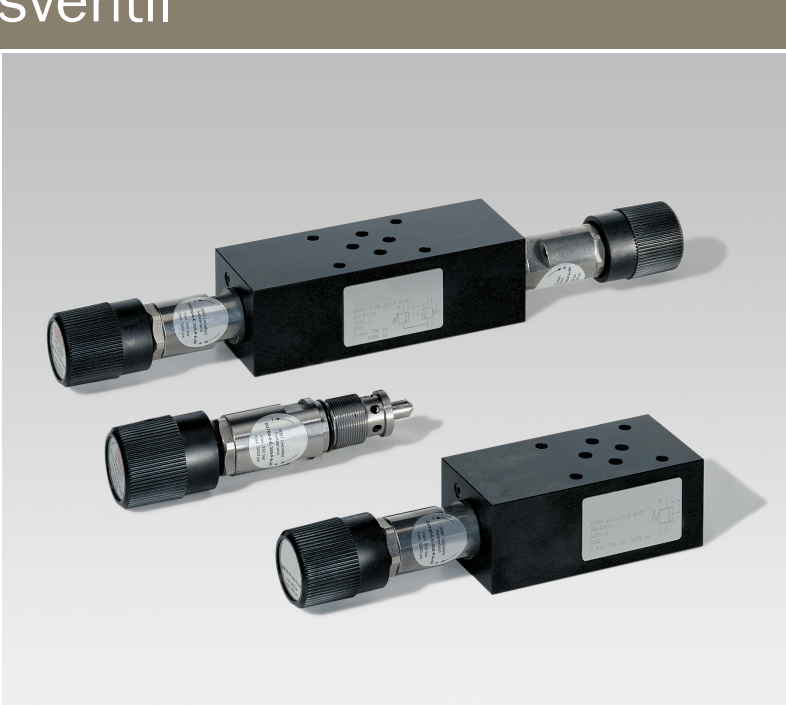

### Anwendungen

- als Einschraubpatrone
- als Zwischenplattenventil mit 1 oder 2 Druckventilpatronen

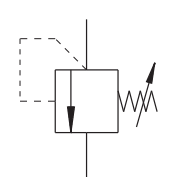

### Technische Daten

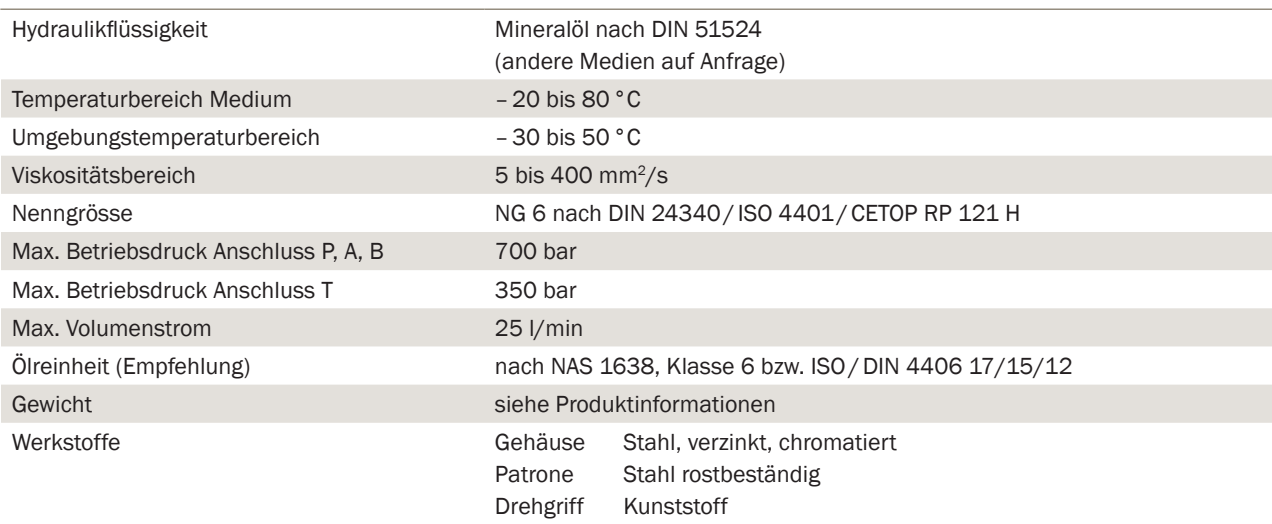

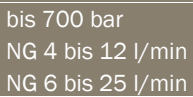

### Typenschlüssel

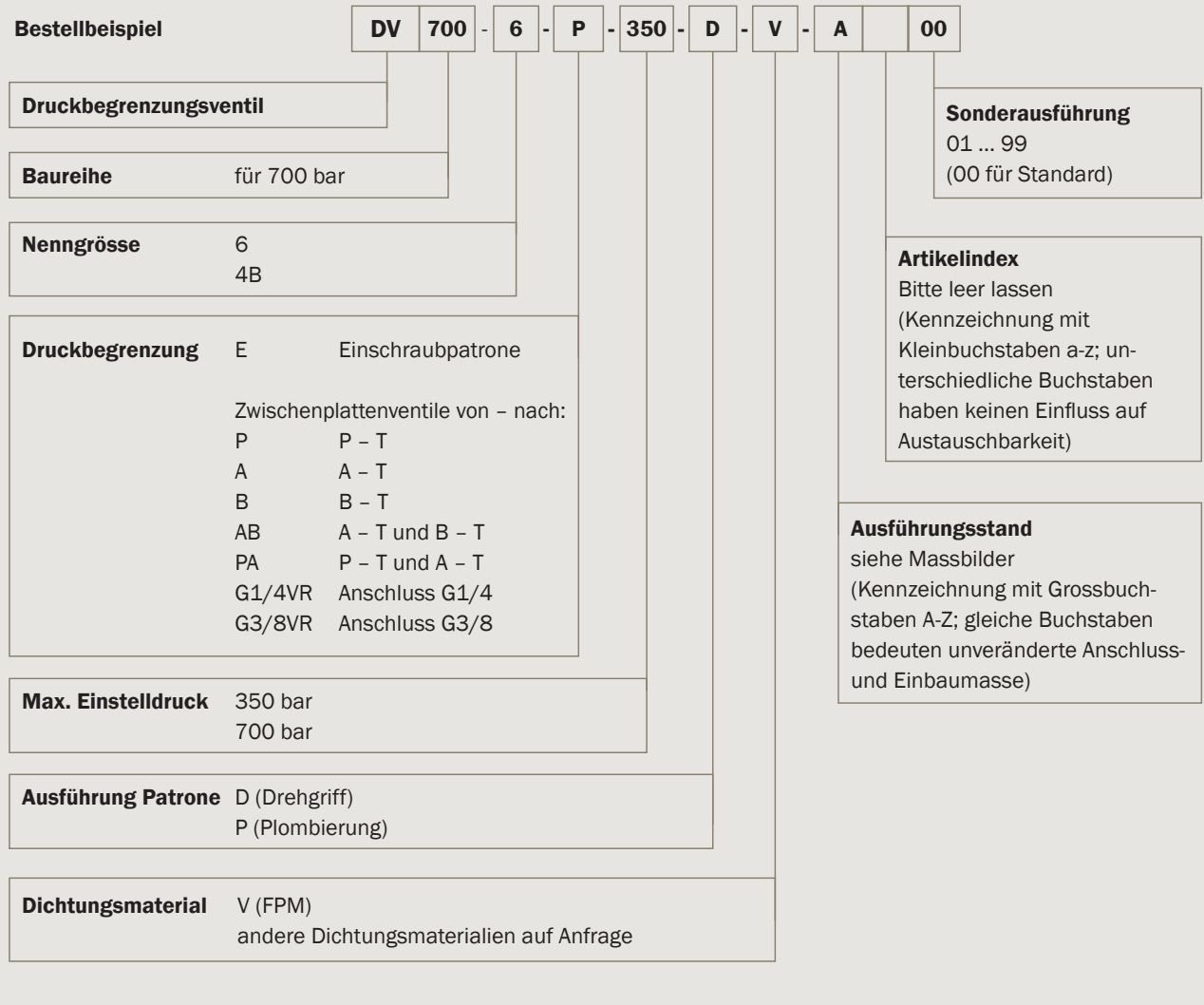

 $\overline{\text{bis}}$  700 bar  $NG$  4 bis 12 l/min NG 6 bis 25 l/min

### Funktion und Aufbau

Die Ventile bestehen im wesentlichen aus: Der Patrone (1), Sitz (2), Kegel (3) mit Dämpfungskolben (4), Feder (5), Zustellspindel (6) und Kontermuttern (7).

Die Einstellung des Systemdruckes erfolgt stufenlos über die Zustellspindel.

Die Feder drückt den Kegel auf den Ventilsitz. Der im P-Kanal herrschende Systemdruck wirkt auf die Kegelfläche.

Steigt der Druck über den an der Feder eingestellten Wert an, so öffnet der Kegel gegen die Federkraft und das Hydraulikmedium fliesst vom Kanal P zum Tank.

Fällt der Druck im Kanal P wieder unter den eingestellten Wert, so schliesst der Kegel und trennt den Kanal P vom Kanal T.

Da es sich bei der Begrenzung eines Systemdruckes um einen dynamischen Vorgang handelt, ist der Kegel mit einem Dämpfungskolben versehen.

Dieser hat die Aufgabe, beim Öffnen und Schliessen des Kegels die entstehenden Bewegungen zu dämpfen. Damit wird ein gutes Verhalten des Druckbegrenzungsventils erreicht.

Um über den gesamten Druckbereich eine gute Druckeinstellung sowie eine gute p-Q-Charakteristik zu gewährleisten, wurde der Druckbereich in zwei Druckstufen unterteilt. Zur Erreichung einer flachen p-Q-Kennlinie wurde der dynamische Strömungskraftanteil durch geschickte Umlenkung der Strömung ausgenützt.

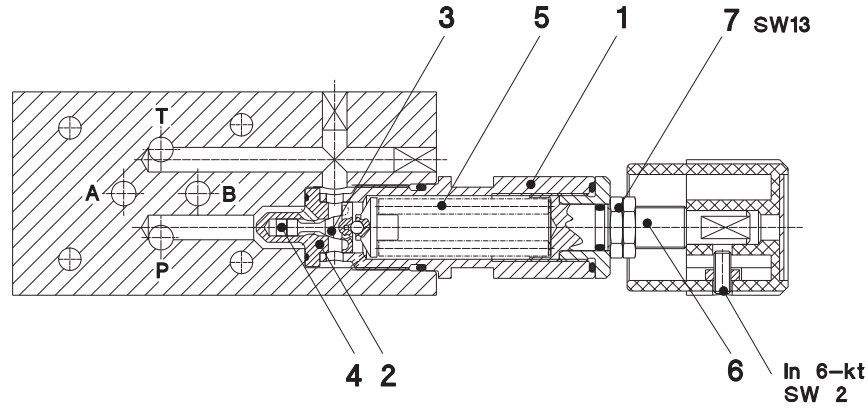

bis 700 bar NG 4 bis 12 l/min NG 6 bis 25 l/min

### Produktinformation

### Einschraubpatrone; Gewicht 0,2 kg

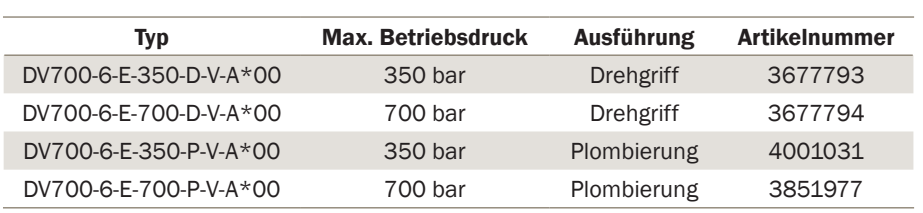

Symbol Massbild

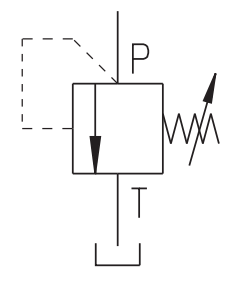

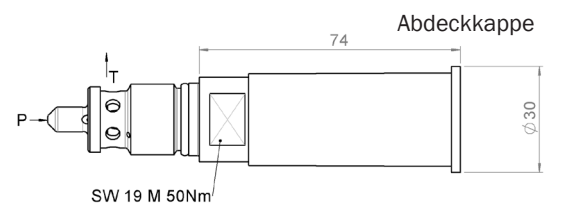

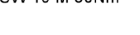

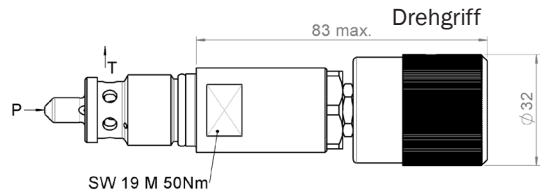

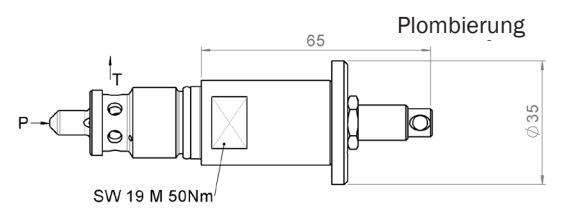

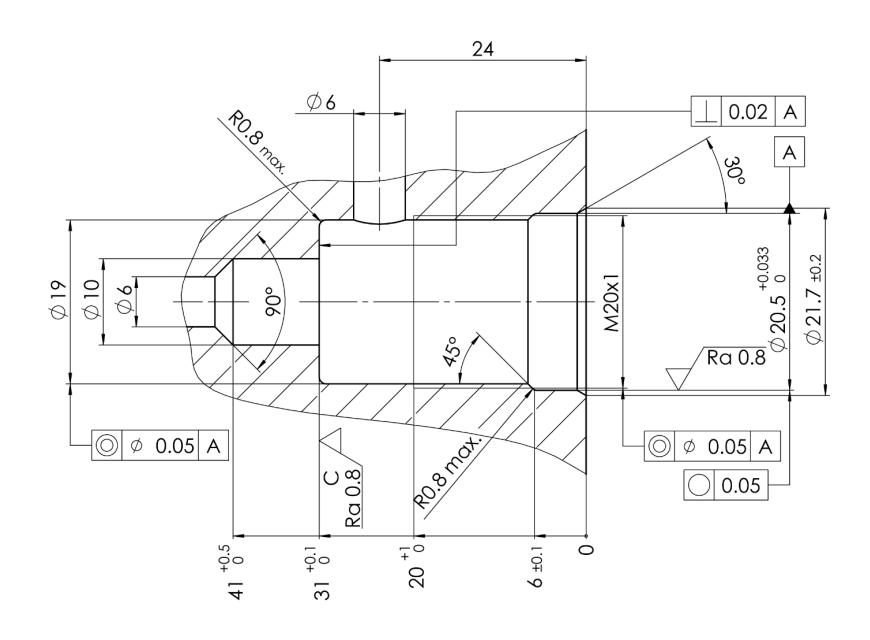

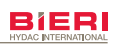

bis 700 bar NG 4 bis 12 l/min NG 6 bis 25 l/min

### Kennlinien Zwischenplattenventile

#### Gemessen bei = 32 mm2/s, T = 40 °C

Einstelldruck bar Einstelldruck bar

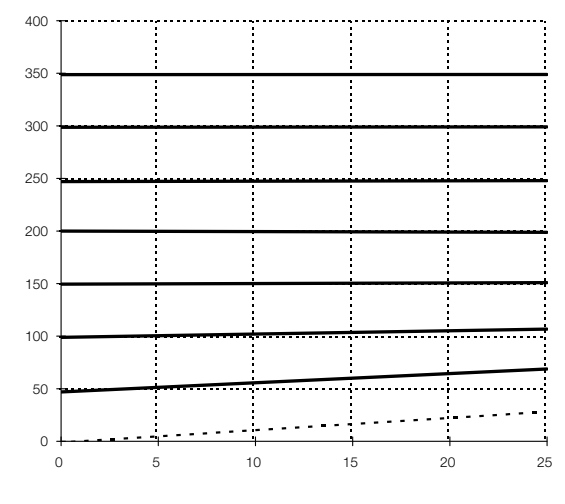

#### Legende Legende

- 
- 

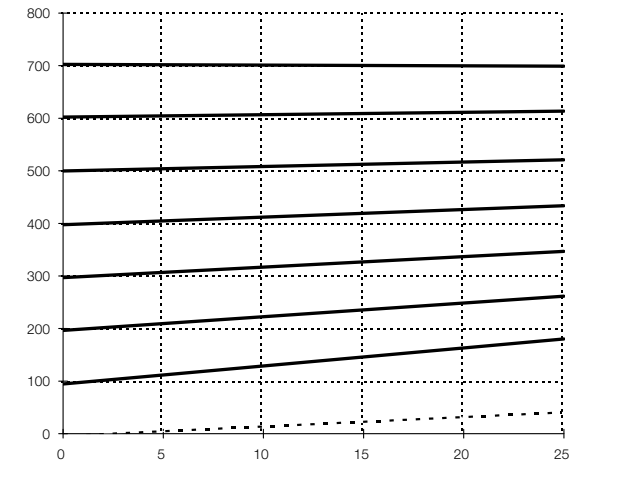

Volumenstrom I/min volumenstrom I/min

- - Min. Einstelldruck - Min. Einstelldruck
	- Max. Einstelldruck 350 bar Max. Einstelldruck 700 bar

#### Bieri Hydraulik AG

Könizstrasse 274 CH-3097 Liebefeld Tel. +41 31 970 09 09 | Fax +41 31 970 09 10 info@bierihydraulics.com | www.bierihydraulics.com

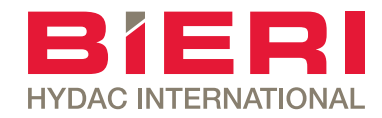

# Proportional-Druckbegrenzungsventile

Typ PDV700 NG 6 bis 25 l/min

### **Eigenschaften**

- Direktgesteuert für kleine Volumenströme
- Vorgesteuert für grosse Volumenströme
- Stabiles Regelverhalten
- Lineare Kennlinie

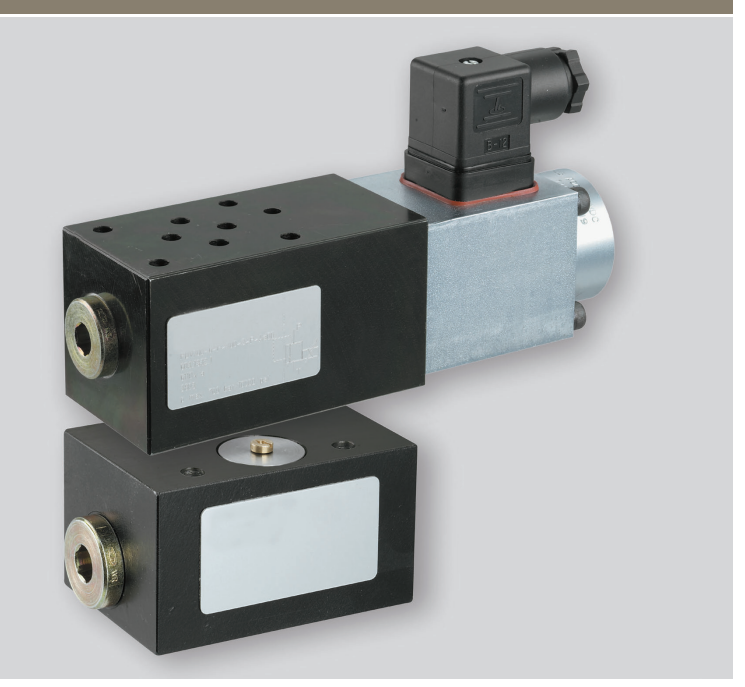

### Aufbau

• Robuster, kraftgeregelter Proportionalmagnet

### Anwendungen

Zur elektrischen Kontrolle des Versorgungs- oder Arbeitsdrucks im offenen oder geschlossenen Regelkreis. Beispielsweise:

- Für ferngesteuerten Druckauf- oder Druckabbau
- Druckhaltung innerhalb enger Grenzen, unabhängig von Störgrössen (insbesondere bei geschlossenem Regelkreis)
- Zur Erzeugung beliebiger Druck-Zeit-Abläufe wie Rampen, Stufen, usw. (Prüfbereich)
- Als Vorentlastungsventil für grosse komprimierte Volumina (Pressenzylinder, Speicher)

### Technische Daten

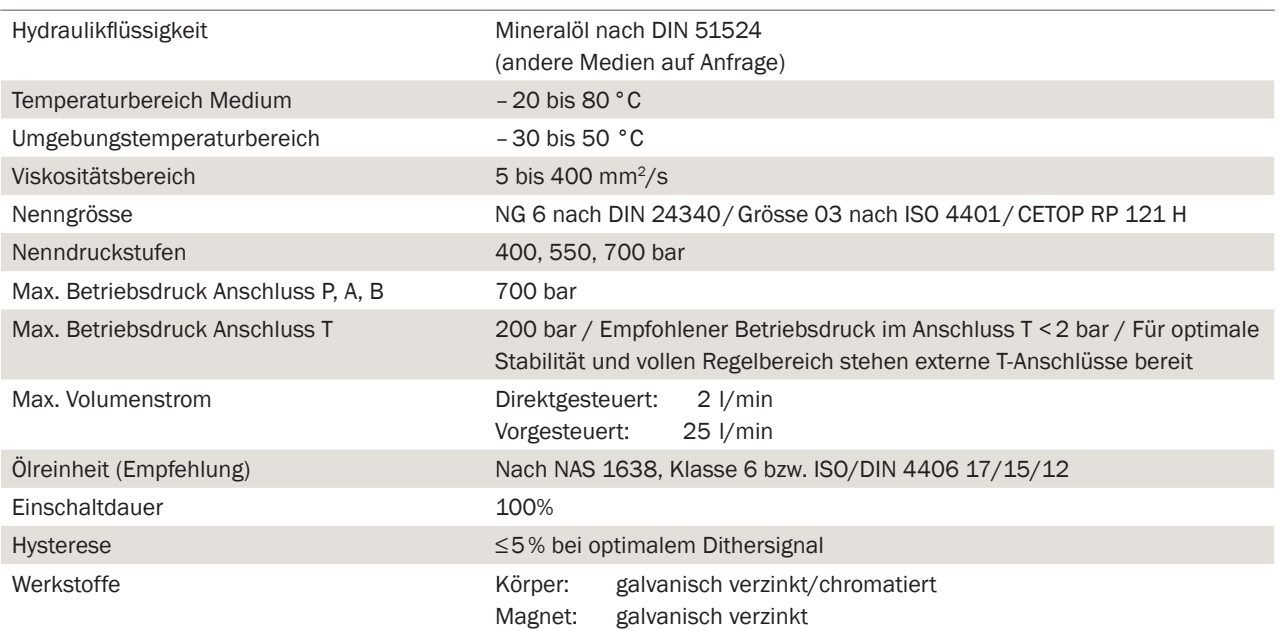

### Typenschlüssel

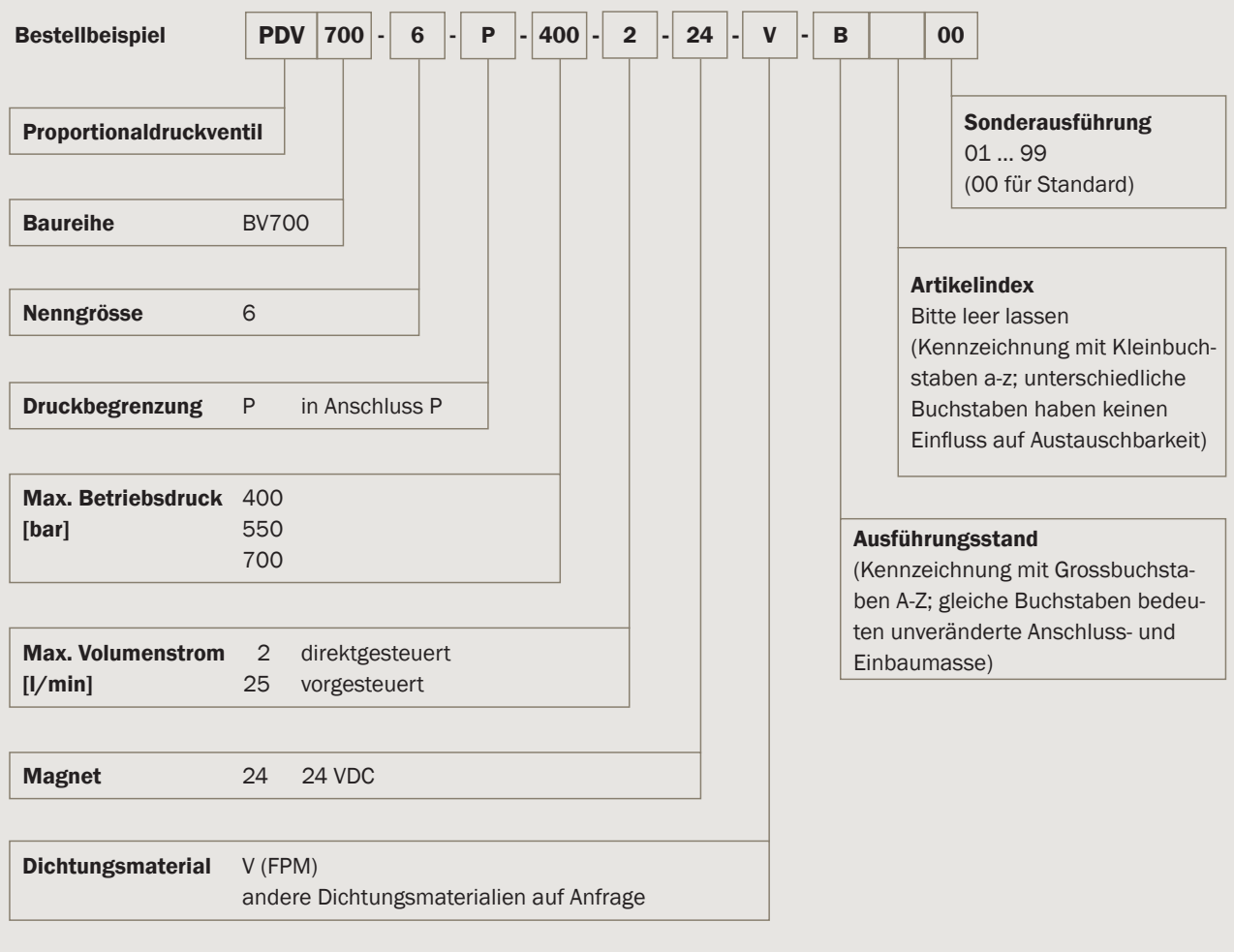

Typ PDV700

NG 6 bis 25 l/min

### Ersatzteile (Im Lieferumfang enthalten)

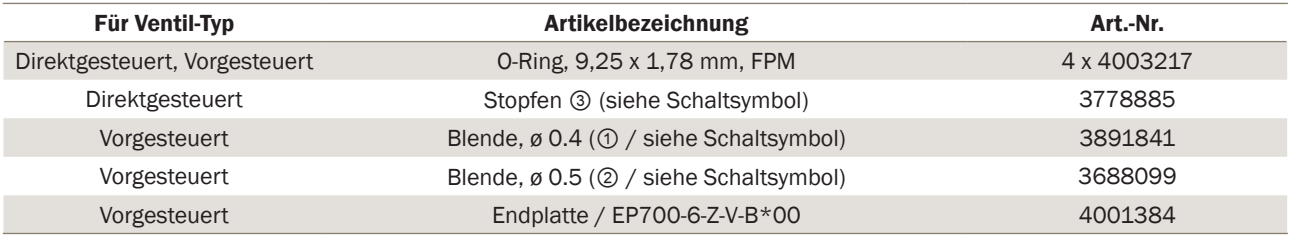

### Zubehör

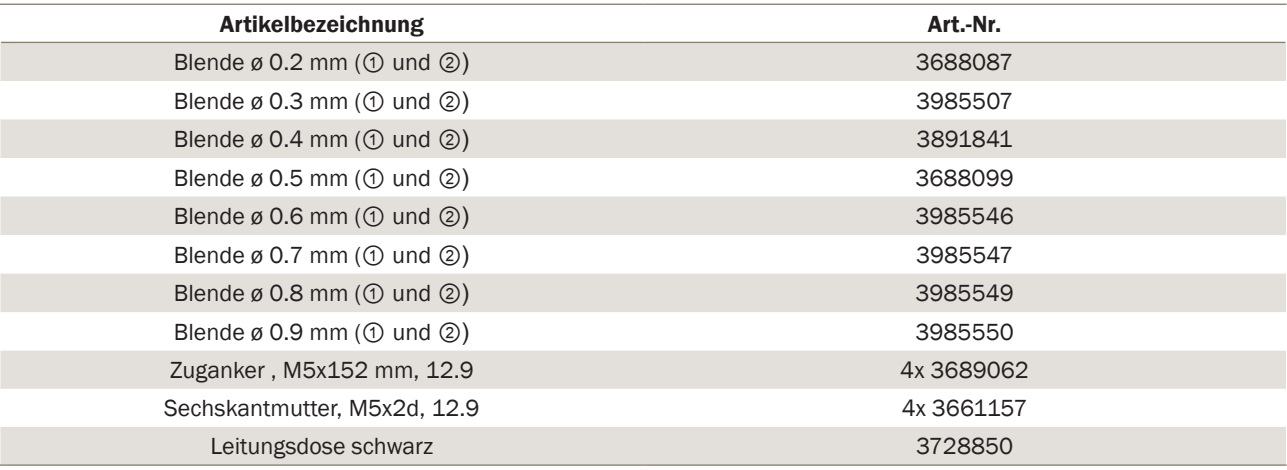

### Produktinformation Direktgesteuert

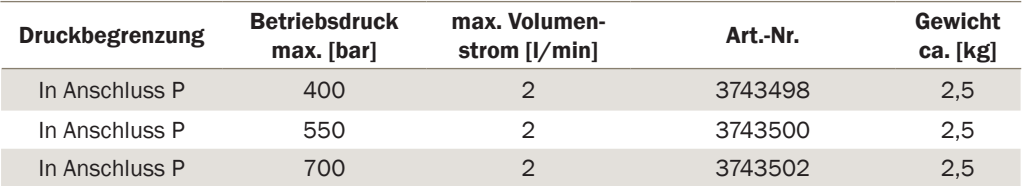

### **Schaltsymbol**

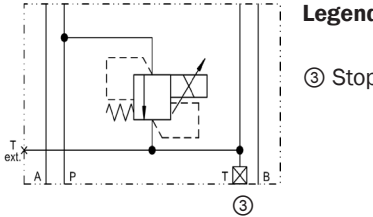

Legende: ③ Stopfen

### Massbild

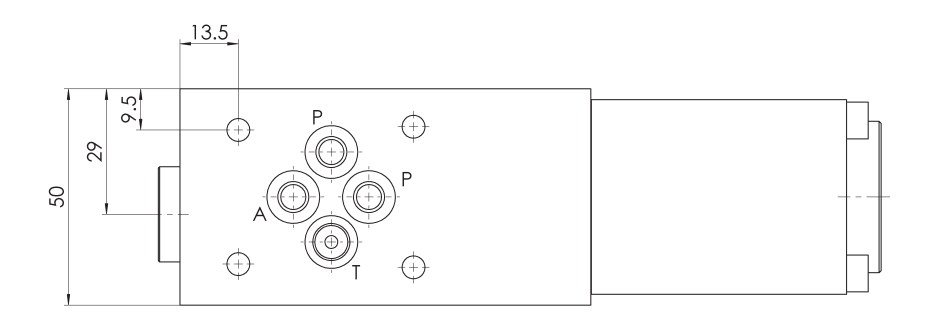

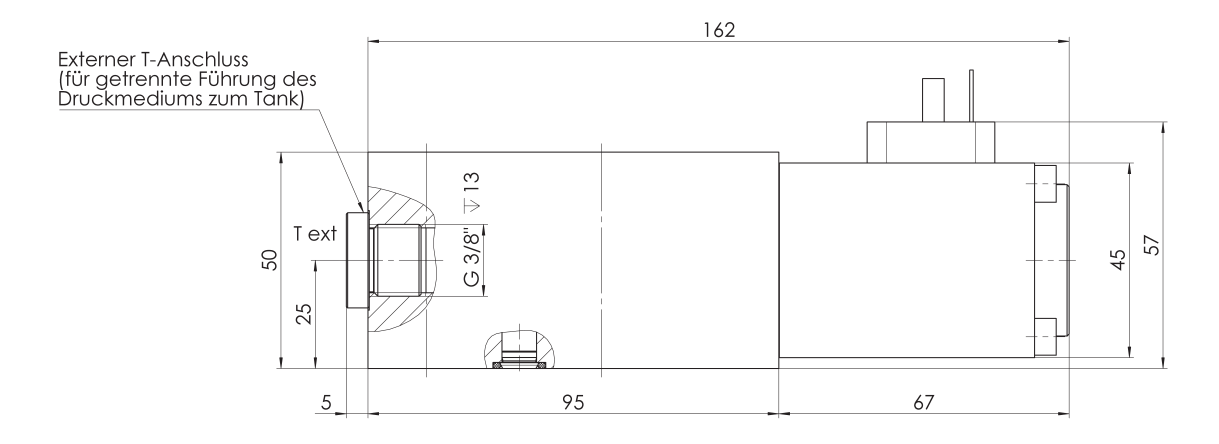

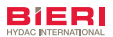

### Produktinformation Vorgesteuert

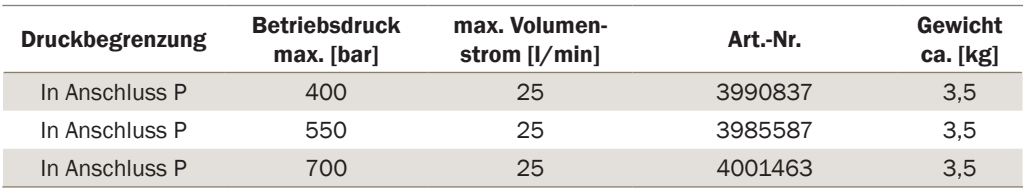

### **Schaltsymbol**

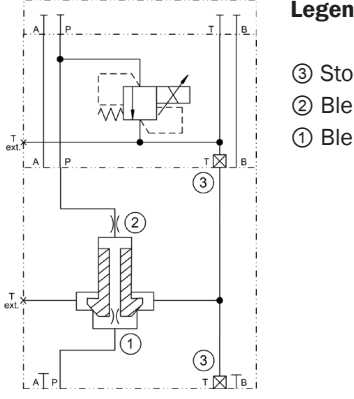

Legende: ③ Stopfen ② Blende ① Blende

#### Massbild

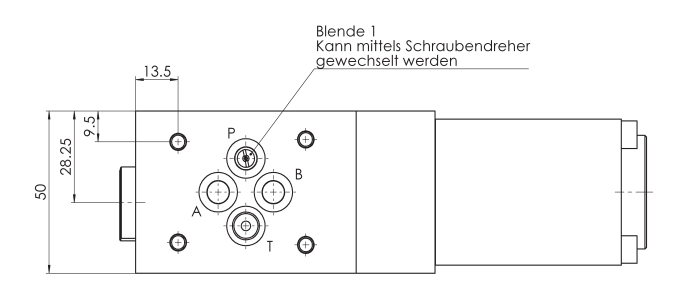

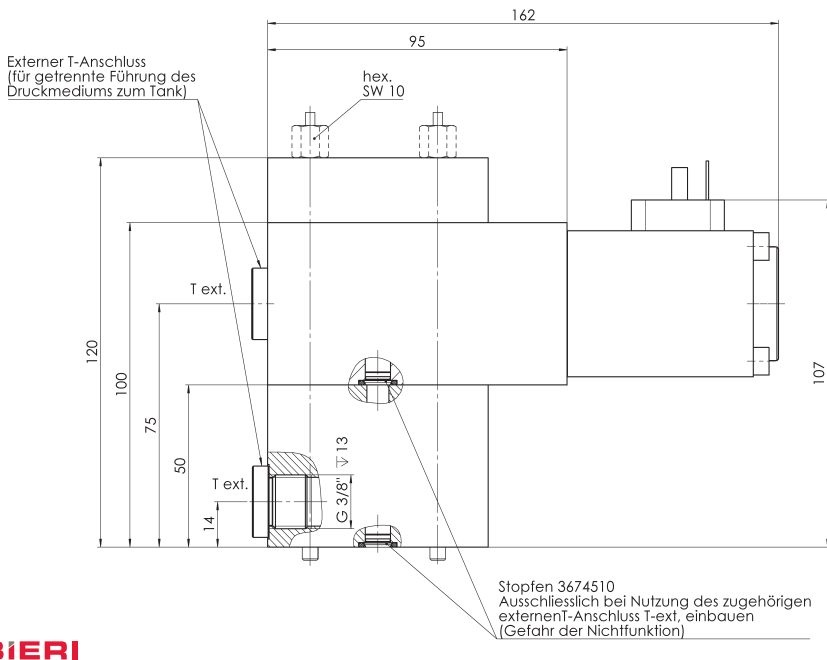

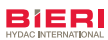

### Kennlinien

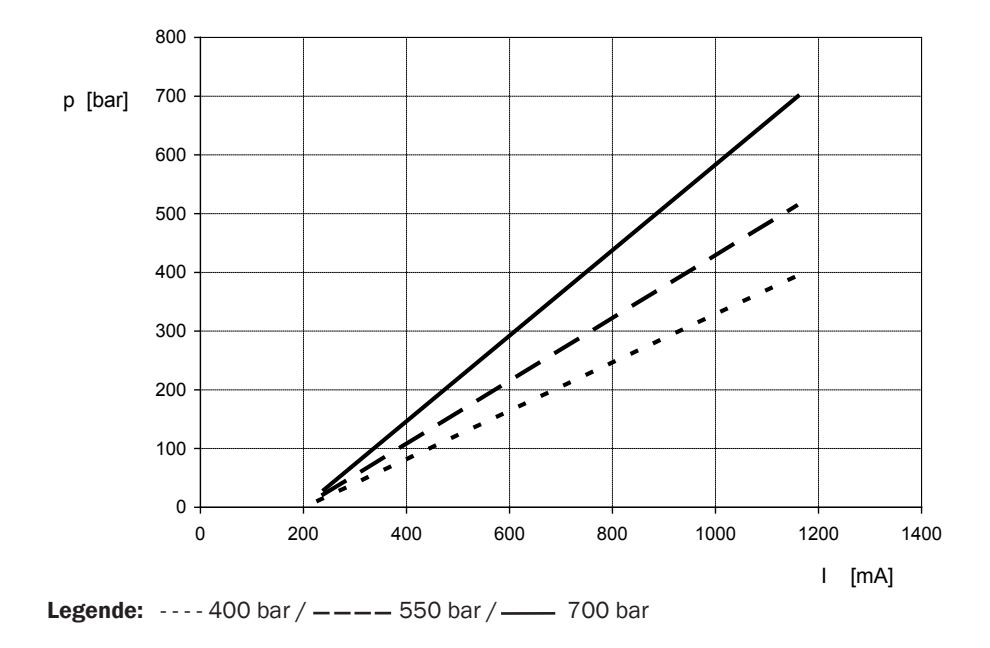

### p (I) typisch, für alle Typen (bei  $Q = 1$  l/min)

### Volumenstrom-Abhängigkeit des Drucks p (Q)

#### Direktgesteuerte Ventile Vorgesteuerte Ventile

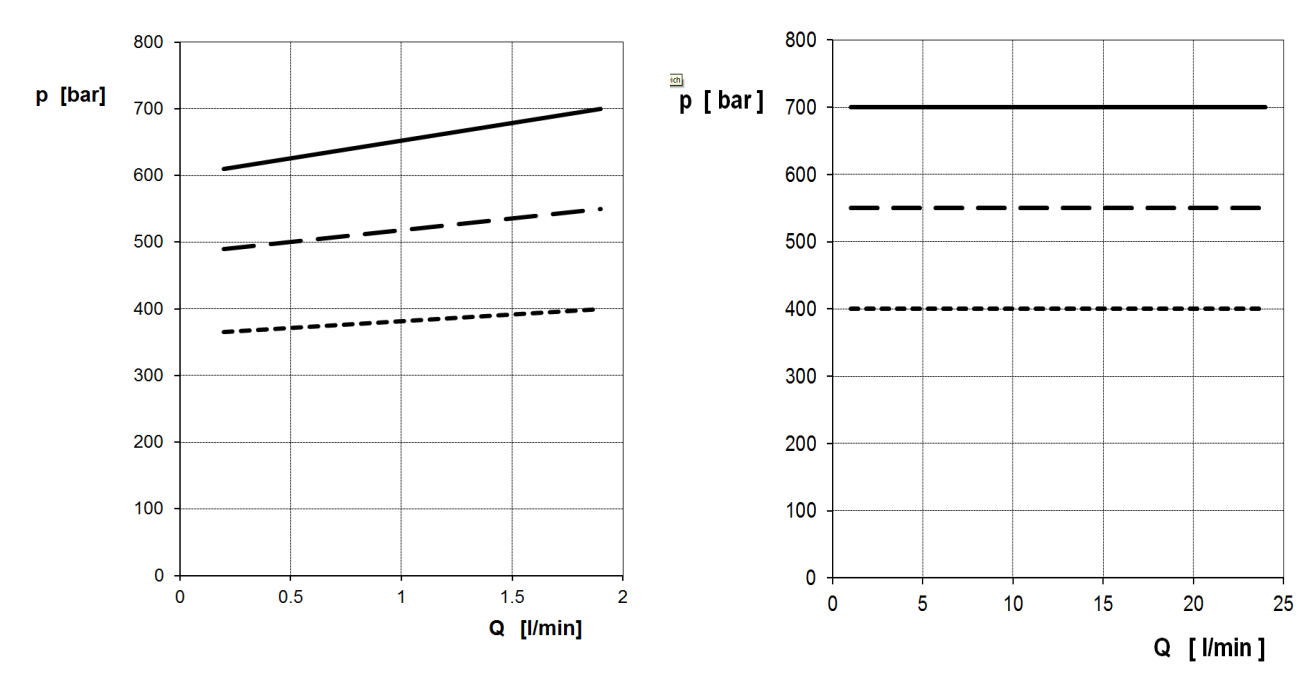

### **Legende:**  $--- 400 \text{ bar } / --- 550 \text{ bar } / --- 700 \text{ bar}$

NG 6 bis 25 l/min

### Minimaldruck Pmin (Q)

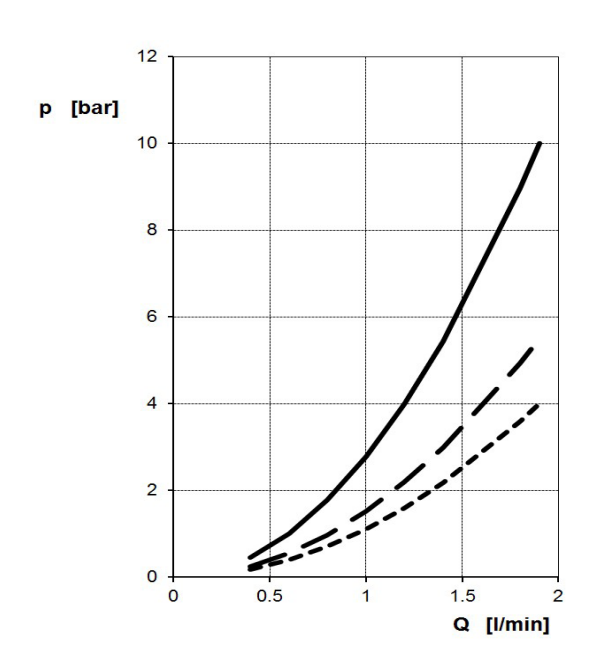

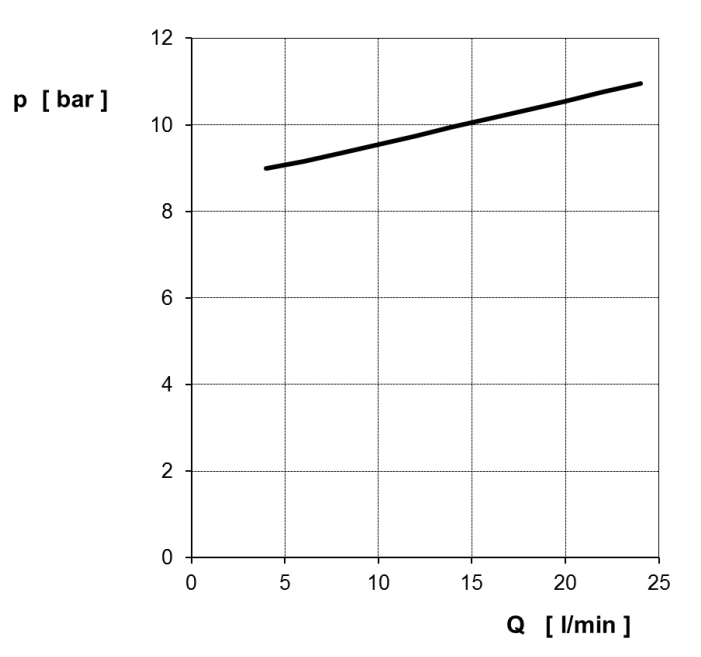

### Direktgesteuerte Ventile Ventile Ventile Ventile Ventile Ventile

**Legende:**  $--- 400 \text{ bar } / --- 550 \text{ bar } / --- 700 \text{ bar}$ 

### Elektrische Daten

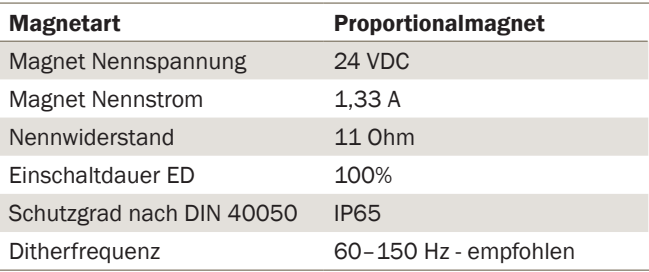

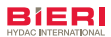

### Elektronische Ansteuerung

#### Offener Steuerkreis (ohne Druck-Istwert Rückführung)

- Abweichungen vom Soll-Druck werden manuell korrigiert
- für einfache Druckeinstellung mittels Handpotentiometer oder SPS-Steuerung

#### Geschlossener Regelkreis (mit Druck- oder Kraft-Istwert Rückführung)

- für automatische Drucknachführung innerhalb enger Grenzen
- für Soll-Druckvorgabe mit SPS, Potentiometer oder via BUS-System

### Elektronik Auswahltabelle

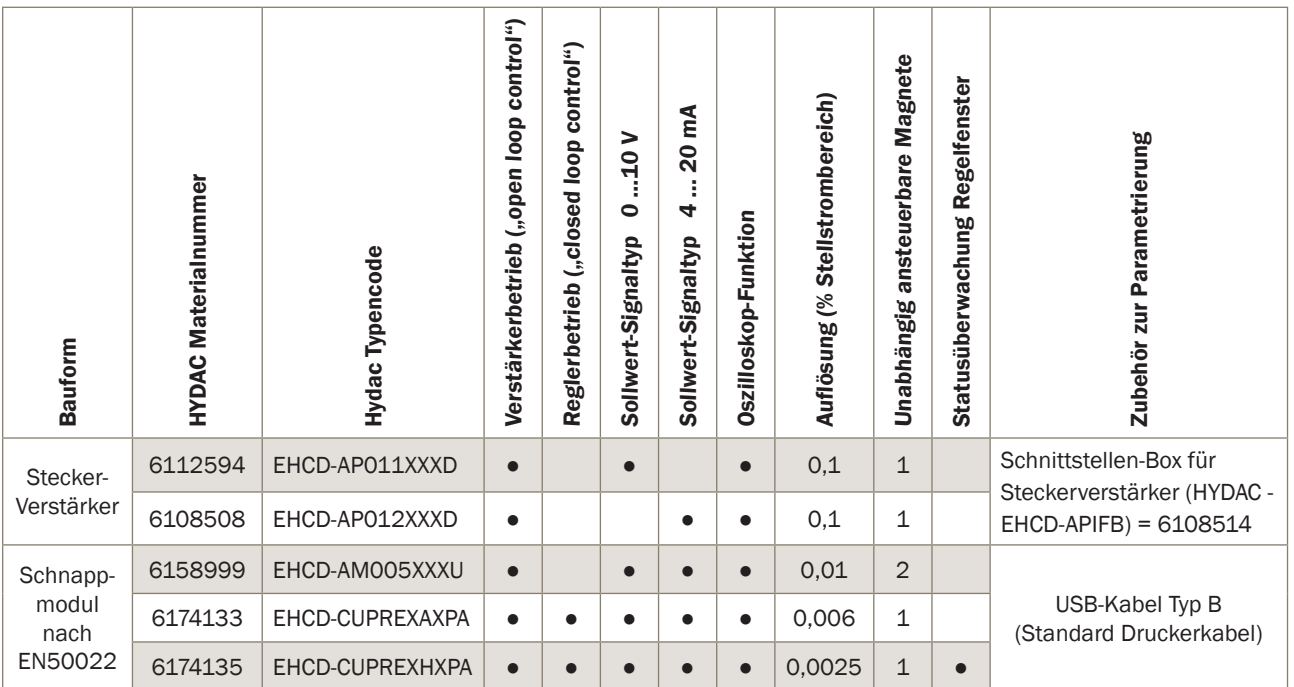

### Sicherheit

Wir empfehlen, die Proportional-Druckbegrenzungsventile nie ohne separate Maximaldruck-Absicherung zu betreiben.

#### Bieri Hydraulik AG

Könizstrasse 274 CH-3097 Liebefeld Tel. +41 31 970 09 09 | Fax +41 31 970 09 10 info@bierihydraulics.com | www.bierihydraulics.com Die Angaben in diesem Prospekt beziehen sich auf die beschriebenen Betriebsbedingungen und Einsatzfälle. Bei abweichenden Einsatzfällen und/oder Betriebsbedingungen wenden Sie sich bitte an die entsprechende Fachabteilung. Technische Änderungen sind vorbehalten.

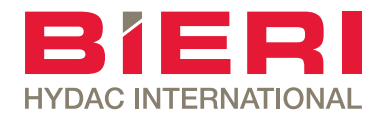

## Zwischenplatten / Blenden / Rückschlagventil

Typ ZP700 / BL700 / RV700

NG 6 bis 25 l/min

### **Eigenschaften**

- Zwischenplatten zum Einbau von Blenden und Rückschlagventilen
- Zwischenplatten mit Gewindeanschlüssen

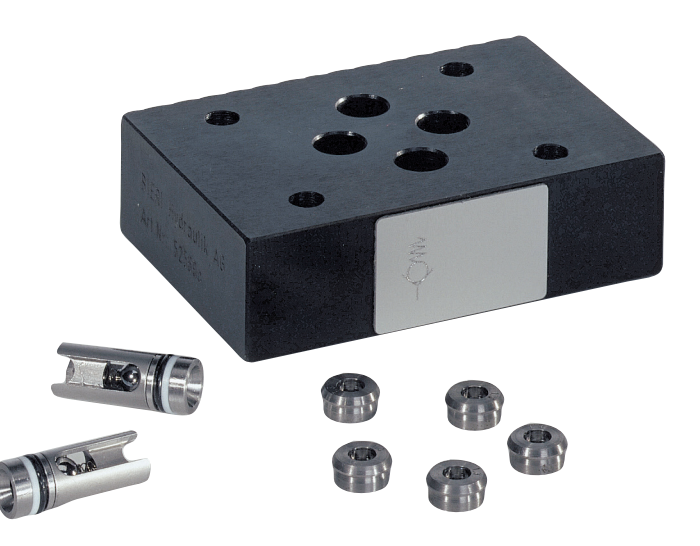

### Anwendungen

- als Anschlussplatte
- für Rückschlagventile
- für Blenden
- in Höhenverkettungen

### Technische Daten

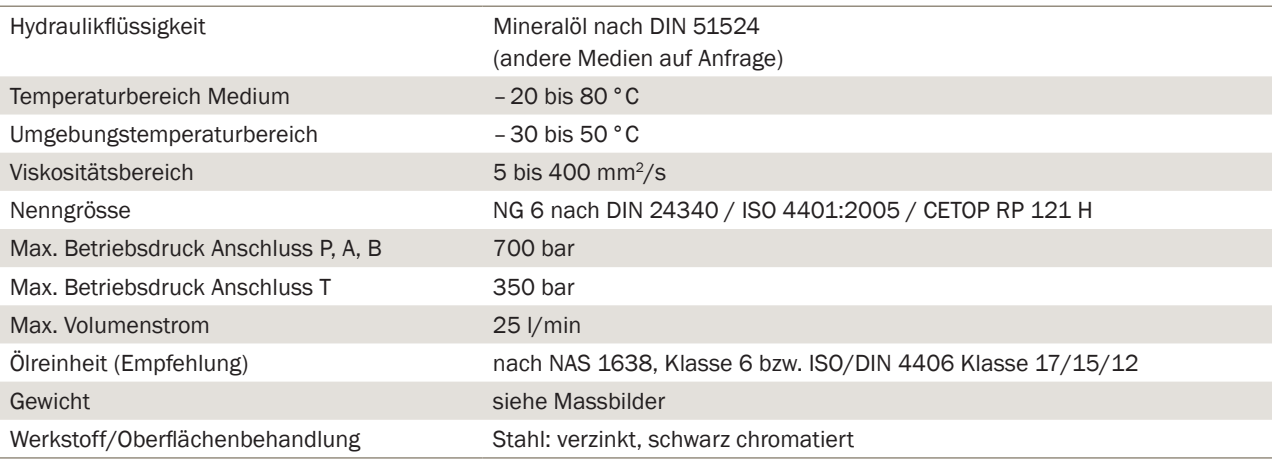

NG 6 bis 25 l/min

## Typenschlüssel

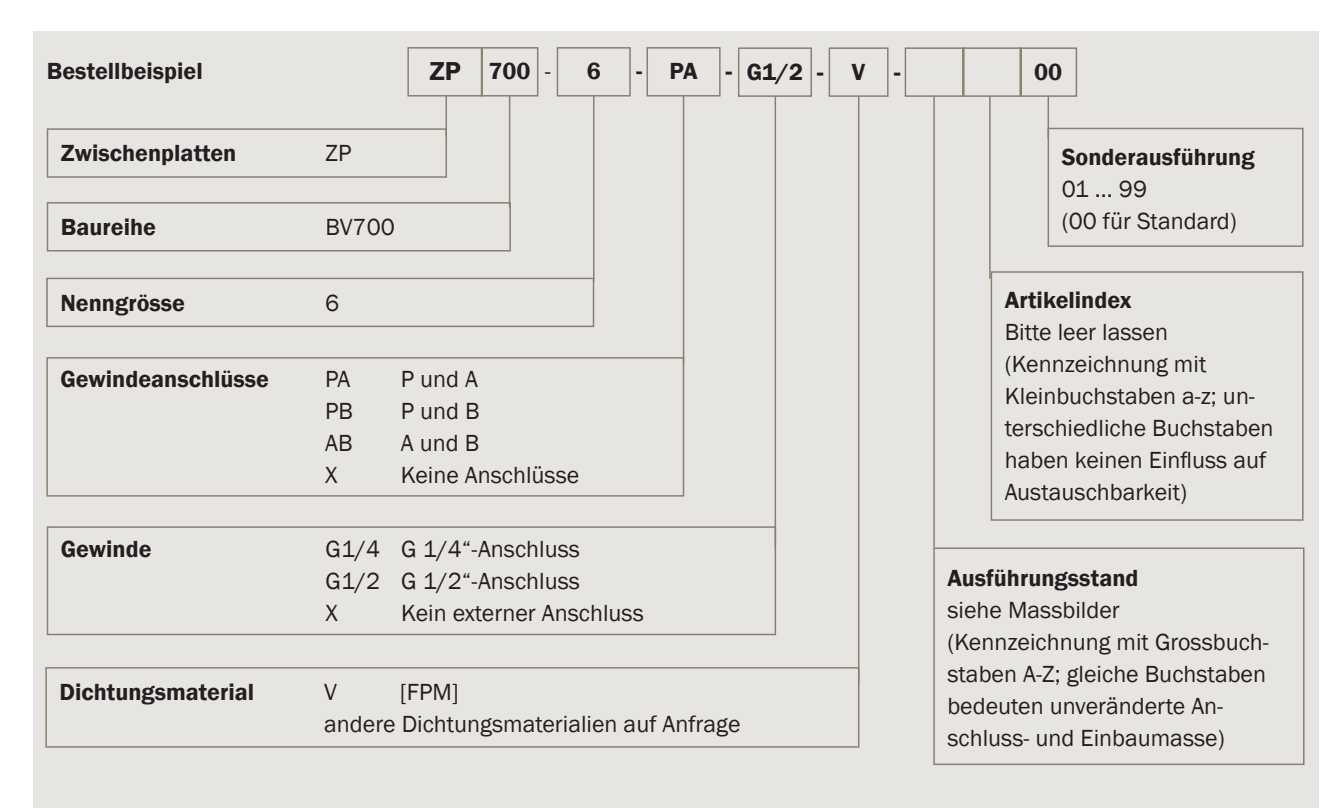

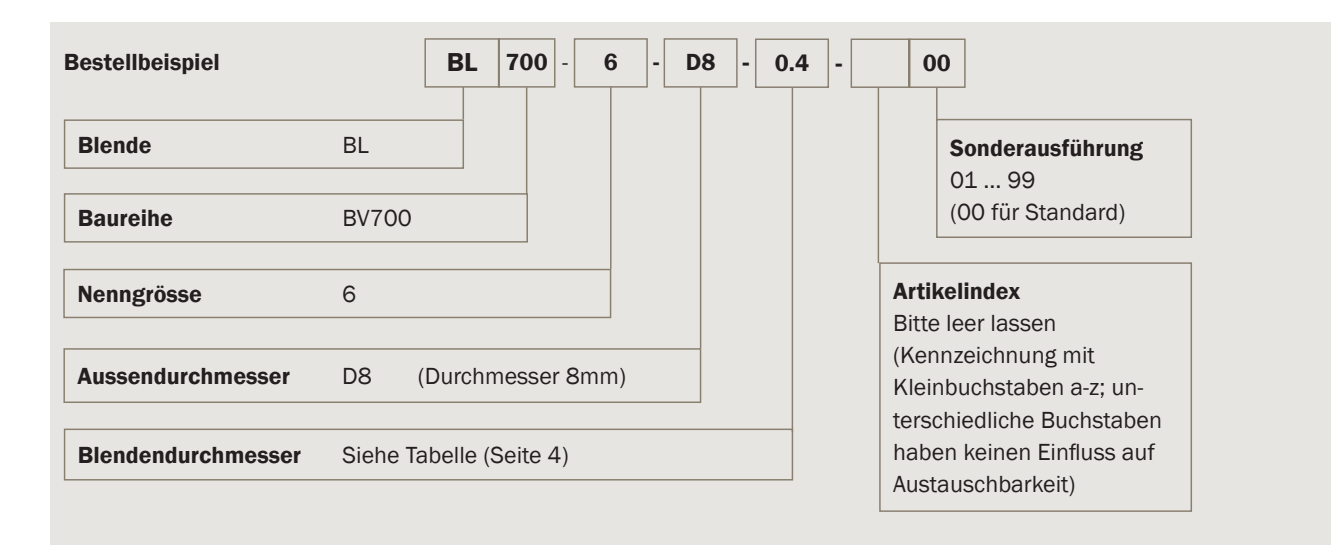
NG 6 bis 25 l/min

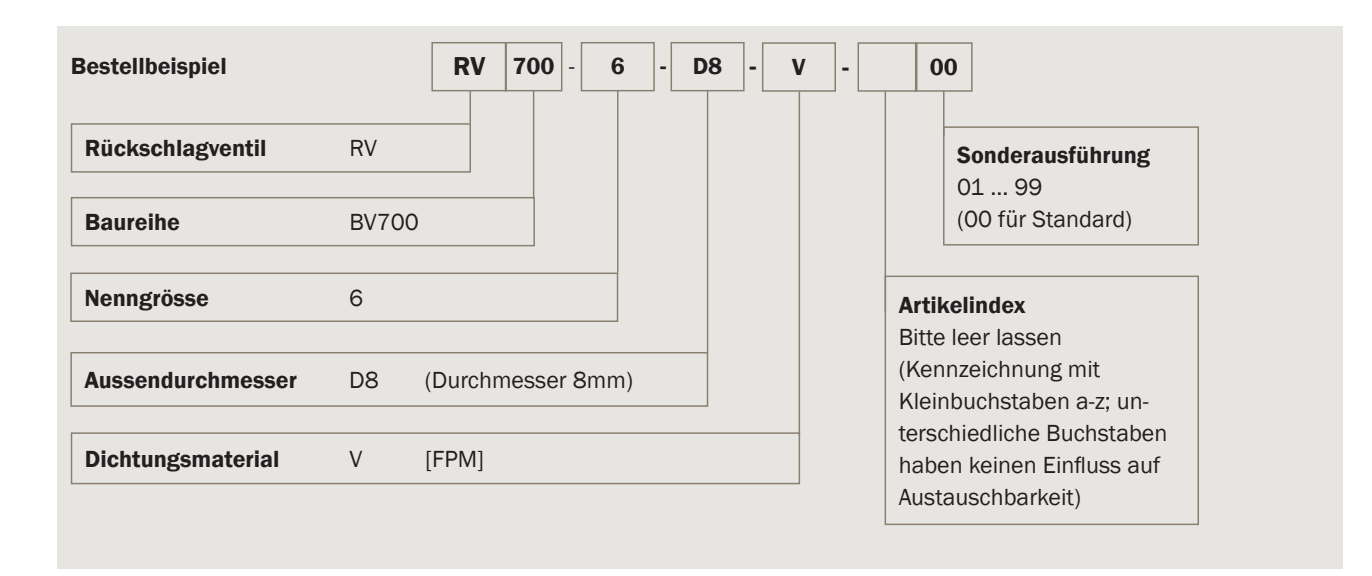

## Produktinformation Zwischenplatten

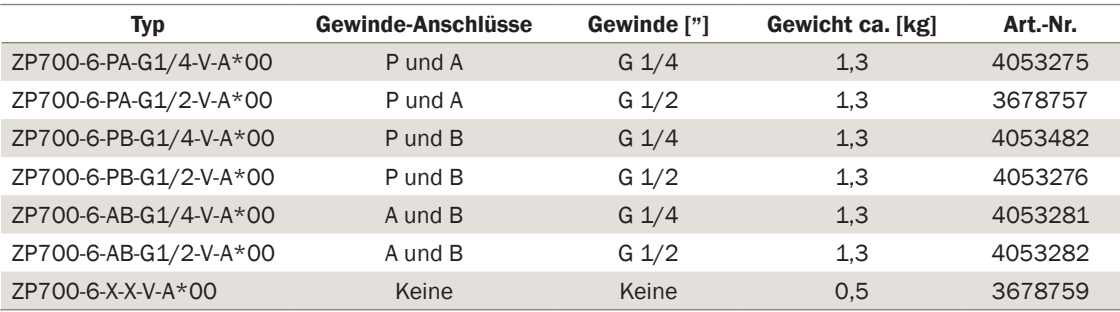

Hinweis: Pro Zwischenplatte im Lieferumfang enthalten: 4 Stk. O-Ring, D9.25 x d1.78, 90° ShA

#### **Schaltsymbole**

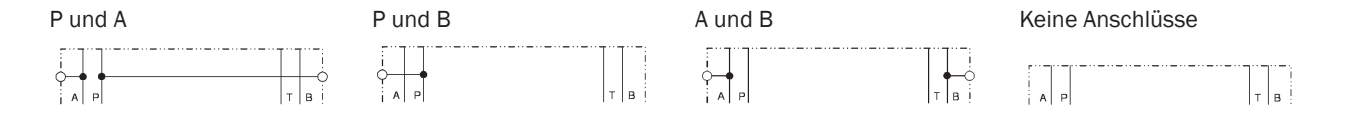

### Massbilder / Ausführungsstand A

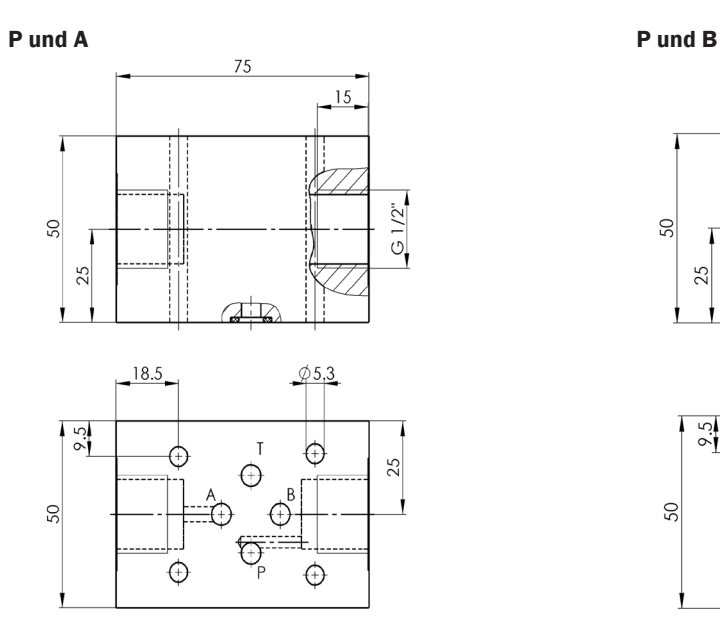

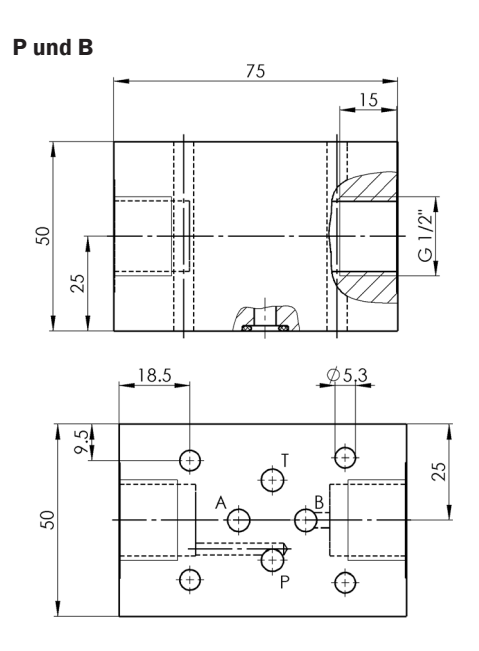

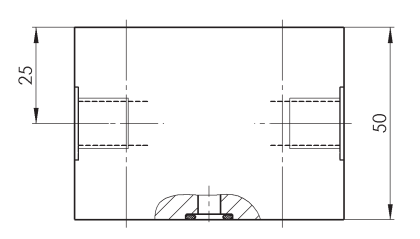

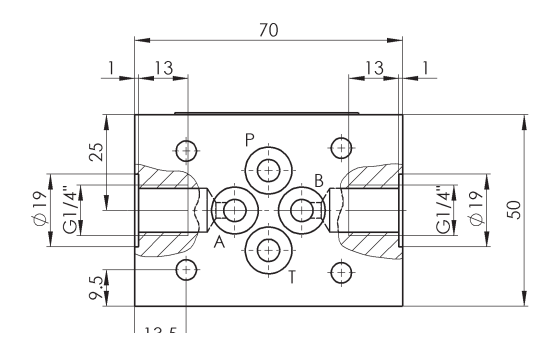

### A und B Keine Anschlüsse

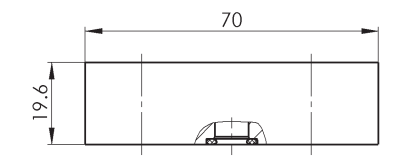

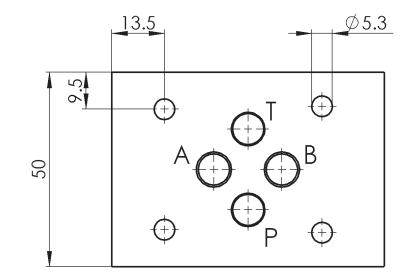

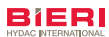

# Pos.:5.2YDAC INTERNATIONAL

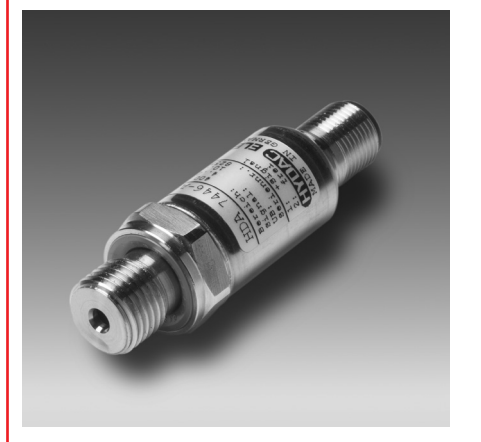

## **Beschreibung:**

Die Druckmessumformerserie HDA 7400 vereint ausgezeichnete technische Daten mit einer sehr kleinen, kompakten Bauform.

Der HDA 7446 wurde speziell für den Serieneinsatz entwickelt, besonders für beengte Einbauräume. Eine DMS-Sensorzelle ist die Grundlage für einen robusten, langlebigen Druckmessumformer.

Verschiedene Druckstufen zwischen 0 .. 40 bar und 0 .. 1000 bar ermöglichen eine Anpassung an die jeweilige Applikation.

Zur Einbindung in Steuerungen (z. B. SPS) stehen im Standard die analogen Ausgangssignale 4 .. 20 mA oder 0 .. 10 V zur Verfügung.

Auf Anfrage sind auch weitere Druckbereiche und Ausgangssignale lieferbar.

## Druckmessumformer HDA 7446

**Relativdruck Genauigkeit 0,5 %**

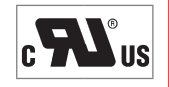

## **Technische Daten:**

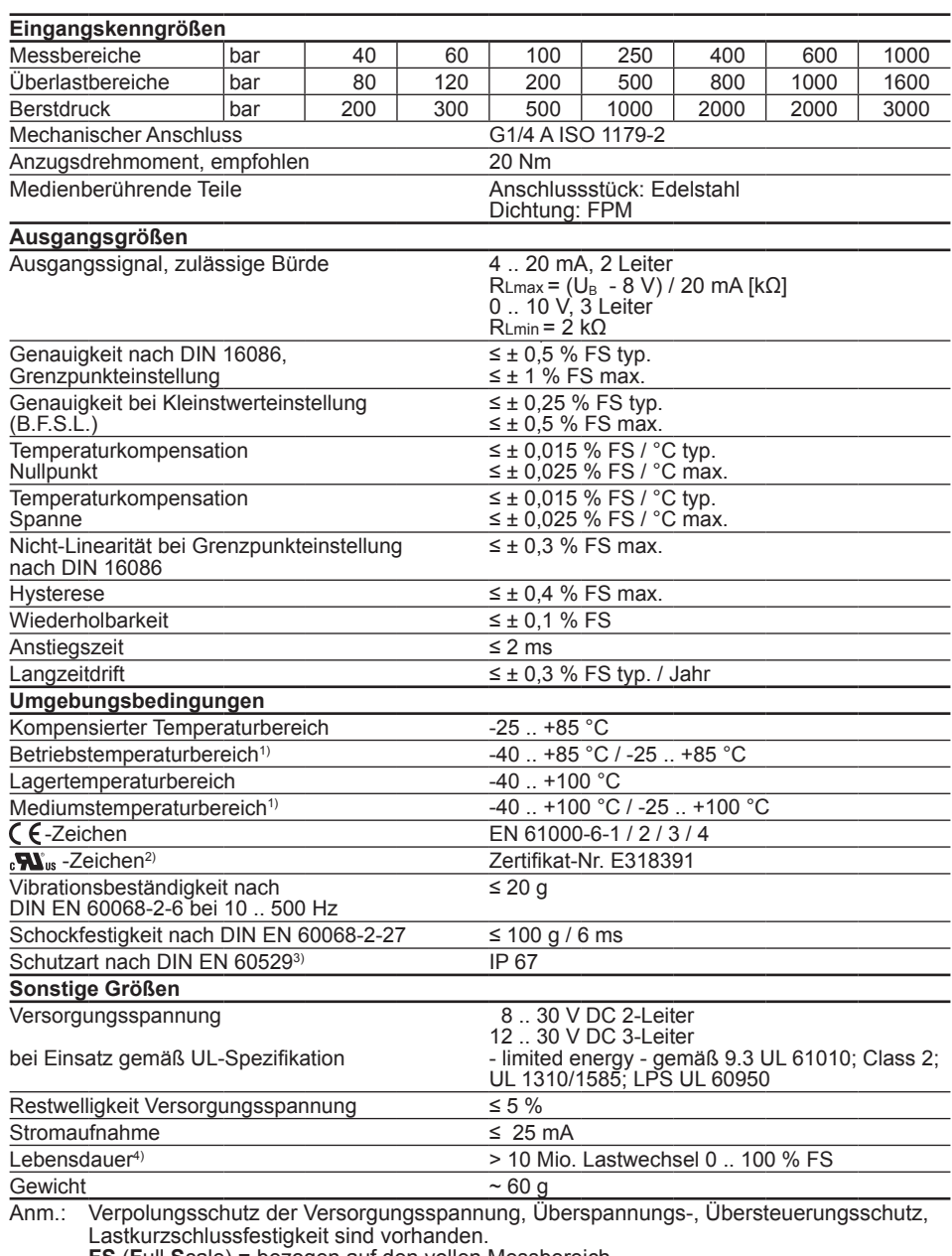

**FS** (**F**ull **S**cale) = bezogen auf den vollen Messbereich

**B.F.S.L**.= **B**est **F**it **S**traight **L**ine

1) -25 °C mit FPM-Dichtung, -40 °C auf Anfrage

2) Umgebungsbedingungen gemäß 1.4.2 UL 61010-1; C22.2 No 61010-1

**DE 18.326.3/09.16**

DE 18.326.3/09.16

<sup>3)</sup> bei montierter Kupplungsdose entsprechender Schutzart 4) Messbereich 1000 bar: > 1 Mio. Lastwechsel (0 .. 100 % FS)

## **Typenschlüssel:**

## **HDA 7 4 4 6 – X – XXX – 000**

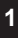

#### **Anschlussart mechanisch**  $4 = G1/4$  A ISO 1179-2

**Anschlussart elektrisch**<br>6 = Gerätestecker M12

6 *=* Gerätestecker M12x1, 4-pol. (ohne Kupplungsdose)

## Ausgangssignal<br>A = 4 20 mA

A = 4 .. 20 mA, 2 Leiter B = 0 .. 10 V, 3 Leiter

#### **Messbereiche in bar**

040; 060; 100; 250; 400; 600; 1000

## **Modifikationsnummer**

000 = Standard

#### **Zubehör:**

Passendes Zubehör, wie z.B. Kupplungsdosen für den elektrischen Anschluss finden Sie im Zubehör-Prospekt.

## **Geräteabmessungen:**

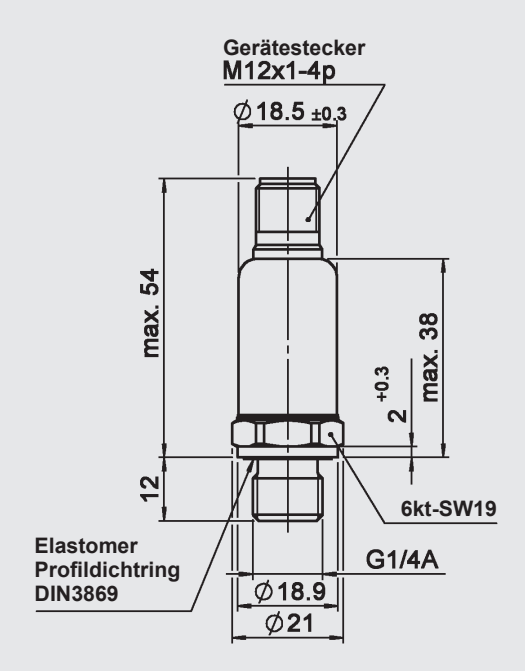

## **Steckerbelegung:**

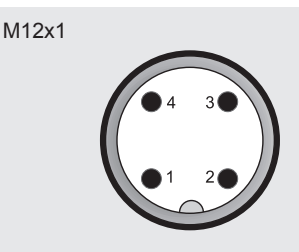

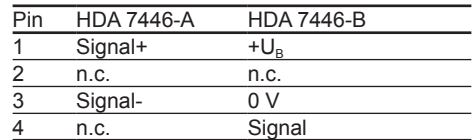

#### **Anmerkung:**

Die Angaben in diesem Prospekt beziehen sich auf die beschriebenen Betriebsbedingungen und Einsatzfälle.

Bei abweichenden Einsatzfällen und/oder Betriebsbedingungen wenden Sie sich bitte an die entsprechende Fachabteilung.

Technische Änderungen sind vorbehalten.

#### **HYDAC ELECTRONIC GMBH**

Hauptstraße 27, D-66128 Saarbrücken Telefon +49 (0)6897 509-01 Telefax +49 (0)6897 509-1726 E-Mail: electronic@hydac.com Internet: www.hydac.com

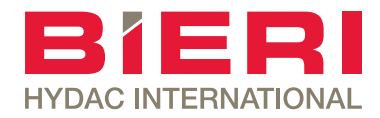

# Wegesitzventil

Typ WV700 NG 6 ISO bis 25 l/min, bis 700 bar

## **Eigenschaften**

- Direktgesteuert
- Leckagefrei dicht (doppeldicht)
- Hohe Betriebssicherheit und zuverlässiges Schalten
- Hohe Lastzyklen und lange Lebensdauer

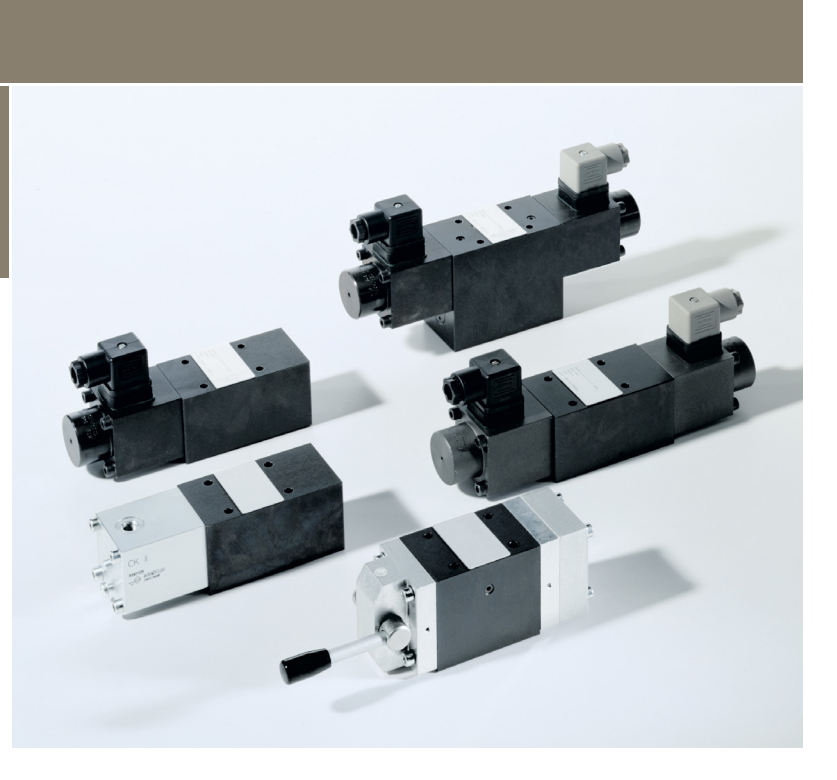

## Anwendungen

- Steuern von Zylindern und Motoren als höherwertige und platzsparende Alternative zu leckagebehafteten Schieberventilen mit zusätzlich benötigten leckagefreien Sperrventilen
- Werkzeugmaschinen
- Hebe- und Schraubtechnik
- Prüfstände
- Aggregatebau
- Brückenbau

## Aufbau

- Je nach Ventiltyp werden 1 bis 4 Ventilpatronen verwendet
- Ventilkegel in Patronen werden durch Federn in die Sitze gedrückt oder durch Betätigungsstössel von den Sitzen abgehoben
- Verdeckte Nothandbetätigung
- Als 2/2-, 3/2-, 4/2-, 3/3- oder 4/3-Wegeventil mit Magnet- oder Handbetätigung
- Druckausgeglichene Kegelschliesselemente

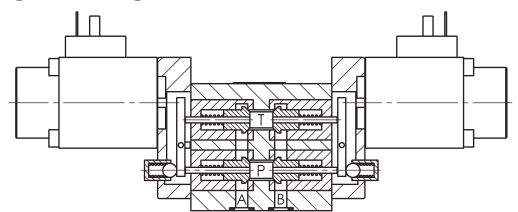

## Technische Daten

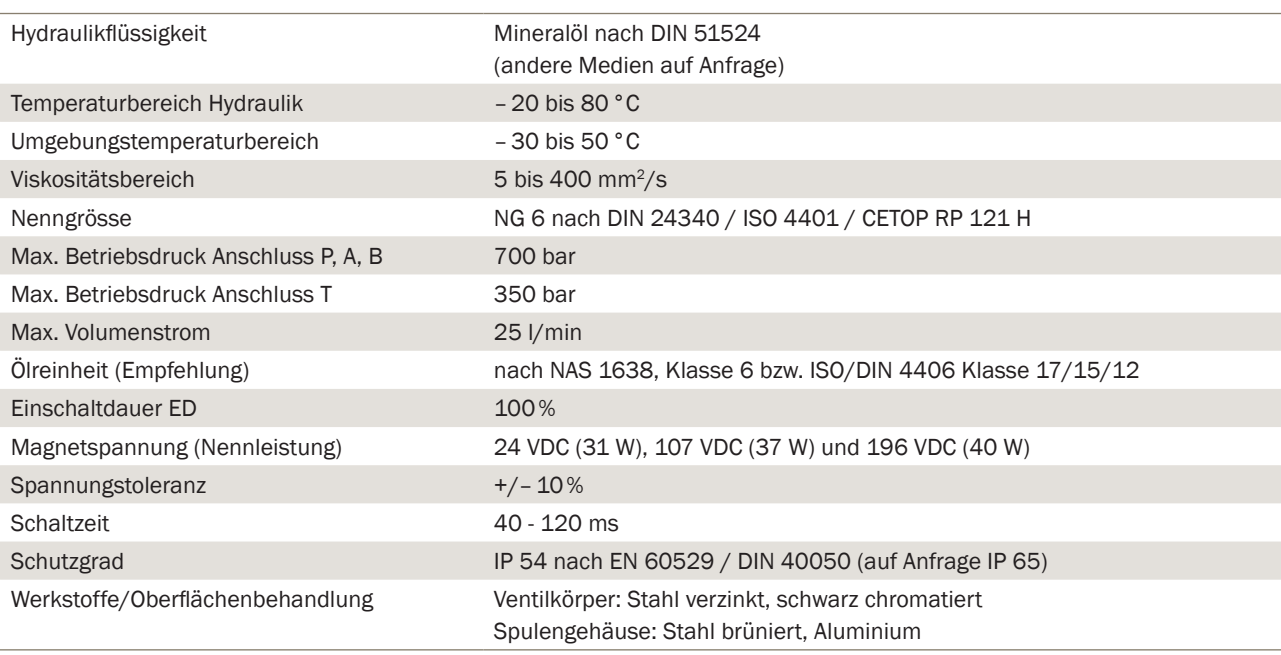

NG 6 ISO bis 25 l/min, bis 700 bar

## Typenschlüssel

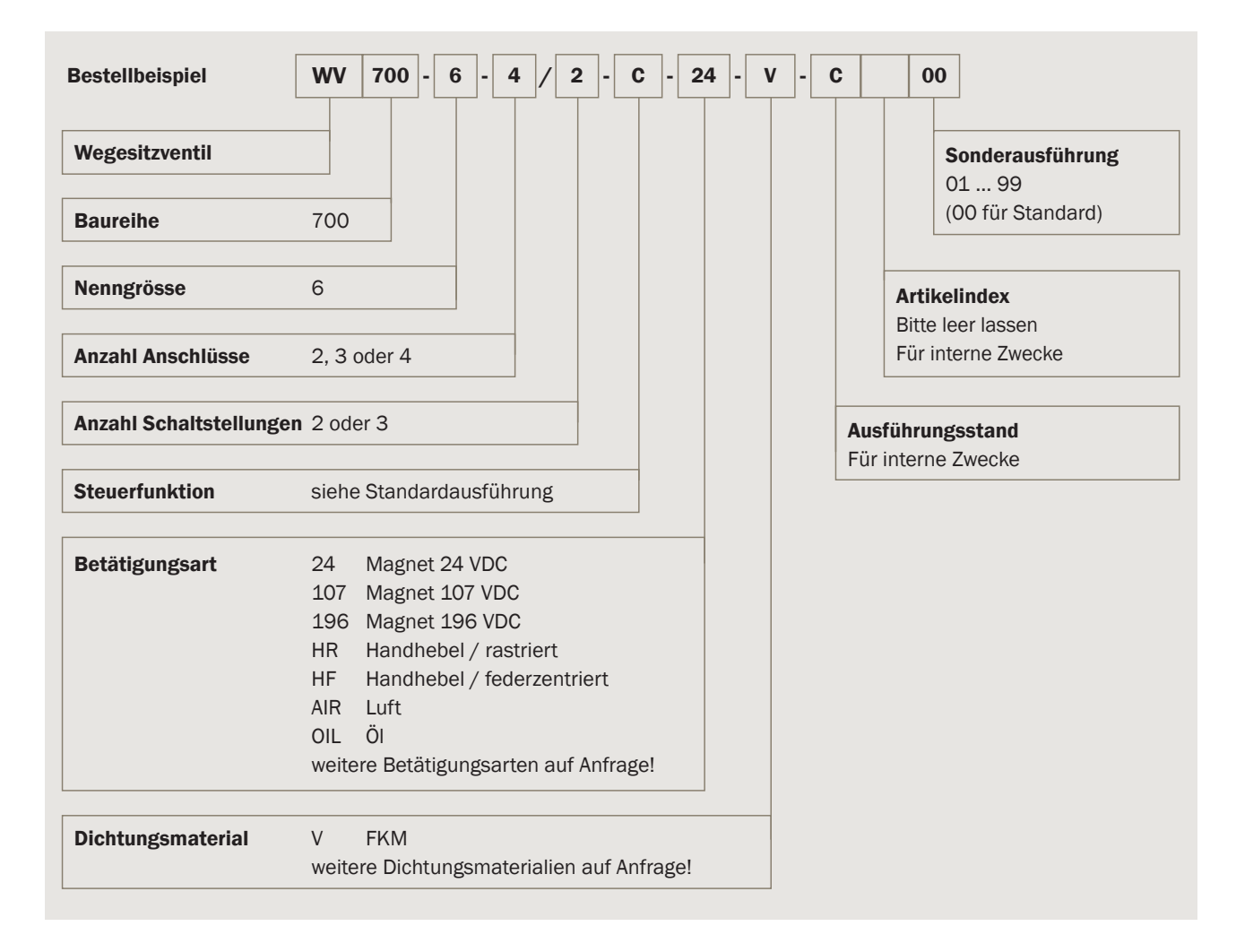

Typ WV700

NG 6 ISO bis 25 l/min, bis 700 bar

## Standardausführung (Magnetbetätigung)

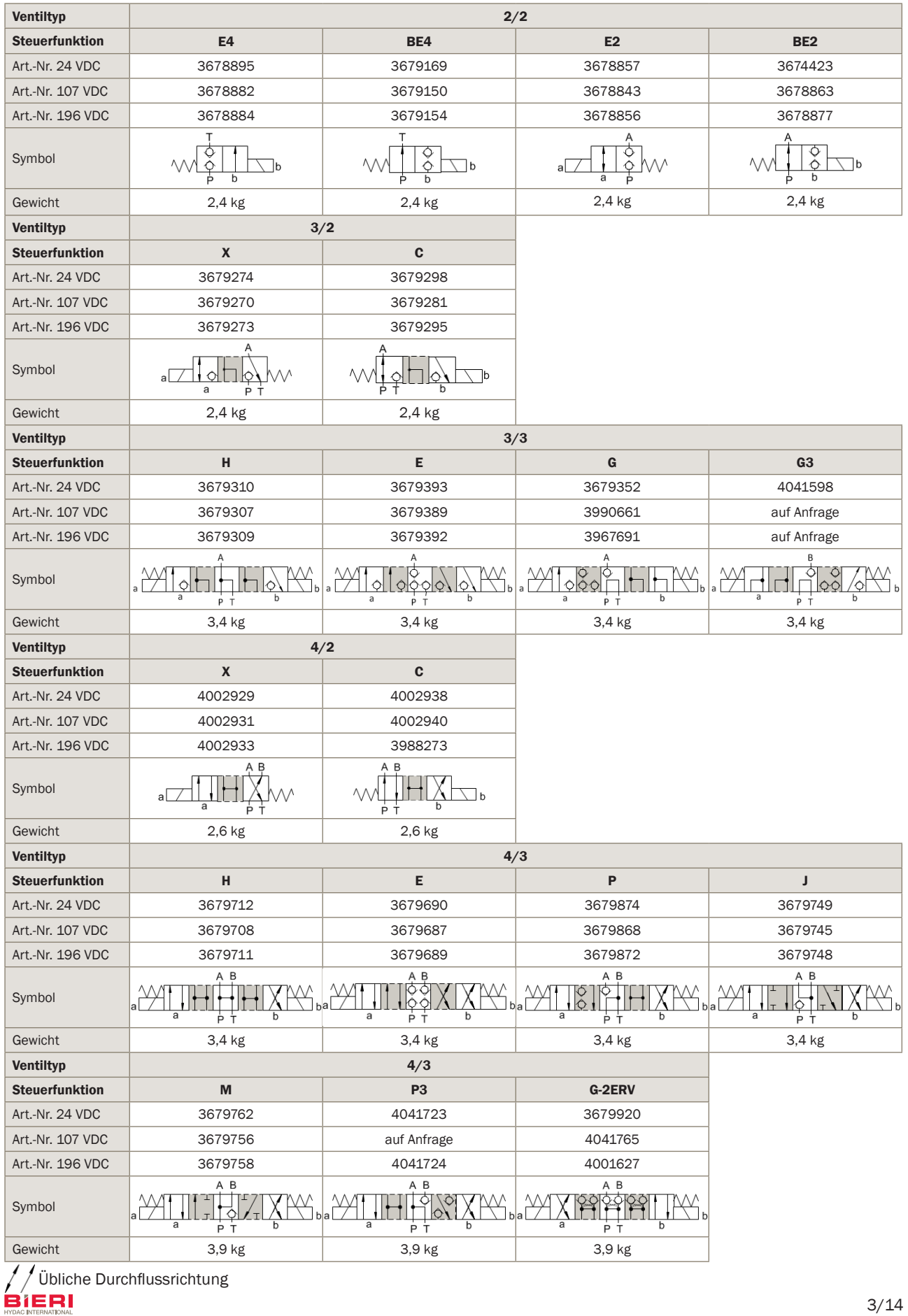

## Massbilder

## Magnetbetätigung

### 2/2 Wegeventile

#### Steuerfunktionen E4, BE4 und BE2 Steuerfunktion E2

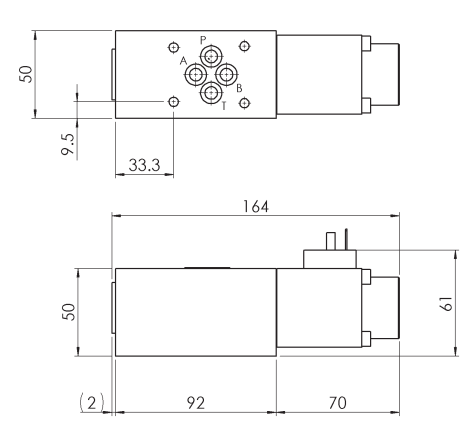

#### 3/2 Wegeventile

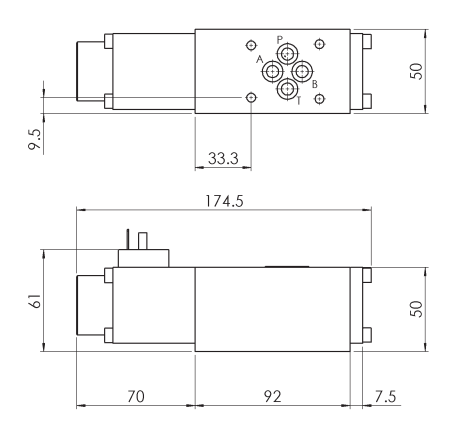

#### 3/3 Wegeventile

#### Steuerfunktionen H und E<br>
Steuerfunktion G

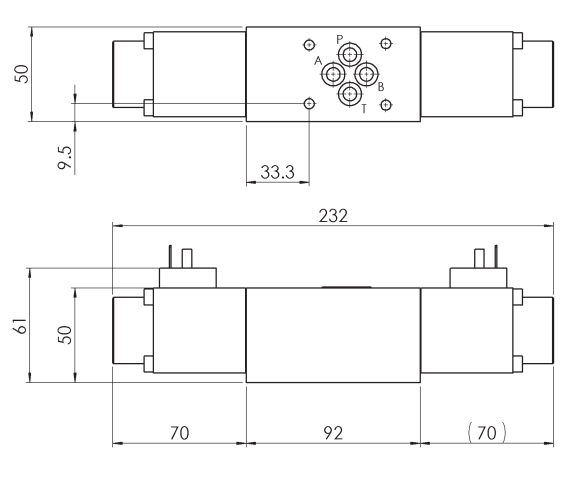

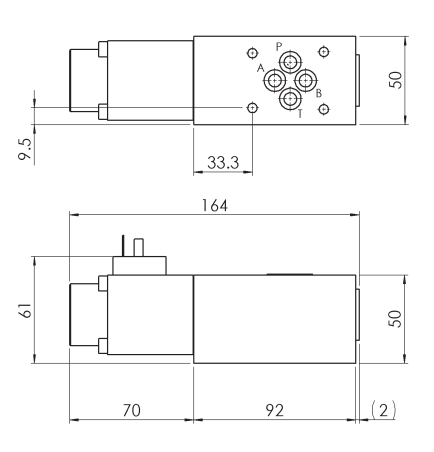

#### Steuerfunktion X Steuerfunktion C

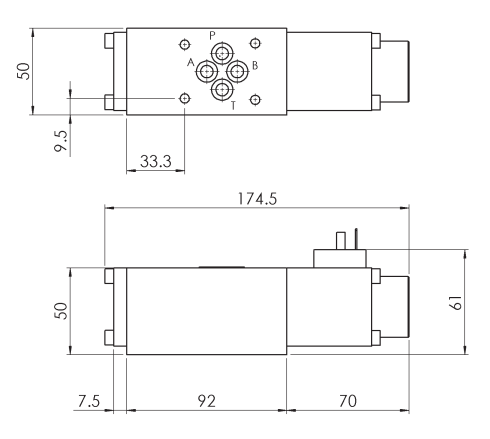

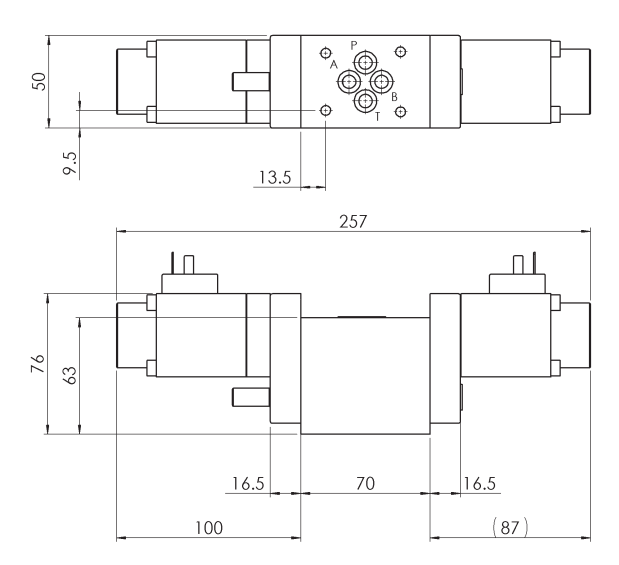

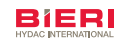

### Anschlusslochbild

mach DIN nach DIN 24340-A6/ISO 4401-03 (CETOP 03)

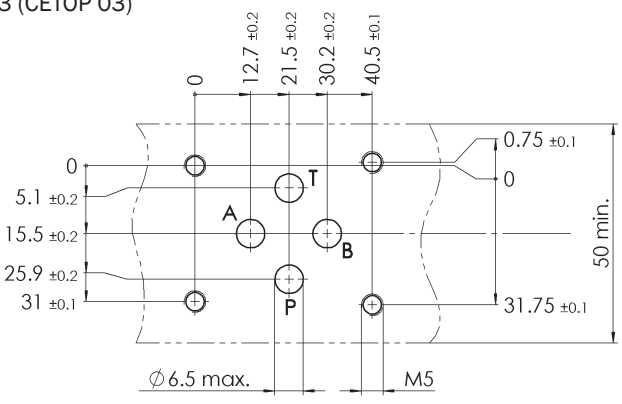

## **Staudruck**

 $(v = 32 \text{ mm}^2/\text{s})$ 36 5 32  $\angle$ 28  $\overline{\mathsf{B}}$ 24  $\overline{2}$ Δp [bar] 20  $\overline{1}$ 16  $12$  $\,8\,$  $\angle$  $\circlearrowright$ 5 25  $\circ$ 10 15 20

Q [l/min]

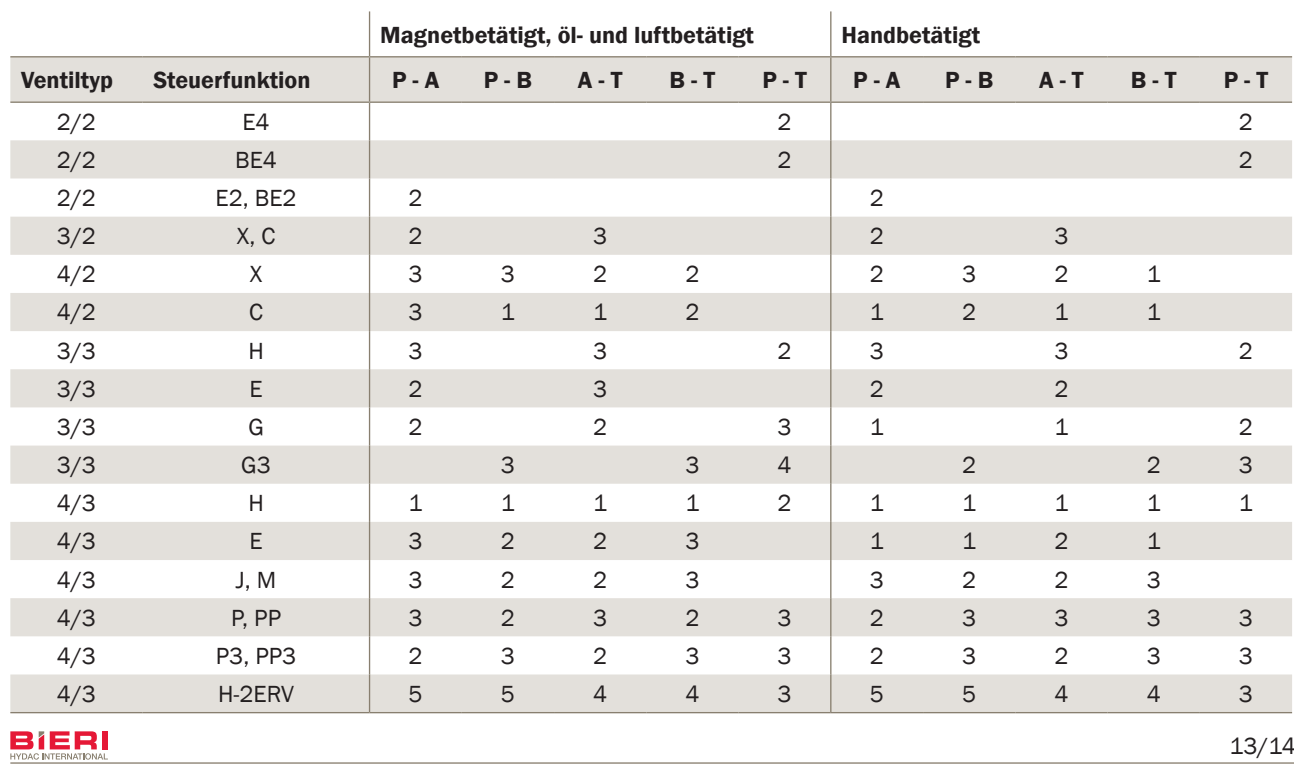

NG 6 ISO bis 25 l/min, bis 700 bar

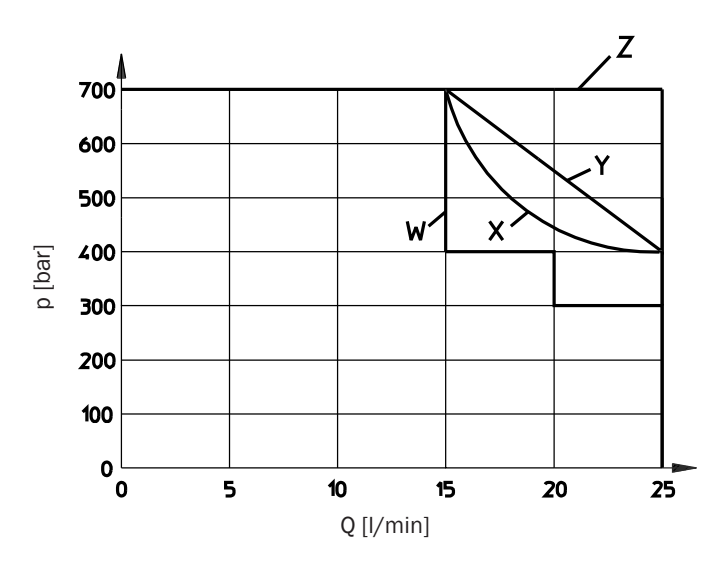

## Hydraulische Schaltleistung (magnetbetätigt)

Hydraulische Schaltleistung bei Nennbetriebsspannung und Umgebungstemperatur  $T_a = 40^{\circ}$ C  $v = 32$  mm<sup>2</sup>/s

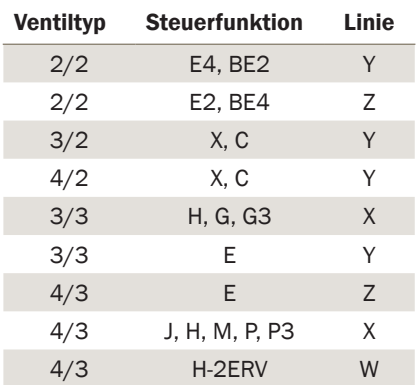

### Zubehör

#### Leitungsdosen

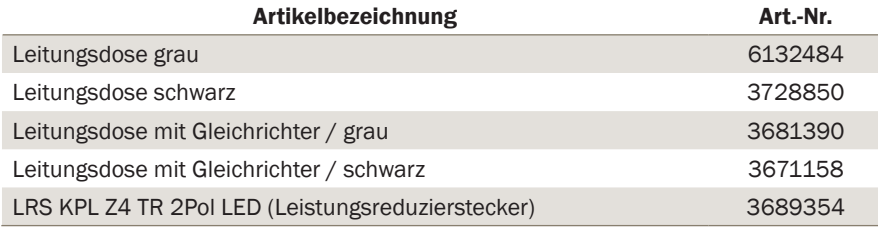

#### Schrauben

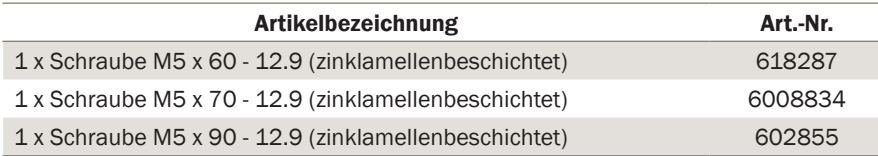

Weitere Befestigungssschrauben, Zuganker sowie Anschluss- und Reihenplatten siehe technisches Datenblatt AP700/RP700/EP700.

## Ersatzteile

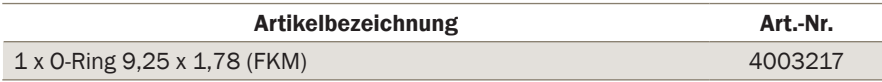

### Bieri Hydraulik AG

Könizstrasse 274 CH-3097 Liebefeld Tel. +41 31 970 09 09 | Fax +41 31 970 09 10 info@bierihydraulics.com | www.bierihydraulics.com Die Angaben in diesem Prospekt beziehen sich auf die beschriebenen Betriebsbedingungen und Einsatzfälle. Bei abweichenden Einsatzfällen und/oder Betriebsbedingungen wenden Sie sich bitte an die entsprechende Fachabteilung. Technische Änderungen sind vorbehalten.

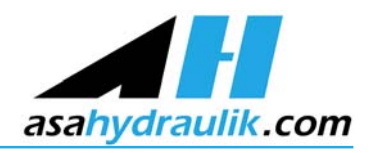

## **LL 04 12V DC (0.07 kW)**

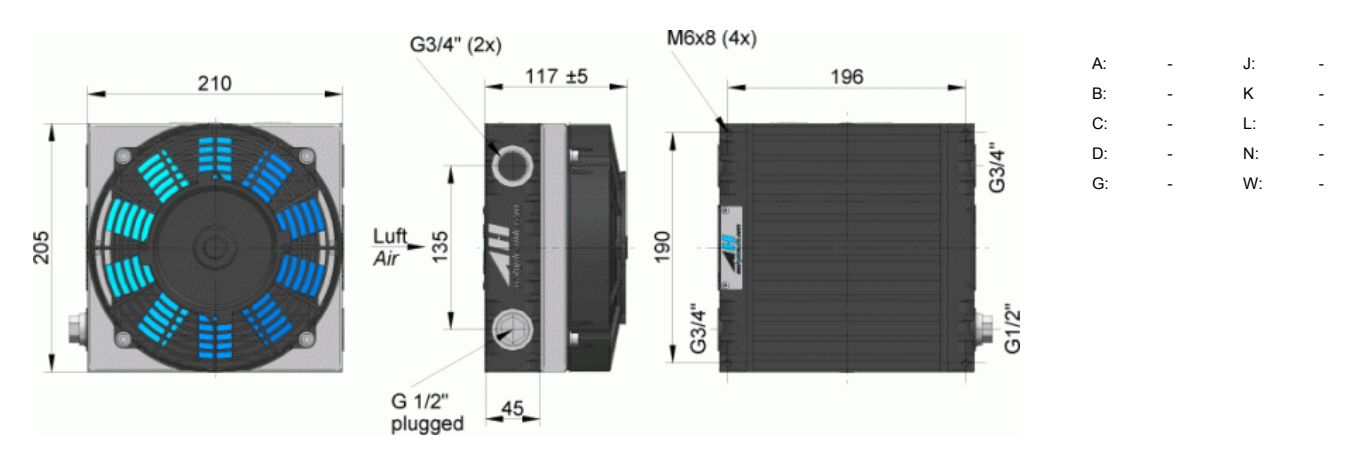

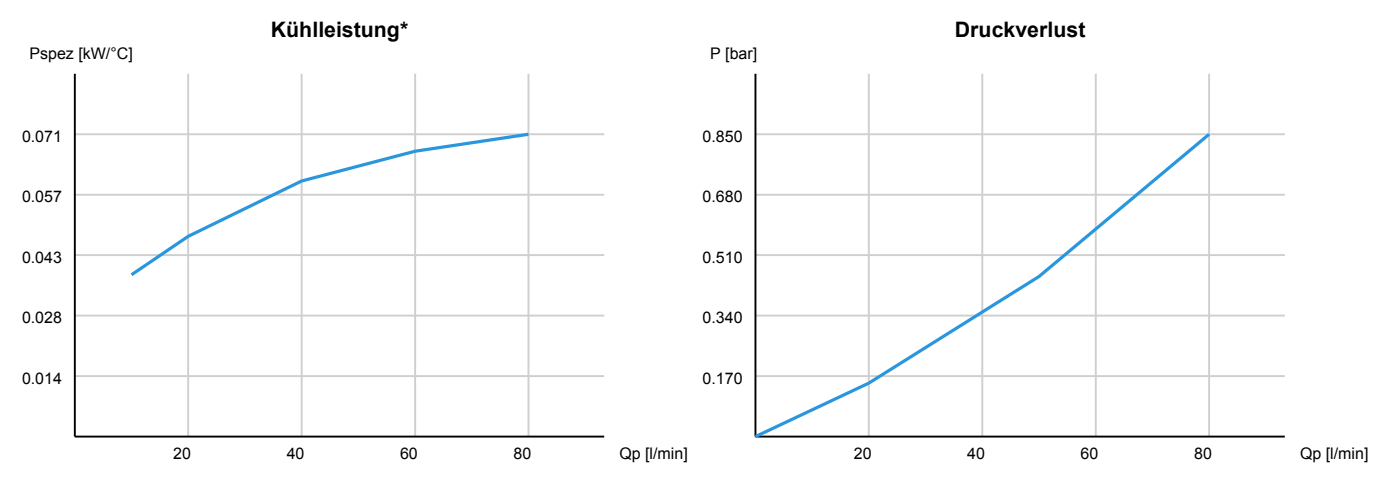

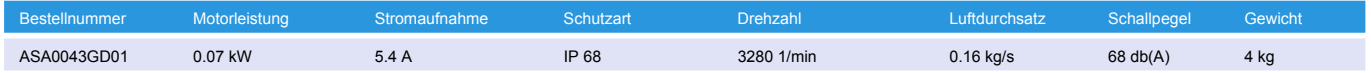

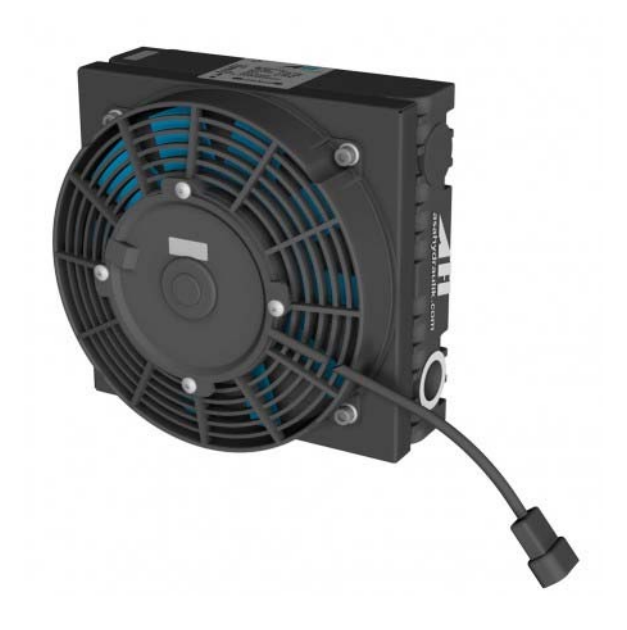

**Betriebsdruck (statisch): 26 bar Material Kühlelement: Aluminium**

## **LL 04 24V DC (0.07 kW)**

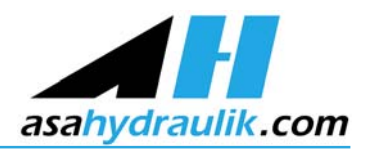

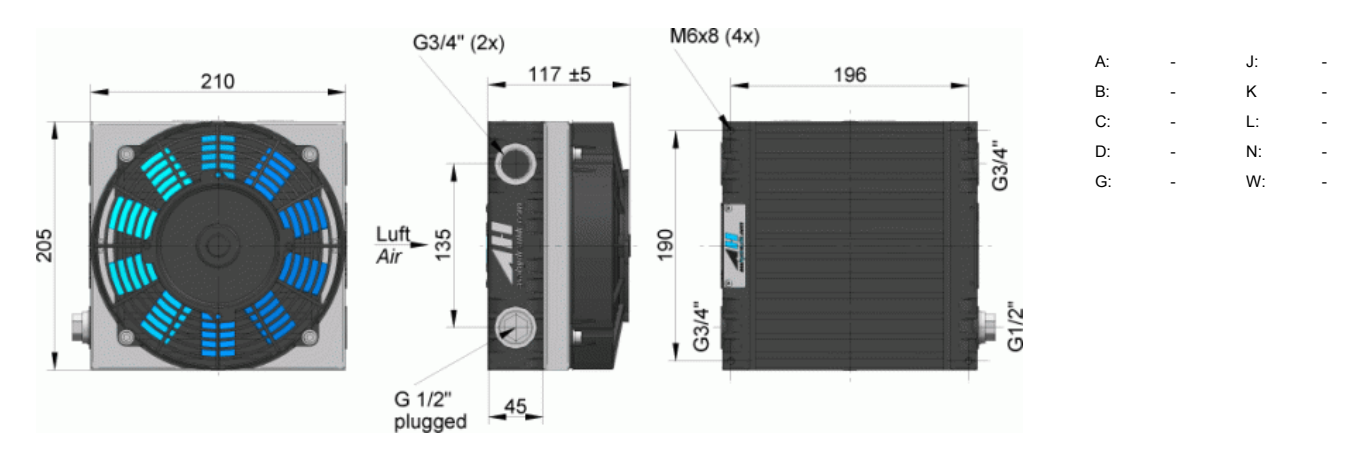

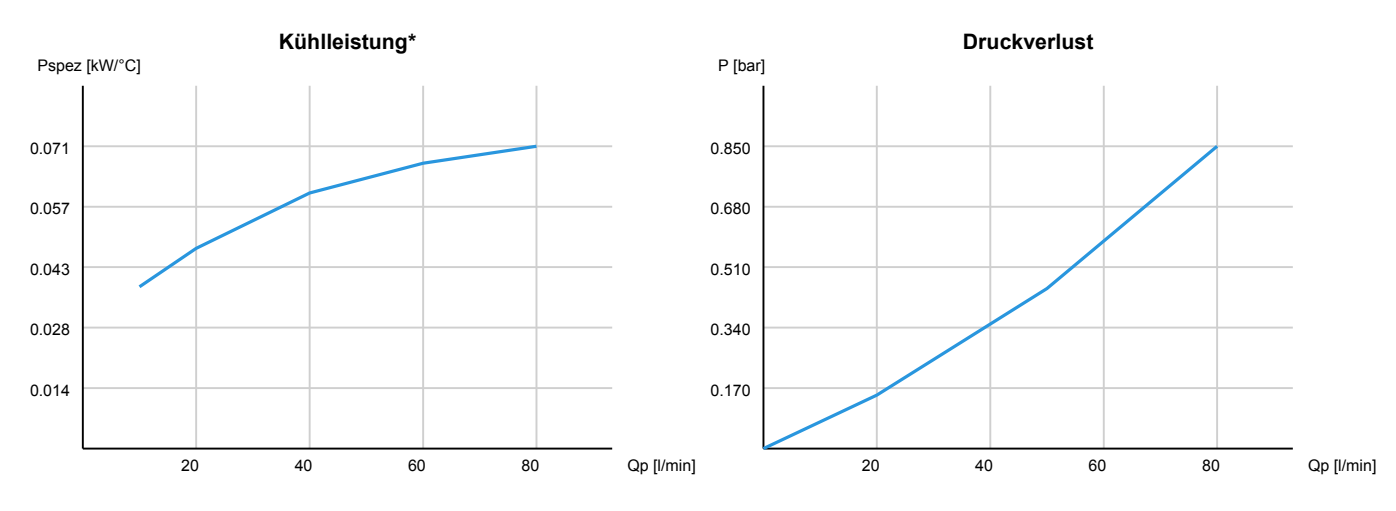

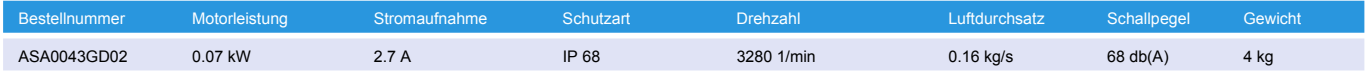

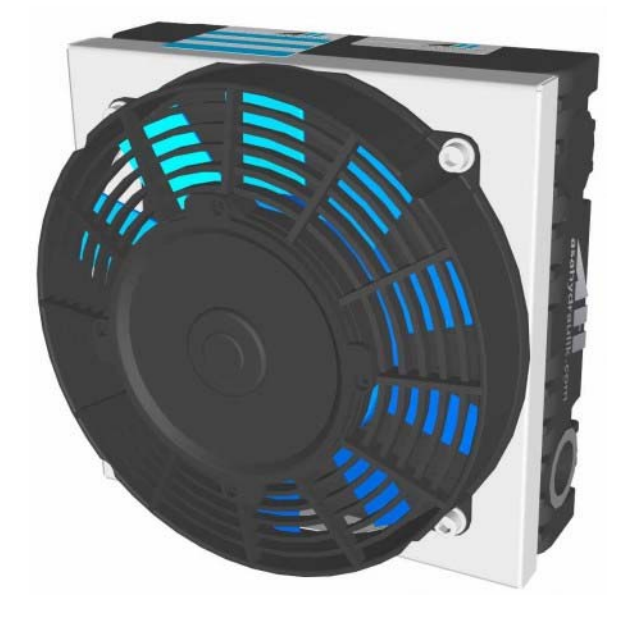

**Betriebsdruck (statisch): 26 bar Material Kühlelement: Aluminium**

## **\*Hinweis - Kühlleistung**

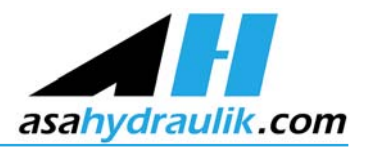

Die auf dieser Homepage angeführten Kühlleistungen wurden am Prüfstand nach dem asa Messverfahren mit Öl der Type ISO VG 46 ermittelt und stellen eine Basis für Ihre Kühlerauswahl hinsichtlich der abzuführenden Wärmemenge dar. Da es für die Kühlleistungsmessung kein normiertes Verfahren gibt, können bei Messverfahren anderer Hersteller Abweichungen auftreten. Aufgrund<br>unterschiedlicher Umgebungsbedingungen kann die Kühlleistung um ca. +/- 15% variieren.

Wir empfehlen daher unbedingt den entsprechenden Kühler unter den jeweils vorliegenden praxisnahen Einsatzbedingungen zu testen.<br>Ebenso sollte die Kühlerfunktion hinsichtlich Schwingungs- und Festigkeitsbeanspruchungen, so und Thermospannungen überprüft werden.

Freimaßtoleranz nach DIN 2768-v

Für die Beratung durch diese Homepage ist eine Haftung nach Schadenersatz, gleich welcher Art und welcher Rechtsgrundlage ausgeschlossen.

Alle Angaben und Berechnungswerte erfolgen nach besten Wissen, sie stellen keine Eigenschaftszusicherung dar und es wird empfohlen, aufgrund der unterschiedlichen Anwendungen, die technischen Daten durch Prüfung zu bestätigen. Die asa hydraulik<br>GmbH behält sich das Recht vor, ohne Mitteilung das Produkt zu verändern. Dies bezieht sich sowohl das Produkt selbst. Wir versuchen die technischen Daten immer am letzten Stand zu halten, aber durch die ständige Weiterentwicklung<br>kann für die Richtigkeit der Angaben (sowie Druckfehler) keine Gewähr gegeben werden.

asa hydraulik GmbH Prager Strasse 280 A-1210 Wien, Austria, Europe

Tel.: ++43 / 1 / 292 40 20 Fax: ++43 / 1 / 292 40 70

support@asahydraulik.com www.asahydraulik.com

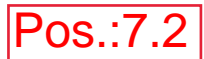

## **Temperaturschalter** 50°C, 60°C / IP65

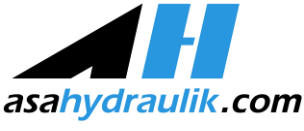

Entsprechend der Kühlergröße und Kühlertype sind Temperaturschalter mit ISO 4400 Steckersystem verfügbar. Auf Anfrage können andere Bimetalschalter mit alternativen Schalttemperaturen, Schutzarten und Anschlussarten angeboten werden.

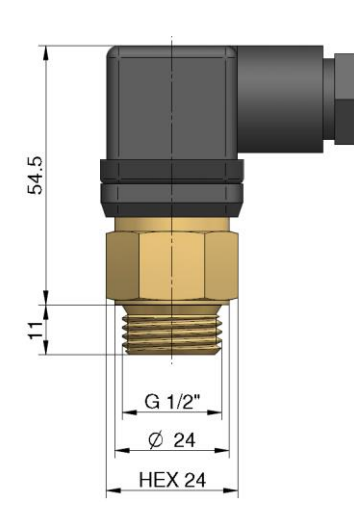

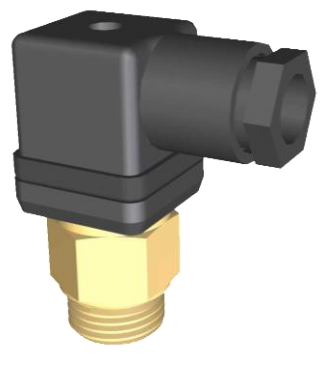

## Technische Daten

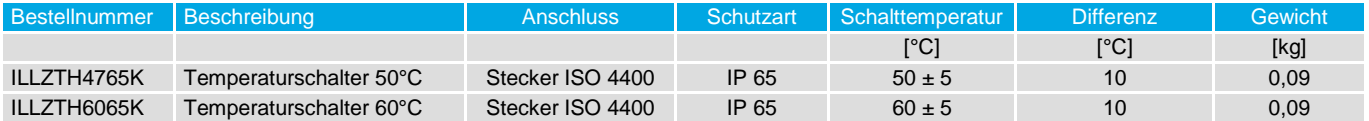

## Charakteristiken

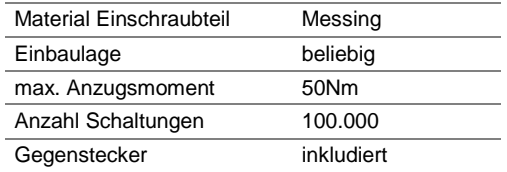

#### Kombinationen

alle Kühler und Anschlüsse mit BSP ½"

### Elektrische Charakteristiken

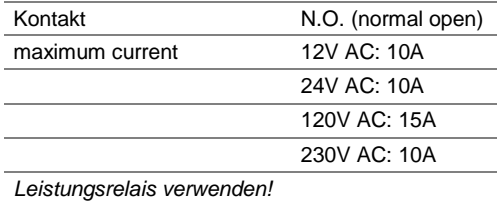

#### Umwelteinflüsse

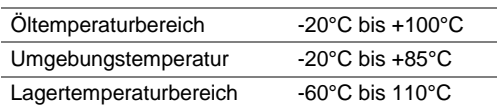

Diese Datenblatt ist eine Ubersicht über die angeführten Produkte. Bitte kontaktieren Sie unständen. Wir werschen die technischen American and zu halten, abress Datenblatt ist eine Unstandenten Produkte. Bitte Network Ware

## **95 150/112 GD**

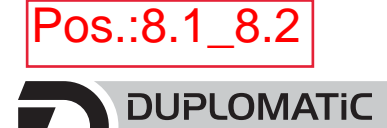

**OLEODINAMICA** 

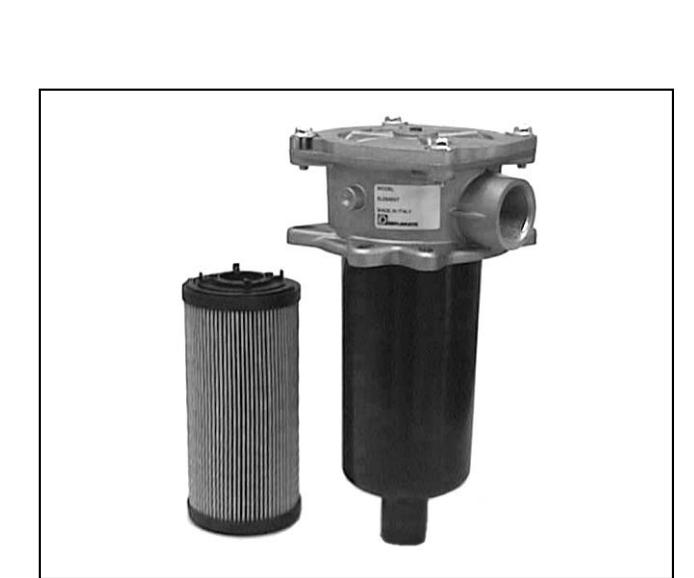

## **FRT RÜCKLAUFFILTER FÜR FLANSCHMONTAGE AUF DEM BEHÄLTER BAUREIHE 10**

**p** max **3** bar

**Q** max (siehe die Leistungstabelle)

#### **FUNKTIONSPRINZIP**

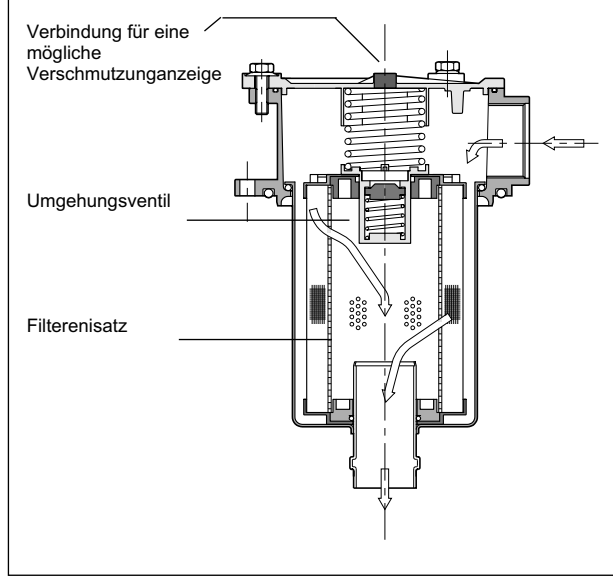

— Die FRT Filter sind für eine Flanschmontage auf dem Behälterdeckel geeignet. Der BSP Gewinde-Anschluss für die Eingangsverbindung befindet sich in dem Filterkopf und kann daher einfach erreicht werden.

- Der mit drei oder vier Schrauben befestigte Inspektionsdeckel erlaubt eine einfache Wartung; der Filtereinsatz verfügt über einen Griff, der die Ausziehung des Einsatzes und des Aufnehmers leichter macht. Auf diese Weise ist es auch möglich beim Austausch des Filterelementes die Verschmutzung im Aufnehmer zu reinigen.
- Der Filtereinsatz besteht aus Filterstoffen von höher Qualität, die durch eine hohe Speicherfähigkeit der Verschmutzung gekennzeichnet sind. Der Filtereinsatz ist mit drei verschiedenen Filtergraden lieferbar:

F10 = 10 µm absolut ( $\frac{B_{10}}{2}$  > 100) - ISO 4406:1999 Klasse 18/16/13 F25 = 25 µm absolut ( $\frac{1}{25}$  > 100) - ISO 4406:1999 Klasse 19/17/14 P10 = 10 µm nominal (ß<sub>10</sub> > 2) - ISO 4406:1999 Klasse 21/19/16

- Die FRT Filter werden normalerweise mit einem Umgehungsventil geliefert.
- Alle FRT Filter sind für die Montage von optischen oder elektrischen Verschmutzungsanzeigen geeignet. Diese sind separat zu bestellen (siehe Abschnitt 5).

#### **TECHNISCHE DATEN**

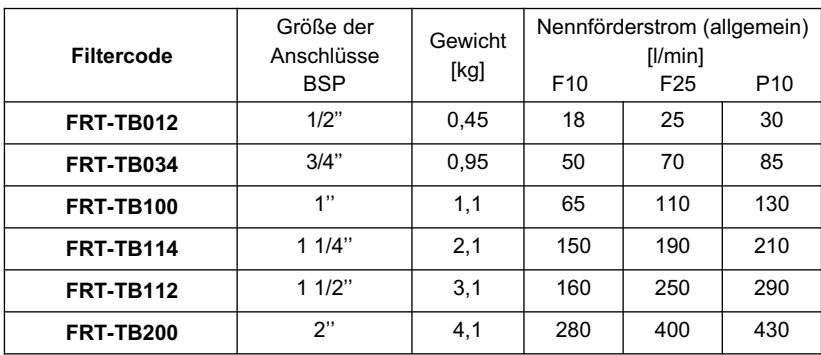

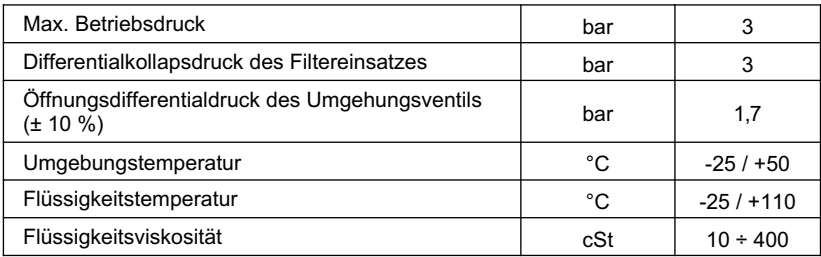

**HINWEIS 1:** Die in der Tabelle gezeigten Förderströme beziehen sich auf einen Strömungsverlust von 0,5 bar mit Werten für Mineralöl mit Viskosität 36 cSt u. 50°C. Siehe **HINWEIS 2** Abschnitt 2.2 für andere

Viskositätzustände.

#### **HYDRAULISCHE SYMBOLE**

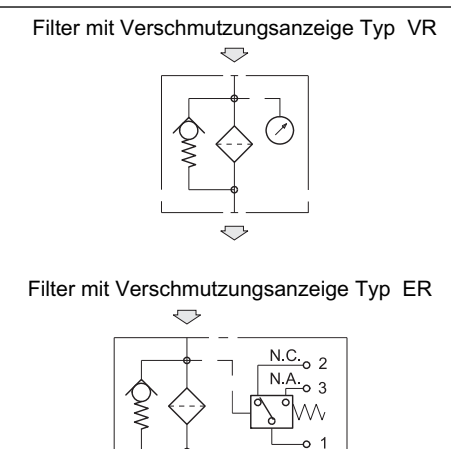

 $\bigtriangledown$ 

#### **1 - BESTELLBEZEICHNUNG**

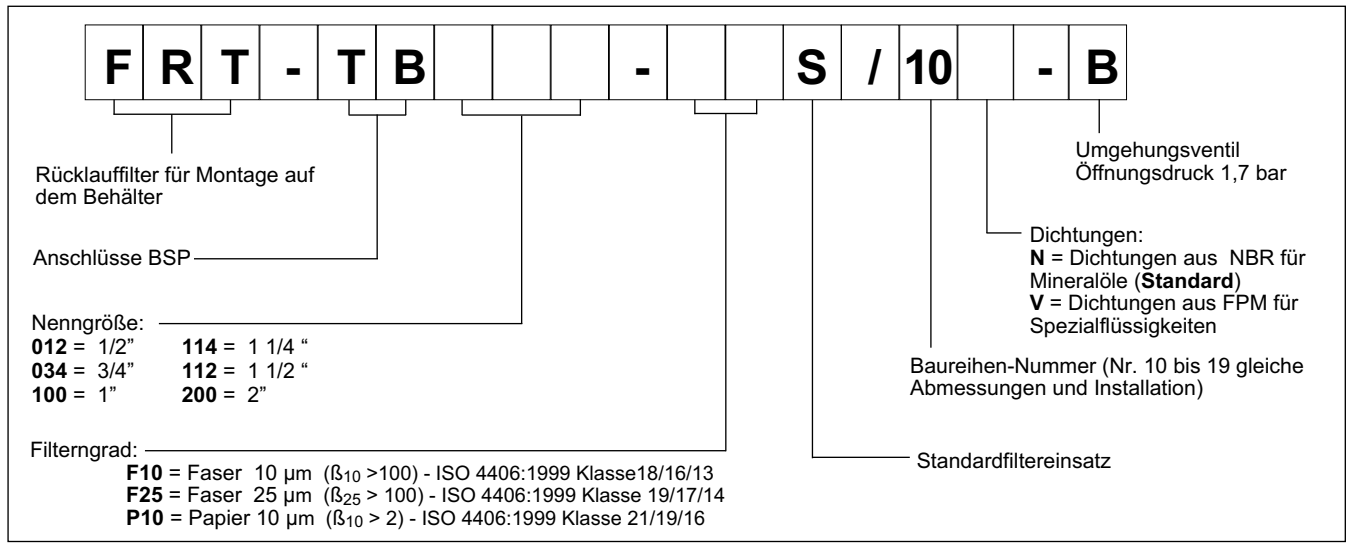

#### **2 - KENNLINIEN** (Werte für Viskosität 36 cSt u. 50°C)

#### **2.1 - Strömungsverluste durch den Filterkörper**

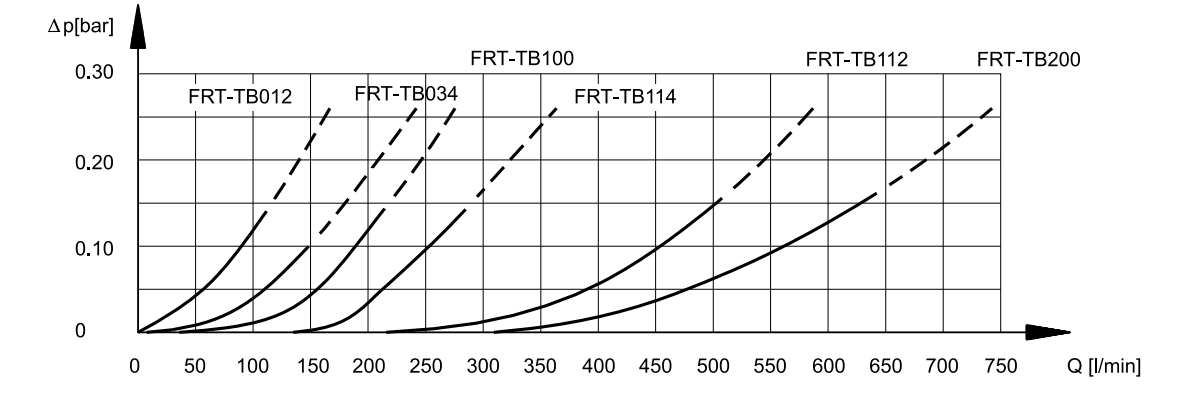

#### **2.2 - Strömungsverluste durch den FRTE Filtereinsatz**

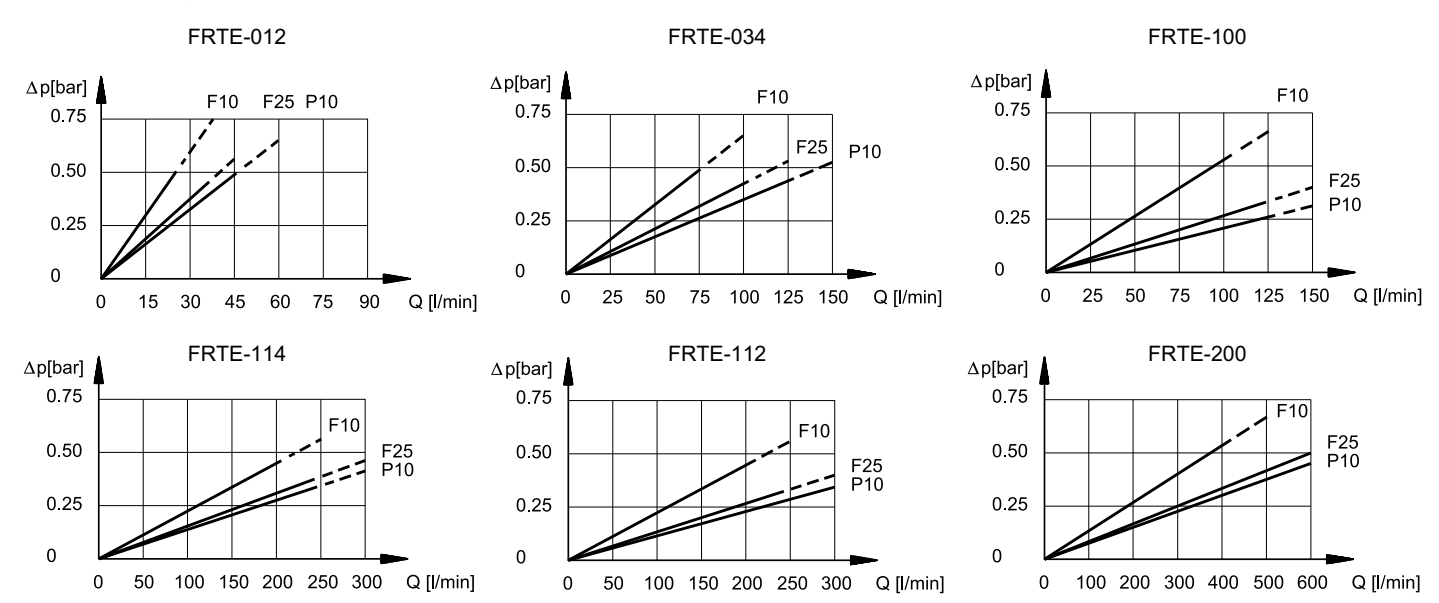

## **FRT BAUREIHE 10**

#### **HINWEIS 2: Die Filtergröße soll so bemessen sein, dass der Strömungsverlust bei Nennförderstrom niedriger als 0,5 bar ist.**

Der gesamte Strömungsverlust durch den Filter wird durch die Summe der Werte des Körper- und Filtereinsatzströmungsverlustes bestimmt.

Für jene Flüssigkeiten, die bei Betriebsdruck eine Viskosität anders als 36 cSt haben, soll die gesamte Filterströmungsverlust durch das folgende Verhältnis richtiggestellt werden:

wirkliches ∆p = ∆p des Körpers + (∆p des wirklichen Filtereinsatz x wirkliche Viskosität (cSt) / 36)

∆p des wirklichen Filtereinsatz = dieser Wert kann aus den Diagrammen im Abschnitt 2.2 gezogen werden

Dieses Verhältnis gilt für eine Viskosität bis 200 cSt. Bei einer Verwendung mit einer höheren Viskosität wenden Sie sich bitte an unser technisches Büro.

#### **2.3 - Strömungsverluste durch das Umgehungsventil**

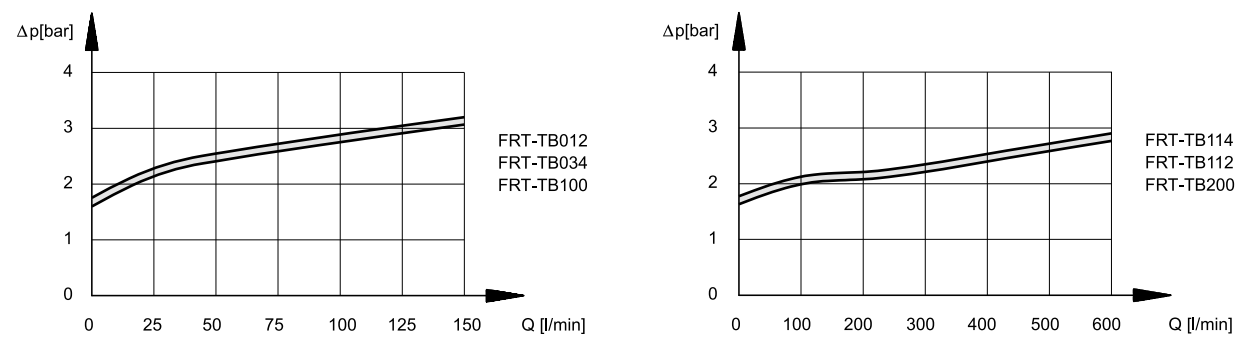

#### **3 - HYDRAULISCHE DRUCKMEDIEN**

Verwenden Sie Hydraulikflüssigkeiten auf Mineralölbasis Typ HH, HL oder HM nach ISO 6743-4. Für Flüssigkeiten Typ HFDR (Phosphorester) verwenden Sie Dichtungen aus FPM (Code V). Bei einer Verwendung von anderen Druckmedien wie zum Beispiel HFA, HFB, HFC wenden Sie sich bitte an unser technisches Büro.

Der Betrieb mit einer Flüssigkeitstemperatur höher als 80 °C verursacht einen schnellen Verfall der Flüssigkeitsqualität und der Dichtungen. Die physischen und chemischen Merkmale der Flüssigkeit sollen nicht verändert werden.

#### FRT - TB012 Maßangaben in mm E FRT - TB034 1 FRT - TB100  $\alpha$  $90^\circ$ Ď  $\overline{4}$  $\frac{6}{5}$ δ ç D<sub>4</sub> D<sub>5</sub> FRT - TB114 Ξ  $45^\circ$ 엎. P4 1 | Anschluss für die Verschmutzungsanzeige: D<sub>3</sub> 1/8" BSP normalerweise mit D<sub>2</sub>  $75^\circ$ Stopfen verschlossenFRT - TB112 FRT - TB200 Filtercode  $|D1|D2|D3|D4|D5 |E|H1|H2|H3|H4|H6|R^*$ FRT - TB012  $|1/2|$  67  $|24 | 90 | 6.5 | 50 | 80 | 20 | 22 | 33 | 9 | 120$ FRT - TB034 3/4" 89 | 28 | 115 | 9 | 67 | 150 | 25 | 28 | 47 | 10 | 190  $30^\circ$ FRT - TB100 | 1" | 89 | 40 | 115 | 9 | 67 | 234 | 30 | 28 | 47 | 10 | 270 24 FRT - TB114 1 ¼" 126 40 175 10.5 95 248 50 35 56 13 289 FRT - TB112 1 ½" 174 20 220 10.5 115 178 50 55 69 13 250  $\odot$ FRT - TB200 2" 174 63.5 220 10.5 115 285 50 55 69 13 355  $60^{\circ}$ R \* = Raum für die Filtereinsatzentfernung von der Behälteroberfläche

#### **4 - ABMESSUNGEN UND ANSCHLÜSSE**

#### **5 - VERSCHMUTZUNGANZEIGE**

Die Filter sind immer für den Einbau von Verschmutzungeinzeigen geeignet, die separat zu bestellen sind.

#### **5.1 - Optische Verschmutzungsanzeige für Rücklauffilter Bestellbezeichnung: VR/10**

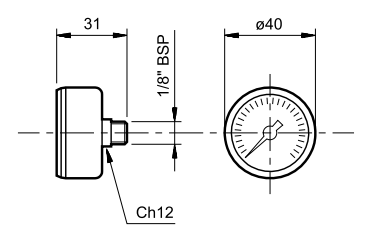

Diese Anzeige ist ein Manometer das auf den Druck am Filtereingang reagiert.

Die Anzeige verfügt über eine Gradskala 0 ÷ 6 bar die den Grad der Verschmutzung

anzeigt.

GRÜN: wirksamer Filtereinsatz (0 ÷ 1,7 bar) ROT: der Filtereinsatz ist zu ersetzen (> 1,7 bar)

#### **5.2 - Elektrische Verschmutzungsanzeige für Rücklauffilter Bestellbezeichnung: ER/11**

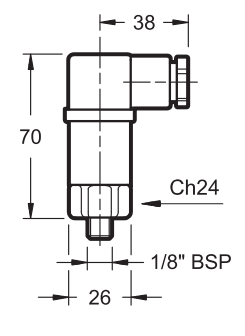

Diese Anzeige ist ein Druckwächter, der auf den Druck am Filtereingang reagiert. Er ändert den elektrischen Kontakt wenn ein gewisser Grad an Verschmutzung gegeben ist. Der Kontakt kann als Ruheoder Arbeitskontakt verdrahtet werden (siehe hydraulisches Symbol).

#### **LEISTUNGSDATEN**

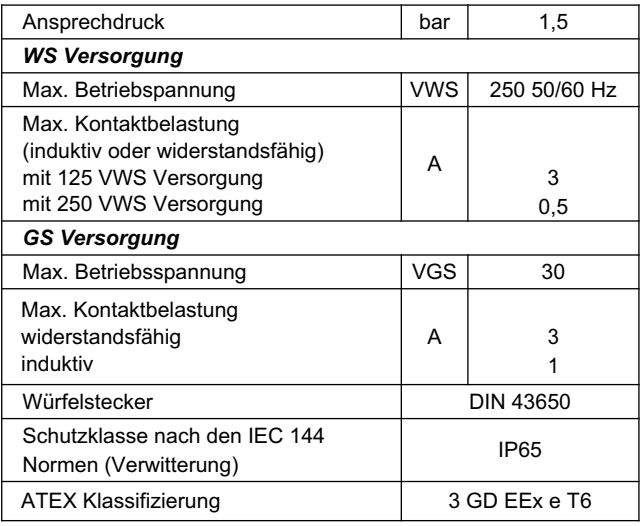

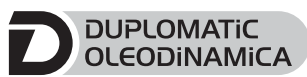

**DUPLOMATIC OLEODINAMICA S.p.A.** 20015 PARABIAGO (MI) · Via M. Re Depaolini 24 Tel. +39 0331.895.111

Fax +39 0331.895.339 www.duplomatic.com • e-mail: sales.exp@duplomatic.com

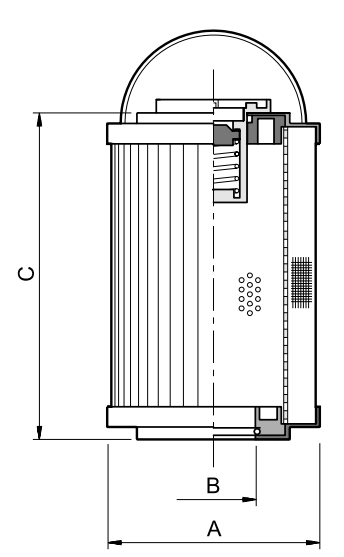

**6 - FILTEREINSATZ**

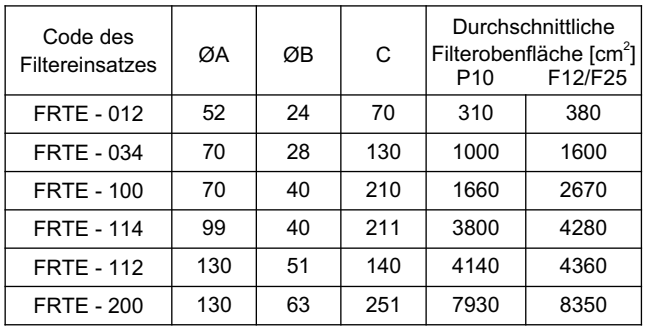

#### **BESTELLBEZEICHNUNG DES FILTEREINSATZES**

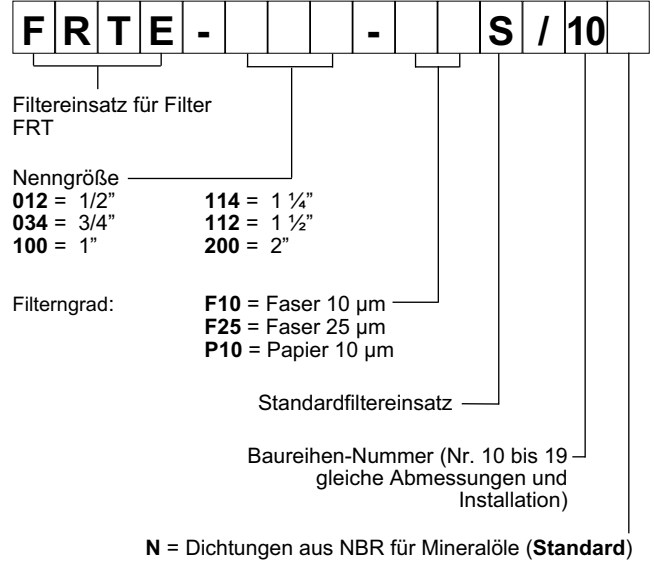

**V** = Dichtungen aus FPM für Spezialflüssigkeiten (nur auf Wunsch)

95 150/112 GD **4/4** REPRODUKTIONSRECHTE VORBEHALTEN, DIE FIRMA BEHÄLT SICH DAS RECHT VOR, DIE ALS NOTWENDIG ERSCHEINENDEN ÄNDERUNGEN VORZUNEHMEN

## HOCHGENAUE (0,01%) DRUCKTRANSMITTER

mathematisch kompensiert / programmierbar

#### **Digitaler Ausgang des Transmitters**

Diese Serie basiert auf dem stabilen, schwimmend eingebauten piezoresistiven Aufnehmer und einem Mikroprozessor mit integriertem 16 bit A/D Wandler. Temperaturabhängigkeiten und Nichtlinearitäten des Sensors werden mathematisch kompensiert. Die hohe Präzision von 0,01 %FS ist optional erhältlich (als Standard wird ein Gesamtfehlerband von 0,05 %FS spezifiziert). Mit der CCS30-Software und dem KELLER Konverter K-114 kann der gemessene Druck auf einem Computer angezeigt werden. Die CCS30-Software erlaubt ausserdem die Aufzeichnung und grafische Darstellung von Drucksignalen. Bis zu 128 Transmitter können zu einem Bus-System zusammengeschaltet werden.

#### **Transmitter mit analogem Ausgang**

Im Prozessor integriert ist ein 16 bit D/A Wandler für analoge Ausgangssignale (4…20 mA, 0…10 V, …). Die Ausgaberate beträgt 400 Hz. Die Genauigkeit wird durch diese Umwandlung um 0,05 %FS reduziert. Der Digitalausgang ist bei den analogen Transmittern auch herausgeführt.

#### **Programmierung**

Mit der KELLER Software CCS30, einem RS485 Konverter (z.B. K-114 von KELLER) und einem PC kann der Druck angezeigt, die Einheiten gewechselt oder eine neue Verstärkung oder ein neuer Nullpunkt gesetzt werden. Der analoge Ausgang kann auf jeden Bereich innerhalb des kompensierten Druckbereichs eingestellt werden.

#### **Genauigkeit und Präzision**

«Genauigkeit» ist eine absolute Grösse, «Präzision» eine relative Grösse. KELLER verwendet handelsübliche Druckquellen, welche mindestens um den Faktor 4 besser sind als das zu prüfende Produkt und kann damit eine Genauigkeit von 0,05% garantieren. Unterhalb dieses Bereiches benutzt KELLER den Ausdruck «Präzision» für die Fähigkeit eines Drucktransmitters oder Manometers, für jeden Druckpunkt innerhalb 0,01% bezogen auf diese kommerziellen Standards zu sein. Diese Druckmessgeräte können über die digitale Schnittstelle mittels Korrektur des Nullpunktes und der Verstärkung an einen Standard/Referenz eines akkreditierten Labors angepasst werden, welches die 0,01%FS als «Genauigkeit» garantieren lässt.

mit DIN 43650 Stecker

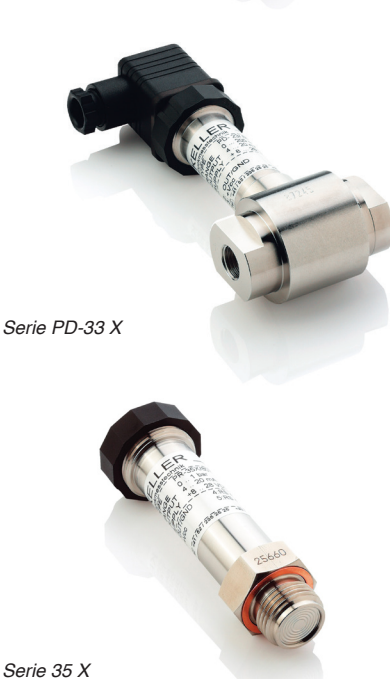

*G1/2", frontbündige Membrane*

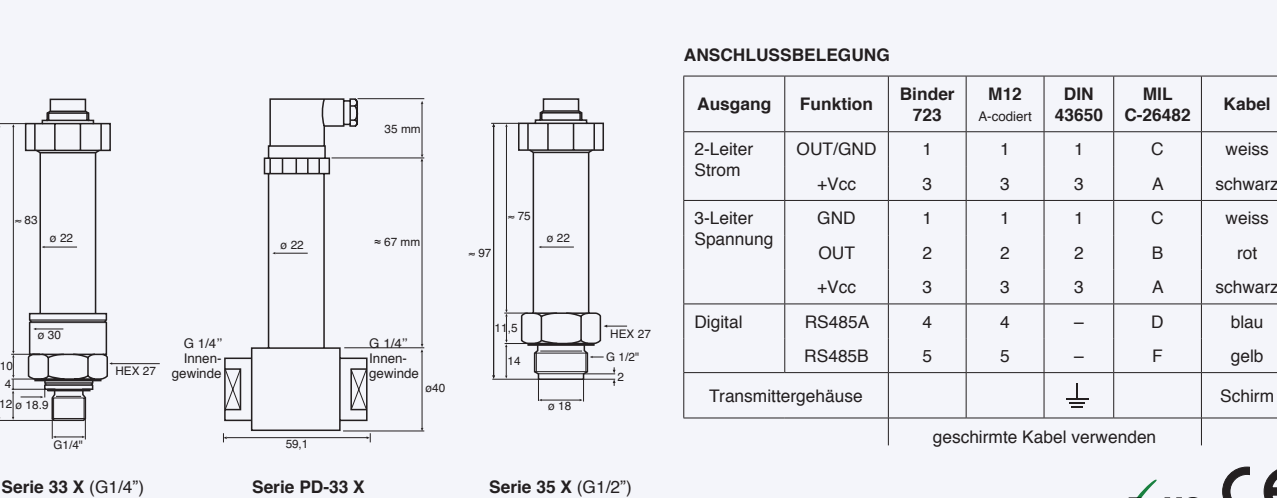

**KELLER AG für Druckmesstechnik** CH-8404 Winterthur \$ [+41 52 235 25 25](tel:0041522352525) info@keller-druck.com

mit Binder 723 Stecker

12

4

≈ 110

**KELLER Ges. für Druckmesstechnik mbH** DE-79798 Jestetten [+49 7745 9214 0](tel:0049774592140) eurocenter@keller-druck.com

mit Binder 723 Stecker

**Version 10/2017** Änderungen vorbehalten Unternehmen zertifiziert nach ISO 9001 [www.keller-druck.com](http://www.keller-druck.com)

# **+KELLER**

Serie 33 X Serie 35 X

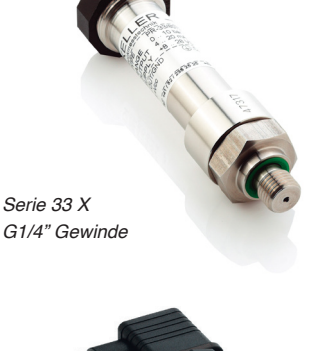

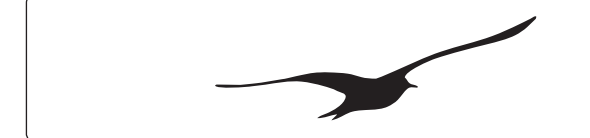

# **H**KELLER

#### **Spezifikationen**

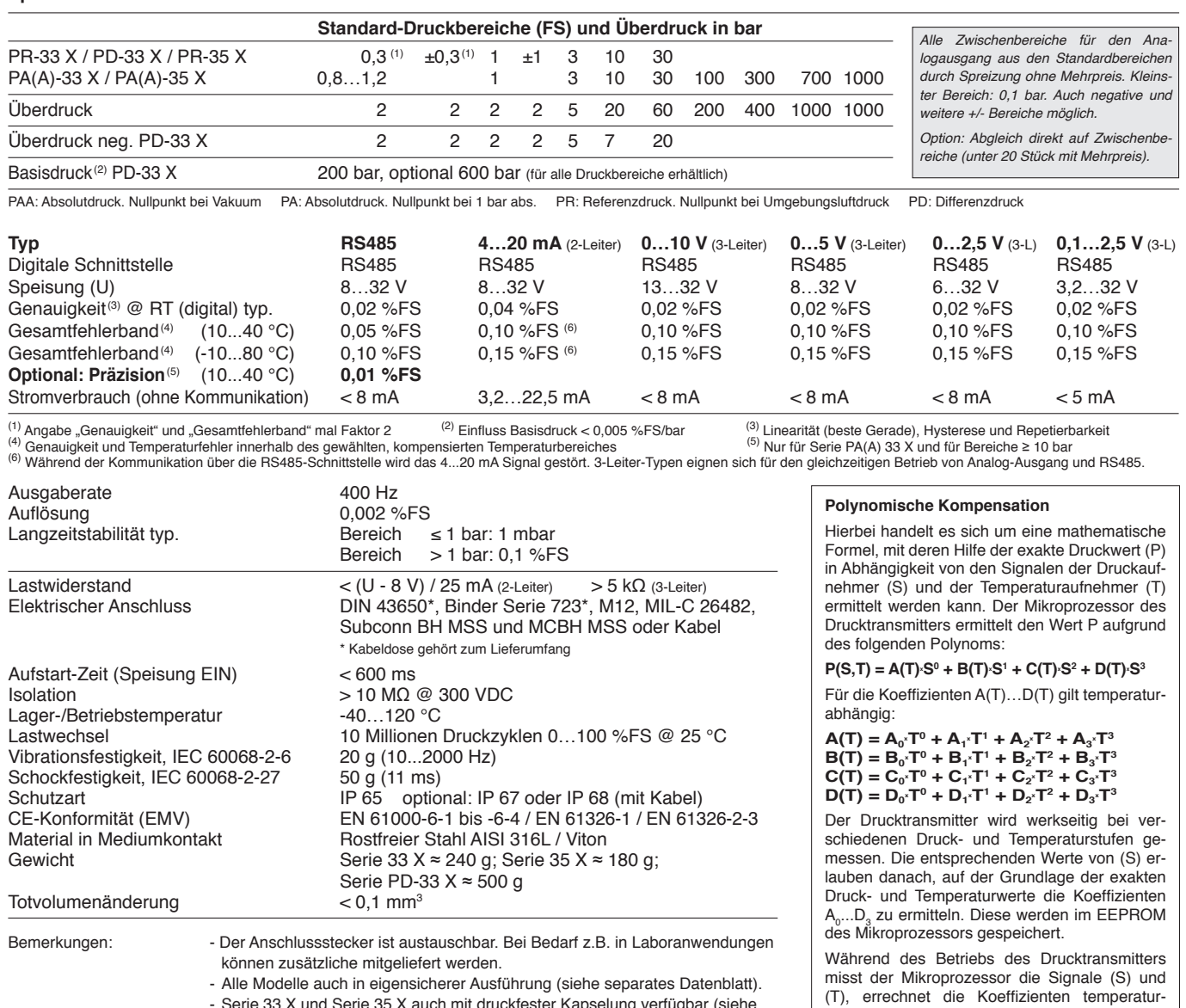

- Serie 33 X und Serie 35 X auch mit druckfester Kapselung verfügbar (siehe separates Datenblatt).

Optionen: - Berechnungen wie Dichte, Differenzdruck, Durchfluss, Absolutwert, etc. - Anderes Gehäusematerial, Ölfüllung, Druckanschlussgewinde oder Stecker

#### **Schnittstelle**

Die X-Linie Produkte verfügen über eine digitale Schnittstelle (RS485 halbduplex), welche die Protokolle MODBUS RTU und KELLER Bus unterstützt. Details zu den Kommunikationsprotokollen finden sich unter www.keller-druck.com. Um das Kommunikationsprotokoll in die eigene Software einzubinden, stehen eine Dokumentation, eine Dynamic Link Library (DLL) und diverse Programmbeispiele zur Verfügung.

#### **Zubehör**

Die Verbindung zu einem Computer wird über einen RS485-USB-Schnittstellenkonverter aufgebaut. Für einen reibungslosen Betrieb empfehlen wir den K-114 mit passendem Gegenstecker, robustem Treiberbaustein, schneller RX/TX-Umschaltung und zuschaltbaren Bias- und Terminationswiderständen.

#### **Software**

Mit der lizenzfreien Software CCS30 werden Konfigurationen vorgenommen und Messwerte aufgezeichnet.

- Messwerte-Erfassung<br>
Carafische Live-Darstellung<br>
Carafische Live-Darstellung<br>
Carafische Live-Darstellung<br>
Carafische Live-Darstellung<br>
Carafische Live-Darstellung
- Einstellbares Mess- und Speicherintervall<br>• Exportfunktion
- 
- 
- Informationen abfragen (Druck- und Temperaturbereich, Software-Version, Seriennummer etc.)
	-
- Exportfunktion Nullpunkt und Verstärkung nachjustieren • Analogausgang neu skalieren (Einheit, Druckbereich)
	- Tiefpass-Filter anpassen
	- Geräteadresse und Baudrate wählen

#### **KELLER AG für Druckmesstechnik**

CH-8404 Winterthur  $\frac{1}{2}$  [+41 52 235 25 25](tel:0041522352525)

info@keller-druck.com

#### **KELLER Ges. für Druckmesstechnik mbH**

DE-79798 Jestetten  $\%$  [+49 7745 9214 0](tel:0049774592140)

eurocenter@keller-druck.com

**Version 10/2017** Änderungen vorbehalten Unternehmen zertifiziert nach ISO 9001 [www.keller-druck.com](http://www.keller-druck.com)

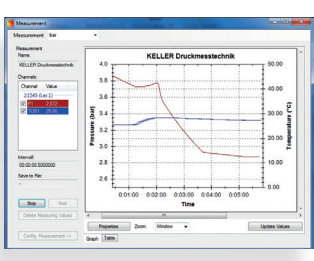

abhängig und ermittelt durch Auflösung der Gleichung P(S,T) den exakten Druckwert. Die Berechnungen und Umwandlungen erfolgen

mindestens 400-mal pro Sekunde.

Pos.:10

## F, T-Serie, Hydraulikkupplungen

▼ Abgebildet: FH-604, FR-400, AR-630, C-604, AH-604, AR-400

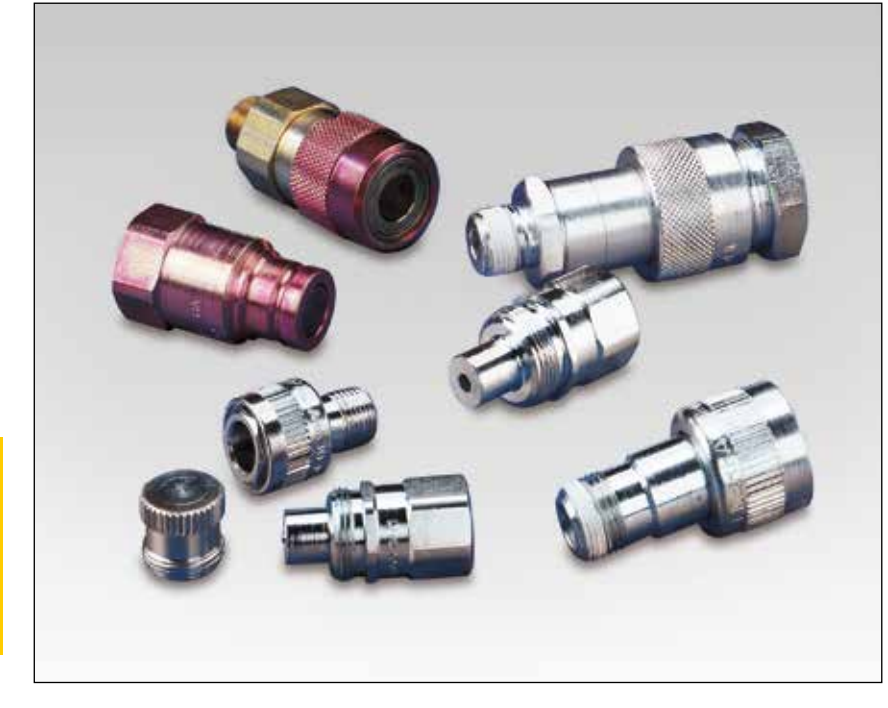

## 3/8"-Hochflußkupplungen

- Standardausrüstung bei den meisten Enerpac Zylindern
- Empfohlen für die Verwendung mit allen Enerpac Pumpen und Zylindern, wo Platz und Anschlüsse dies ermöglichen
- Mit "2-in-1" Staubkappe für Kupplungsmuffe und -stecker.

## 3/8"-Hochdruck "Flush-face" Kupplungen

- Schnellverschlußkupplungen garantieren jedes mal einwandfreien Anschluß
- Mit glattem Abschluß nahezu keine Leckölverluste
- HTMA\*-geprüft Ihre Garantie für Sicherheit und Leistung
- Nicht verwechselbar mit Niederdruckkupplungen.

## 3/8"-Spee-D Standardkupplungen®

- Für mittelschwere Einsätze, z.B. mit Handpumpen
- Einschließlich Alu-Staubkappe für Kupplungsmuffe.

## 1/4"-Standardkupplungen

- Zu verwenden mit kleinen Zylindern und Handpumpen
- Einschließlich Alu-Staubkappe für Kupplungsmuffe.

## 1/4"-Spin-on Kupplungen für Verschraubungsgeräte

• Für die Enerpac 700 bar W und S-Serien Verschraubungsgeräte 700 bar Verschraubungsgerätepumpen und für die THQ-Serie Schläuche.

## 1/4"-Schnellverschlußkupplungen für Verschraubungsgeräte

• Für die Enerpac 800 bar HXD und SQD-Serien Verschraubungsgeräte, 800 barVerschraubungsgerätepumpen und für die THC-Serie Schläuche.

#### **Hydraulic Tool Manufacturers Association.**

## Zum schnellen Anschluß der Hydraulikkomponenten

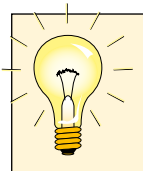

### NPTF-Gewindeabdichter

Benutzen Sie anaerobischen Abdichter oder Teflonpaste zum Abdichten. Bei der Verwendung von

Teflonband bringen Sie 1½ Teflonwickel auf den Gewinde an, wobei Sie den ersten Gewindegang freilassen, damit keine Teflonband in das System gelangt.

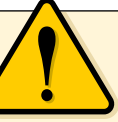

## WARNUNG!

Kupplungen nur nach dem Anschluß unter Druck setzen. Kupplungen niemals anschließen oder entkuppeln,

wenn das System unter Druck steht.

Sicherheitsanweisungen finden Sie auf unseren 'Gelben Seiten'.

> 260 *Seite:*

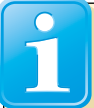

### F-Serie "Flush-face" Kupplungen

Bei "Flush-faced"-Kupplungen tritt im Vergleich zu anderen

Typen ein geringerer Druckabfall auf. Mit glattem Abschluß nahezu leckölfrei. Wegen der einfachen Reinigung werden die Kupplungen bevorzugt in verschmutzten Umgebungen eingesetzt.

▼ *Mit Hilfe der Hochfluss-Kupplungen lassen sich die Schläuche mühelos installieren und erlauben dann den Mehrfachanschluss an Hydrauliklinien in diesem PLC-gesteuerten Hubsystem mit 34 Hubpunkten.* 

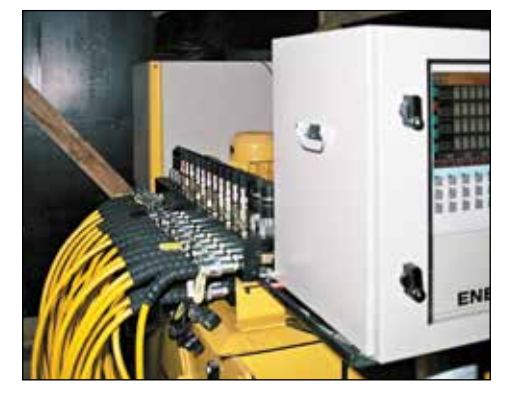

## Hydraulikkupplungen

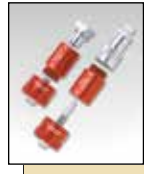

 $C-60$ 

 $F-60$ 

A-604

A-630

#### CT-604 Sicherheitswerkzeug

Verwenden Sie das Enerpac CT-604 Sicherheitswerkzeug, um den Gegendruck der

Kupplung sicher zu reduzieren. HINWEIS: Nur für die Verwendung mit C-Serien 700 bar Hochflusskupplungen.

Vermeiden Sie Verletzungen durch hervorschnellende Teile und Eindringen von Hydraulikflüssigkeit unter die Haut durch ein sicheres Entspannen der Kupplungen.

Das CT-604 Sicherheitswerkzeug wurde von Enerpac für die Verwendung bei 700 bar ausgelegt.

T-630

CMF-250

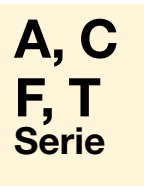

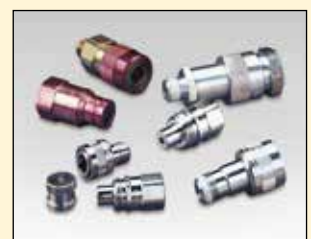

Nenndurchflußmenge: 6,1 - 40,0 L/min Gewinde:  $\frac{1}{4}$ " -  $\frac{3}{8}$ " NPTF

Maximaler Betriebsdruck: 700 - 800 bar

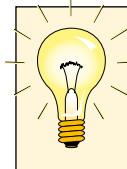

**Metallstaubkappen** 

Stahlstaubkappen sind für die C-604 Kupplungen lieferbar.

Modellnummer: CD-411M für Kupplungsmuffe CD-415M für Kupplungsstecker

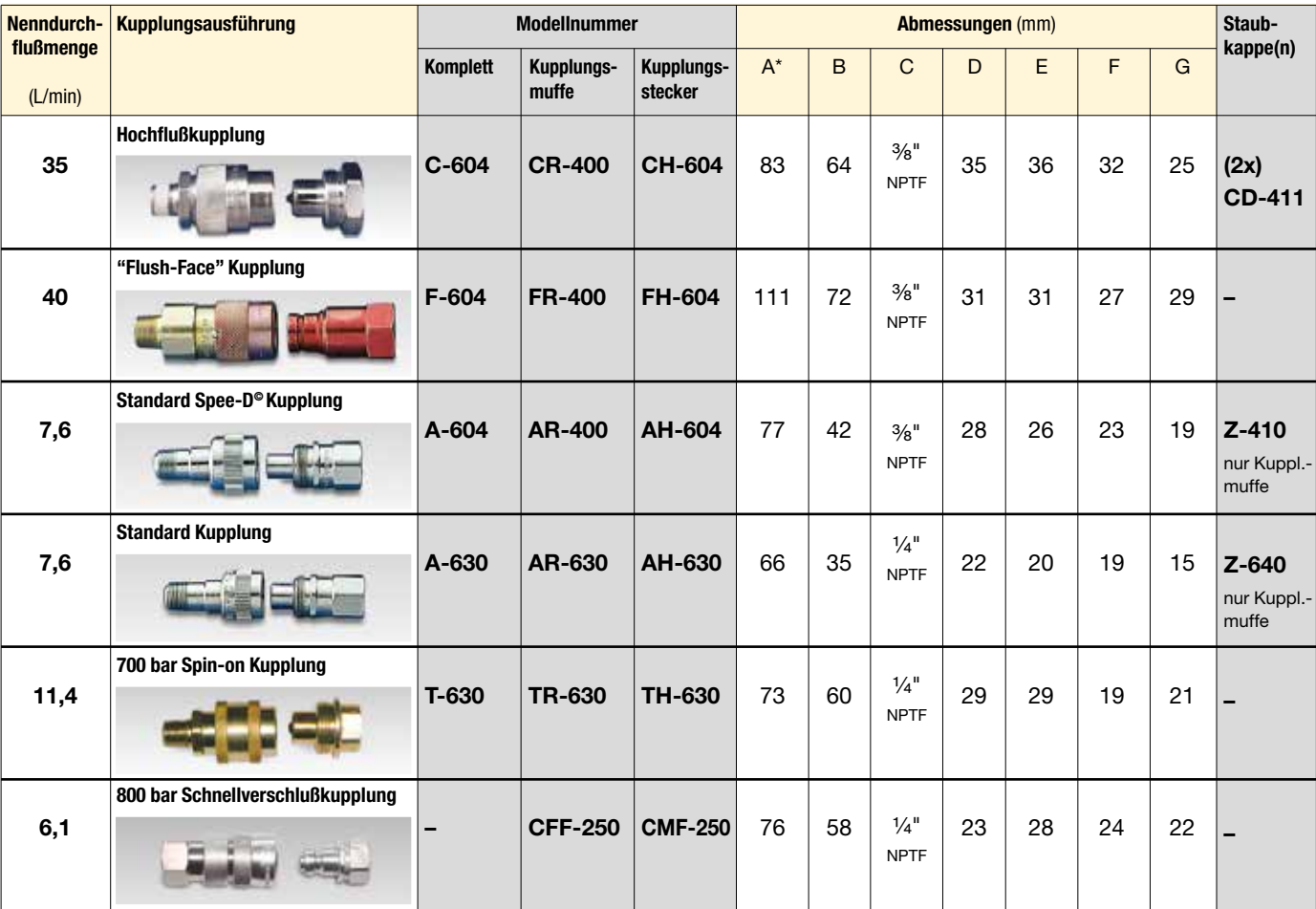

CFF-250

\* Abmessung A = Länge von Kupplungsmuffe und -stecker in gekuppeltem Zustand.

Pos.:11

## 700-Serie, Hochdruck-Hydraulikschläuche

ERPACIA EN POWERFUL SOLUTIONS. GLOBAL FORCE.

▼ HC-7206

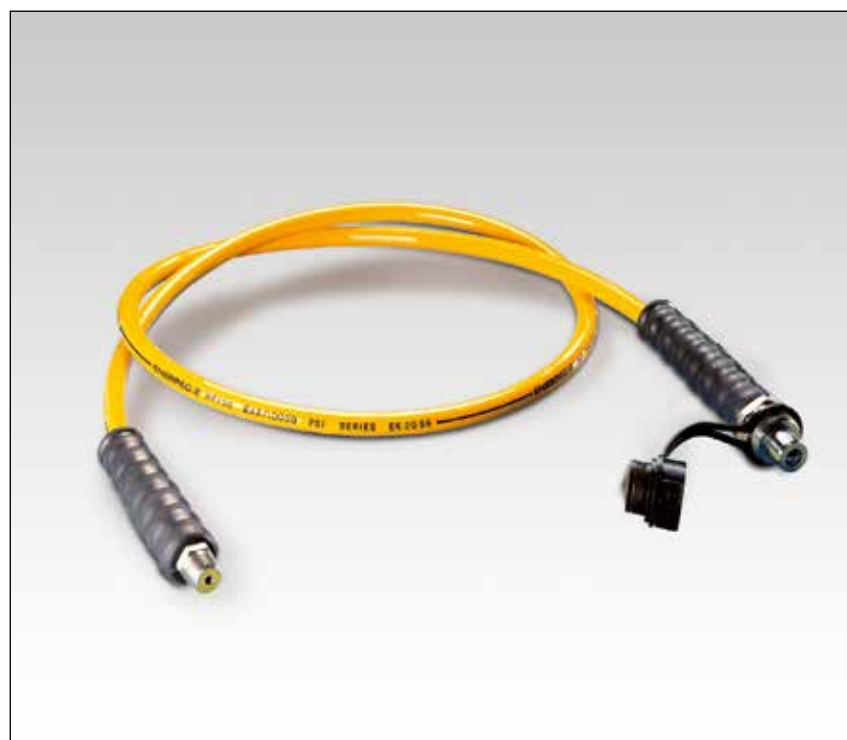

Thermoplastische Hydraulikschläuche (700er Serie)

- Für hohe Beanspruchung mit Sicherheitsfaktor von 4:1
- Max. zulässiger Betriebsdruck 700 bar
- Vierschichtige Ausführung einschließlich zweier robuster Drahtgeflechteinlagen
- Außenschicht aus Polyurethan für erhöhte Beständigkeit gegen Abnutzung durch Reibung
- Niedrige Volumenausdehnung unter Druck zur Verbesserung der Systemwirksamkeit
- Aufgepreßten Gummi-Zugentlastung für lange Lebensdauer und Haltbarkeit versehen.
- ▼ *Um bei der Verwendung langer Schläuche mit einfachwirkenden Zylindern den Staudruck zu verhindern und die Einfahrgeschwindigkeit des Kolbens zu erhöhen, sind Enerpac Schläuche der HC-7300er Serie mit erweitertem Innendurchmesser die beste Wahl.*

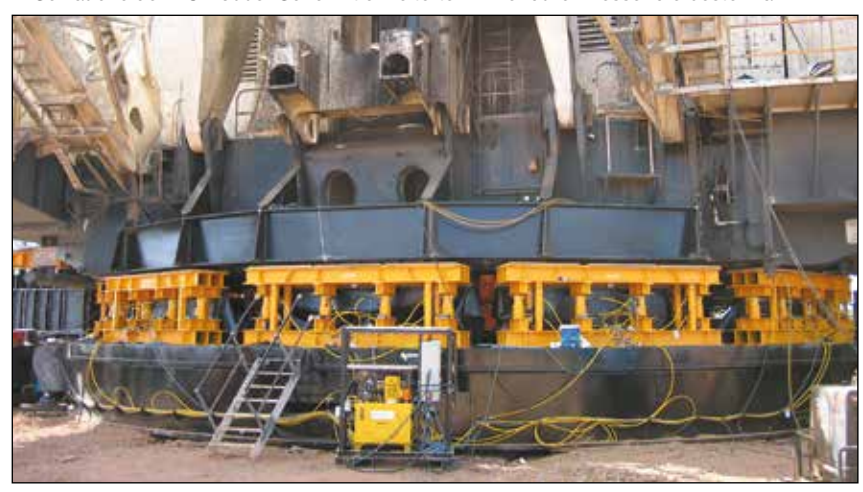

## **Sicherheit** und Qualität

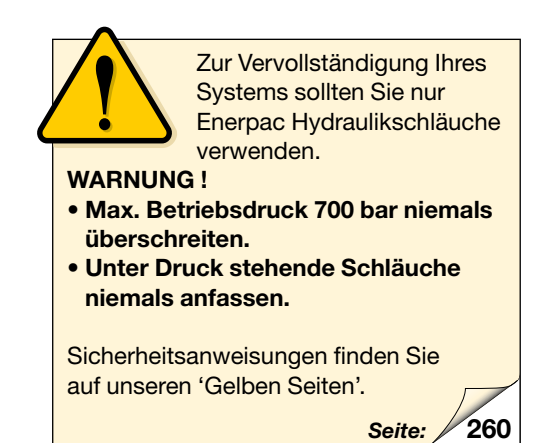

#### ▼ Kupplung am Schlauchende

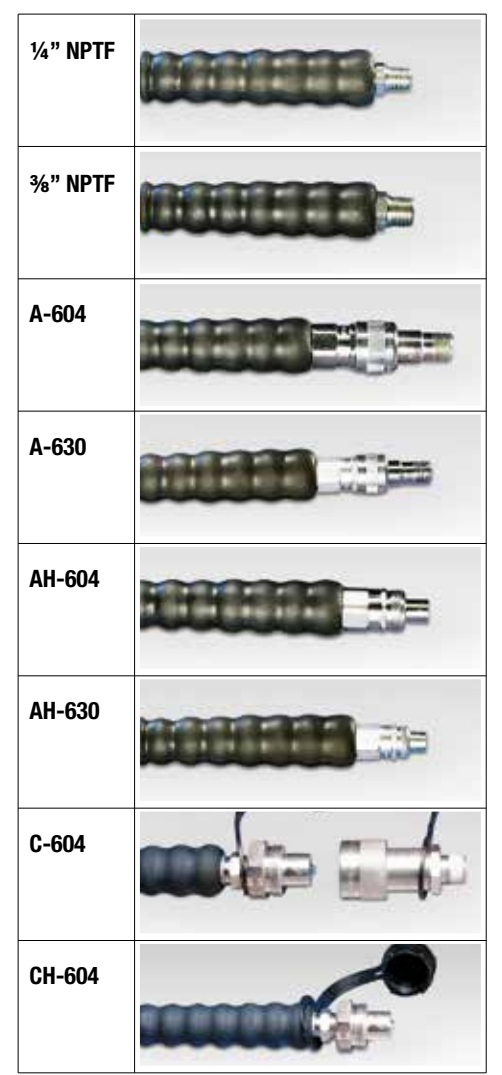

# Hochdruck-Hydraulikschläuche

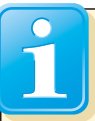

Ölvolumen von Hydraulikschläuchen

Bei der Verwendung sehr langer Schläuche ist es manchmal notwendig, den Öltank nach dem Füllen der

Schläuche nachzufüllen. Benutzen Sie die folgende Formel zur Berechnung des Ölvolumens von Hydraulikschläuchen: Für Innendurchmesser 6,4 mm: Volumen (cm<sup>3</sup>) = 32,2 x Länge (m) Für Innendurchmesser: 9,7 mm Volumen (cm<sup>3</sup>) = 73,9 x Länge (m)

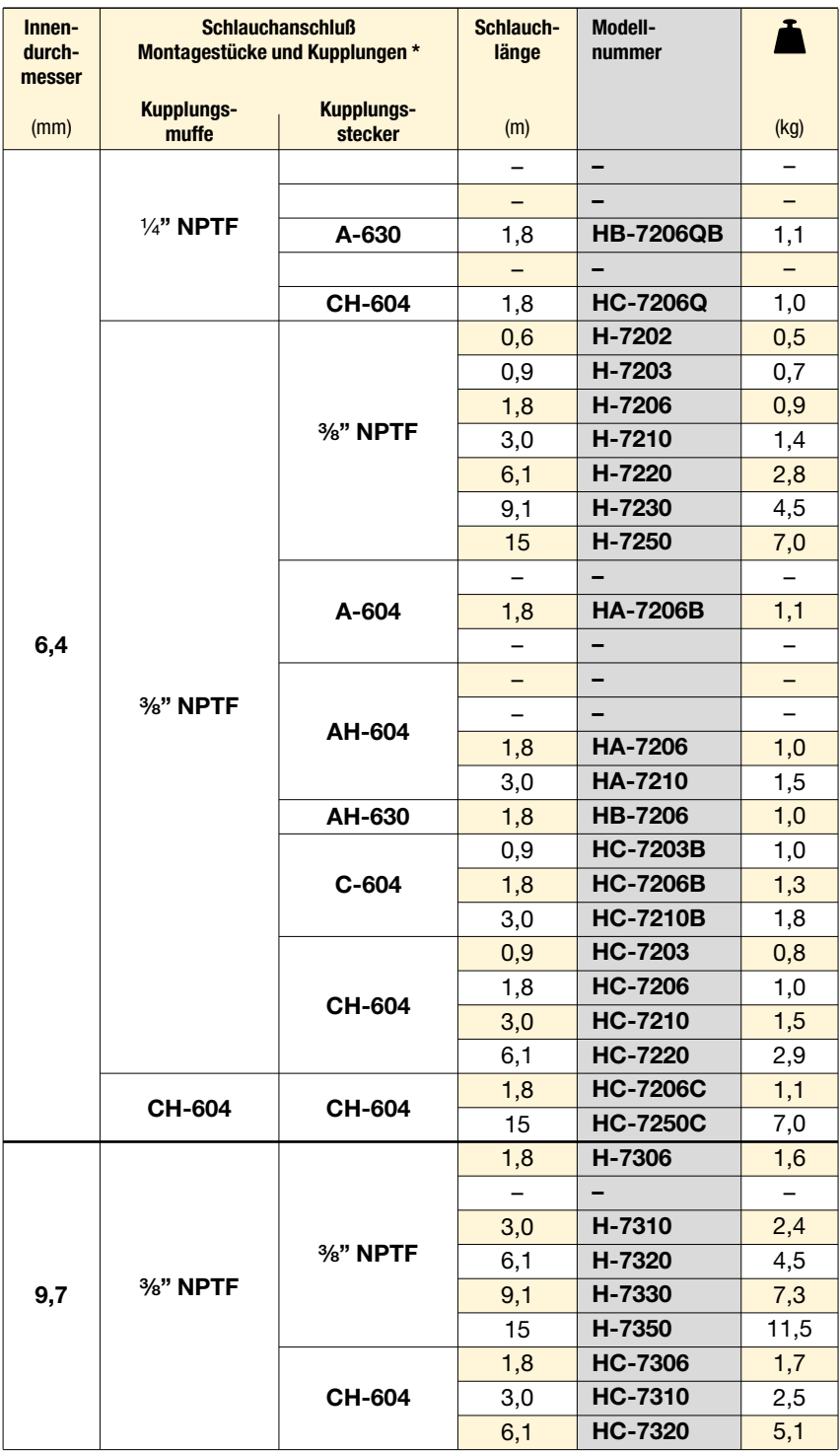

\* Technische Informationen zu Kupplungen finden Sie auf der nächsten Seite.

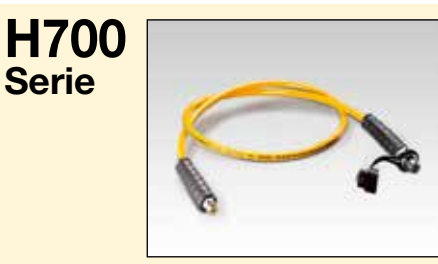

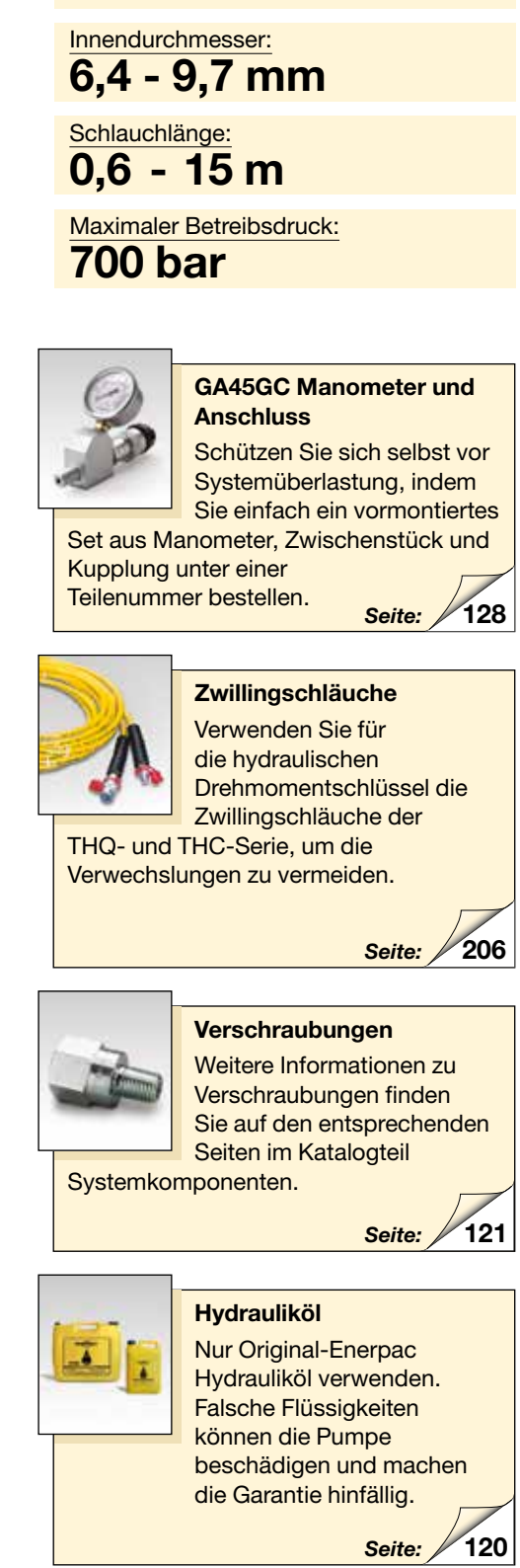

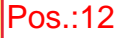

## Einfachwirkende Mehrzweckzylinder

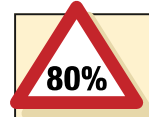

SICHERHEIT! Die hier angegebenen

Werte für Lasten und Hubhöhen sind max.

Sicherheitswerte. Hydraulikausrüstungen nur mit 80% dieser Werte belasten!

## V AUSWAHLTABELLE

Vollstndige technische Informationen finden Sie auf der nchsten Seite.

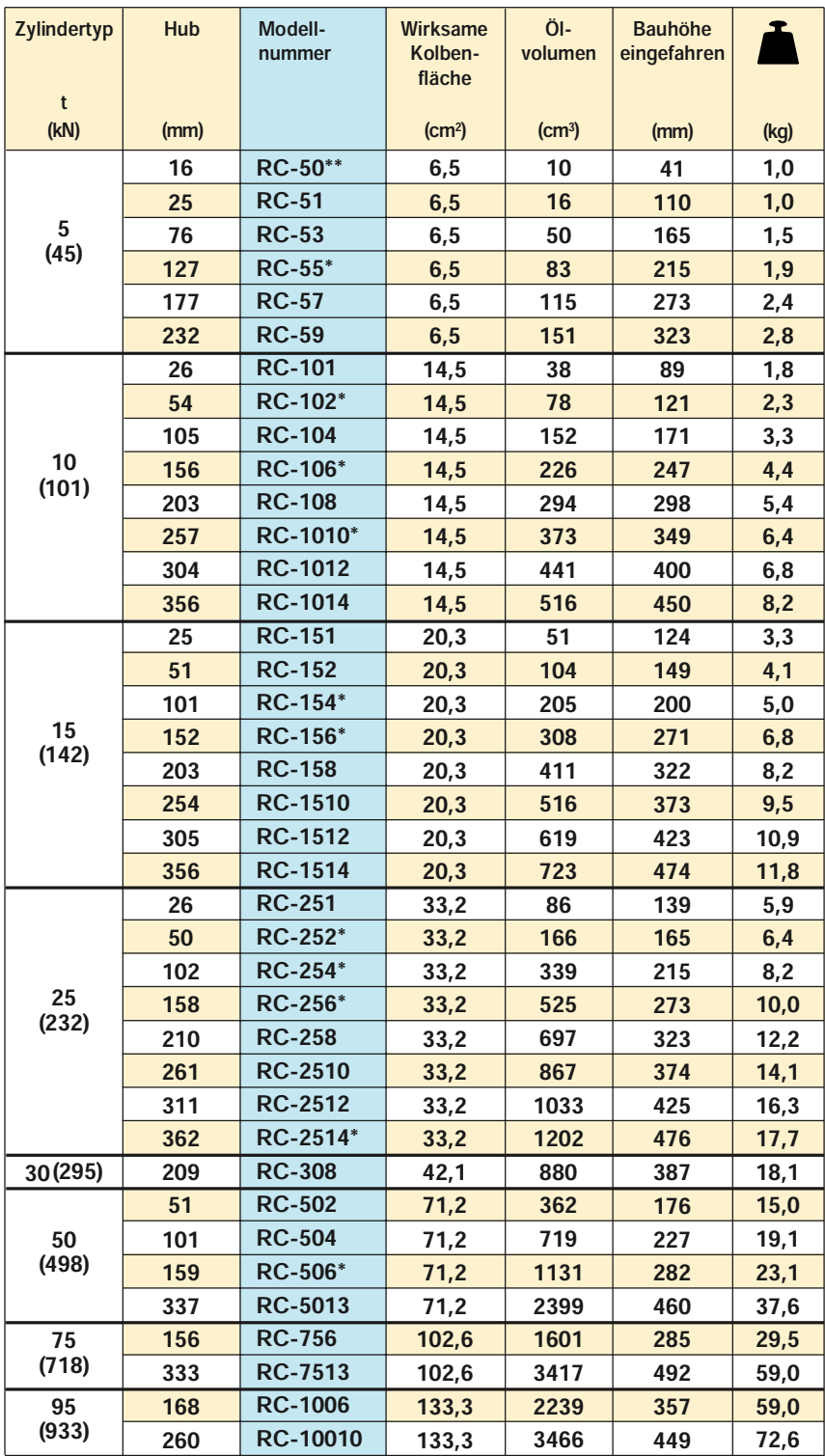

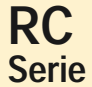

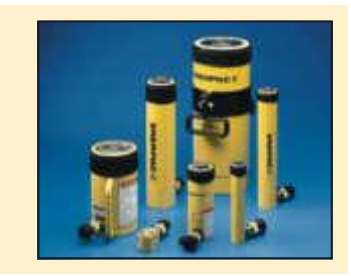

**Druckkraft**  $5 - 95t$ 

Hub 16 - 362 mm

Max. Betriebsdruck 700 bar

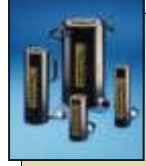

Ultra-leichte Aluminiumzylinder Wenn Sie ein greres

Verhitnis von Zylinderkapazitt zu Gewicht

bentigen, sind die RAC-Serien die perfekte Wahl.

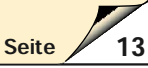

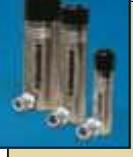

Zylinder, die gegen hohe Temperaturen und Korrosion resistent sind

Einige Zylinder sind mit Vitondichtungen und

Nickelberzug fr den Gebrauch unter extremen Bedingungen erhitlich.

> 62 Seite

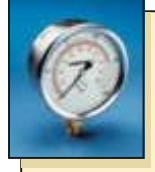

Manometer Vermeiden Sie ber-

lastungen der Hydraulikgerte. Lesen Sie den Katalogteil Systemkom-

ponenten. Dort finden Sie eine groe Auswahl an Manometern.

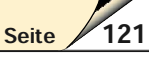

**64** Pumpen- und Zylindersätze Alle mit einem \* markierten Zylinder sind zwecks einfacherer Bestellung als Set (bestehend aus Zylinder, Manometer, Kupplungen, Schlauch und Pumpe) erhitlich.<br>Seite

Als Set erhitlich, sehe Hinweis auf diese Seite.

RC-50 Zylinder haben ein feststehendes, gerilltes Druckstck und kein Auengewinde.

# RC-Serie, einfachwirkende Zylinder ENERPAC<sup>®</sup>

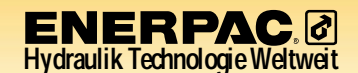

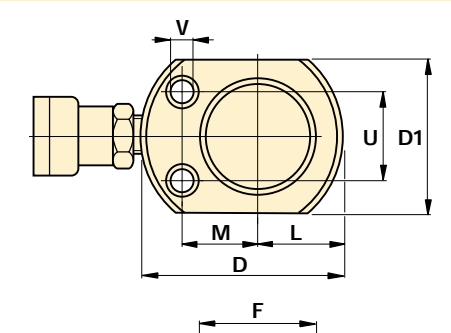

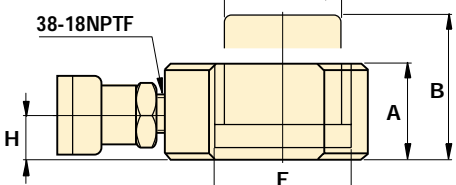

 $\Omega$ 

ÀÔ

**RC-50** 

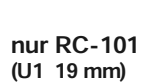

 $\mathsf{P}$ 

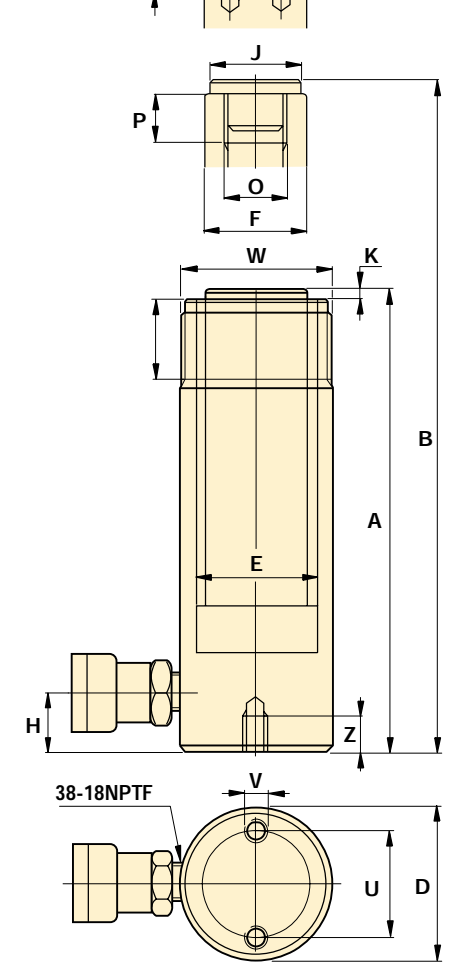

RC-51 - RC-7513

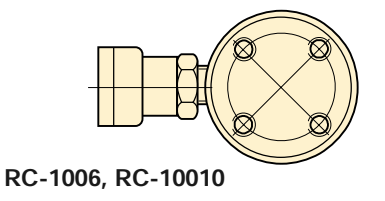

**64** Pumpen- und Zylindersätze Alle mit einem \* markierten Zylinder sind zwecks einfacherer Bestellung als Set (bestehend aus Zylinder, Manometer, Kupplungen, Schlauch und Pumpe) erhitlich.<br>Seite

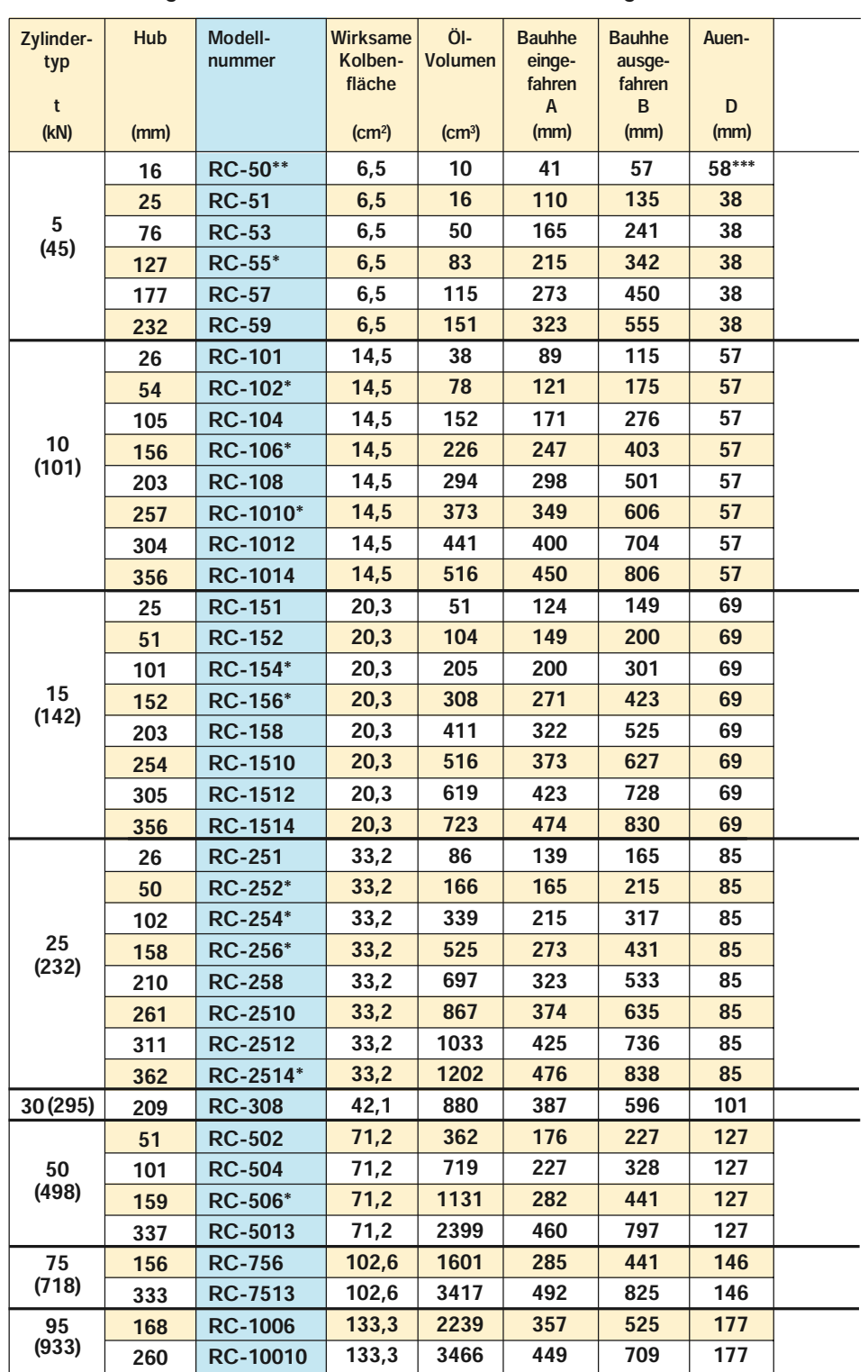

← Eine vollstndige bersicht der Merkmale finden Sie auf der vorigen Seite.

Lieferbar als Set. Beachten Sie den Hinweis auf dieser Seite.

\*\* RC-50 Zylinder haben ein feststehendes, gerilltes Druckstck und kein Auengewinde.

\*\*\* D1 41,4 mm, L 20,5 mm, M 25,4 mm.

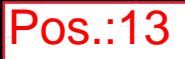

## C-Form und Bankpressen

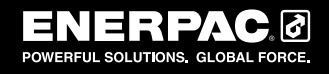

▼ A-220, A-330 und A-310

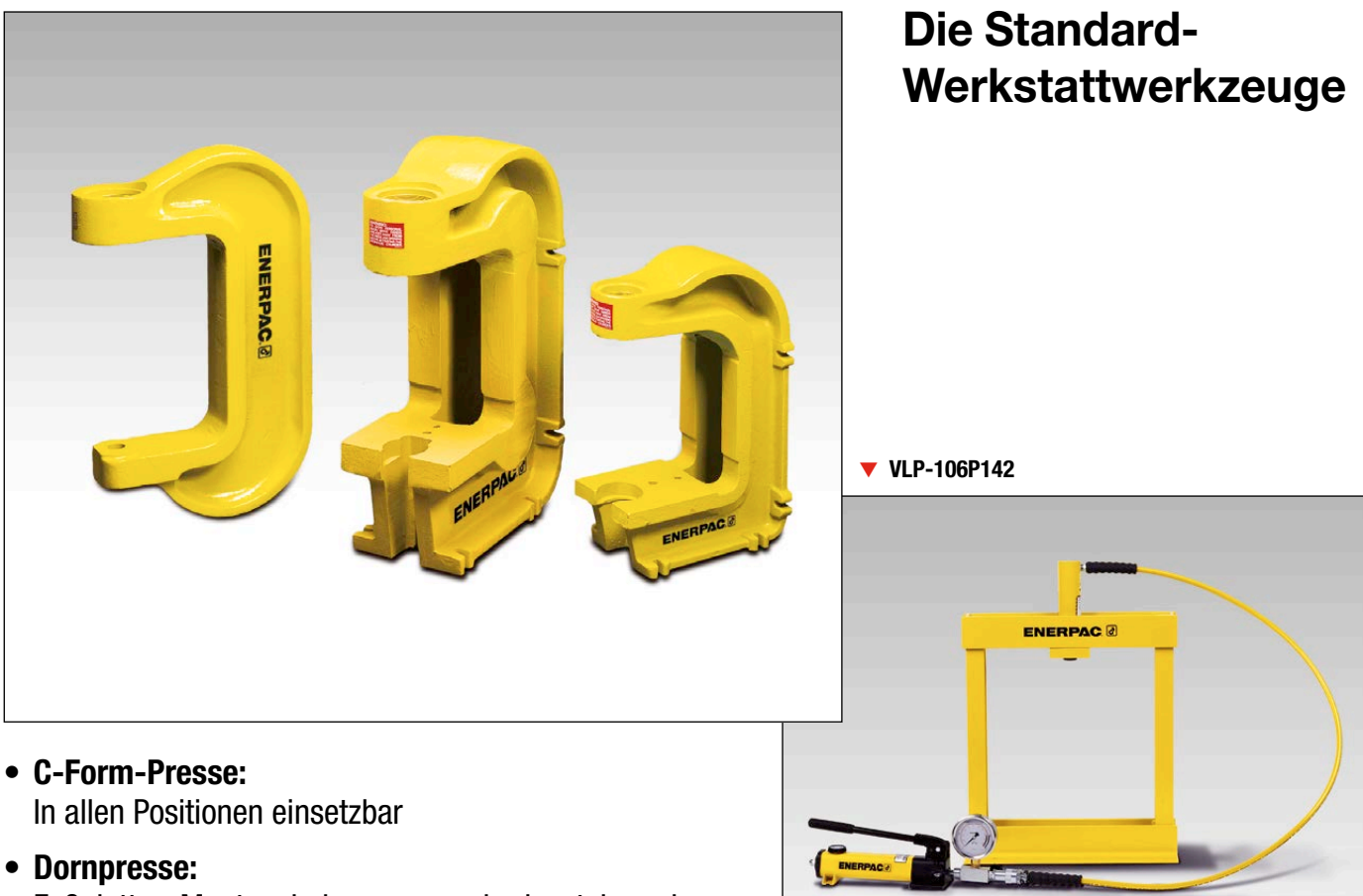

Fußplatten-Montagebohrungen zur horizontalen oder vertikalen Positionierung

## • Bankpresse:

Pressenrahmen, 10 t, mit handbetätigter oder druckluftbetriebener Hydraulikpumpe

▼ A-205, A-210, A-220

 $\nabla$  A-310, A-330

 $1/2$ "-18UN

▼ VLP106

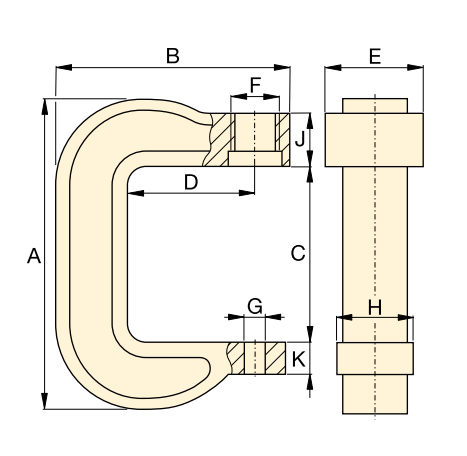

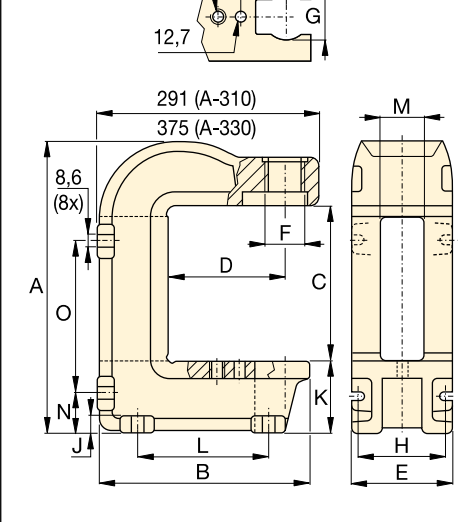

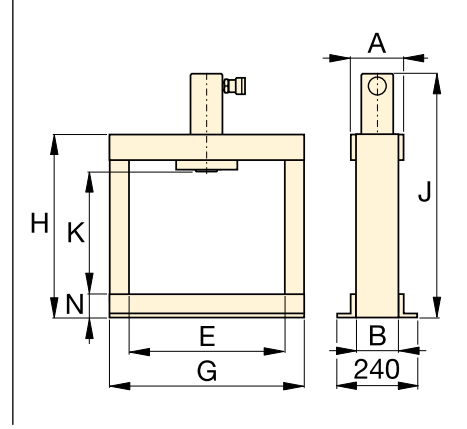

## ▼ Abmessungstabelle für Pressen der A- und VLP-Serie

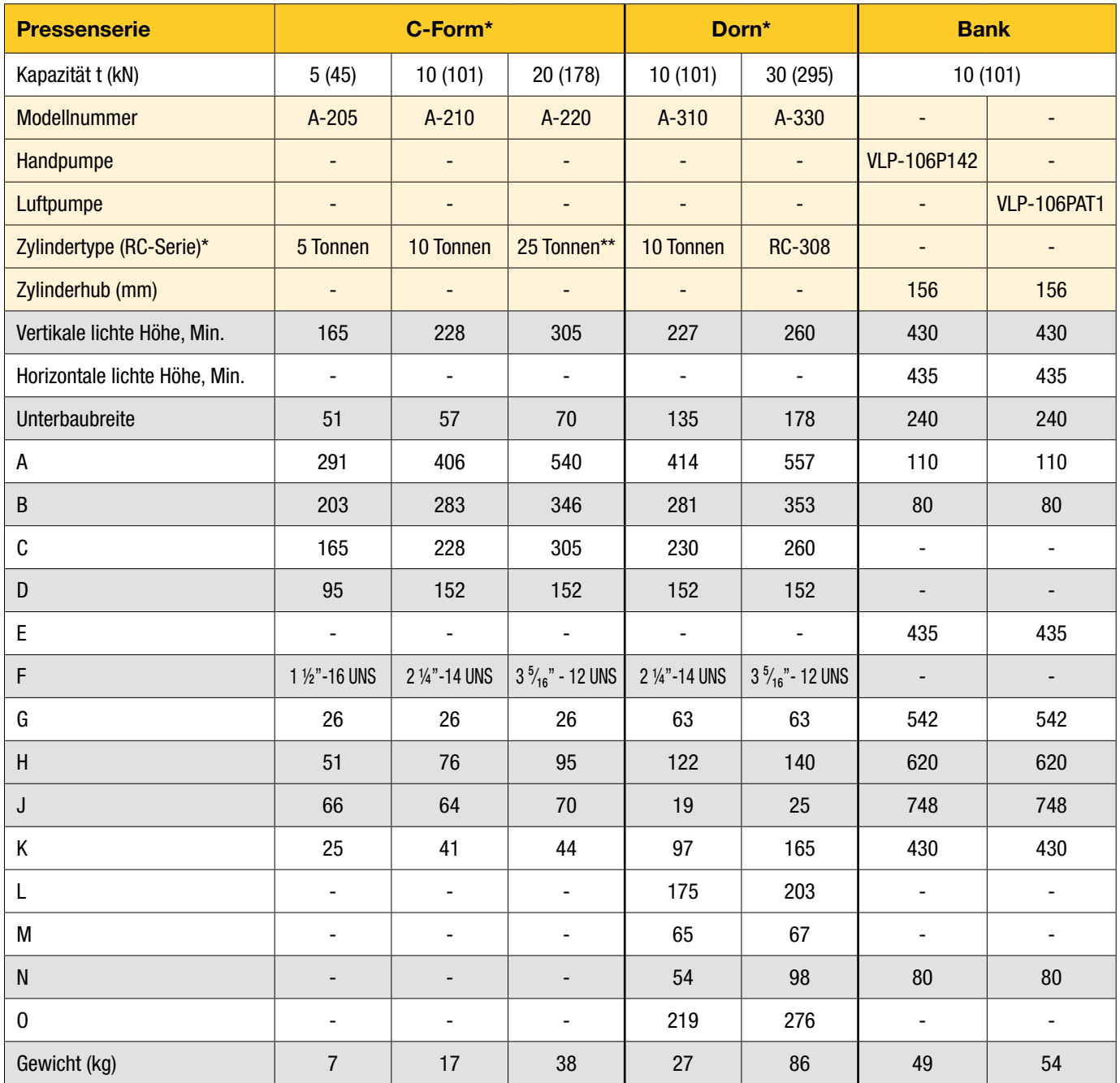

\* Empfohlener Zylinder muss separat bestellt werden.

\*\* Darf nicht mehr als 20 t betragen.

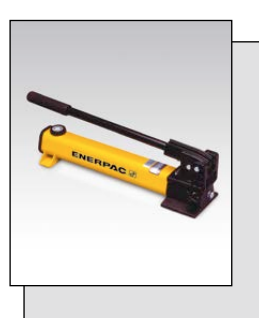

Hydraulikpumpen Pumpen für C-Form- und Dornpressen mit separat bestellt werden.

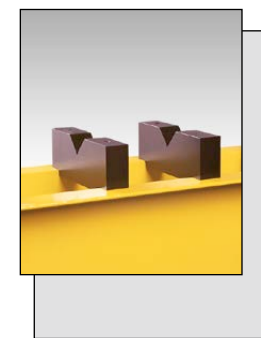

#### Optionale V-Blöcke, VB-10 Um die Positionierung von Rohren und Balken zu erleichtern, oder auf dem Kopf stehend als herkömmlicher Arbeitstisch zu dienen. Exakte Einpassung in die Pressentischplatte. Jede Modellnummer umfasst zwei V-Blöcke.

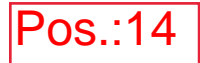

## Arduino Ramp Generator with 0-10V Output

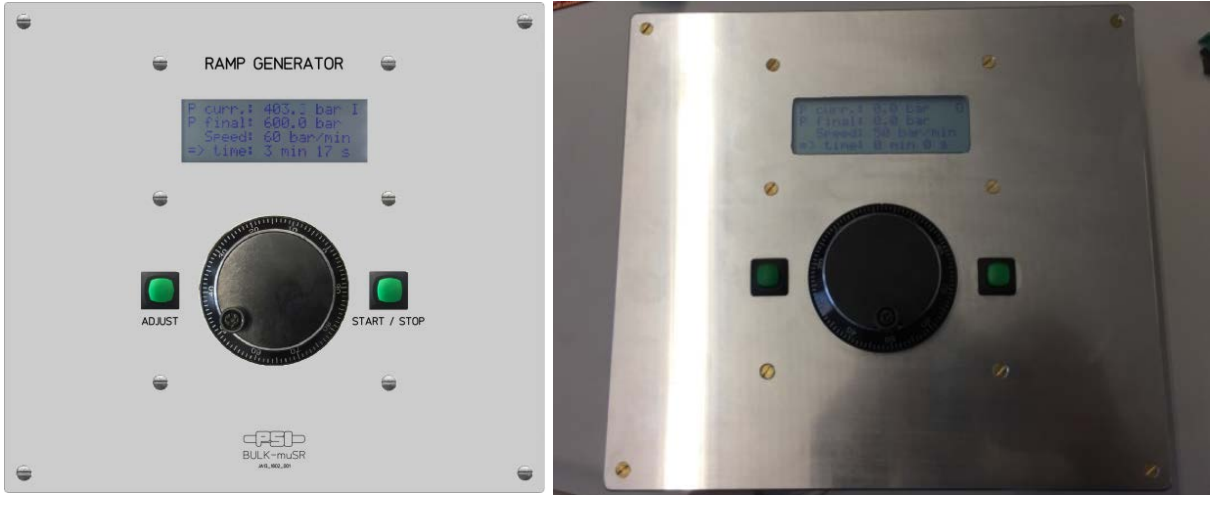

A simulation of the front panel The first prototype

#### **Description**

This ramp generator generates a 0-10V output signal, based on the values entered with an incremental encoder. You can set the final pressure and the speed to reach this. Based on this Information, the remaining time will be calculated automatically. This information is displayed on a 20x4 LCD display.

#### **Handling**

With the push button ADJUST, you can switch between the values of P final and Speed to adjust them with the incremental encoder. You can see the current selection with the underline cursor. The selection expires automatically after 5 seconds or by hitting the START/STOP button to prevent accidental modification of the values.

To start the ramp, you can press the START/STOP button. By pushing it again, you can interrupt the ramp at any given time. The value then remains static. The parameters P final and Speed can also be changed while running. Caution: The values change immediately!

When the final value is reached, the ramp stops automatically, ready for new parameters to be set.

### **Operation Principle**

The ADJUST button, the START/STOP button and the incremental encoder are programmed with attachInterrupt(). So, the modification of the values can run independently from the loop, which is controlling the ramp and the output. In the loop, P current gets adjusted and the value gets sent via I2C to the current transmitter board. There, the signal gets converted to a 0-10V signal for the controller.

The I2C current transmitter can be replaced very easily with e.g. a 0…10V DAC or any other system communicating with I2C. The communication can be set in the function writeI2C(). [\(https://store.ncd.io/product/1-channel-0-10v-dac-digital-analog-converter-i%c2%b2c/\)](https://store.ncd.io/product/1-channel-0-10v-dac-digital-analog-converter-i%c2%b2c/)

The push buttons need to be opened. Inside, the small wire piece has to be removed to avoid toggling.

### **Schema**

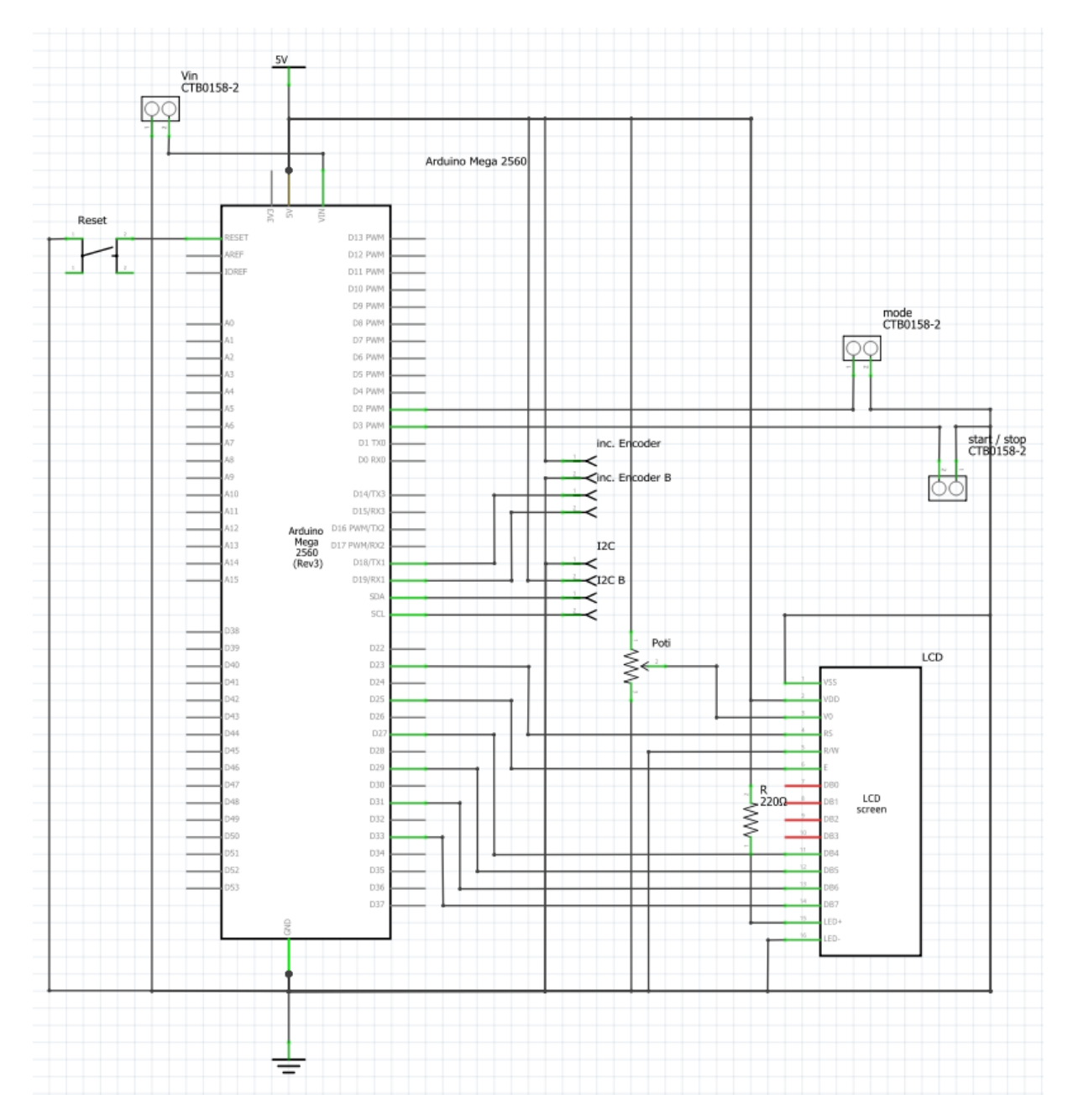

### **Flow Process Chart of Arduino Program**

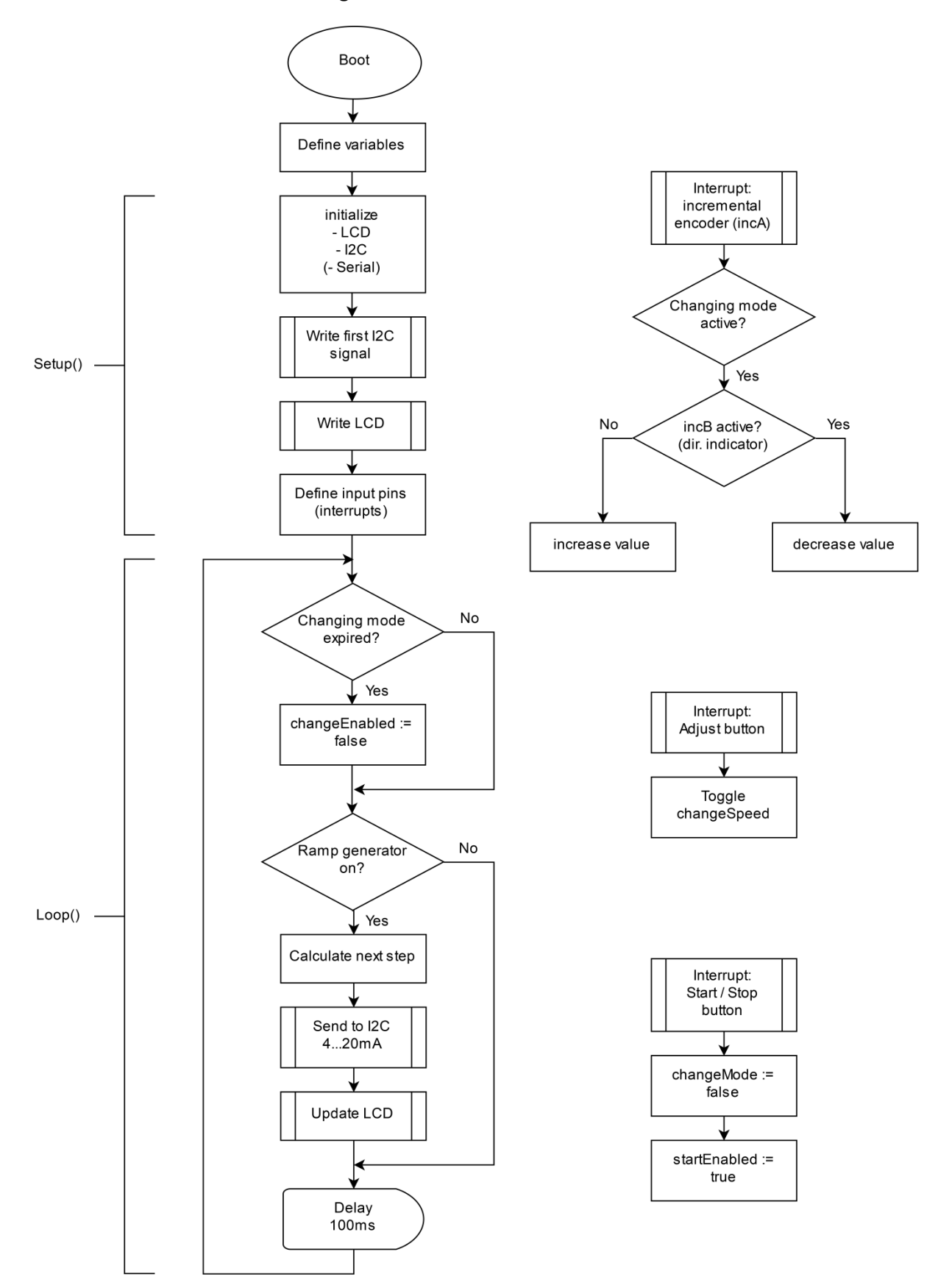

#### **Code**

```
/*
 * code written by Janosch Jörg, PSI, 09.2018
 * phone: 48 48
 * 
 * V1.4.1
 * 
 */
// -------------------
// -- INTIALISATION --
// -------------------
//include libraries
#include <LiquidCrystal.h>//LCD
#include <Wire.h>
//Define pins
                              //on LCD: 1 \Rightarrow GND
                              // 2 => 5V<br>// 3 => Pot
                             // 3 \equiv Poti 10k between 5V and GND<br>// 4 \equiv Arduino
const int rs = 27, \frac{1}{4} => Arduino<br>
\frac{4}{5} => GND
           / 5 => GND<br>en = 29, / 6 => Ard
                             // 6 => Arduino<br>// 7-10 => empty
           d4 = 31, // 7-10 = \text{empty}<br>d4 = 31, // 11 = \text{Y}d4 = 31, // 11 \Rightarrow Arduino
d5 = 33, // 12 \Rightarrow "
           d6 = 35, \frac{1}{3} => "<br>d7 = 37, \frac{1}{3} => "
           d7 = 37,
                              // 15 => 220R to 5V
           \frac{16}{16} => GND<br>toggle = 2, //changeMode buttor
           toggle = 2, //changeMode button (Arduino internal pullup, button pulls to GND) start = 3, //start/stop button (Arduino internal pullup, button pulls to GND)
                            //start/stop button (Arduino internal pullup, button pulls to GND)
           incA = 18, //incremental encoder, pin A
           incB = 19; //incremental encoder, pin B
                              //of course, the incremental encoder needs as well VCC (5V) and GND
//Define variables<br>float pcur = 0,
float pcur = 0, //p currently [bar]<br>pcur0ld = 1, // \rightarrow old value to
           pcurOld = 1, \frac{1}{2} // -> old value to detect change<br>pfin = 0, \frac{1}{2} //p final
           pfin = 0, //p final<br>pfin0ld = 1, // \rightarrow old
                             1/ -> old value to detect change
           pmax = 600, //p max, => 1500 => 20mA<br>steps = 0; //step width in one loopsteps = 0; //stepwidth in one loop (calculated in void refresh()) int f fact = 50. //speed factor [bar / min]
int fact = 50, //speed factor [bar / min]
 factOld = 51, // -> old value to detect change
           I2C4mA = 610, //min value for I2C shield => 4mA => 0bar
            I2C20mA = 3070, //max value for I2C shield => 20mA => pmaxbar
            loopT = 200; //Loop iteration time
unsigned long changed = 0, //timestamp when changeMode started
                startedLoop = 0; //timestamp when the loop was started to calculate delay 
time
volatile bool changeEnabled = true, //determines whether change is allowed or not
                startEnabled = false, //determines whether ramp is running or not startOld = true, // -> old value to detect changec
                              = true, // -> old value to detect changec
                 changeSpeed = false, //determines whether to change speed (int fact) or p 
final (float pfin) // true: speed / false: pfin
                 togglePressed = false, //changed to true in interrupt function for adjust 
button
                 startPressed = false; //changed to true in interrupt function for start/stop 
button
```

```
//initialize LCD
LiquidCrystal lcd(rs, en, d4, d5, d6, d7);
// -----------
// -- SETUP --
// -----------
void setup() {
   //initialize Serial
   //Serial.begin(9600);
   //initialize I2C
   Wire.begin();
   //send frist signal for I2C board
   writeI2C(pcur);
   //Write LCD
   refresh(true);
   lcd.cursor();
   //define input pins
   pinMode(toggle, INPUT_PULLUP);
   attachInterrupt(digitalPinToInterrupt(toggle), toggleFunc, FALLING);
   pinMode(start, INPUT_PULLUP);
   attachInterrupt(digitalPinToInterrupt(start), startStop, FALLING);
   pinMode(incA, INPUT_PULLUP);
   attachInterrupt(digitalPinToInterrupt(incA), incremental, RISING);
   pinMode(incB, INPUT_PULLUP);
}
// ----------
// -- LOOP --
// ----------
void loop() {
   //record starting time
   startedLoop = millis();
   //adjust button pressed
   if(togglePressed) {
    if(millis() - changed > 300) { // to avoid chattering
       changed = millis();
       lcd.cursor();
       if(changeEnabled)
         changeSpeed = !changeSpeed;
       else
         changeEnabled = true;
       // set cursor to correct position
       if(changeSpeed)
         lcd.setCursor(9,2);
       else
         lcd.setCursor(9,1);
     }
     togglePressed = false;
   }
   //start/stop button pressed
```

```
 if(startPressed) {
```

```
if(millis() - changed > 500)changed = millis();
       if(!startEnabled) {
         changeEnabled = false;
         lcd.noCursor();
       }
      startEnabled = !startEnabled;
      refresh(true);
     }
     startPressed = false;
   }
   //if in mode to change values, check expiration
   if(changeEnabled) {
    if(millis() - changed > 5000 or millis() - changed < 0) {
       changeEnabled = false;
       lcd.noCursor();
     }
   }
   //build ramp
   if(startEnabled) {
     //check arrival to endpoint
    if(abs(pcur - pfin) < steps) {
      startEnabled = false;
      pcur = pfin;
     //update pcur
     } else {
       if(pcur < pfin)
         pcur += steps;
       else
         pcur -= steps;
     }
     //send values to I2C board
     writeI2C(pcur);
   }
   //refresh display
   if(pcur != pcurOld or fact != factOld or pfin != pfinOld or startEnabled != startOld) {
    refresh(false);
   }
   //wait 100ms for next loop
  delay(loopT + startedLoop - millis());
}
// -------------------
// -- TOGGLE CHANGE --
// -------------------
void toggleFunc() {
  togglePressed = true;
}
// ------------------
// -- START / STOP --
// ------------------
void startStop() {
```

```
// -------------------------
// -- INCREMENTAL ENCODER --
// -------------------------
void incremental() {
   if(changeEnabled) {
     //increasing
     if(!digitalRead(incB)) {
       if(changeSpeed)
         fact++;
       else if(pfin < pmax)
         pfin++;
     //decreasing
     } else {
       if(changeSpeed and fact > 1)
         fact--;
       else if(!changeSpeed and pfin > 0)
         pfin--;
     }
    changed = millis();
   }
}
// -----------------
// -- LCD REFRESH --
// -----------------
void refresh(bool all) {
   //Text (left part)
   if(all) {
    lcd.begin(20, 4);
     lcd.setCursor(0,0);
    lcd.print("P curr.:");
    lcd.setCursor(0,1);
     lcd.print("P final:");
     lcd.setCursor(0,2);
    lcd.print(" Speed:");
    lcd.setCursor(0,3);
    lcd.print("=> time:");
   }
   //current pressure (float pcur)
   if(pcurOld != pcur or all) {
    pcurOld = pcur;
    lcd.setCursor(9,0);
    lcd.print(" ");
    lcd.setCursor(9,0);
    lcd.print(String(pcur, 1) + " bar");
   }
   //on/off
   if(startOld != startEnabled or all) {
    startOld = startEnabled;
     lcd.setCursor(19,0);
     if(startEnabled)
       lcd.print("I");
     else
       lcd.print("O");
```
startPressed = true;

}

```
 }
   //final pressure (float pfin)
   if(pfinOld != pfin or all) {
    pfinOld = pfin;
    lcd.setCursor(9,1);
    lcd.print(" ");
    lcd.setCursor(9,1);
    lcd.print(String(pfin, 1) + " bar");
   }
   //speed (int fact)
   if(factOld != fact or all) {
   factor1d = fact;
    steps = fact / 60000.0 * loopT;
    lcd.setCursor(9,2);
     lcd.print(" ");
     lcd.setCursor(9,2);
     lcd.print(String(fact) + " bar/min");
   }
   //time
   lcd.setCursor(9,3);
   lcd.print(" ");
   lcd.setCursor(9,3);
   lcd.print(String(int(abs(pcur - pfin) / fact)) + " min " + String(round(abs(pcur - pfin) / 
fact * 60) * 60) + " s");
   //set cursor to correct position
   if(changeSpeed)
    lcd.setCursor(9,2);
   else
    lcd.setCursor(9,1);
}
// ------------------
// -- WRITE TO I2C --
// ------------------
void writeI2C(float pressure) {
  Wire.beginTransmission(0x60);
   Wire.write(64);
  Wire.write(convert(pressure) >> 4); //8 MSB
  Wire.write((convert(pressure) & 15) << 4); /4 LSB
   /*Serial.println(pressure);
  Serial.println(convert(pressure));
  Serial.println("---");*/
  delay(10);
 Wire.endTransmission();
}
// -----------------------------------
// -- CONVERT PRESSURE => I2C VALUE --
// -----------------------------------
int convert(float val) {
  return round(pcur / pmax * (I2C20mA - I2C4mA) + I2C4mA);
}
```
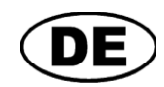

## **Selbstversorgende Anzeige für 4-20mA Messumformer**

# **GIA 0420 VO(T)** Ab Version 1.0 **Betriebsanleitung GIA 0420 WK(T)**

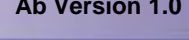

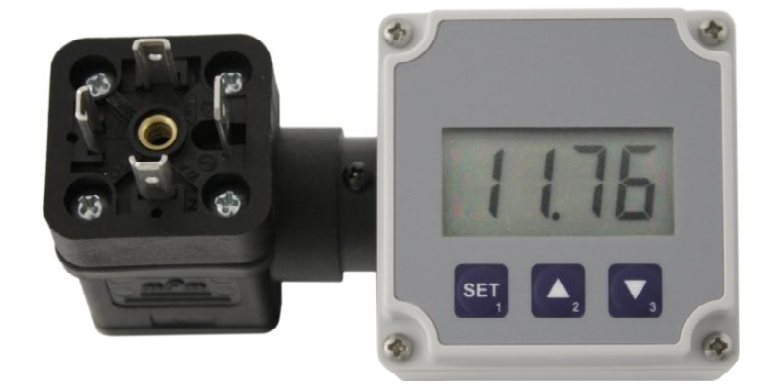

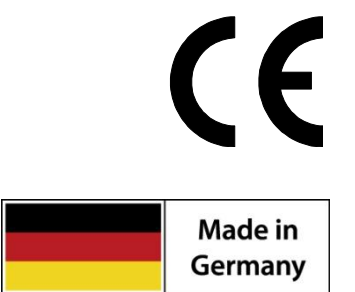

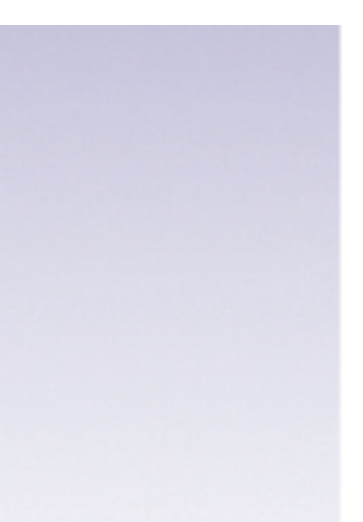

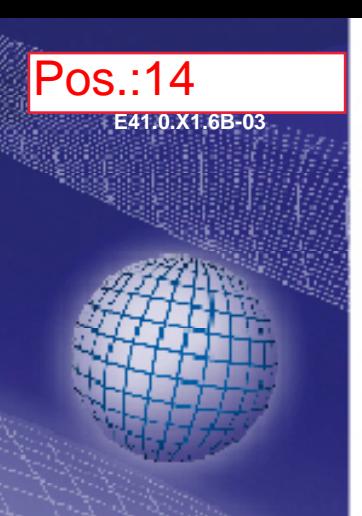

## **Inhaltsverzeichnis**

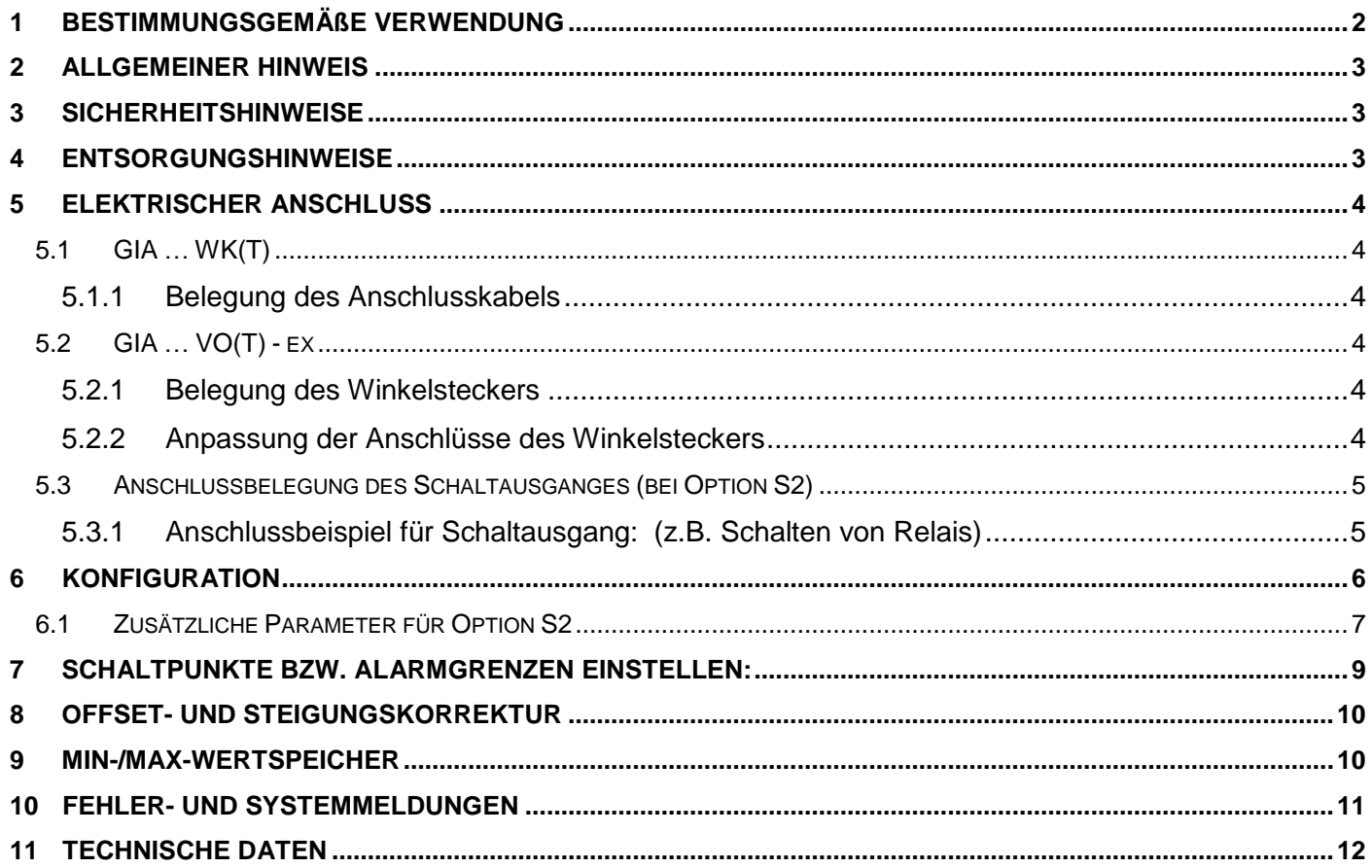

## <span id="page-109-0"></span>**1 Bestimmungsgemäße Verwendung**

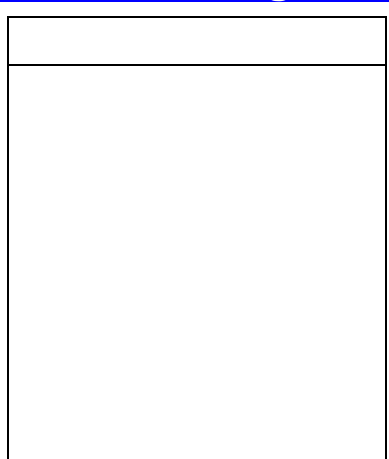

Das GIA 0420 VO bzw. GIA 0420 VOT und GIA 0420 WK bzw. GIA 0420 WKT ist ein universell einsetzbares, mikroprozessorgesteuertes Anzeigegerät für 4 - 20 mA Normsignale.

Es benötigt keine eigene Hilfsspannung sondern versorgt sich direkt aus dem Messstrom.

Die Anzeige des Messwertes erfolgt auf einem 4stelligen LCD-Display mit einem maximalen Anzeigeumfang von -1999 bis +9999 Digit.

Das GIA 0420 … ist für den Anschluss beliebiger Messumformer (mit 4 - 20mA Ausgang) ausgelegt.

Die Bereichsanpassung des Anzeigegrätes an den Transmitter erfolgt ohne externe Hilfsmittel durch direkte Eingabe der oberen und unteren Messbereichsgrenze und der Dezimalpunktposition.

Die Parameter und Grenzwerte werden beim GIA 0420 VO und GIA 0420 WK über drei, nach Abnahme des Deckels zugänglichen Tasten eingegeben. Beim GIA 0420 VOT und GIA 0420 WKT sind diese Tasten frei zugänglich auf der Oberseite des Gerätes angebracht. Alle programmierbaren Parameter des GIA 0420 … werden in einem EEProm gesichert und bleiben bei Stromausfall für mindestens 10 Jahre erhalten.

Zusätzlich stehen bei Option "**S2**" 2 Schaltausgänge (NPN-Ausgang) zur Verfügung, die als 2-Punkt-Regler, 3-Punkt-Regler, 2-Punkt-Regler mit Min-/Max-Alarm oder Min-/Max-Alarm (getrennt oder gemeinsam) konfiguriert werden können.

Der Zustand der Schaltausgänge wird mit Hilfe von 2 Pfeilen am oberen Rand der 7-Segmentanzeige angezeigt, wobei der linke Pfeil Schaltausgang 1 und der rechte Pfeil Schaltausgang 2 anzeigt.

Das Gerät hat eine integrierte Eigendiagnose, die ständig wesentliche Teile des Gerätes auf einwandfreie Funktion kontrolliert. Diese Eigendiagnose, sowie die Überwachung des Messwertaufnehmers auf Bereichsüber- bzw. Bereichsunterschreitung sind der Garant für eine hohe Betriebssicherheit.

Das GIA 0420 … wird geprüft und komplett kalibriert geliefert.

**Damit es betriebsbereit ist, muss es aber noch für die jeweilige Anwendung konfiguriert werden. Lesen Sie hierzu bitte das Kapitel "Konfiguration".** 

#### <span id="page-110-0"></span>**2 Allgemeiner Hinweis**

Lesen Sie dieses Dokument aufmerksam durch und machen Sie sich mit der Bedienung des Gerätes vertraut, bevor Sie es einsetzen. Bewahren Sie dieses Dokument griffbereit auf, um im Zweifelsfalle nachschlagen zu können.

### <span id="page-110-1"></span>**3 Sicherheitshinweise**

Dieses Gerät ist gemäß den Sicherheitsbestimmungen für elektronische Messgeräte gebaut und geprüft. Die einwandfreie Funktion und Betriebssicherheit des Gerätes kann nur dann gewährleistet werden, wenn bei der Benutzung die allgemein üblichen Sicherheitsvorkehrungen sowie die gerätespezifischen Sicherheitshinweise in dieser Bedienungsanleitung beachtet werden.

- 1. Die einwandfreie Funktion und Betriebssicherheit des Gerätes kann nur unter den klimatischen Verhältnissen, die im Kapitel "Technische Daten" spezifiziert sind, eingehalten werden.
- 2. Beachten Sie die üblichen Vorschriften und Sicherheitsbestimmungen für Elektro-, Schwach- und Starkstromanlagen, insbesondere die landesüblichen Sicherheitsbestimmungen (z.B. VDE 0100).
- 3. Konzipieren Sie die Beschaltung besonders sorgfältig beim Anschluss an andere Geräte (z. B. PC). Unter Umständen können interne Verbindungen in Fremdgeräten (z. B. Verbindung GND mit Schutzerde) zu nicht erlaubten Spannungspotentialen führen.
- 4. Wenn anzunehmen ist, dass das Gerät nicht mehr gefahrlos betrieben werden kann, so ist es außer Betrieb zu setzen und vor einer weiteren Inbetriebnahme durch Kennzeichnung zu sichern.

Die Sicherheit des Benutzers kann durch das Gerät beeinträchtigt sein, wenn es zum Beispiel:

- sichtbare Schäden aufweist.
- nicht mehr wie vorgeschrieben arbeitet.
- längere Zeit unter ungeeigneten Bedingungen gelagert wurde.

In Zweifelsfällen sollte das Gerät grundsätzlich an den Hersteller zur Reparatur bzw. Wartung eingeschickt werden.

- 5. **Warnung:** Benützen Sie dieses Produkt nicht in Sicherheits- oder in Notaus-Einrichtungen oder in Anwendungen wo ein Fehlverhalten des Gerätes die Verletzung von Personen oder materielle Schäden zur Folge haben kann. Wird dieser Hinweis nicht beachtet so kann dies zu Verletzung oder zum Tod von Personen sowie zu materiellen Schäden führen.
- **6. Es dürfen am Gerät keine Veränderungen oder Reparaturen vom Kunden vorgenommen werden. Zur Wartung oder Reparatur muss das Gerät zum Hersteller eingesandt werden.**

#### <span id="page-110-2"></span>**4 Entsorgungshinweise**

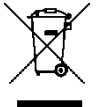

Das Gerät/Sensor darf nicht über die Restmülltonne entsorgt werden! Soll das Gerät/Sensor entsorgt werden, senden Sie dieses direkt an uns (ausreichend frankiert). Wir entsorgen das Gerät/Sensor sachgerecht und umweltschonend.

### <span id="page-111-0"></span>**5 Elektrischer Anschluss**

#### <span id="page-111-1"></span>**5.1 GIA … WK(T)**

Der Anschluss des GIA 0420 WK(T) erfolgt durch das 2-polige Anschlusskabel.

**Versorgungsspannung:** Gerät versorgt sich direkt aus dem Messstrom

*Der Anschluss bzw. die Inbetriebnahme darf nur durch fachlich qualifizierte Personen erfolgen. Bei falschem Anschluss kann das Anzeigegerät zerstört werden -- Kein Garantieanspruch! ! Beachten Sie unbedingt den max. zulässigen Eingangsstrom von 40 mA !* 

#### <span id="page-111-2"></span>**5.1.1 Belegung des Anschlusskabels**

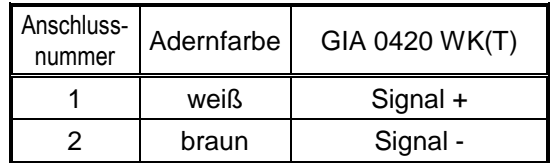

#### <span id="page-111-3"></span>**5.2 GIA … VO(T)**

Der Anschluss des GIA 0420 VO(T) erfolgt durch einfaches "dazwischen stecken" an einen vorhandenen Transmitter mit Hilfe einer Spezial-Adapterkonstruktion für Würfelstecker nach DIN EN 175301-803 A (ex. DIN43650 A).

**Versorgungsspannung:** Gerät versorgt sich direkt aus dem Messstrom

Der Anschluss bzw. die Inbetriebnahme darf nur durch fachlich qualifizierte Personen erfolgen. Bei falschem Anschluss kann das Anzeigegerät zerstört werden -- Kein Garantieanspruch **Beachten Sie unbedingt den max. zulässigen Eingangsstrom von 40 mA**

#### <span id="page-111-4"></span>**5.2.1 Belegung des Winkelsteckers**

Die Winkelstecker-Belegung ist auf die gebräuchlichste Belegung des jeweiligen Eingangssignals ausgelegt.

Da diese Belegung jedoch nicht genormt ist, kann es vorkommen, dass die Belegung Ihres Transmitters nicht mit der Belegung der GIA 0420 VO(T) übereinstimmt.

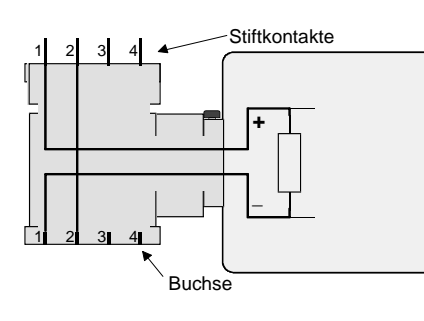

#### **Standard-Belegung des Winkelsteckers:**

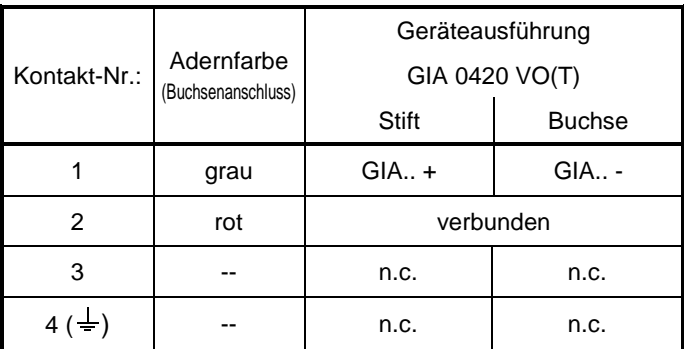

n.c. = non connected (nicht belegt)

#### <span id="page-111-5"></span>**5.2.2 Anpassung der Anschlüsse des Winkelsteckers**

Sollte Ihr Transmitter die '*Signal/GND*'-Leitung nicht auf Kontakt 2 und die '*+Ub*'-Leitung nicht auf Kontakt 1 haben, so müssen Sie den GIA..-Winkelstecker und den externen Winkelstecker dementsprechend anpassen:

Öffnen Sie hierzu den GIA...-Winkelstecker (siehe "Allgemeinen Hinweise zum Ändern des Winkelsteckerbelegung") und tauschen Sie die Drähte von Kontakt 1 und Kontakt 2 so aus, dass diese dem Anschluss Ihres Transmitters entsprechen. Nun müssen Sie noch die beiden Kontakte im Winkelstecker ihrer Zuleitung entsprechend verdrahten.

#### **Allgemeine Hinweise zum Ändern der Winkelsteckerbelegung:**

Heben Sie den Kupplungseinsatz mit Hilfe eines Schraubendrehers an der entsprechenden seitlichen Vertiefung heraus. Ändern Sie die Belegung entsprechend der Hinweise des jeweiligen Eingangssignals.

Den Kupplungseinsatz nun wieder in die Abdeckkappe einschnappen. Es stehen hierbei 4 verschiedene - jeweils um 90° gedrehte - Ausgangsrichtungen zur Auswahl.

Winkelstecker aufstecken und mit der mitgelieferten längeren Schraube die Winkelstecker zusammenschrauben (Dichtungen nicht vergessen).

#### <span id="page-112-0"></span>**5.3 Anschlussbelegung des Schaltausganges** (bei Option S2)

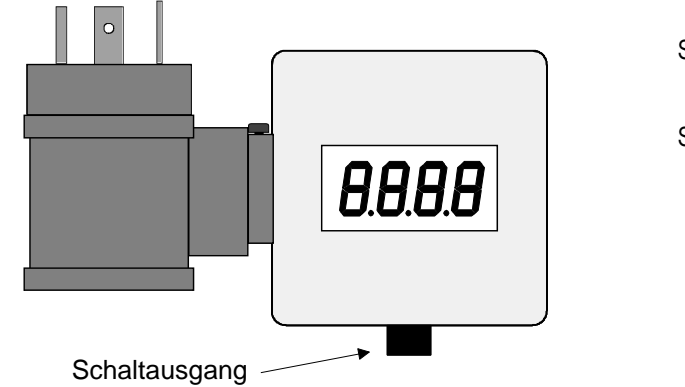

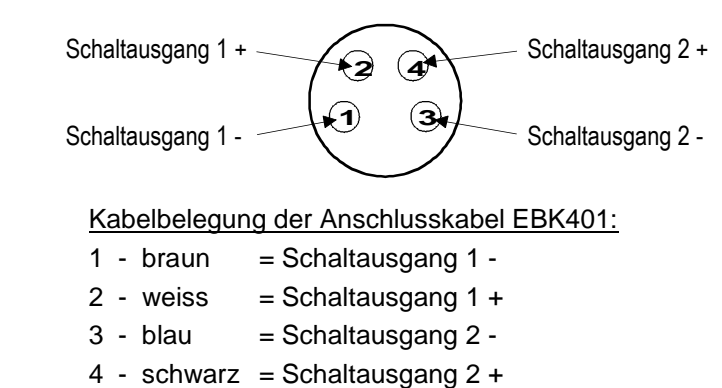

*Bitte beachten Sie, dass die maximal zulässige Spannung, sowie der maximale Schaltstrom der Schaltausgänge nicht*  Masse *(auch nicht kurzzeitig) überschritten werden darf.* 

*Besonders beim Schalten von induktiven Lasten (z.B. Relais, Spulen usw.) ist darauf zu achten, dass die auftretenden Spannungsspitzen durch geeignete Schutzmaßnahmen (z.B. RC-Glied) begrenzt werden.* 

*Beim Schalten von großen kapazitiven Lasten ist es notwendig, den Einschaltstrom durch Vorschalten eines Widerstandes bzw. einer Strombegrenzung auf die zulässige Stromstärke zu begrenzen. Gleiches gilt für Glühlampen, da diese auf Grund ihres niedrigen Kaltwiderstandes ebenfalls einen hohen Einschaltstrom haben können.* 

#### <span id="page-112-1"></span>**5.3.1 Anschlussbeispiel für Schaltausgang: (z.B. Schalten von Relais)**

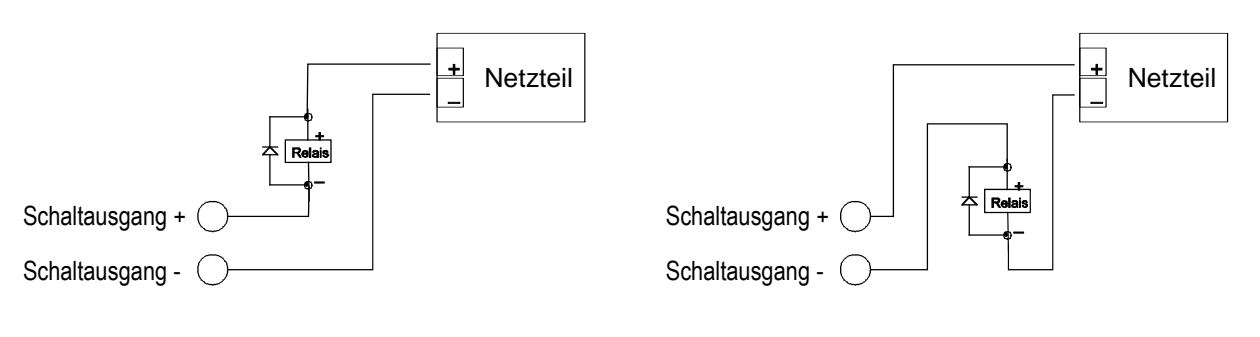

*Beschaltung als "LowSide"-Schalter Beschaltung als "HighSide"-Schalter* 

## <span id="page-113-0"></span>**6 Konfiguration**

*Hinweis: Für die Konfiguration der Gerät des Types GIA 0420 VO bzw. GIA 0420 WK muss zuerst der Deckel vorsichtig abgenommen werden, um die darunter liegenden Tasten zu erreichen. Dies Arbeit ist unter Berücksichtigung von geeigneten ESD-Schutzmassnahmen durchzuführen, bei dieser Arbeit offen liegenden Bauteile dürfen nicht beschädigt werden!* 

#### **Bitte beachten: Für die Konfiguration muss der Messstrom > 4 mA betragen!**

Zur Konfiguration der Gerätefunktionen gehen Sie wie folgt vor:

- Während der Istwertanzeige **Taste 2** für 2 Sekunden drücken, bis im Display  $\bullet$ "**dP**" erscheint.
- Parameterwert mit **Taste 2** und **Taste 3** einstellen.
- Der eingestellte Wert wird mit **Taste 1** gespeichert, der Parametername erscheint wieder im Display
- Zum nächsten Parameter wird mit der **Taste 1** gewechselt, Name des Parameters erscheint im Display

*Wird bei der Eingabe länger als 60 sec. keine Taste gedrückt, so wird die Konfiguration des Gerätes abgebrochen. Bereits gespeicherte Werte gehen verloren.*

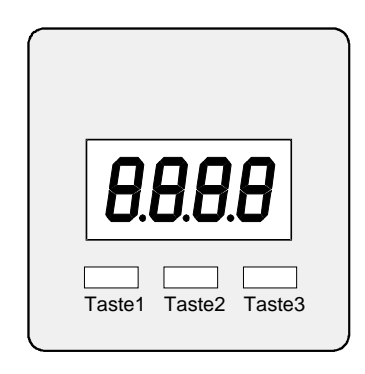

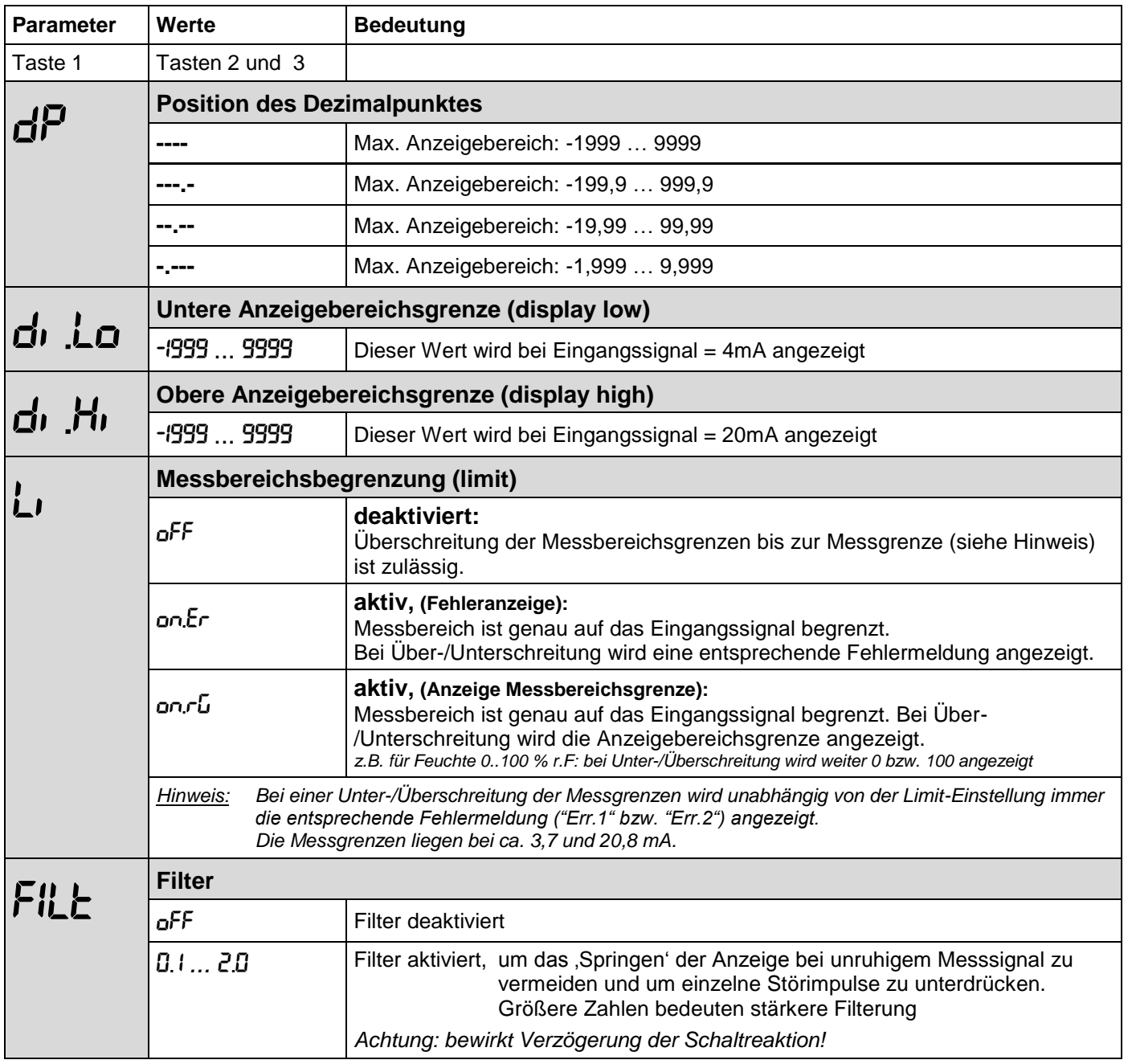

Bei Geräten ohne Option Schaltausgang ist die Konfiguration hier abgeschlossen. Ein erneutes Drücken von **Taste 1** nach dem letzten Parameter beendet das Konfigurationsmenü, das Gerät startet neu (Segmenttest).

#### <span id="page-114-0"></span>**6.1 Zusätzliche Parameter für Option S2**

Nach der Filtereinstellung folgt direkt im Anschluss die Einstellung der Ausgangsfunktion und der Schalt- und Alarmpunkte. Dazu ist da Konfigurationsmenü um folgende Punkte ergänzt:

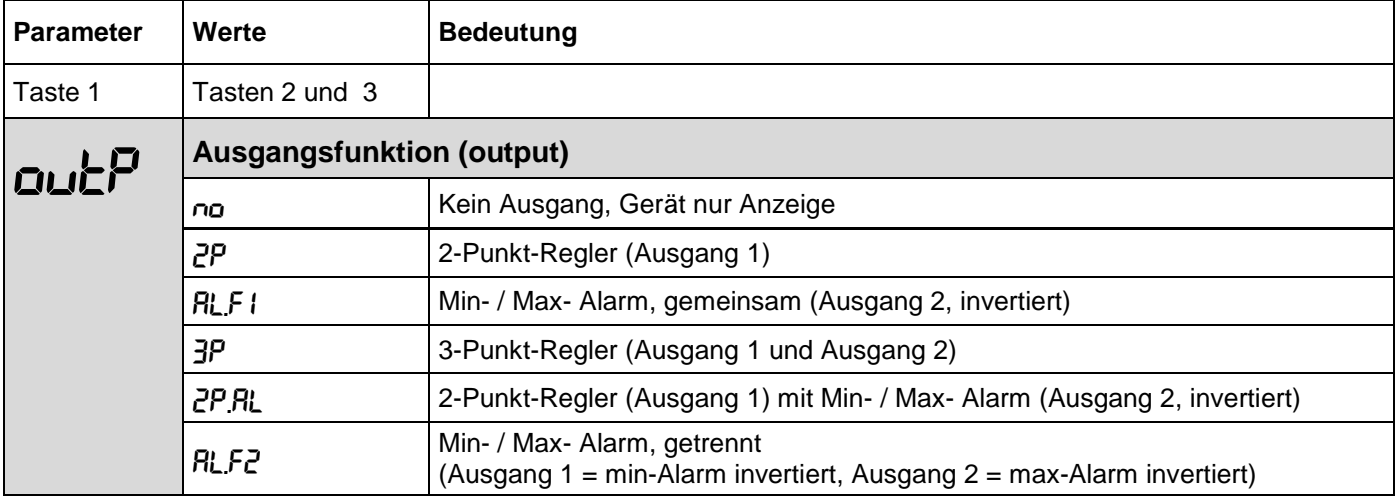

Abhängig von der gewählten Ausgangsfunktion müssen weitere Parameter eingestellt werden. Das Konfigurationsmenü überspringt automatisch die für die gewählte Ausgangsfunktion nicht benötigten Punkte. Folgende Tabelle zeigt, welche Parameter bei der gewählten Ausgangsfunktion nacheinander aufgerufen werden. Eine genaue Beschreibung der einzelnen Parameter folgt im Anschluss.

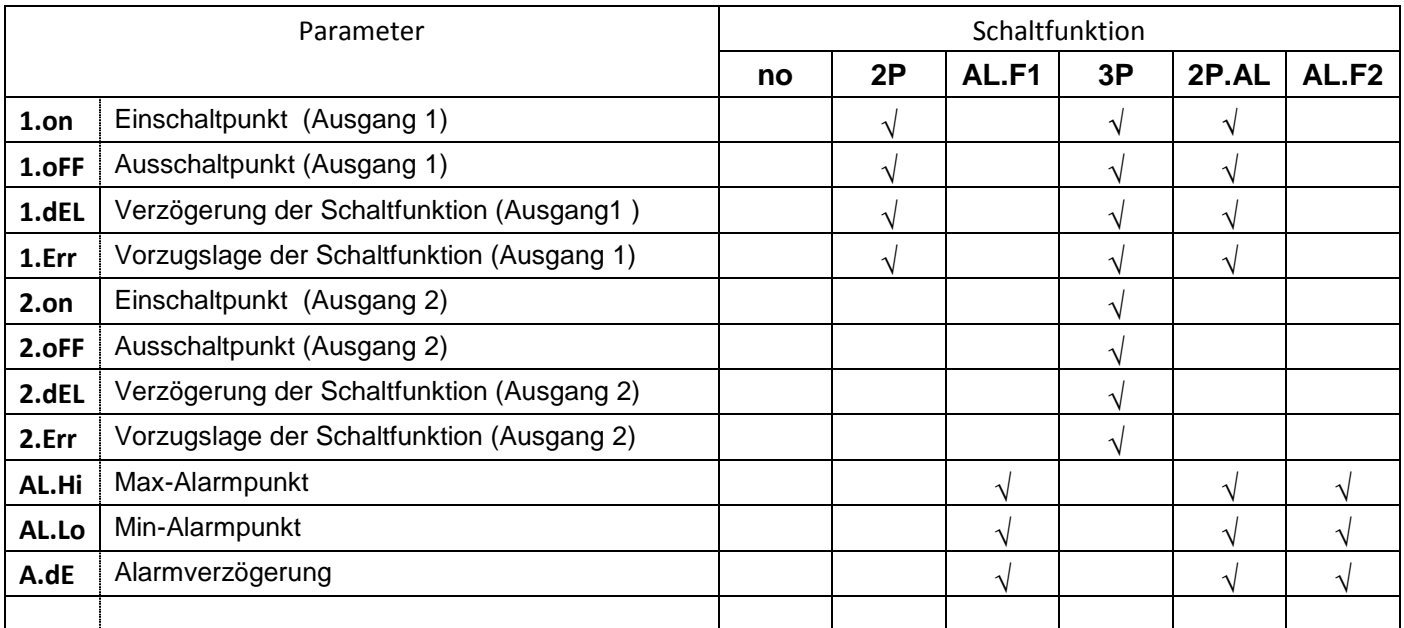

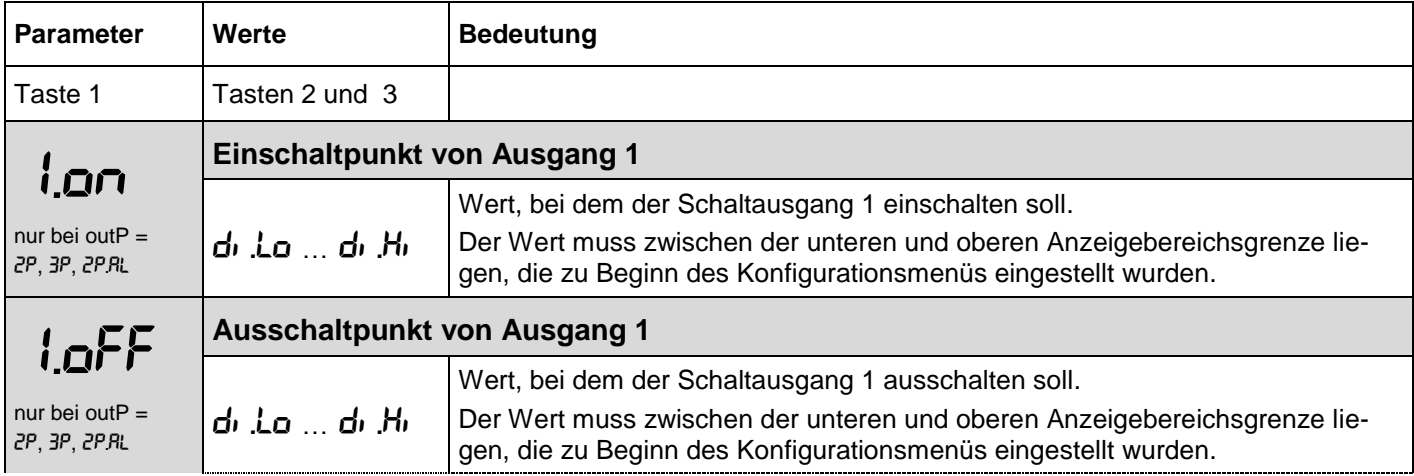

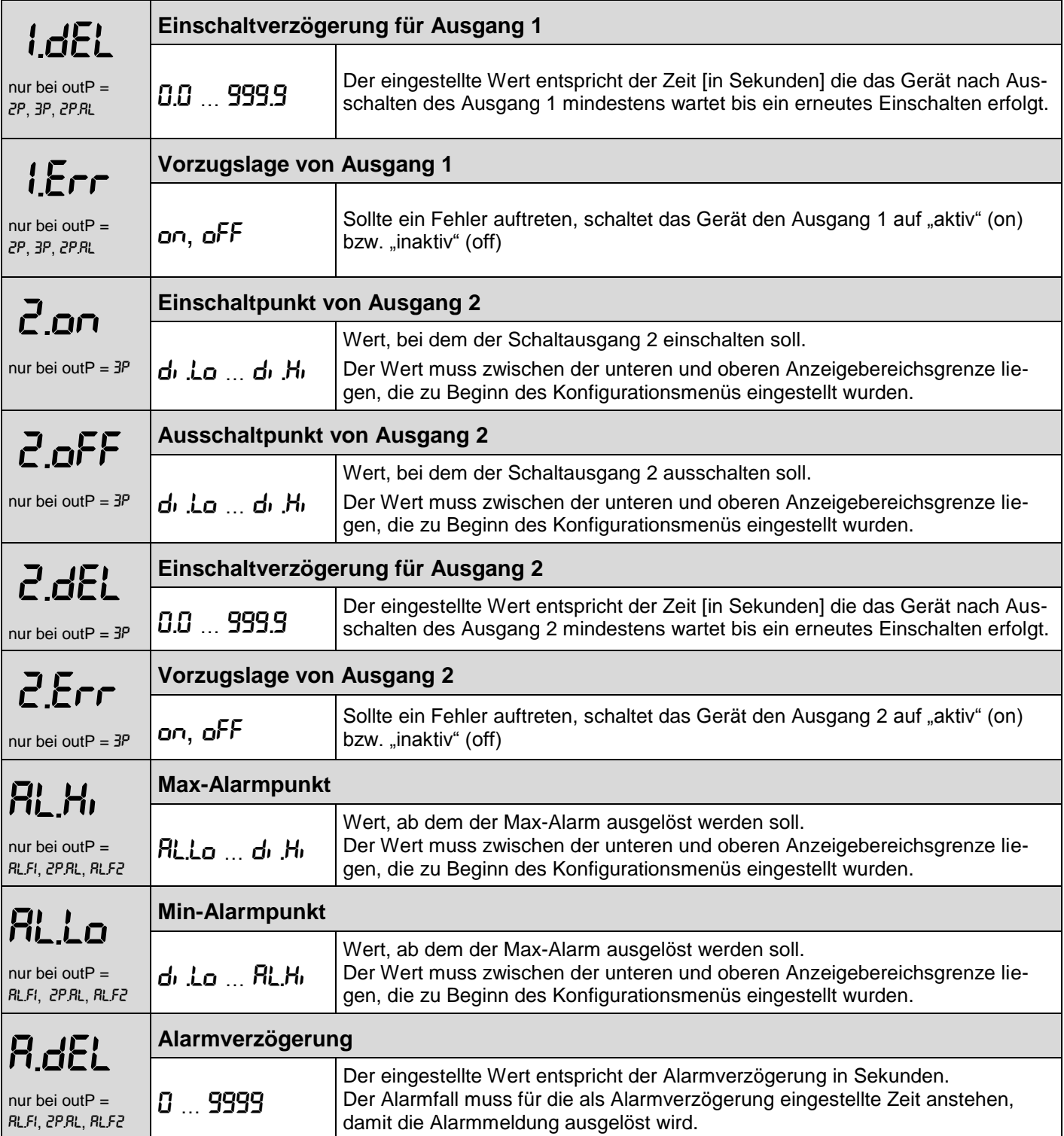

Nachdem der letzte Parameter (abhängig von gewählter Ausgangfunktion) eingestellt und bestätigt wurde ist die Konfiguration abgeschlossen.

Erneutes Drücken von Taste 1 beendet das Konfigurationsmenü und das Gerät startet neu (Segmenttest).

#### <span id="page-116-0"></span>**7 Schaltpunkte bzw. Alarmgrenzen einstellen:**

#### *Nur für Option Schaltausgang (GIA 0420 … / S2):*

Anmerkung: In diesem Menü können alle relevanten Schaltpunkte und Alarmgrenzen eingestellt werden. *(Wünschen Sie auch die Vorzugslage und Verzögerung der Schaltfunktion einzustellen, verwenden Sie bitte das Konfigurationsmenü des Gerätes)* 

> Je nachdem welche Ausgangsfunktion im Konfigurationsmenü gewählt wurde, unterscheiden sich die einzustellenden Parameter.

Das Menü überspringt automatisch die für die gewählte Ausgangsfunktion nicht benötigten Punkte.

#### *Beachten: Bei der Ausgangseinstellung outP = off oder bei Geräte ohne die Option Schaltausgang kann dieses Menü nicht aufgerufen werden*

Zur Einstellung der Schaltpunkte und Alarmgrenzen gehen Sie wie folgt vor:

- Während der Istwertanzeige **Taste 1** für 2 Sekunden drücken, bis im Display "**1.on**" oder "**AL.Hi**" erscheint.
- Parameter mit **Taste 2** und **3** einstellen.
- Der eingestellte Wert wird mit **Taste1** gespeichert, der gespeicherte Parameter erscheint im Display
- Zum nächsten Parameter wird mit der **Taste 1** gewechselt, Name des Parameters erscheint im Display

*Wird bei der Eingabe länger als 60 sec. keine Taste gedrückt, so wird die Konfiguration des Gerätes abgebrochen. Bereits gespeicherte Werte gehen nicht verloren.* 

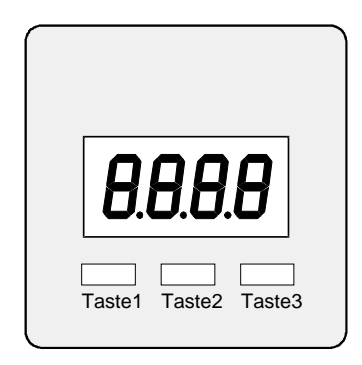

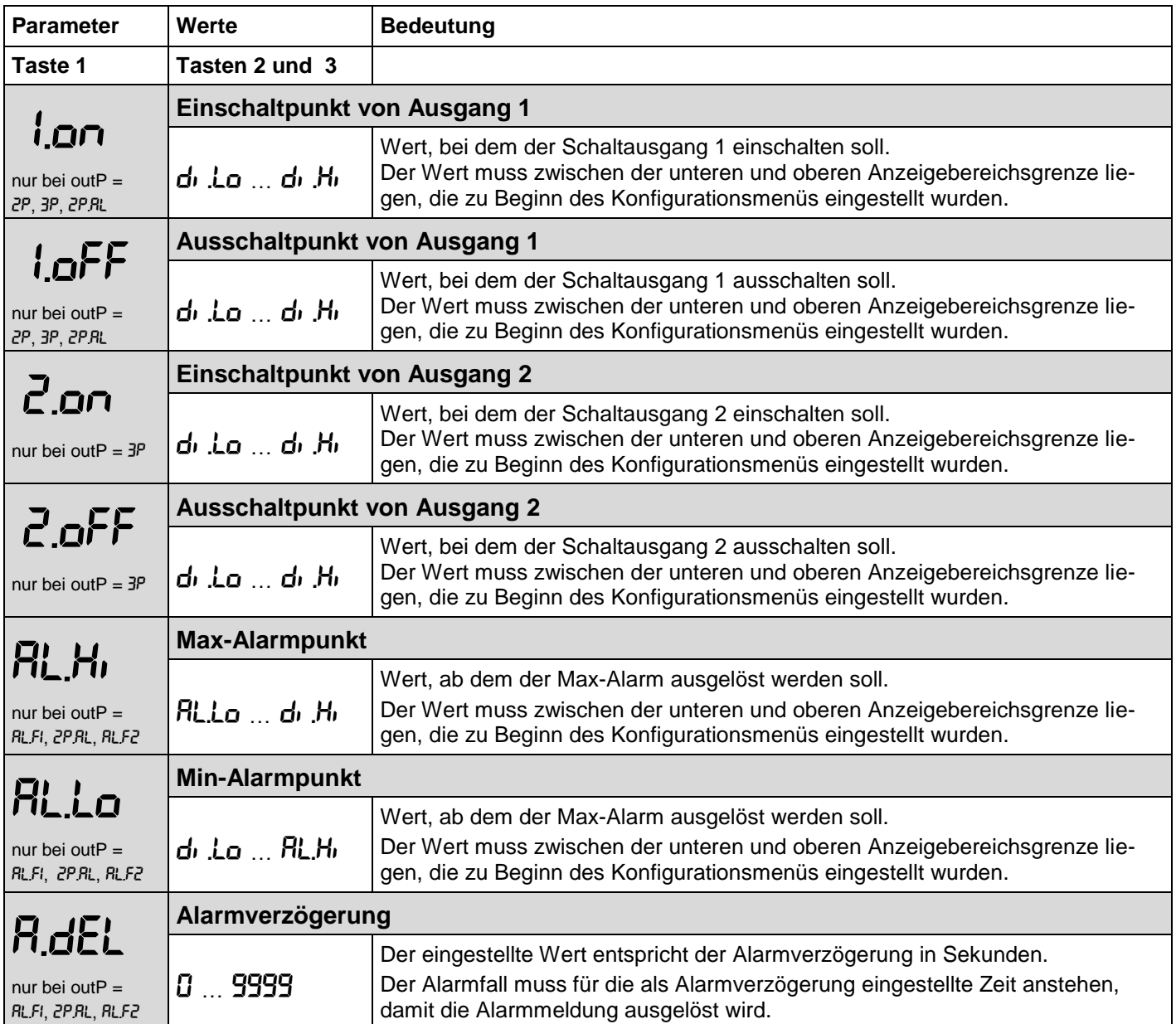

Nachdem der letzte Parameter (abhängig von gewählter Ausgangfunktion) eingestellt und bestätigt wurde ist die Konfiguration abgeschlossen.

Erneutes Drücken von Taste 1 beendet das Konfigurationsmenü und das Gerät startet neu (Segmenttest).

### <span id="page-117-0"></span>**8 Offset- und Steigungskorrektur**

Die Offset- und Steigungskorrektur dient zum Ausgleich von Sensortoleranzen bzw. zur Feinjustierung von Abweichungen Ihres Messumformers bzw. Signalgebers.

Zur Einstellung der Offset- und Steigungskorrektur gehen Sie wie folgt vor:

- Während der Istwertanzeige **Taste 3** für 2 Sekunden drücken, bis im Display "**OFFS**" erscheint.
- Parameter mit 2 und 3 einstellen.
- Der eingestellte Wert wird mit 1 gespeichert, der gespeicherte Parameter erscheint im Display
- Zum nächsten Parameter wird mit der Taste 1 gewechselt, Name des Parameters erscheint im Display

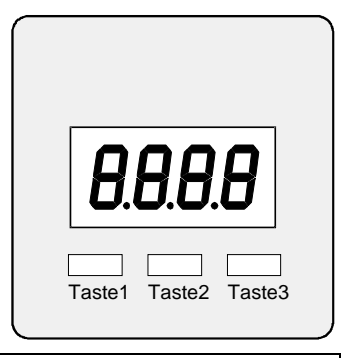

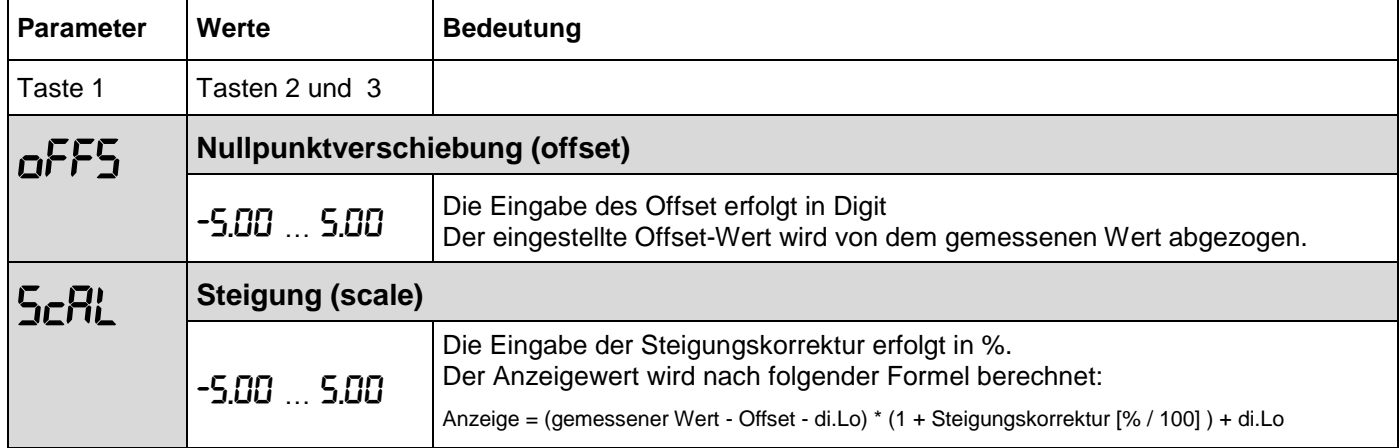

Beispiele für Offset- und Steigungskorrektur:

#### *Anschluss eines Druckmessumformers*

*Die Geräteanzeige ohne Offset und Steigungskorrektur ist wie folgt: bei 0 bar = 0.08, bei 20 bar = 20.02 Hieraus errechnet sich: Nullpunkt: 0.08 Steigung: 20.02 – 0.08 = 19.94* 

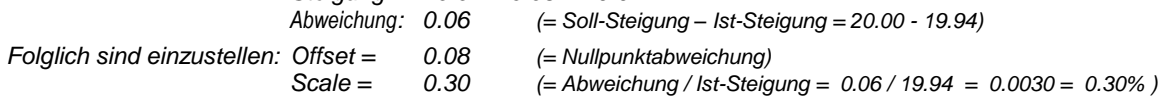

### <span id="page-117-1"></span>**9 Min-/Max-Wertspeicher**

Das Gerät besitzt einen Min-/Max-Wertspeicher. Darin werden der niedrigste und der höchste Anzeigewert gespeichert.

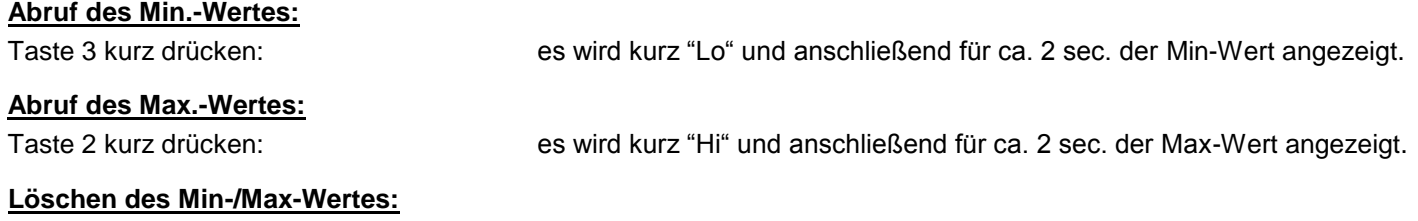

Taste 2 u. 3 gleichzeitig für 2 sec. Drücken: es wird in der Anzeige kurz "CLr" angezeigt, der Min-/Max-Wert wird auf den aktuellen Anzeigewert zurückgesetzt.

## <span id="page-118-0"></span>**10 Fehler- und Systemmeldungen**

Erkennt das Gerät unzulässige Betriebszustände, wird ein entsprechender Fehlercode angezeigt. Folgende Fehlercodes sind definiert:

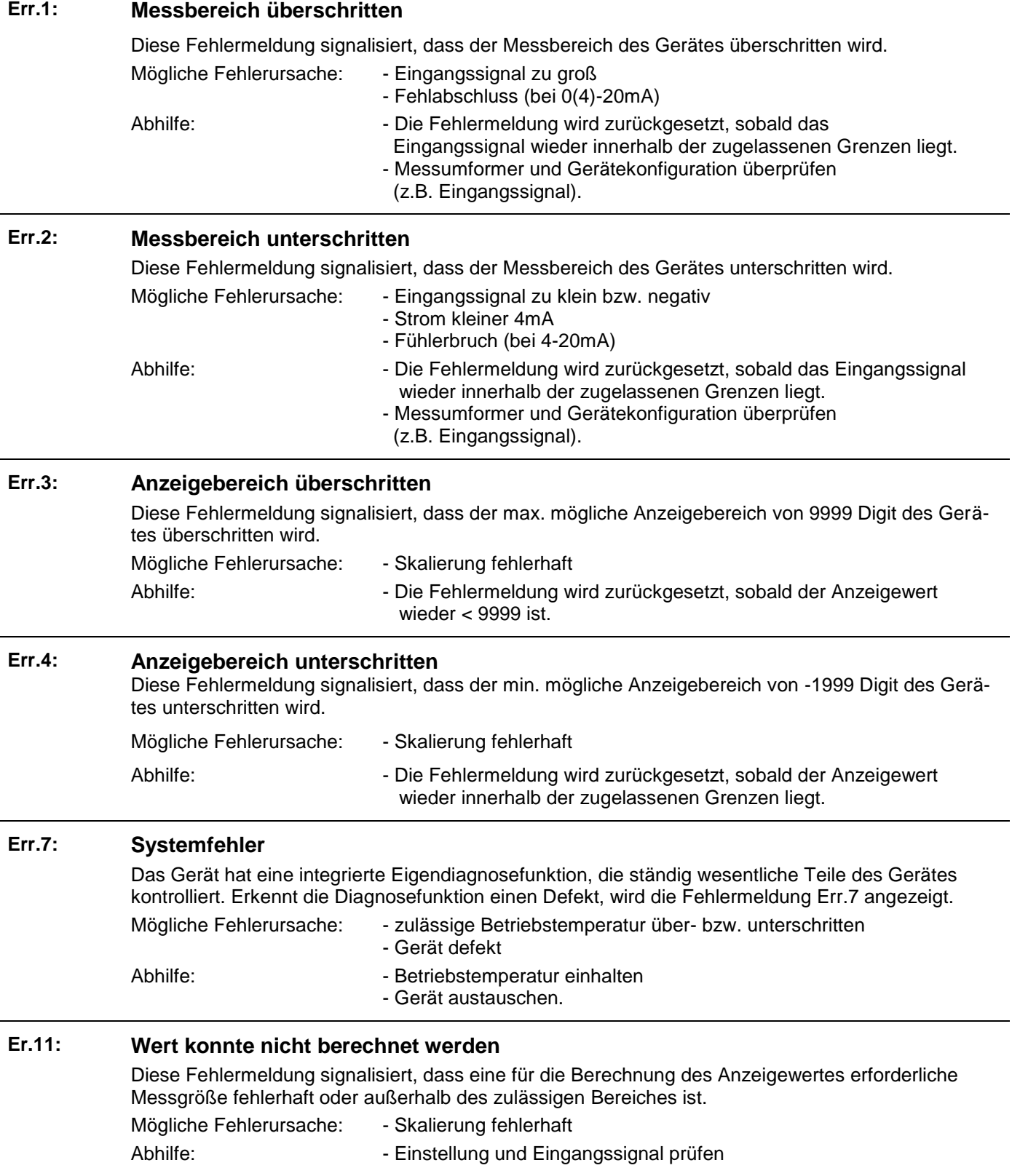

## <span id="page-119-0"></span>**11 Technische Daten**

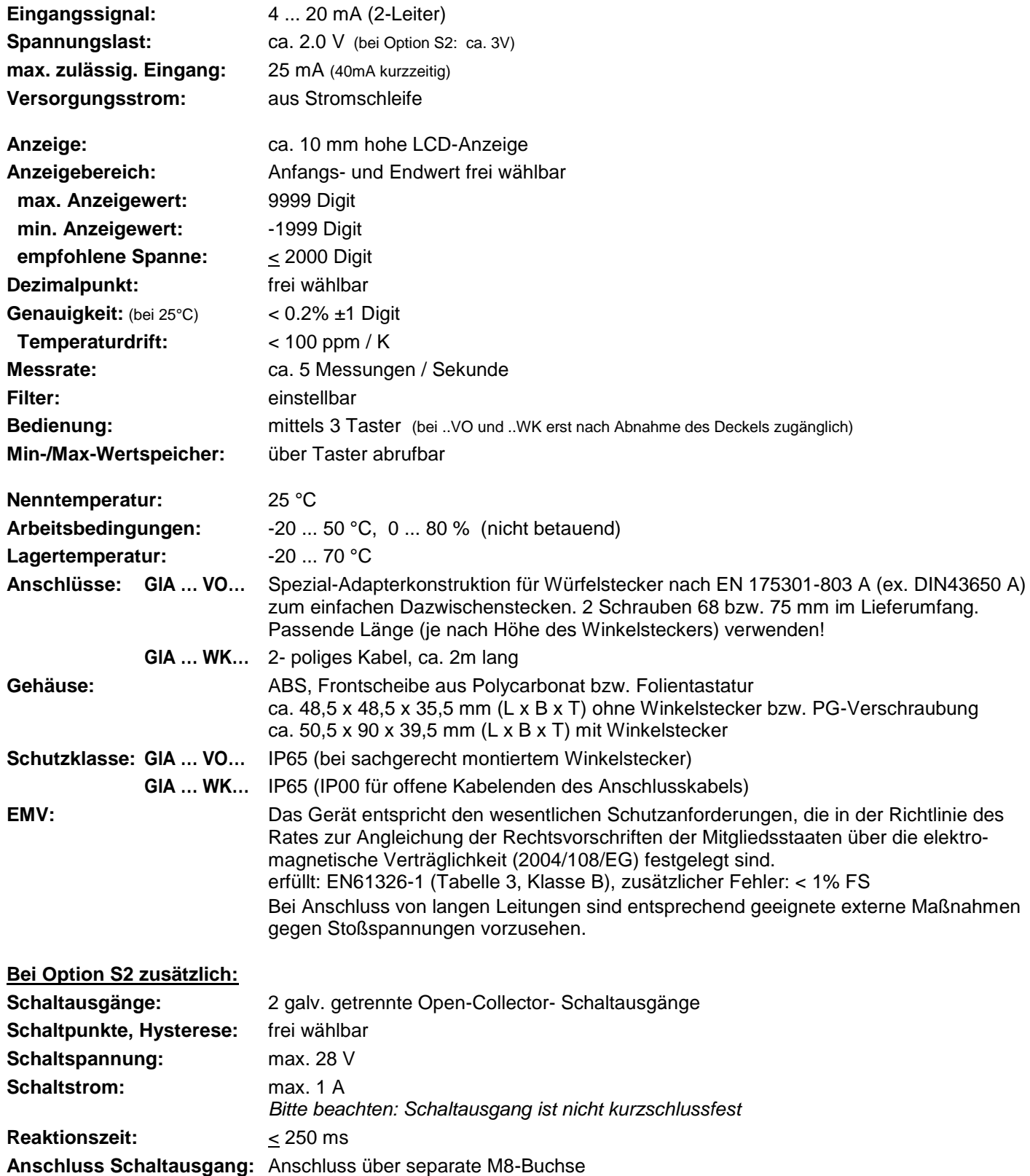

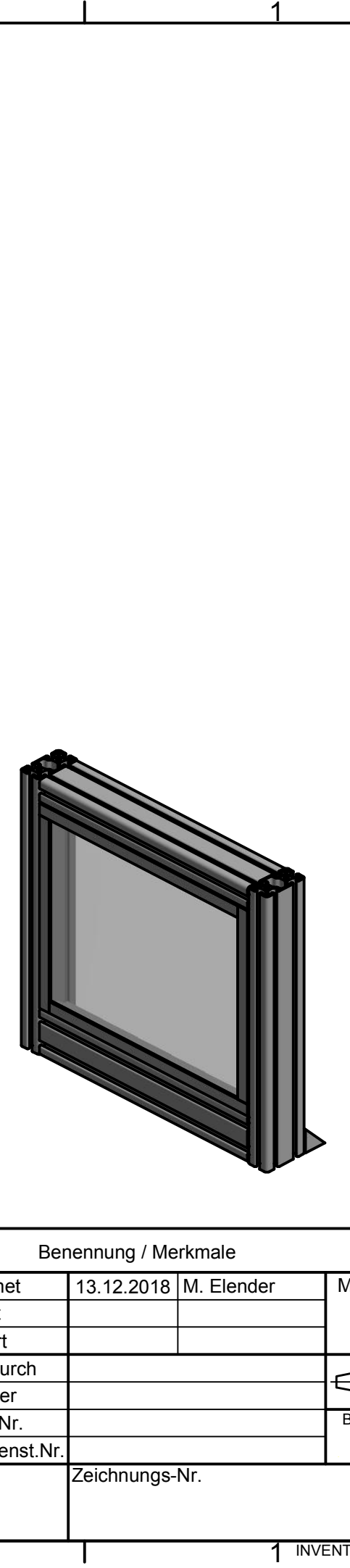

D

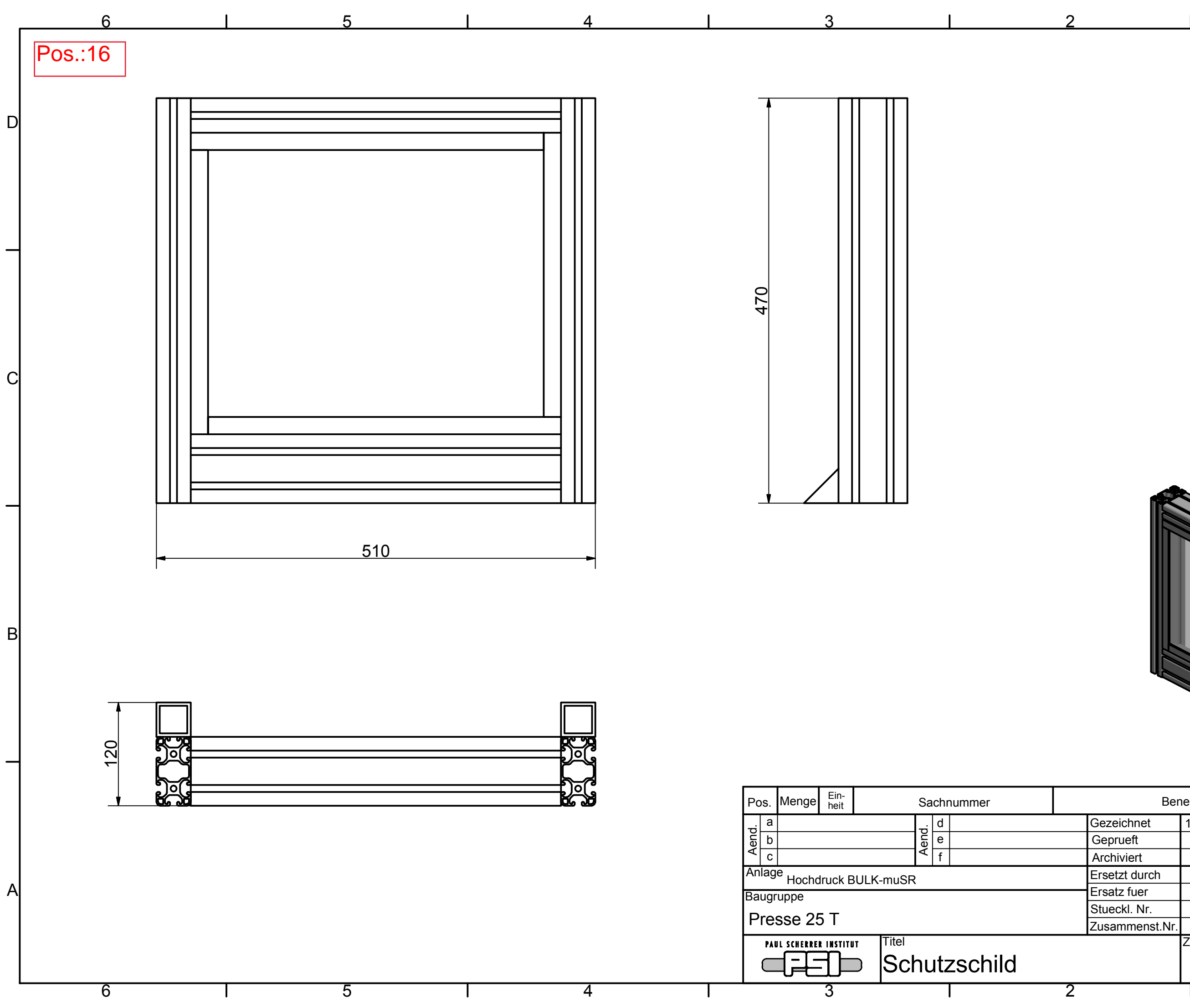

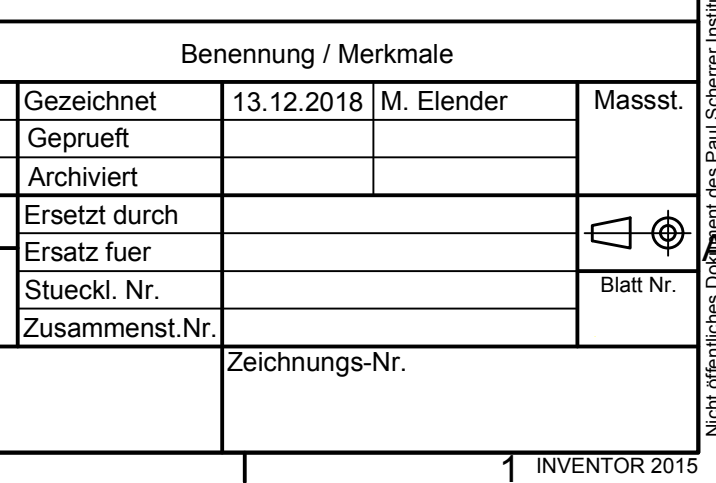

ă B Nicht öffentliches Dok**um**ent des Paul Scherrer Instituts, CH 5232 Villigen PSI. Unbefugte Untzung und Reproduktion ist un**te**rsagt.<br>. Notific use document of Paul Scherrer Institutions of Paul Scherrer Institution PSI. Unauthorized use and reproduction is protected.

 $|C|$ 

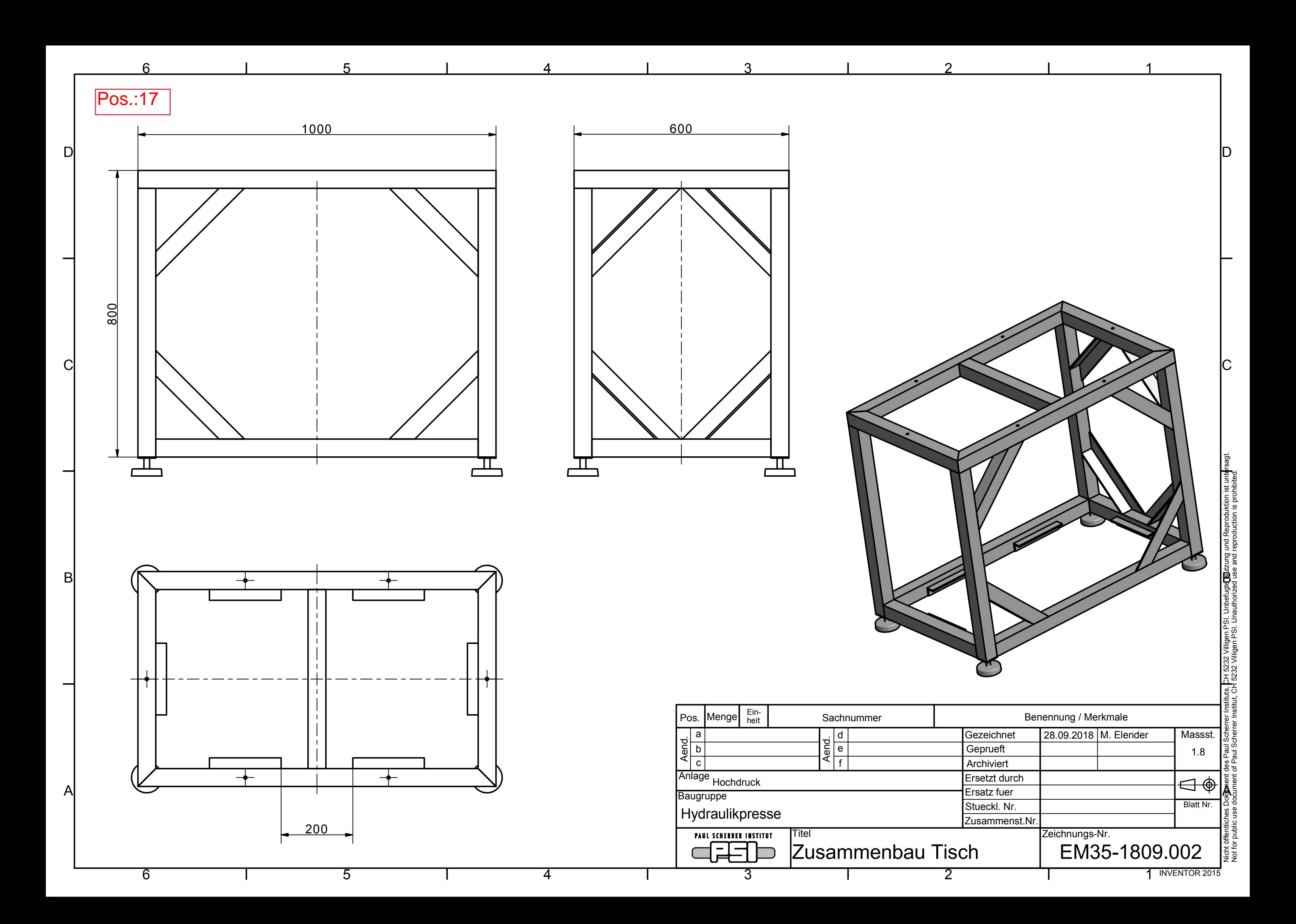

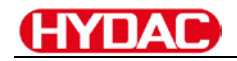

## **Technische Dokumentation**

**D 2.405.B4/10.15**

## **Druckregelmodul**

**mit integriertem Leistungsverstärker**

## **EHCD-CUPREXAXPA**

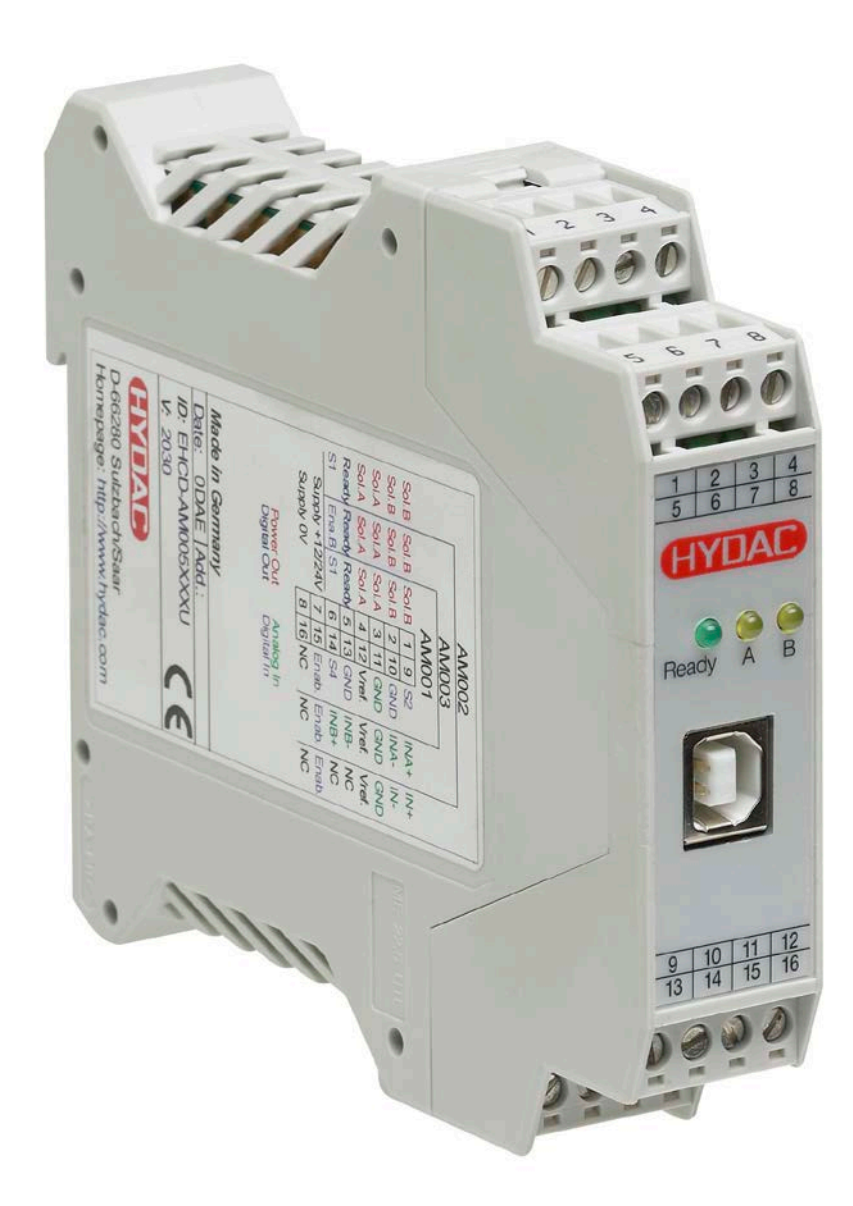

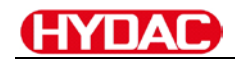

#### **Inhalt**

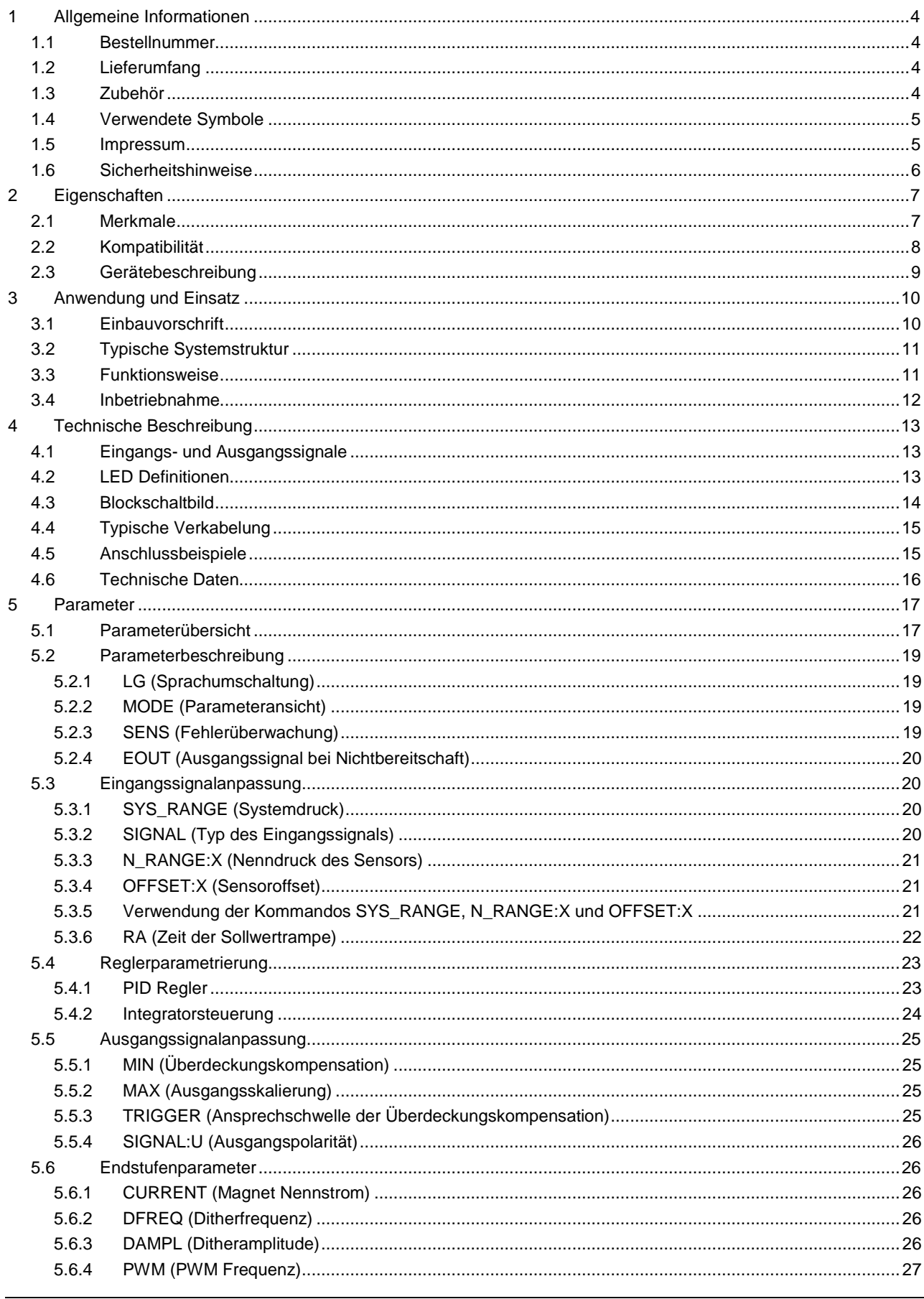

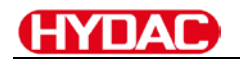

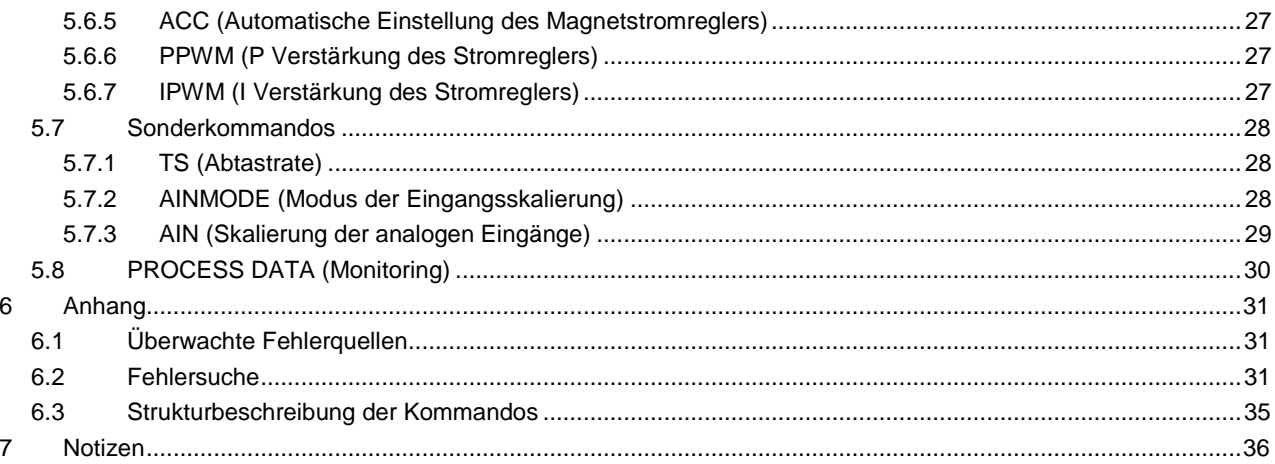

## <span id="page-125-0"></span>**Allgemeine Informationen**

#### <span id="page-125-1"></span>1.1 Bestellnummer

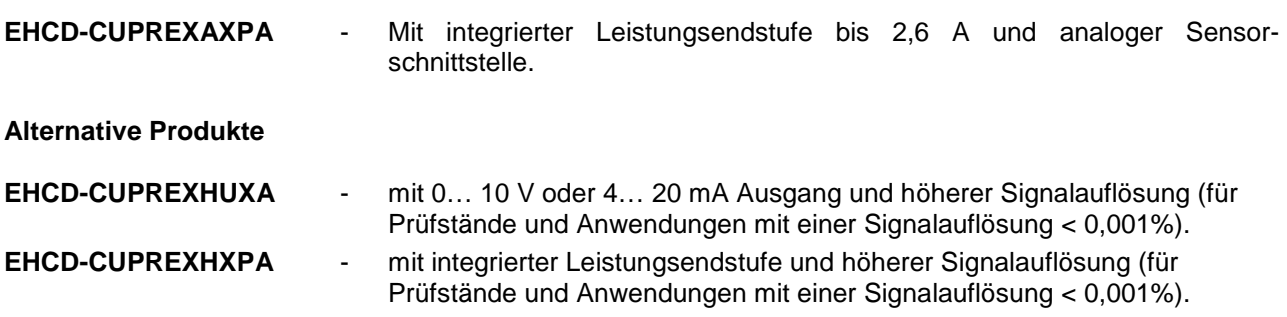

#### <span id="page-125-2"></span>1.2 Lieferumfang

Zum Lieferumfang gehört das Modul inkl. der zum Gehäuse gehörenden Klemmblöcke. Profibusstecker, Schnittstellenkabel und weitere ggf. benötigte Teile sind separat zu bestellen.

#### <span id="page-125-3"></span>1.3 Zubehör

**EHCD-Parametriersoftware** ( [http://www.hydac.com/de-de/service/downloads-software-auf](http://www.hydac.com/de-de/service/downloads-software-auf-anfrage/software/software-download/systemtechnik.html)[anfrage/software/software-download/systemtechnik.html](http://www.hydac.com/de-de/service/downloads-software-auf-anfrage/software/software-download/systemtechnik.html) )

Als Parametrierkabel kann jedes Standard-Kabel mit USB-A <>>
VSB-B Stecker verwendet werden.

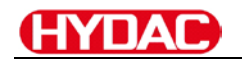

## <span id="page-126-0"></span>1.4 Verwendete Symbole

**Gefahr** - ernste Verletzung oder Tod. Diese Art des Sicherheitszeichens oder der Anweisung zeigt eine in bedrohlicher Weise gefährliche Situation an, die, wenn sie nicht vermieden wird, Tod oder ernste Verletzung ergibt.

**Hinweis** - zeigt eine möglicherweise gefährliche Situation an, die, wenn sie nicht vermieden wird, Ausrüstungsbeschädigung ergeben könnte.

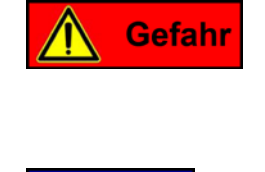

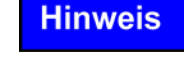

### <span id="page-126-1"></span>1.5 Impressum

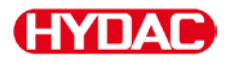

HYDAC System GmbH

Postfach 12 51 66273 Sulzbach/ Saar

Tel.: +49 (0)6897 / 509-1555 Fax.: +49 (0) 6897 / 509-303

Homepage: www.hydac.com<br>E-Mail: EHCD@hydac.com EHCD@hydac.com

Die hier beschriebenen Daten und Eigenschaften dienen nur der Produktbeschreibung. Der Anwender ist angehalten, diese Daten zu beurteilen und auf die Eignung für den Einsatzfall zu prüfen. Eine allgemeine Eignung kann aus diesem Dokument nicht abgeleitet werden. Technische Änderungen durch Weiterentwicklung des in dieser Anleitung beschriebenen Produktes behalten wir uns vor. Die technischen Angaben und Abmessungen sind unverbindlich. Es können daraus keinerlei Ansprüche abgeleitet werden.

#### **Schutzvermerk!**

Weitergabe sowie Vervielfältigung dieses Dokuments, Verwertung und Mitteilung seines Inhalts sind verboten, soweit nicht ausdrücklich gestattet. Zuwiderhandlungen verpflichten zu Schadenersatz. Alle Rechte für den Fall der Patent-, Gebrauchsmuster- oder Geschmacksmustereintragung vorbehalten.

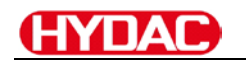

### <span id="page-127-0"></span>1.6 Sicherheitshinweise

Bitte lesen Sie diese Dokumentation und Sicherheitshinweise sorgfältig. Dieses Dokument hilft Ihnen, den Einsatzbereich des Produktes zu definieren und die Inbetriebnahme durchzuführen. Zusätzliche Unterlagen (EHCD-Parametriersoftware) und Kenntnisse über die Anwendung sollten berücksichtigt werden bzw. vorhanden sein. Allgemeine Regeln und Gesetze (je nach Land: z. B. Unfallverhütung und Umweltschutz) sind zu berücksichtigen.

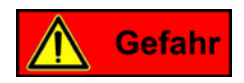

- Diese Module sind für hydraulische Anwendungen im offenen oder geschlossenen Regelkreis konzipiert. Durch Gerätefehler (im Modul oder an den hydraulischen Komponenten), Anwendungsfehler und elektrische Störungen kann es zu unkontrollierten Bewegungen kommen. Arbeiten am Antrieb bzw. an der Elektronik dürfen nur im ausgeschalteten und drucklosen Zustand durchgeführt werden.
- Anschluss und Inbetriebnahme dieses Gerätes darf nur durch ausgebildete Fachkräfte erfolgen. Die Betriebsanleitung ist sorgfältig durchzulesen. Die Einbauvorschrift und die Hinweise zur Inbetriebnahme sind zu beachten. Bei Nichtbeachtung der Anleitung, bei fehlerhafter Montage und/oder unsachgemäßer Handhabung erlöschen die Garantie- und Haftungsansprüche.
- Alle elektronischen Module werden in hoher Qualität gefertigt. Es kann jedoch nicht ausgeschlossen werden, dass es durch den Ausfall von Bauteilen zu Fehlfunktionen kommen kann. Das gleiche gilt, trotz umfangreicher Tests, auch für die Software. Werden diese Geräte in sicherheitsrelevanten Anwendungen eingesetzt, so ist durch geeignete Maßnahmen außerhalb des Gerätes für die notwendige Sicherheit zu sorgen. Das Gleiche gilt für Störungen, die die Sicherheit beeinträchtigen. Für eventuell entstehende Schäden kann nicht gehaftet werden.
- Das Modul darf nicht in explosionsgefährdeter Umgebung eingesetzt werden.
- Die Lüftungsschlitze dürfen für eine ausreichende Kühlung nicht verdeckt werden.

#### **Hinweis**

- Der Betrieb des Moduls ist nur bei Einhaltung der nationalen EMV Vorschriften erlaubt. Die Einhaltung der Vorschriften liegt in der Verantwortung des Anwenders.
- Das Gerät ist nur für den Einsatz im gewerblichen Bereich vorgesehen.
- Bei Nichtgebrauch ist das Modul vor Witterungseinflüssen, Verschmutzungen und mechanischen Beschädigungen zu schützen.
- Dieses Handbuch beschreibt ausschließlich die Funktionen und die elektrischen Anschlüsse dieser elektronischen Baugruppe. Zur Inbetriebnahme sind alle technischen Dokumente, die das System betreffen, zu berücksichtigen.
- Die Entsorgung hat nach den nationalen gesetzlichen Bestimmungen zu erfolgen.

## <span id="page-128-0"></span>**2 Eigenschaften**

Diese Baugruppe regelt den Druck (und optional die Geschwindigkeit) eines hydraulischen Systems. Integriert ist eine Leistungsendstufe für Stetigventile. Verschiedene Einstellparameter ermöglichen eine optimale Anpassung an das jeweilige Ventil. Der Regelkreis arbeitet mit einer Regelzykluszeit von 1ms und die integrierte Leistungsendstufe mit einer Zykluszeit von 0,125 ms für die Magnetstromregelung.

Der Sollwert und der Istwert werden über ein 0...10 V Signal (optional 4… 20 mA mit Kabelbruchüberwachung) angesteuert. Die Rampenfunktion und der PID Regler sind universell einsetzbar. Der Ausgangsstrom ist geregelt und somit von der Versorgungsspannung und dem Magnetwiderstand unabhängig. Die Ausgangsstufe wird auf Kabelbruch und Überstrom (Kurzschluss) überwacht und schaltet im Fehlerfall die Endstufe ab.

Programmierbar sind folgende Regelparameter: FF, P, I, D, T1 und LIM für die Integratorbegrenzung und -aktivierung sowie diverse Vorgaben für die Leistungsendstufe wie: MIN, MAX, der DITHER (Frequenz und Amplitude) und die PWM Frequenz.

Die Bedienung ist einfach und problemorientiert aufgebaut, wodurch eine sehr kurze Einarbeitungszeit sichergestellt wird.

**Typische Anwendungen**: Druckregelung mit Druckventilen und Servopumpen, sowie Drehzahlregelung mit analogen Drehzahlgebern (Tacho).

#### <span id="page-128-1"></span>2.1 Merkmale

- **Ansteuerung von Druckminder- und Druckregelventilen**
- **Kompakter Aufbau**
- **Digitale reproduzierbare Einstellung**
- **Universeller PID-Regler**
- **Freie Parametrierung von Rampen, MIN und MAX, Dither (Frequenz, Amplitude) und PWM Frequenz**
- **Strombereich (per Software parametrierbar) bis 2,6 A**
- **Anwendungsorientierte Parametrierung**
- **Fehler Diagnostik und erweiterte Funktionsüberprüfung**
- **Einstellung über USB-Schnittstelle und EHCD-Parametriersoftware**

### <span id="page-129-0"></span>2.2 Kompatibilität

Infolge der Weiterentwicklung der Produkte kommt es zu folgenden kleineren Unterschieden bei der Parametrierung und der Funktionalität:

#### **Funktionalität**:

- 1. Abwärtskompatibel zu den älteren Modulen
- 2. Anschlusskompatibel
- 3. **Baudrate**: Die Standardbaudrate wurde von 9600 Baud auf 57600 Baud erhöht. Dies ist in der EHCD-Parametriersoftware unter OPTIONS/SETTINGS/INTERFACE anzupassen. FIXBAUDRATE = 57600 und/oder AUTO BAUDRATE DETECTION = 57600

#### **Parametrierung**:

- 1. Standardisierung von Parameternamen
- 2. Einfachere und intuitivere Signalanpassung von Sensoren und analogen Eingängen
- 3. Kompatibilitätsmodus für die Eingangssignalskalierung (**AINMODE**), falls notwendig
- 4. Ausgangssignalanpassung über das Kommando **SIGNAL:U** zur Anpassung der Polarität (das **POL** Kommando entfällt)

## **HYDAC**

## <span id="page-130-0"></span>2.3 Gerätebeschreibung

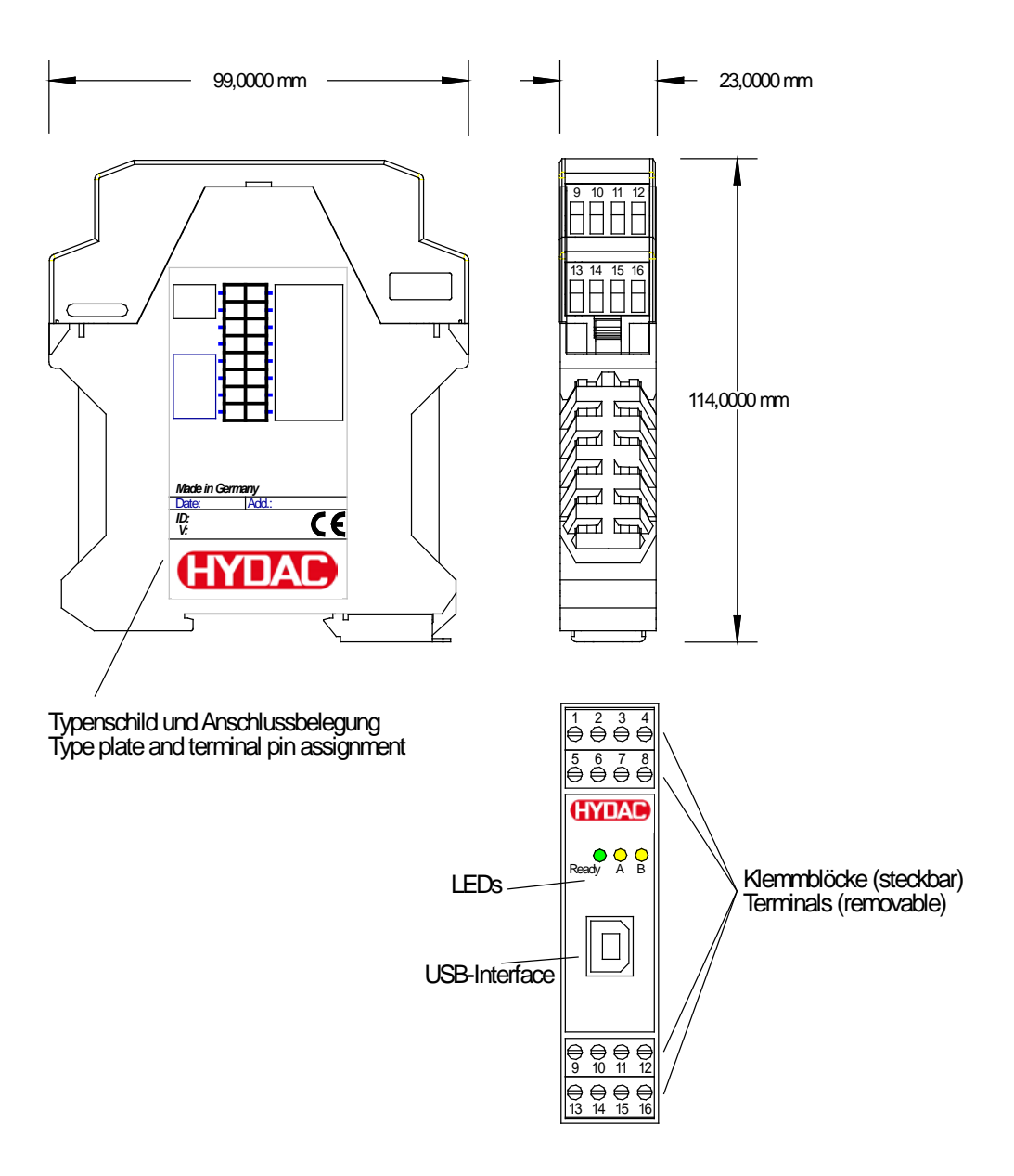

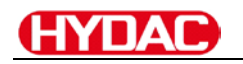

## <span id="page-131-0"></span>**3 Anwendung und Einsatz**

#### <span id="page-131-1"></span>3.1 Einbauvorschrift

- Dieses Modul ist für den Einbau in einem geschirmten EMV-Gehäuse (Schaltschrank) vorgesehen. Alle nach außen führenden Leitungen sind abzuschirmen, wobei eine lückenlose Schirmung vorausgesetzt wird. Beim Einsatz unserer Steuer- und Regelmodule wird weiterhin vorausgesetzt, dass keine starken elektromagnetischen Störquellen in der Nähe des Moduls installiert werden.
- **Typischer Einbauplatz:** 24 V Steuersignalbereich (nähe SPS) Durch die Anordnung der Geräte im Schaltschrank ist eine Trennung zwischen dem Leistungsteil und dem Signalteil sicherzustellen. Die Erfahrung zeigt, dass der Einbauraum nahe der SPS (24 V-Bereich) am besten geeignet ist. Alle digitalen und analogen Ein- und Ausgänge sind im Gerät mit Filter und Überspannungsschutz versehen.
- Das Modul ist entsprechend den Unterlagen und unter EMV-Gesichtspunkten zu montieren und zu verkabeln. Werden andere Verbraucher am selben Netzteil betrieben, so ist eine sternförmige Masseführung zu empfehlen. Folgende Punkte sind bei der Verdrahtung zu beachten:
	- $\triangleright$  Die Signalleitungen sind getrennt von leistungsführenden Leitungen zu verlegen.
	- Analoge Signalleitungen **müssen** abgeschirmt werden.
	- $\triangleright$  Alle anderen Leitungen sind im Fall starker Störquellen (Frequenzumrichter, Leistungsschütze) und Kabellängen > 3 m abzuschirmen. Bei hochfrequenter Einstrahlung können auch preiswerte Klappferrite verwendet werden.
	- $\triangleright$  Die Abschirmung ist mit PE (PE Klemme) möglichst nahe dem Modul zu verbinden. Die lokalen Anforderungen an die Abschirmung sind in jedem Fall zu berücksichtigen. Die Abschirmung ist an beiden Seiten mit PE zu verbinden. Bei Potentialunterschieden ist ein Potentialausgleich vorzusehen.
	- Bei größeren Leitungslängen (>10 m) sind die jeweiligen Querschnitte und Abschirmungsmaßnahmen durch Fachpersonal zu bewerten (z.B. auf mögliche Störungen und Störquellen sowie bezüglich des Spannungsabfalls). Bei Leitungslängen über 40 m ist besondere Vorsicht geboten und ggf. Rücksprache mit dem Hersteller zu halten.
- Eine niederohmige Verbindung zwischen PE und der Tragschiene ist vorzusehen. Transiente Störspannungen werden von dem Modul direkt zur Tragschiene und somit zur lokalen Erdung geleitet.

Die Spannungsversorgung sollte als geregeltes Netzteil (typisch: PELV System nach IEC364-4-4, sichere Kleinspannung) ausgeführt werden. Der niedrige Innenwiderstand geregelter Netzteile ermöglicht eine bessere Störspannungsableitung, wodurch sich die Signalqualität, insbesondere von hochauflösenden Sensoren, verbessert. Geschaltete Induktivitäten (Relais und Ventilspulen) an der gleichen Spannungsversorgung sind immer mit einem entsprechenden Überspannungsschutz direkt an der Spule zu beschalten.

## <span id="page-132-0"></span>3.2 Typische Systemstruktur

Dieses minimale System besteht aus folgenden Komponenten:

- (\*1) Druckbegrenzungsventil (alternativ druckgeregelte Pumpe)
- (\*2) Zylinder / Aktuator
- (\*3) Druckregelmodul mit integriertem Leistungsverstärker
- (\*4) Schnittstelle zur SPS
- (\*5) Druck- oder Kraftsensor (0… 10 V oder 4… 20 mA)

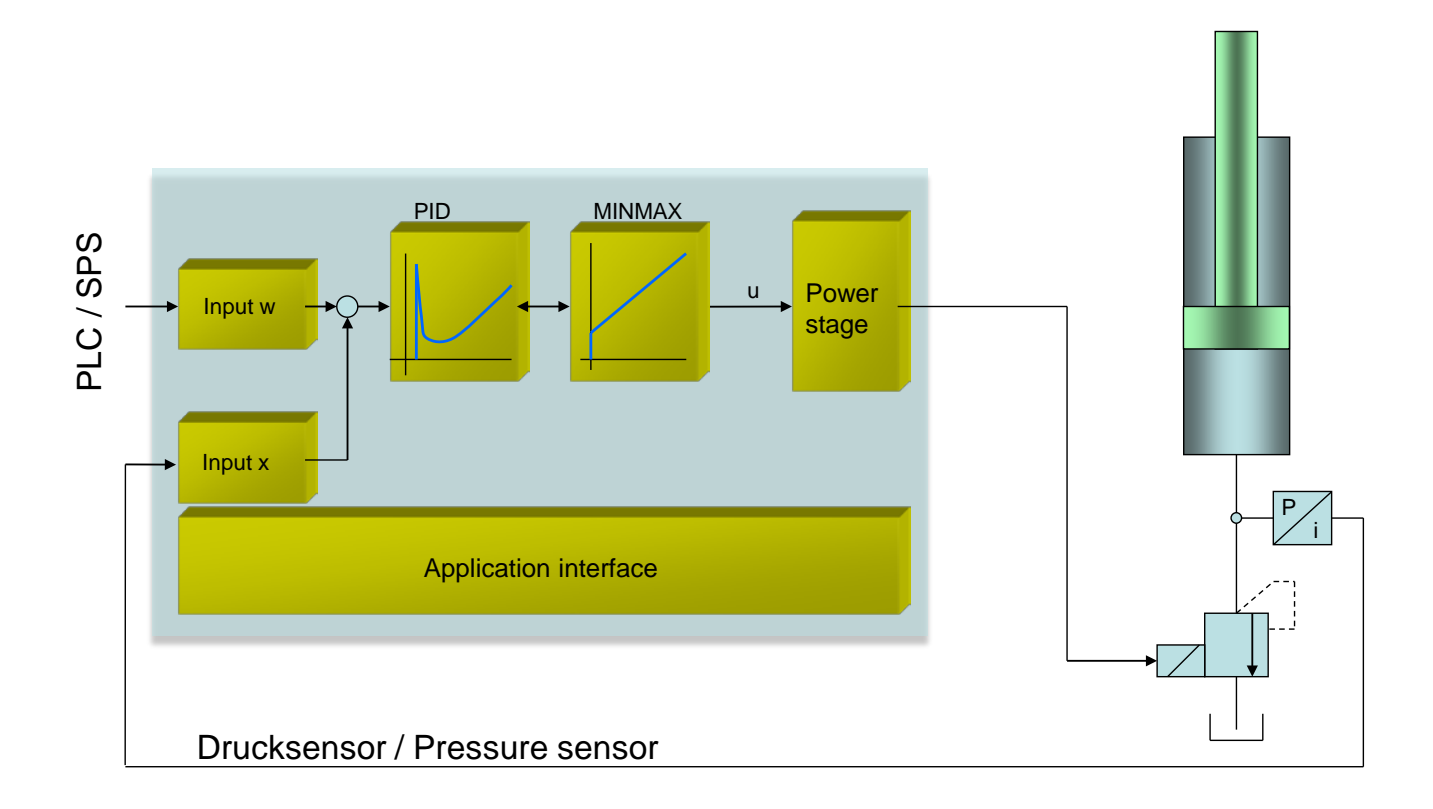

## <span id="page-132-1"></span>3.3 Funktionsweise

Mit diesem Druckregelmodul lässt sich in den verschiedensten Anwendungen der Druck regeln. Das Ausgangssignal steuert dabei beliebige Druckventile an.

Infolge der hohen Stabilität dieses Druckreglers ist der Einsatz besonders dort zu empfehlen, wo mit gesteuerten Anwendungen eine nicht ausreichende Reproduzierbarkeit gegeben ist.

Druckregelungen an Konstantpumpen, fernverstellbare Regelpumpen und die Kraft- / Drehmomentregelung an Zylindern und Motoren sind die typischen Einsatzfälle.

Die Regelung erfolgt über einen speziell für diese Anwendungen optimierten PID Regler.

**ENABLE:** Dieses digitale Eingangssignal initialisiert die Anwendung und die Fehlermeldungen werden gelöscht. Die Endstufe und das **READY** Signal werden aktiviert. Das Gerät kann über den Sollwert gesteuert betrieben werden (reiner Leistungsverstärker). Mit dem **START** Signal wir der Regler aktiviert. Der Istwert wird ausgewertet unddas Ausgangssignal anhand der Regelabweichung und Parametrierung generiert.

## <span id="page-133-0"></span>3.4 Inbetriebnahme

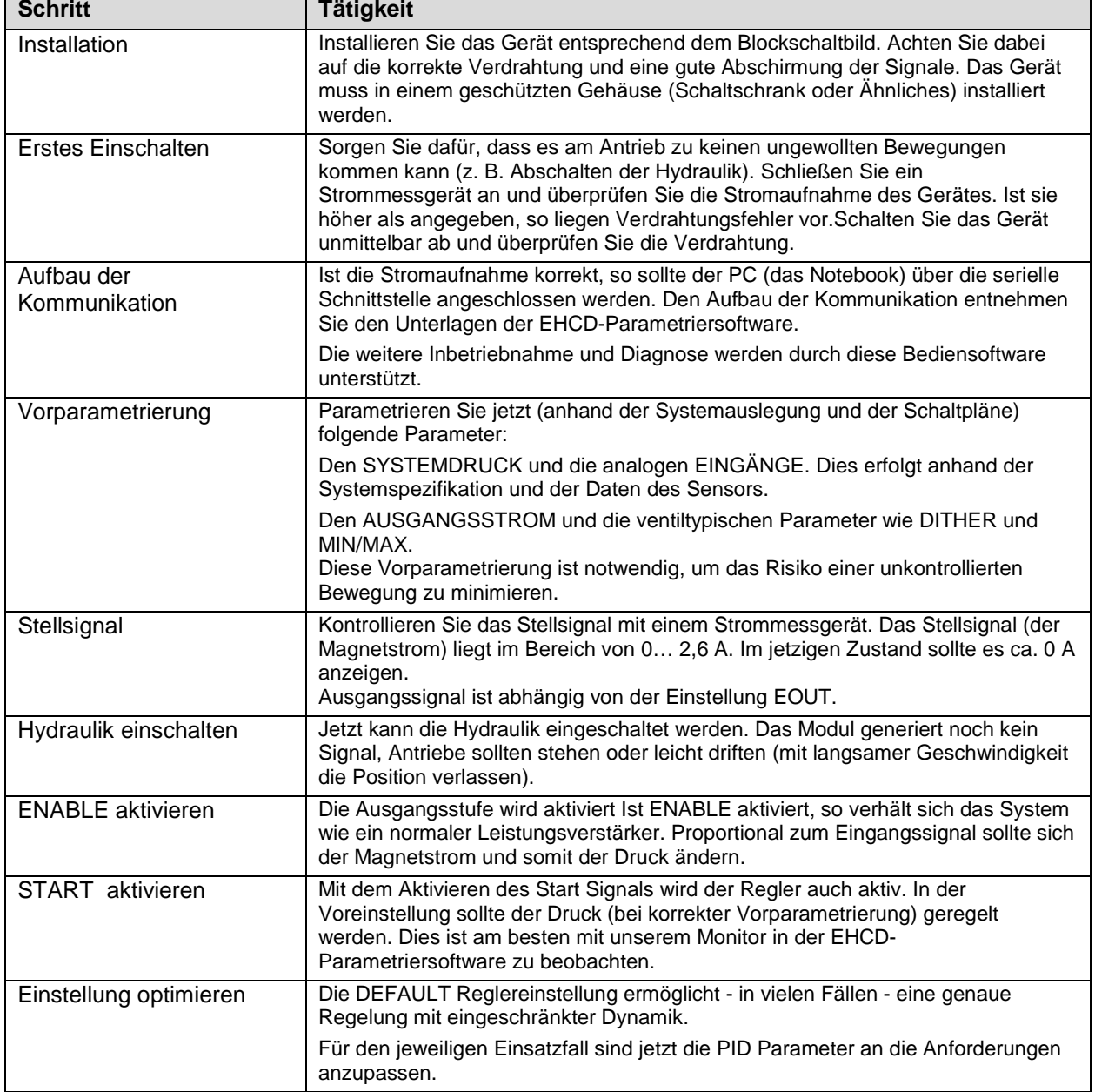

## <span id="page-134-0"></span>**4 Technische Beschreibung**

## <span id="page-134-1"></span>4.1 Eingangs- und Ausgangssignale

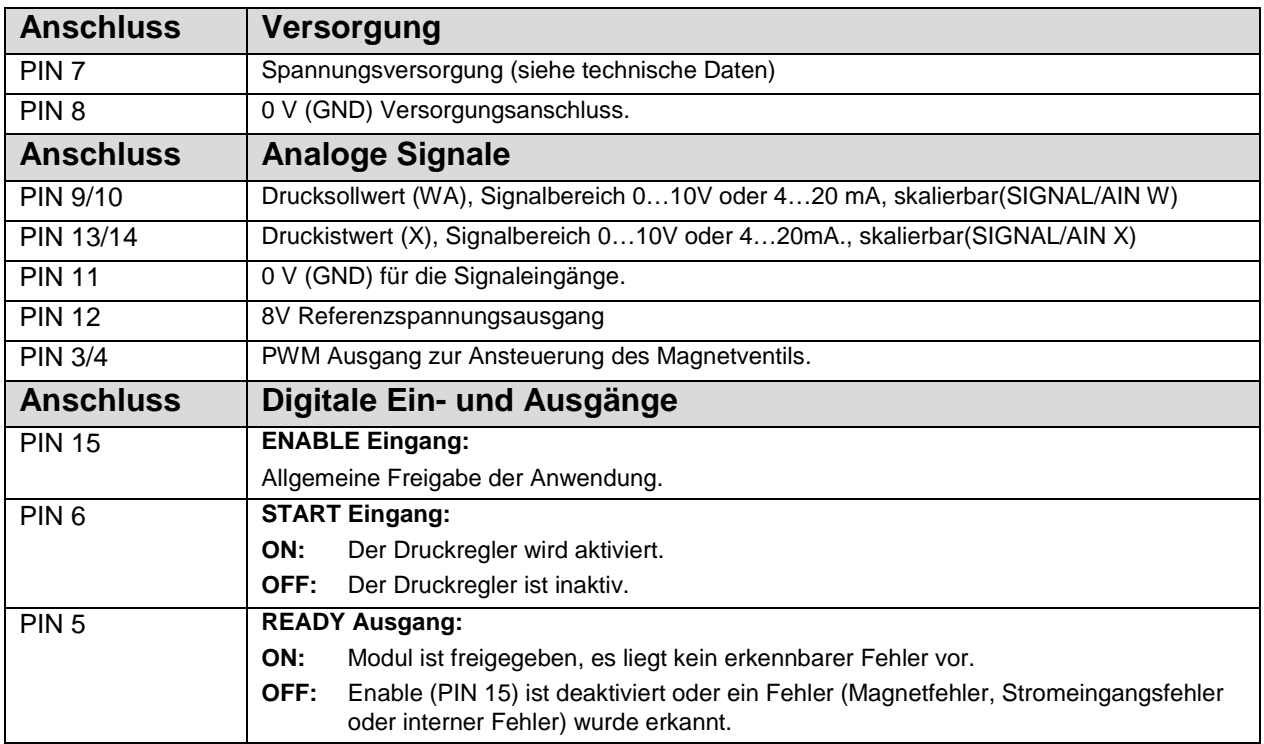

## <span id="page-134-2"></span>4.2 LED Definitionen

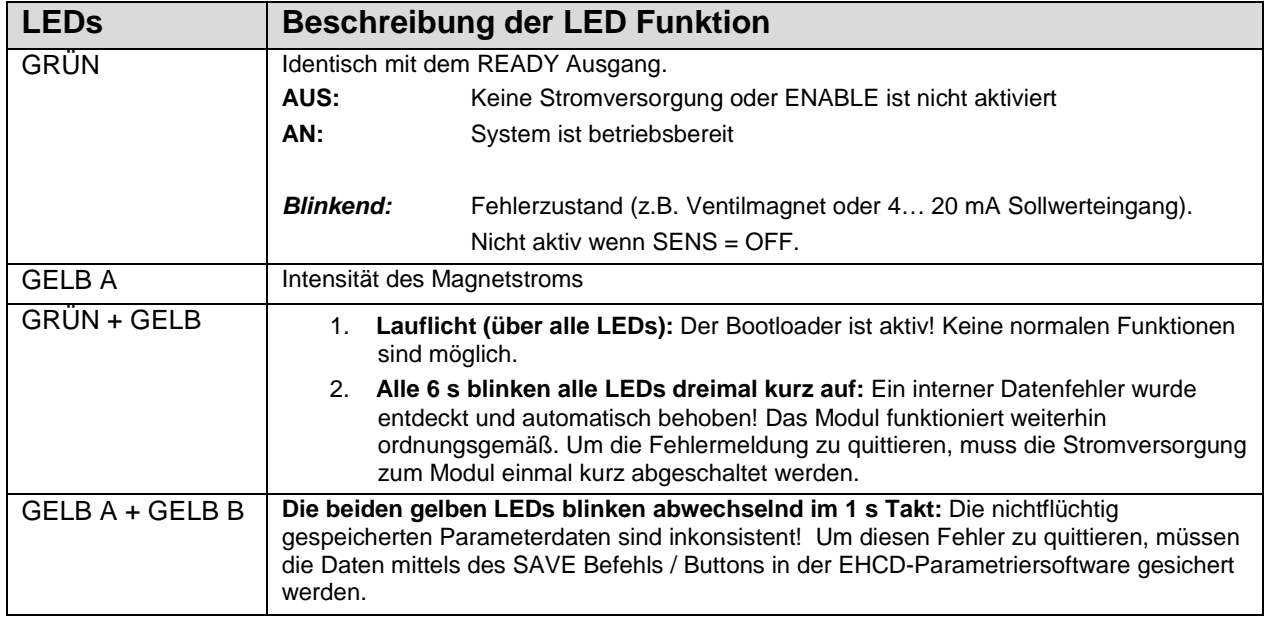

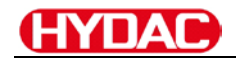

## <span id="page-135-0"></span>4.3 Blockschaltbild

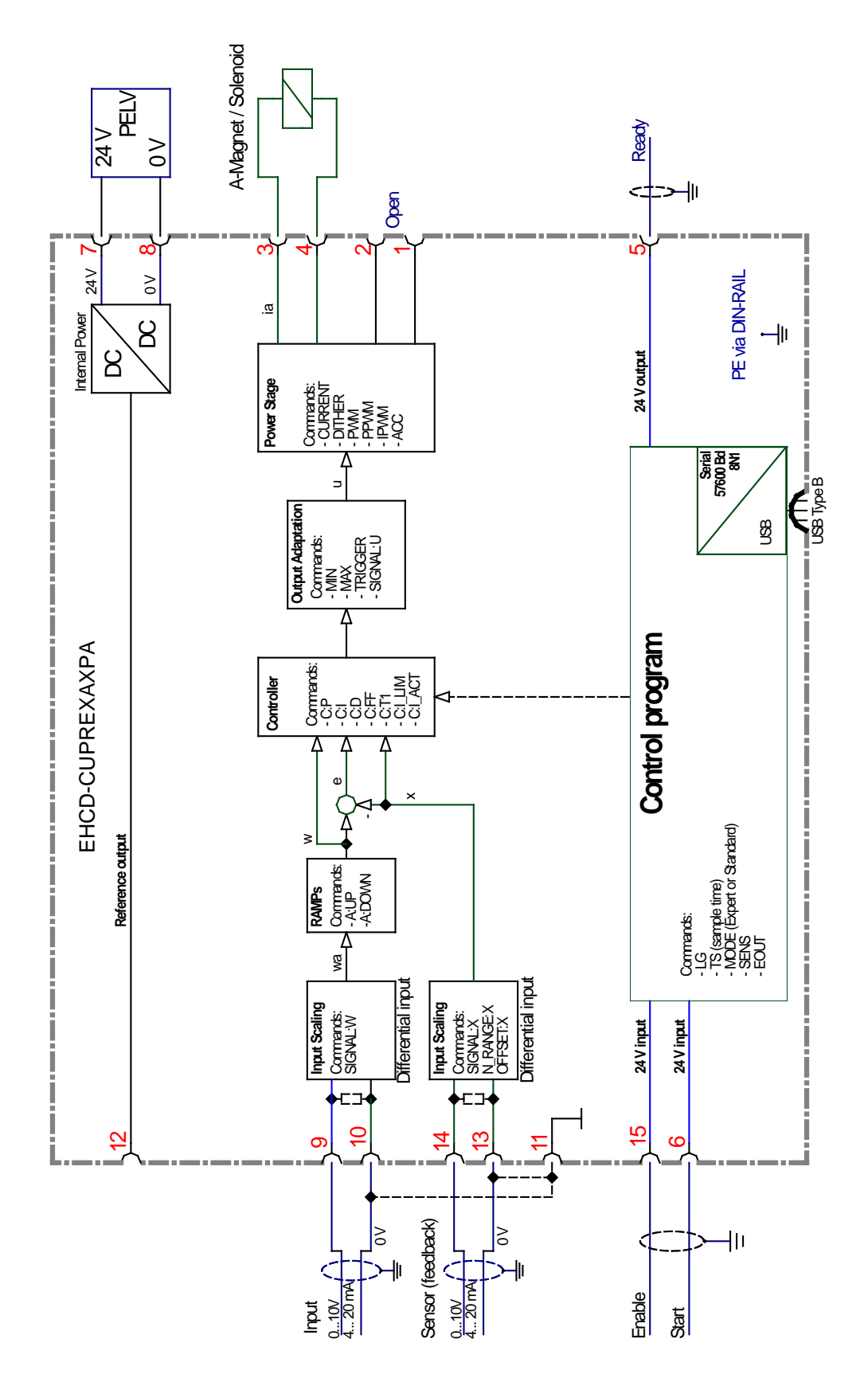

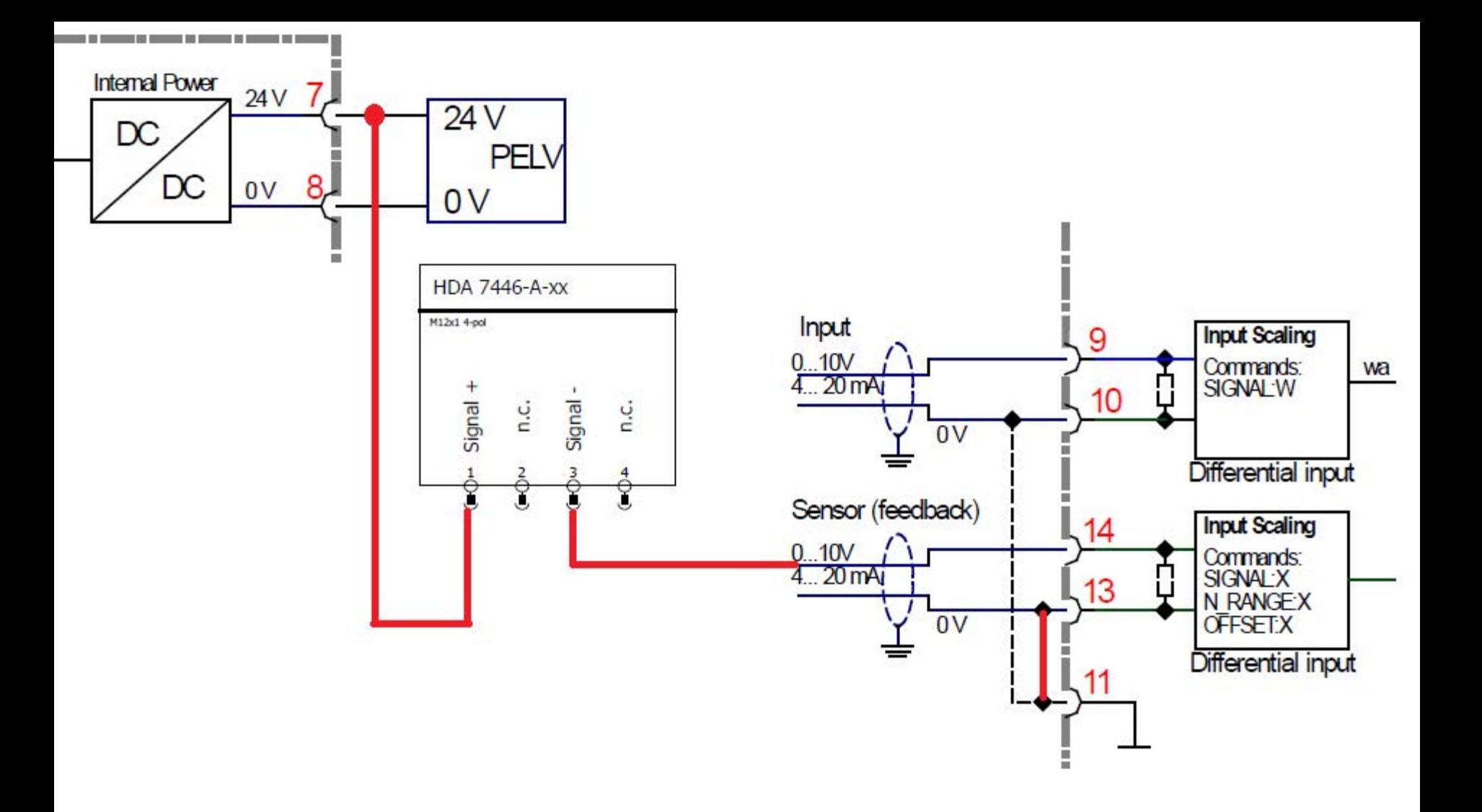

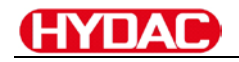

## <span id="page-137-0"></span>4.4 Typische Verkabelung

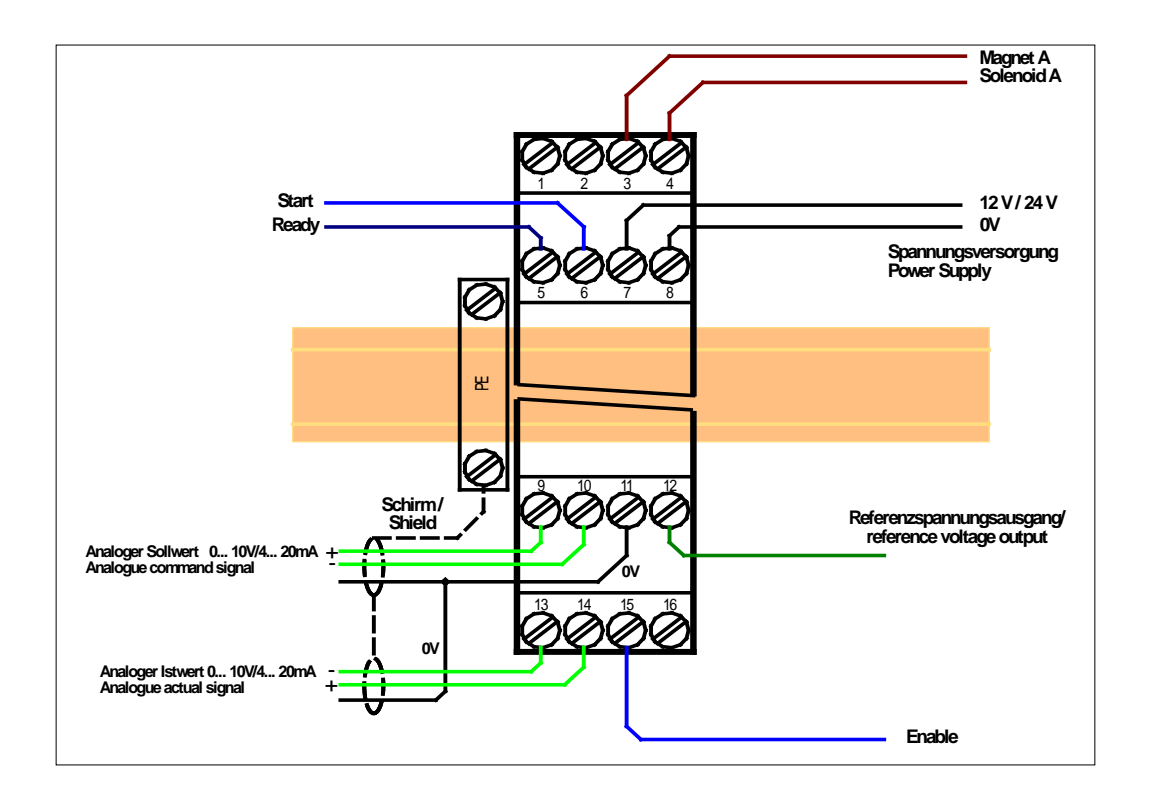

## <span id="page-137-1"></span>4.5 Anschlussbeispiele

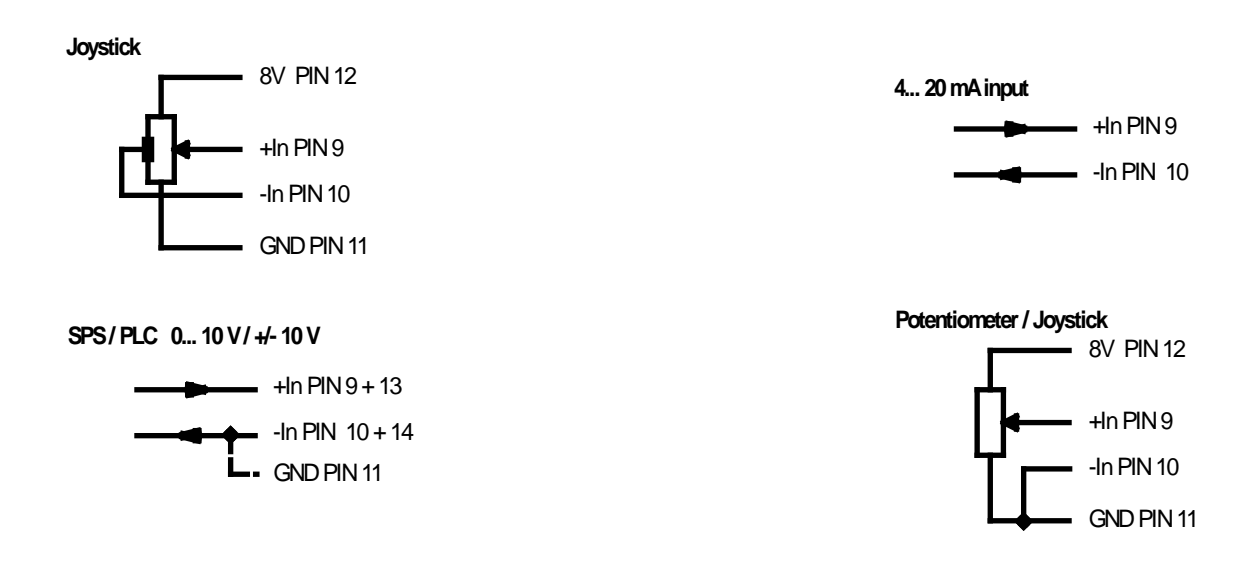

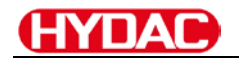

## <span id="page-138-0"></span>4.6 Technische Daten

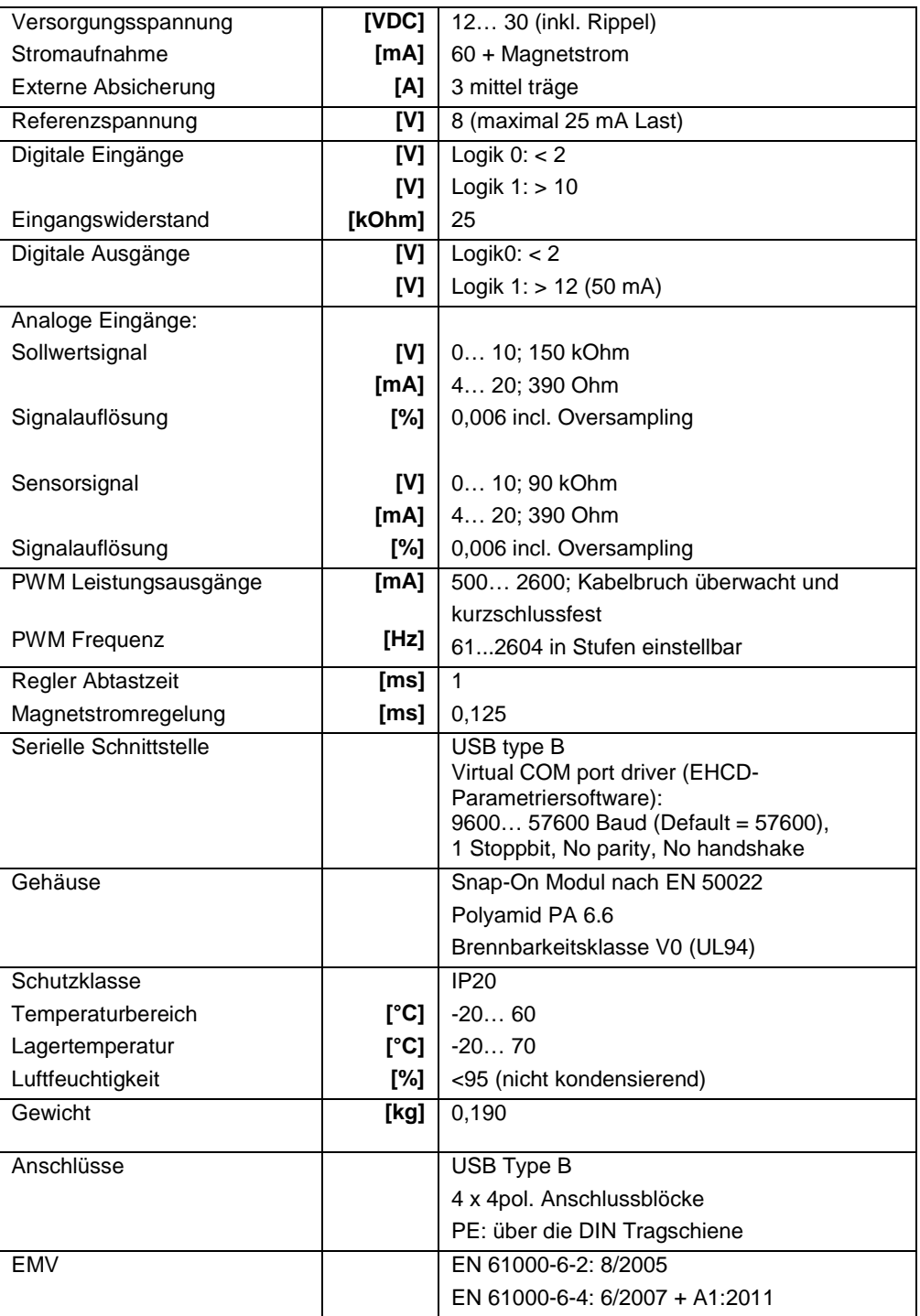

**HYDAC** 

## <span id="page-139-0"></span>**5 Parameter**

## <span id="page-139-1"></span>5.1 Parameterübersicht

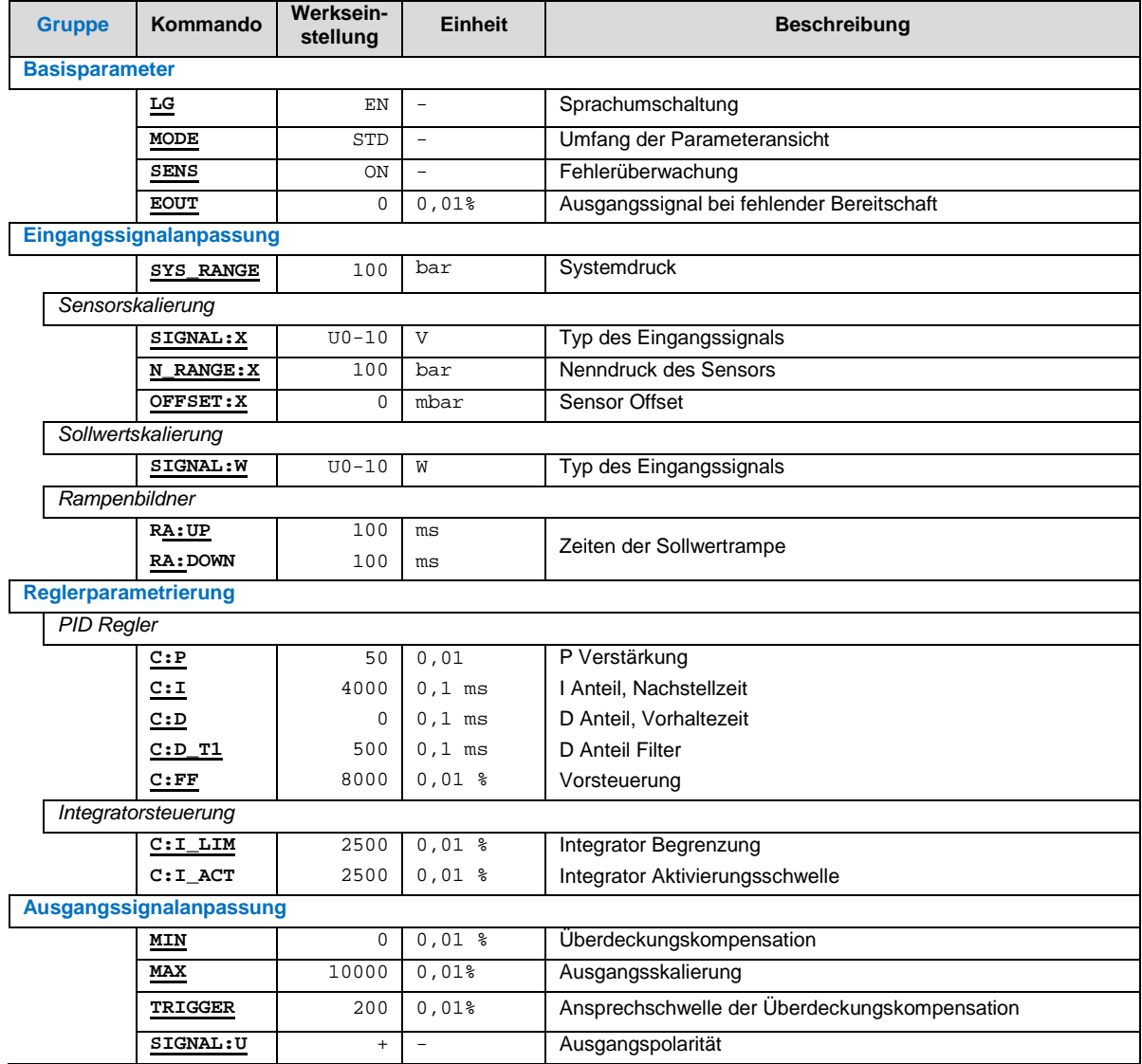

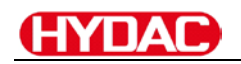

#### **Endstufenparameter**

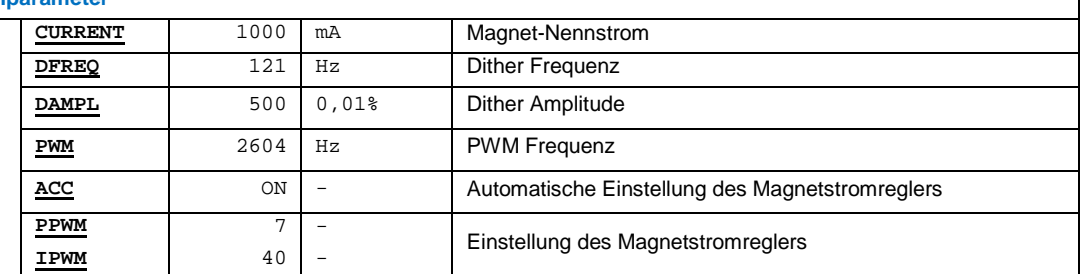

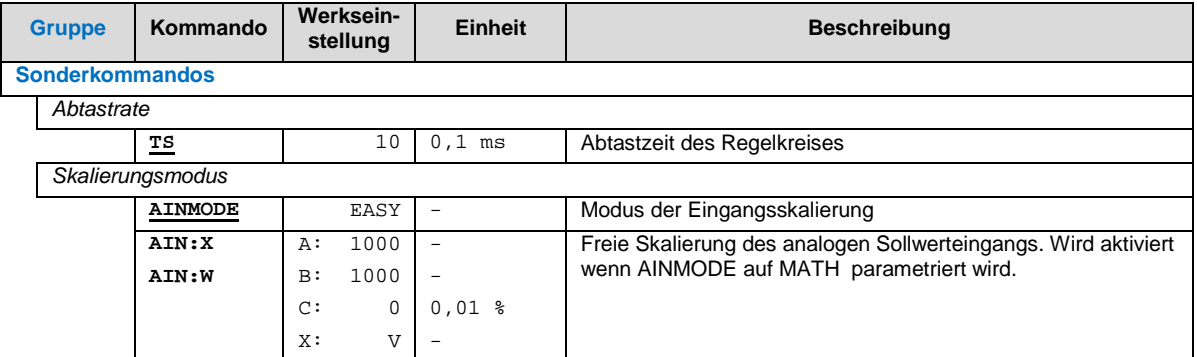

┑

### <span id="page-141-0"></span>5.2 Parameterbeschreibung

#### <span id="page-141-1"></span>5.2.1 LG (Sprachumschaltung)

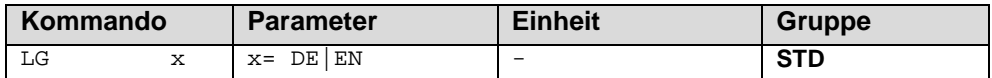

Es kann für die Hilfstexte die englische oder deutsche Sprache gewählt werden.

#### **Hinweis**

.

Nach Änderung der Spracheinstellung muss der Schalter (SPEED BUTTON) ID in der Menüleiste gedrückt werden (Identifikation des Moduls).

#### <span id="page-141-2"></span>5.2.2 MODE (Parameteransicht)

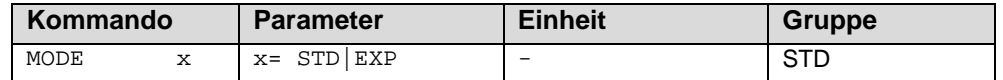

Über dieses Kommando wird der Bedienermodus umgeschaltet. Im "Standard" Modus sind verschiedene Kommandos (definiert über STD/EXP) ausgeblendet. Die Kommandos im "Expert" Modus haben einen erweiterten Einfluss auf das Systemverhalten und setzen entsprechende Kenntnisse voraus. Sie sollten entsprechend vorsichtig verändert werden.

#### <span id="page-141-3"></span>5.2.3 SENS (Fehlerüberwachung)

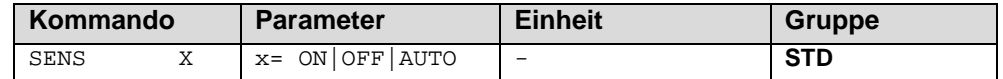

Über dieses Kommando werden Überwachungsfunktionen (4… 20 mA Sensoren,

Magnetstromüberwachungen und interne Modulüberwachungen) aktiviert bzw. deaktiviert.

- ON: Alle Funktionen werden überwacht. Die erkannten Fehler können durch Deaktivieren des ENABLE Eingangs gelöscht werden.
- OFF: Keine Überwachungsfunktion ist aktiv.
- AUTO: AUTO RESET Modus, alle Funktionen werden überwacht. Nachdem der Fehlerzustand nicht mehr anliegt, geht das Modul automatisch in den normalen Betriebszustand über.

Normalerweise ist die Überwachungsfunktion immer aktiv, da sonst keine Fehler über den **Hinweis** Ausgang READY signalisiert werden. Zur Fehlersuche kann sie aber deaktiviert werden.

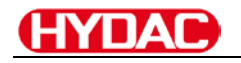

#### <span id="page-142-0"></span>5.2.4 EOUT (Ausgangssignal bei Nichtbereitschaft)

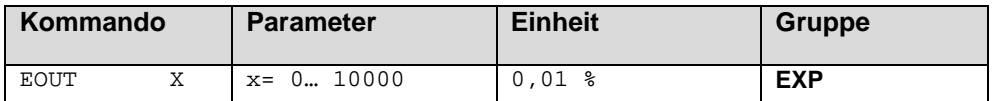

Ausgangswert im Fehlerfall (READY Ausgang ist deaktiviert). Hier kann ein Wert (Öffnungsgrad des Ventils) für den Fall eines Fehlers oder bei deaktiviertem ENABLE Eingang definiert werden. Diese Funktion kann verwendet werden, wenn z. B. bei einem Sensorfehler der Antrieb (mit vorgegebener Geschwindigkeit) in eine der beiden Endlagen fahren soll.

**|EOUT| = 0** Ausgang wird im Fehlerfall abgeschaltet. Dies ist das normale Verhalten.

Der hier definierte Ausgangswert wird permanent gespeichert. Die Auswirkungen sind für **Hinweis** jede Anwendung in Bezug auf die Sicherheit vom Anwender zu bewerten.

#### <span id="page-142-1"></span>5.3 Eingangssignalanpassung

#### <span id="page-142-2"></span>5.3.1 SYS\_RANGE (Systemdruck)

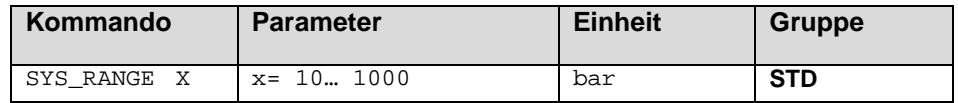

Über dieses Kommando wird der Systemdruck, der 100 % des Eingangssignals entspricht, vorgegeben. Fehlerhafte Vorgaben führen zu einer fehlerhaften Systemeinstellung und abhängige Parameter können nicht korrekt berechnet werden.

#### <span id="page-142-3"></span>5.3.2 SIGNAL (Typ des Eingangssignals)

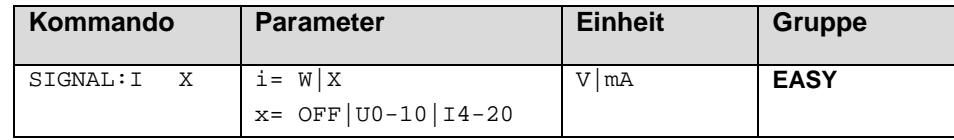

Über dieses Kommando wird der Typ des Eingangssignals (Strom oder Spannung) definiert. Gleichzeitig kann die Signalrichtung umgekehrt werden. Dieses Kommando steht für die Eingänge W (Sollwert) und X (Istwert) zur Verfügung. Im Modus OFF ist der analoge Eingang deaktiviert.

#### <span id="page-143-0"></span>5.3.3 N\_RANGE:X (Nenndruck des Sensors)

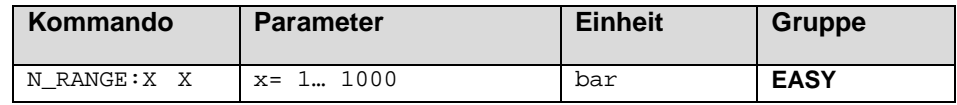

Über dieses Kommando wird die nominale Länge des Sensors definiert. Fehlerhafte Vorgaben führen zu einer fehlerhaften Systemeinstellung und abhängigen Parameter können nicht korrekt berechnet werden.

#### <span id="page-143-1"></span>5.3.4 OFFSET:X (Sensoroffset)

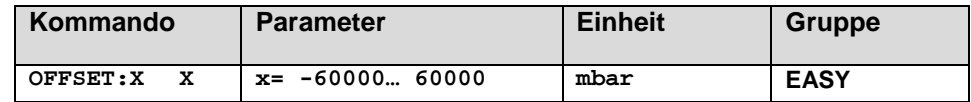

Über dieses Kommando wird der Nullpunkt des Sensors eingestellt.

#### <span id="page-143-2"></span>5.3.5 Verwendung der Kommandos SYS\_RANGE, N\_RANGE:X und OFFSET:X

Über diese Kommandos wird der Sensor für die Anwendung skaliert. Angenommen, es soll eine Druckregelung mit folgenden Kennwerten vorgenommen werden:

- Der Systemdruck beträgt 350bar
- Der Drucksensor hat einen 4..20mA Stromausgang
- Der Nenndruck des Sensors beträgt 600bar (bei 600bar fließen 20mA)
- Der Sensor hat einen bauartbedingten Offset von 3bar (d.h. dass obwohl 0bar anliegen 3bar angezeigt werden)

Um diesen Sensor korrekt zu skalieren müssen folgende Einstellungen vorgenommen werden:

- SYS RANGE 350 bar
- SIGNAL:X I4-20
- N\_RANGE:X 600 bar
- OFFSET:X -3000 mbar
## 5.3.6 RA (Zeit der Sollwertrampe)

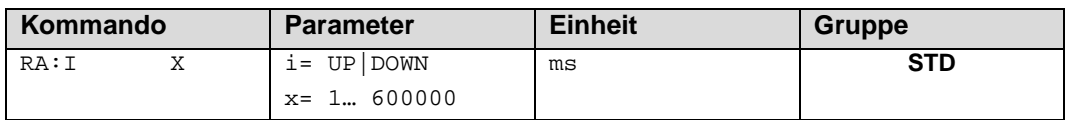

Zwei Quadranten Rampenfunktion.

Die Rampenzeit wird getrennt für die steigende (UP) und fallende Rampe (DOWN) eingestellt.

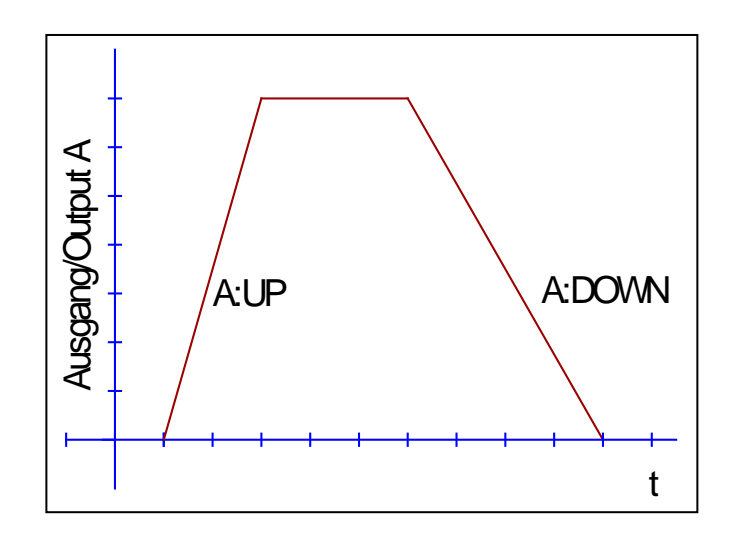

## *5.4 Reglerparametrierung*

### 5.4.1 PID Regler

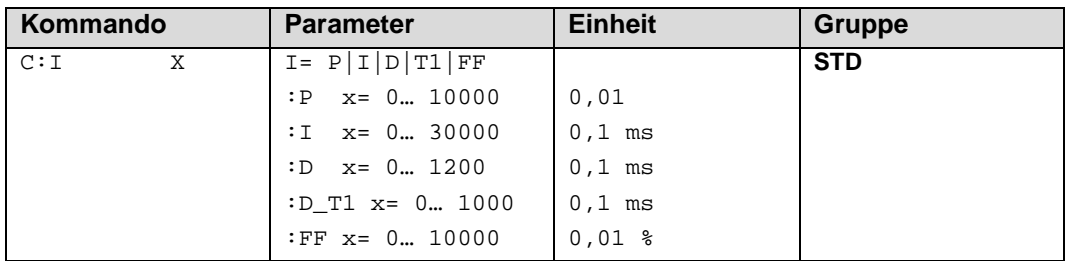

Über dieses Kommando wird der Regler parametriert.

Die P, I und D Anteile verhalten sich genauso wie bei einem Standard PID-Regler. Der D\_T1 Faktor ist ein Filter für den D-Anteil, um Hochfrequenzrauschen zu unterdrücken.

Über den FF Wert wird der Sollwert direkt auf den Ausgang geführt. Der Regler muss so nur noch die Abweichung ausregeln. Dies führt zu einem stabilen Regelverhalten und gleichzeitig zu einer dynamischen Ansteuerung.

Wird für den Integrator ein Wert von 0 eingegeben, so ist der Integrator deaktiviert.

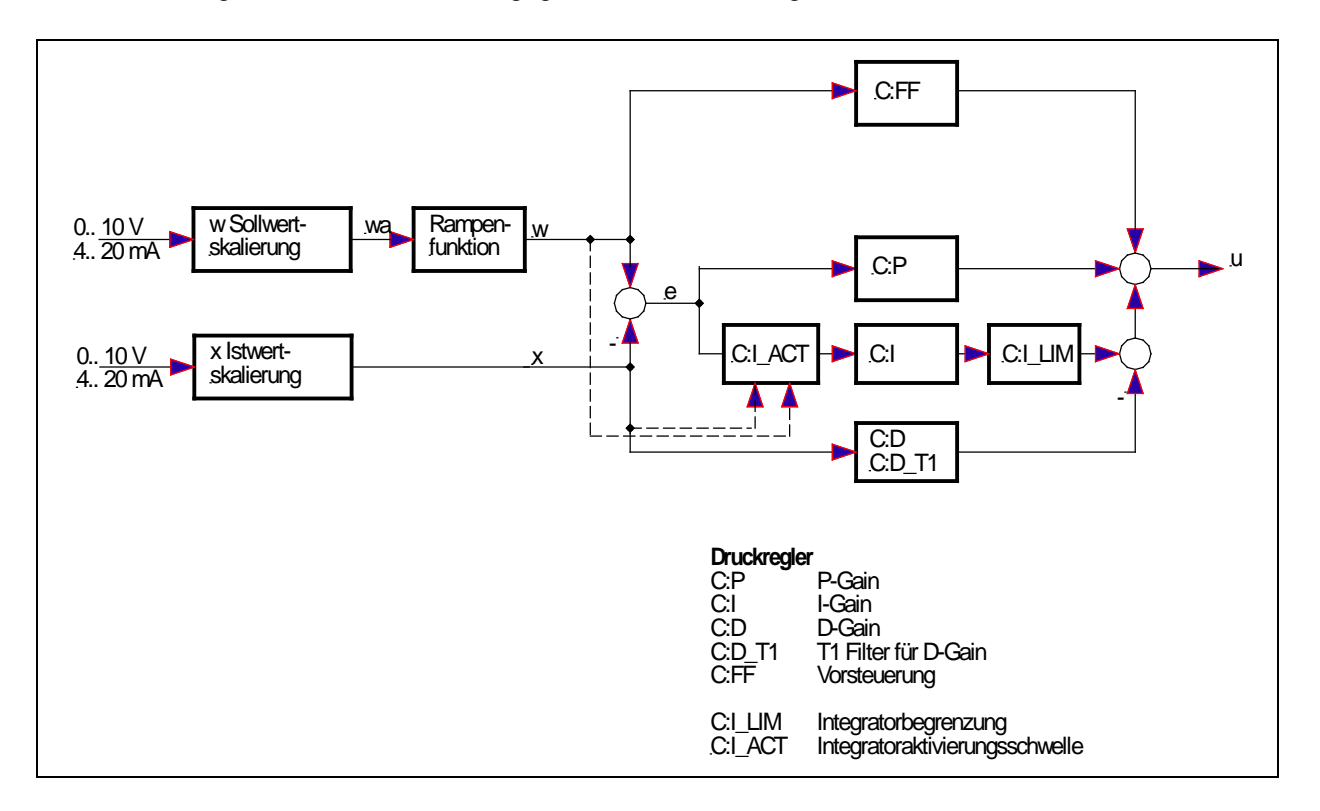

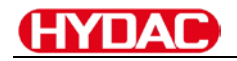

### 5.4.2 Integratorsteuerung

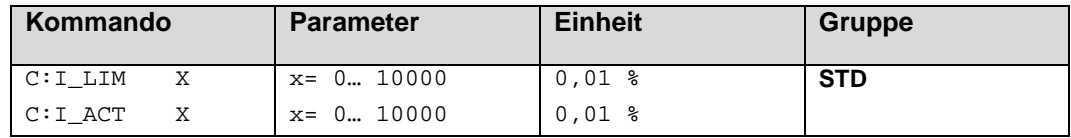

Über dieses Kommando werden die Aktivierungsschwelle und der Stellbereich des I-Anteils des Reglers parametriert.

**C:I\_LIM** begrenzt den Arbeitsbereich des I-Anteils, so dass der Regler schneller ohne größere Überschwinger den Prozess regeln kann. Ist der Wert zu klein gewählt, kann es zu dem Effekt kommen, dass die Nichtlinearität des Ventils nicht mehr zu 100 % ausgeglichen werden kann.

**C:I\_ACT** steuert die Funktion des Integrators. Der Integrator wird erst aktiviert, wenn der Istwert die prozentuale Schwelle (I\_ACT) des Sollwertes erreicht hat. Dies verhindert ein ungewolltes Integrieren und somit Drucküberschwinger.

## *5.5 Ausgangssignalanpassung*

- 5.5.1 MIN (Überdeckungskompensation)
- 5.5.2 MAX (Ausgangsskalierung)
- 5.5.3 TRIGGER (Ansprechschwelle der Überdeckungskompensation)

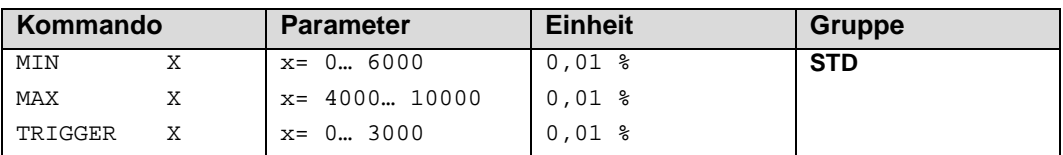

Über diese Kommandos wird das Ausgangssignal an das Ventil angepasst. Mit dem MAX Wert wird das Ausgangssignal (die maximale Ventilansteuerung) reduziert. Mit dem MIN Wert wird die Überdeckung (Totzone im Ventil) kompensiert. Über den Trigger wird festgelegt, wann die MIN Einstellung aktiv ist. Es kann so ein Unempfindlichkeitsbereich<sup>[1](#page-147-0)</sup> um den Nullpunkt definiert werden.

## **Hinweis**

Wird der MIN Wert zu hoch eingestellt, wirkt sich dies auf das minimale Ansteuerungssignal (minimale Geschwindigkeit oder Druck) aus, das dann nicht mehr einstellbar ist.

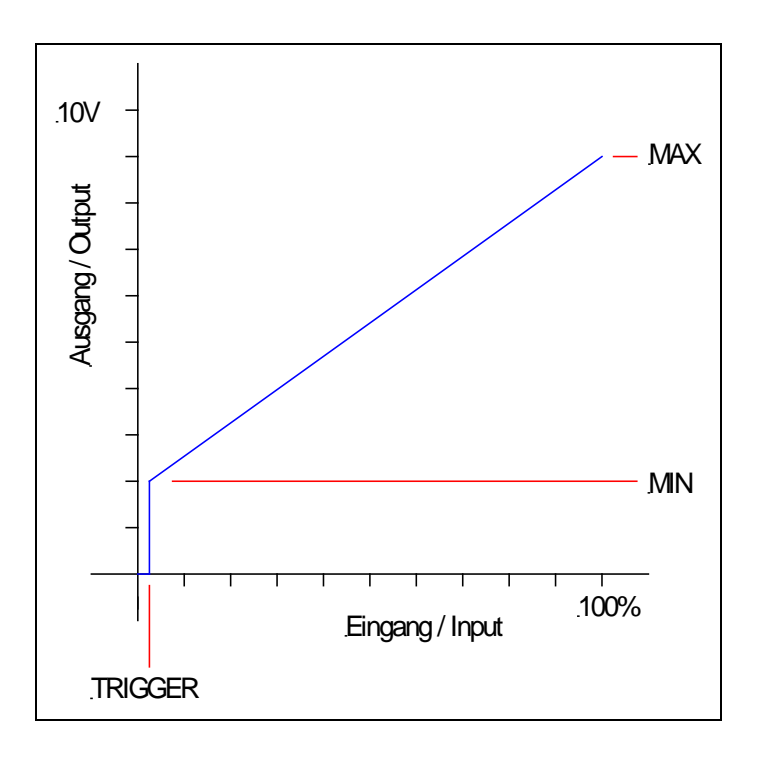

<span id="page-147-0"></span><sup>1</sup> Diese Totzone ist notwendig, damit es (z.B. bei kleinen Schwankungen des elektrischen Eingangssignals) nicht zu unerwünschten Ansteuerungen kommt. Wird dieses Modul in Positionsregelungen eingesetzt, so sollte der TRIGGER verringert werden (typisch: 1… 10).

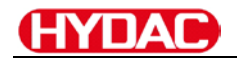

### 5.5.4 SIGNAL:U (Ausgangspolarität)

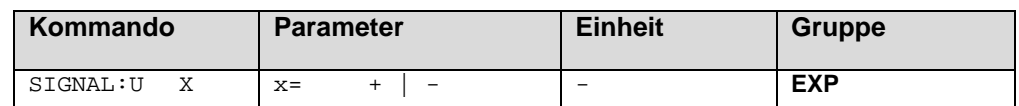

Dieses Kommando ermöglicht die Richtungsumschaltung des Ausgangssignals.

- **+** 0 % bis 100 %, normaler Stellbereich
- **-** 100 % bis 0 %, umgekehrter Stellbereich

## *5.6 Endstufenparameter*

### 5.6.1 CURRENT (Magnet Nennstrom)

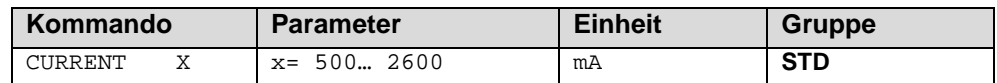

Über diesen Parameter wird der Nennstrom des Magneten eingestellt. Dither und auch MIN/MAX beziehen sich immer auf den gewählten Strombereich.

### 5.6.2 DFREQ (Ditherfrequenz)

#### 5.6.3 DAMPL (Ditheramplitude)

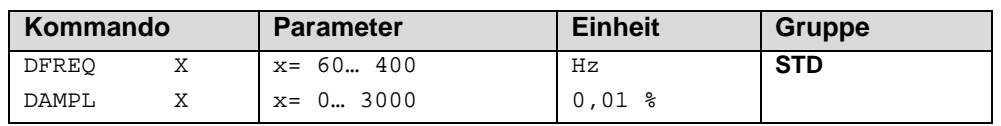

Über dieses Kommando kann der Dither<sup>[2](#page-148-0)</sup> frei definiert werden. Je nach Ventil können unterschiedliche Amplituden oder Frequenzen erforderlich sein.

Die Ditheramplitude bezieht sich auf den ausgewählten Strombereich.

### **Hinweis**

-

*Die Parameter PPWM und IPWM beeinflussen die Wirkung der Dithereinstellung. Nach der Dither Optimierung sollten diese Parameter nicht mehr verändert werden. Wenn die PWM Frequenz kleiner 500 Hz ist, dann sollte die Ditheramplitude auf null gesetzt werden.*

<span id="page-148-0"></span><sup>&</sup>lt;sup>2</sup> Bei dem Dither handelt es sich um ein Brummsignal, das dem Stromsollwert überlagert wird. Der Dither wird durch Frequenz und Amplitude definiert. Die Ditherfrequenz sollte nicht mit der PWM Frequenz verwechselt werden. In den Dokumentationen mancher Ventile wird von einem Dither gesprochen und es wird aber die PWM Frequenz gemeint. Zu erkennen ist dies durch die fehlende Angabe der Ditheramplitude.

### 5.6.4 PWM (PWM Frequenz)

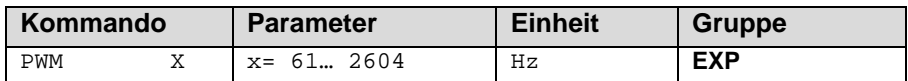

Die Frequenz kann in vorgegebenen Stufen definiert werden (61 Hz, 72 Hz, 85 Hz, 100 Hz, 120 Hz, 150 Hz, 200 Hz, 269 Hz, 372 Hz, 488 Hz, 624 Hz, 781 Hz, 976 Hz, 1201 Hz, 1420 Hz, 1562 Hz, 1736 Hz, 1953 Hz, 2232 Hz, 2604 Hz). Die optimale Frequenz ist ventilabhängig.

#### **Hinweis**

Bei niedrigen PWM Frequenzen sollten die Parameter PPWM und IPWM angepasst werden, da die längeren Totzeiten die Stabilität des Regelkreises verringern.

### 5.6.5 ACC (Automatische Einstellung des Magnetstromreglers)

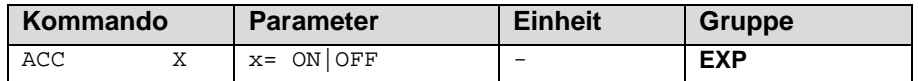

Arbeitsmodus der Magnetstromregelung.

- **ON**: Im AUTOMATIC Modus werden die PPWM und IPWM Werte anhand der PWM Frequenz berechnet.
- **OFF**: Manuelle Einstellung.

### 5.6.6 PPWM (P Verstärkung des Stromreglers)

#### 5.6.7 IPWM (I Verstärkung des Stromreglers)

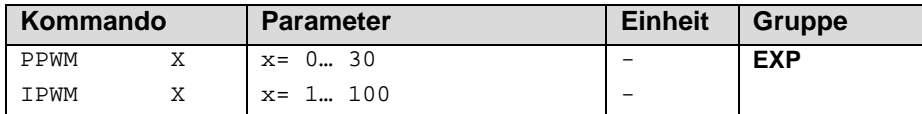

Mit diesen Kommandos wird der PI Stromregler für die Magnete parametriert.

**Hinweis** 

Ohne entsprechende Messmöglichkeiten und Erfahrungen sollten diese Parameter nicht verändert werden.

Steht der Parameter ACC auf ON, so werden diese Einstellungen automatisch durchgeführt.

Ist die PWM-Frequenz < 250 Hz, so muss die Stromregeldynamik verringert werden.

Typische Werte sind: PPWM =  $1...3$  und IPWM =  $40...80$ .

Ist die PWM-Frequenz > 1000 Hz, so sollten die Standardwerte von PPWM = 7 und IPWM = 40 gewählt werden.

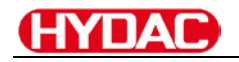

## *5.7 Sonderkommandos*

### 5.7.1 TS (Abtastrate)

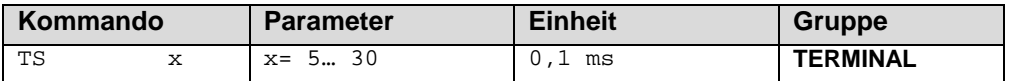

Mit der "Sample-Time" kann die Regeldynamik beeinflusst werden. Der Standardwert beträgt 1 ms. Änderungen sollten nur bei ausreichender Kenntnis über das dynamische Systemverhalten durchgeführt werden.

**Hinweis** 

Nach Änderung dieses Wertes sind alle zeitabhängigen Parameter zu prüfen und gegebenenfalls neu einzustellen.

### 5.7.2 AINMODE (Modus der Eingangsskalierung)

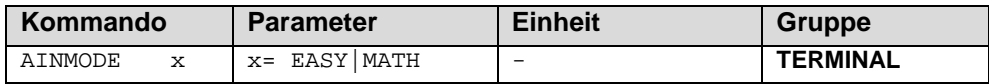

Über dieses Kommando wird die Art der Eingangsskalierung umgeschaltet.

Der AINMODE schaltet zwischen den beiden Modi EASY und MATH um. Im EASY Zustand (ist DEFAULT) wird die einfachere anwendungsorientierte Skalierung der analogen Signaleingänge unterstützt. Im MATH Modus ist die freie Skalierbarkeit über eine lineare Gleichung möglich. Dieses Modus kann z. B. bei bekannten Eingangsskalierungen (Kompatibilitätsmodus) verwendet werden.

**Hinweis** 

Die Umschaltung kann nur manuell im Terminal durchgeführt werden. Nach dem Zurückschalten in den EASY Mode sollten als erstes DEFAULT Daten geladen werden.

### 5.7.3 AIN (Skalierung der analogen Eingänge)

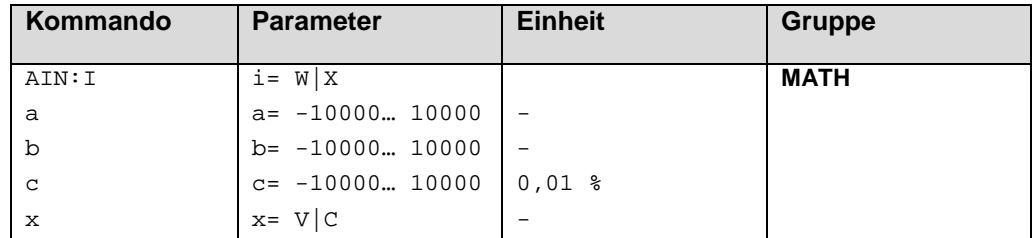

Über dieses Kommando können die einzelnen analogen Eingänge individuell skaliert werden. Dieses Kommando steht für die Eingänge W (Sollwert), X (Istwert) und V (Geschwindigkeitsbegrenzung) zur Verfügung Zur Skalierung wird die lineare Gleichung verwendet.

$$
Output = \frac{a}{b} (Input - c)
$$

Der "C" Wert ist der Offset (z. B. um die 4 mA bei einem 4... 20 mA Eingangssignal zu kompensieren). Dieser Wert wird in Prozent angeben. Die Variablen *A* und *B* definieren den Verstärkungsfaktor, mit dem der Signalbereich auf 100% skaliert wird (z.B. 1,25 bei 4… 20mA Eingangssignal, per Werkseinstellung parametriert durch A=1250 und B=1000). Diese beiden Werte sind einheitenlos. Mit *X* wird von Spannungsauf Stromsignal umgeschaltet und der interne Messwiderstand aktiviert.

Der Verstärkungsfaktor errechnet sich, indem man den nutzbaren Bereich (*A*) ins Verhältnis zum real genutzten Bereich (*B*) setzt. Nutzbar sind 0… 20mA, was für (*A*) einen Wert von **20** ergibt. Genutzt werden 4…20mA, was für (*B*) einen Wert von **16** (20-4) ergibt. Nicht genutzt werden 0… 4mA, was beim Bereich von 20mA einem Offset von 20% und somit einem Wert von **2000** für (*C*) entspricht. Zuletzt (*X*) umschalten auf **C**.

Das Kommando sähe also wie folgt aus: AIN:I 20 16 2000 C bzw. AIN:I 1250 1000 2000 C.

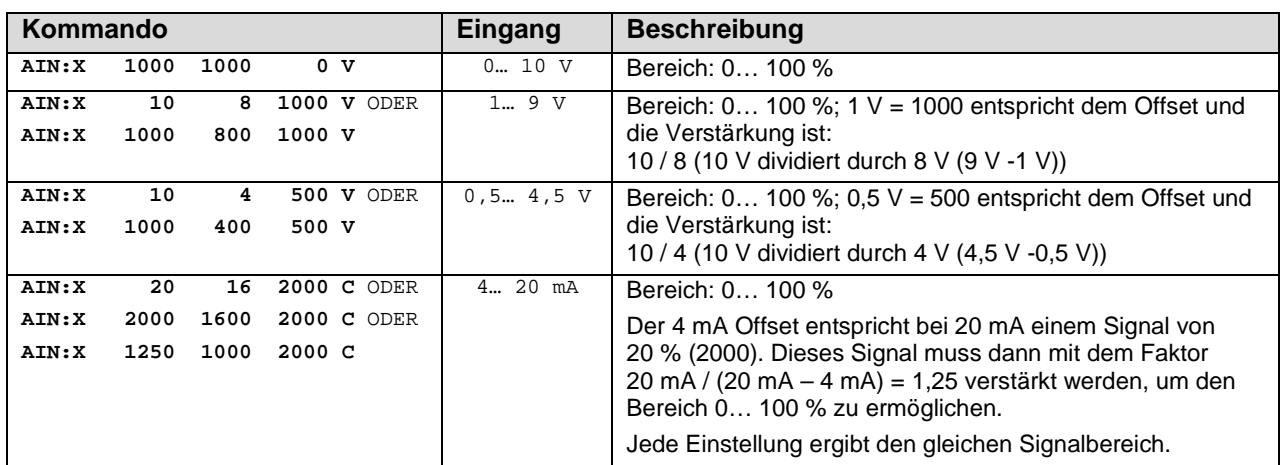

#### **Typische Einstellungen:**

# *5.8 PROCESS DATA (Monitoring)*

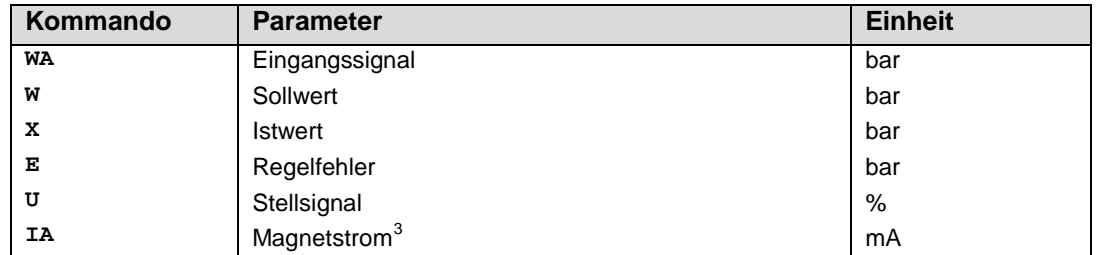

Die Prozessdaten sind die variablen Größen, die im Monitor oder im Oszilloskop kontinuierlich beobachtet werden können.

<span id="page-152-0"></span><sup>&</sup>lt;sup>3</sup> Die Anzeige des Magnetstroms (in der Parametriersoftware) ist gedämpft, um ein stabiles Signal darstellen zu können.

## **6 Anhang**

## *6.1 Überwachte Fehlerquellen*

Folgende Fehlerquellen werden fortlaufend überwacht wenn SENS = ON / AUTO:

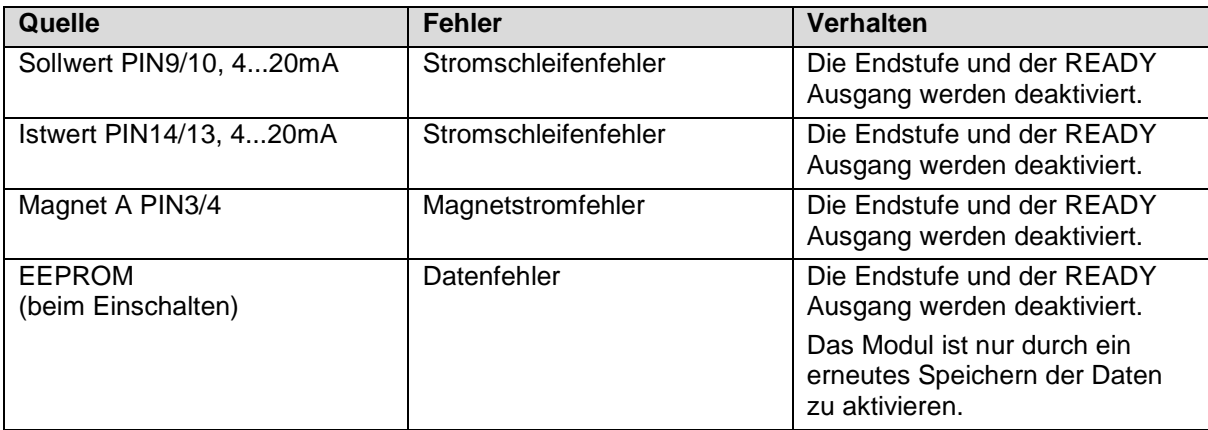

**Hinweis** 

EOUT Kommando beachten. Änderungen beeinflussen das Verhalten.

## *6.2 Fehlersuche*

Ausgegangen wird von einem betriebsfähigen Zustand und vorhandener Kommunikation zwischen Modul und der EHCD-Parametriersoftware. Weiterhin ist die Parametrierung zur Ventilansteuerung anhand der Ventildatenblätter eingestellt.

Zur Fehleranalyse kann der RC Modus im Monitor verwendet werden.

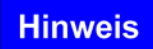

Wenn mit dem RC (Remote Control) Modus gearbeitet wird, sind alle Sicherheitsaspekte gründlich zu prüfen. In diesem Modus wird das Modul direkt gesteuert und die Maschinensteuerung kann keinen Einfluss auf das Modul ausüben.

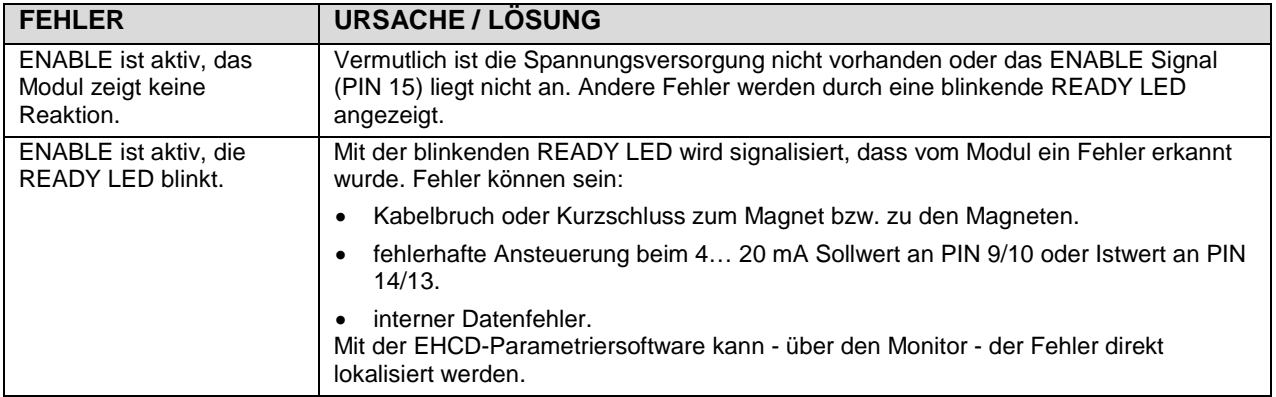

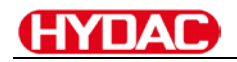

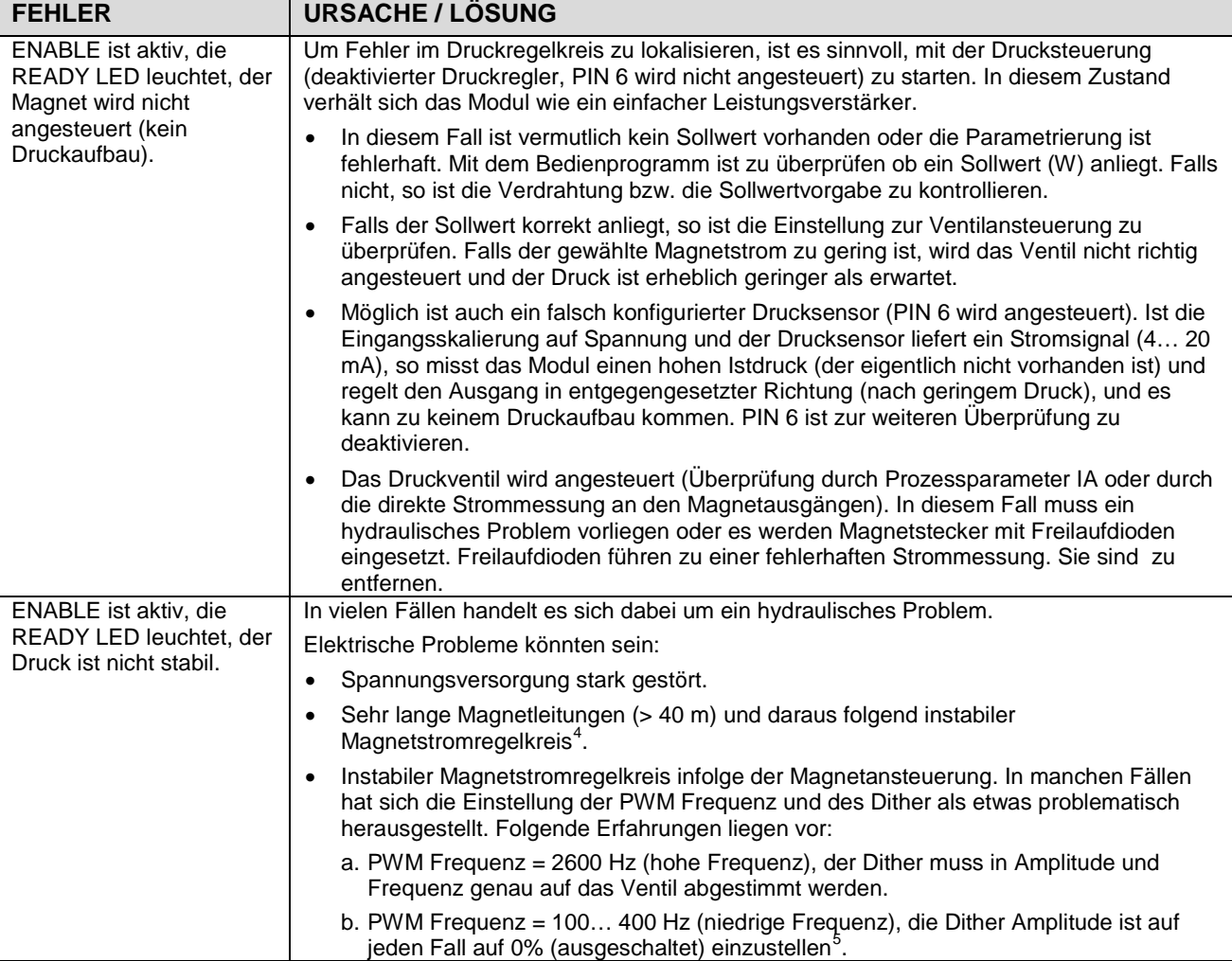

<span id="page-154-0"></span> $4$  Eventuell muss der Magnetstromregelkreis (P und I) optimiert werden.

<span id="page-154-1"></span><sup>&</sup>lt;sup>5</sup> In den meisten Anwendungen (insbesondere wenn es sich um druckgeregelte Pumpen handelt) mit Druckventilen hat sich eine niedrige PWM Frequenz als die bessere Lösung herausgestellt.

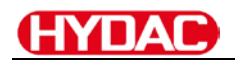

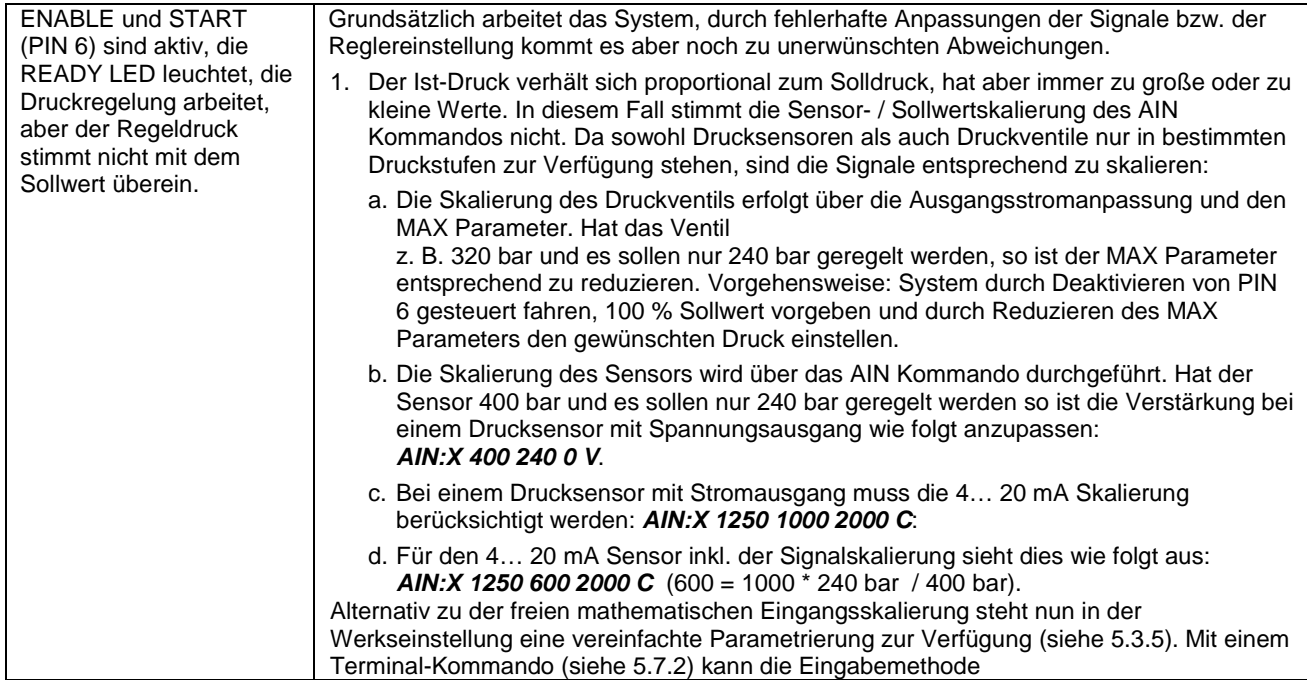

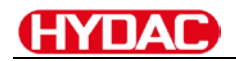

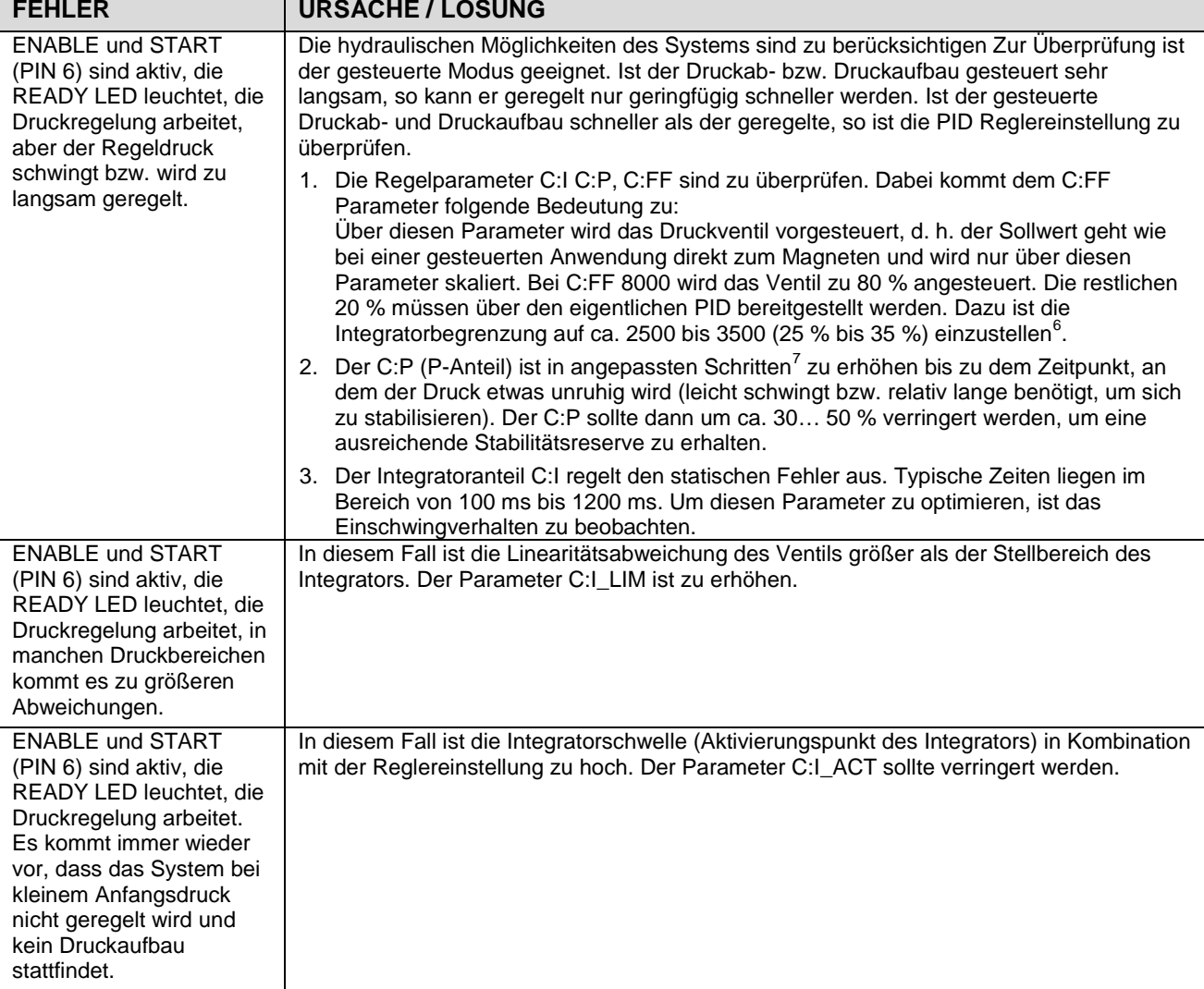

<span id="page-156-0"></span><sup>&</sup>lt;sup>6</sup> Die Begrenzung sollte größer als der fehlende Stellbereich sein, da wir bei den Ventilen mit einer mehr oder weniger<br>großen Linearitätsabweichung rechnen müssen.

<span id="page-156-1"></span>großen Linearitätsabweichung rechnen müssen.<br><sup>7</sup> "Angepasste Schritte" ist eine sehr allgemeine Beschreibung.. Unserer Erfahrung nach kann man die Regelparameter in Schritten von +20 % bzw. -20 % vom aktuellen Wert für eine grobe Anpassung ändern. Für die Feineinstellung sind dann kleinere Schritte erforderlich.

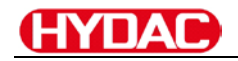

## *6.3 Strukturbeschreibung der Kommandos*

Die Kommandos für unsere Module sind wie folgt aufgebaut:

**[nnnn:i x]** oder **[nnnn x]**

Bedeutung:

- **nnnn** steht für einen beliebigen Kommandonamen.
- **nnnn:** steht für einen beliebigen Kommandonamen, der über einen Index erweitert werden kann. Indizierte Kommandos sind durch das Zeichen ":" erkennbar.
- **i** oder I ist ein Platzhalter für den Index. Ein Index kann z. B. "A" oder "B" für die Richtung sein.
- **x** ist der Parameter für das Kommando. Nur bei speziellen Sonderkommandos sind mehrere Parameter möglich.

#### **Beispiele:**

- MIN:A 2000 nnnn = "MIN", i = "A" und  $x =$  "2000"
- OFFSET  $50$  nnnn = "OFFSET" und  $x = .50$ "
- C:IC 2000 nnnn = "C", i = "IC" und  $x =$  "2000"

## **7 Notizen**

## 9. EG-Konformitätserklärung (Richtlinie 2006/42/EG, Anhang II, 1.A)

 $10.1$ EG-Konformitätserklärung (Richtlinie 2006/42/EG, Anhang II, 1.A)

Der Hersteller: Trutmann Hydraulik GmbH, Riedmattstrasse 14, CH-8153 Rümlang

erklärt hiermit, dass die Maschine:

Allgemeine Bezeichnung: **Hydraulische Presse-**Funktion: Beaufschlagen von Druckzellen für wissenschaftliche Messungen.-Modell: Stationer-Typ: TM-1006/1-Serienummer:  $1 -$ Handelsbezeichnung: Automatische Hydraulik Presse -

den grundlegenden Sicherheits- und Gesundheitsschutzanforderungen der Maschinenrichtlinie 2006/42/EG Anhang I entspricht.

Die Maschine entspricht folgenden weiteren EU-Richtlinien: EMV - Richtlinie 2014/30/EU

Druckgeräterichtlinie 2014/68/EU

Folgende harmonisierte Normen wurden angewandt:

EN ISO 12100; EN ISO 13850; EN ISO 60204-1; EN ISO 4413; EN ISO 13849-1/-2:

Bevollmächtigter für die Zusammenstellung der Technischen Unterlagen: Freitag Thomas, Trutmann Hydraulik GmbH, Riedmattstrasse 14, CH-8153 Rümlang

Die Technischen Unterlagen werden, nach Bedarf einzelstaatlicher Stellen, in elektronischer Form übermittelt.

Rümlang, den 31.01.2019

Unterschrift

Freitag Thomas, Trutmann Hydraulik GmbH Geschäftsführer